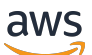

AWS Snowcone

# AWS Snowcone 使用者指南

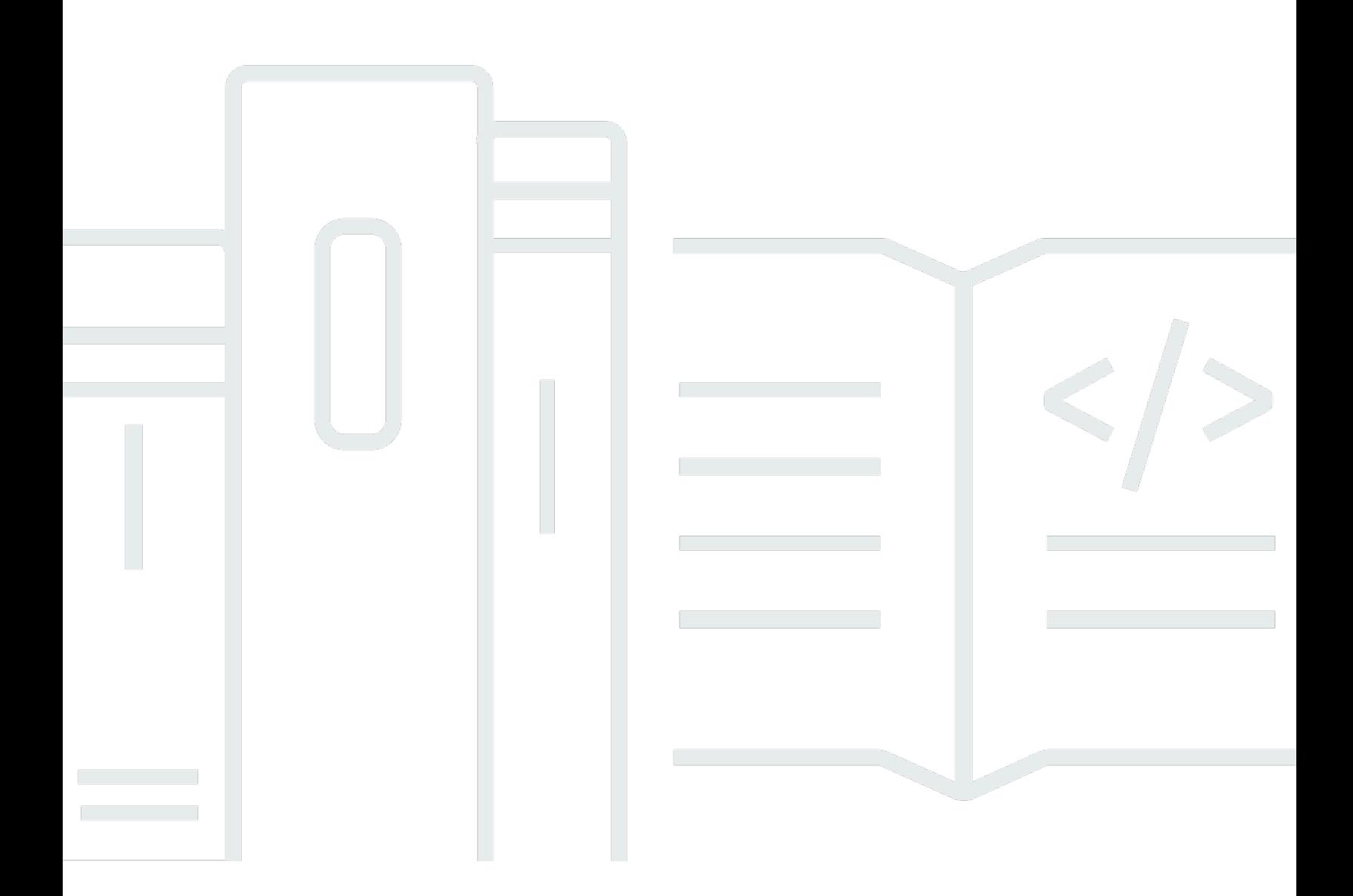

Copyright © 2024 Amazon Web Services, Inc. and/or its affiliates. All rights reserved.

## AWS Snowcone 使用者指南: AWS Snowcone

Copyright © 2024 Amazon Web Services, Inc. and/or its affiliates. All rights reserved.

Amazon 的商標和商業外觀不得用於任何非 Amazon 的產品或服務,也不能以任何可能造成客戶混 淆、任何貶低或使 Amazon 名譽受損的方式使用 Amazon 的商標和商業外觀。所有其他非 Amazon 擁 有的商標均為其各自擁有者的財產,這些擁有者可能隸屬於 Amazon,或與 Amazon 有合作關係,或 由 Amazon 贊助。

# **Table of Contents**

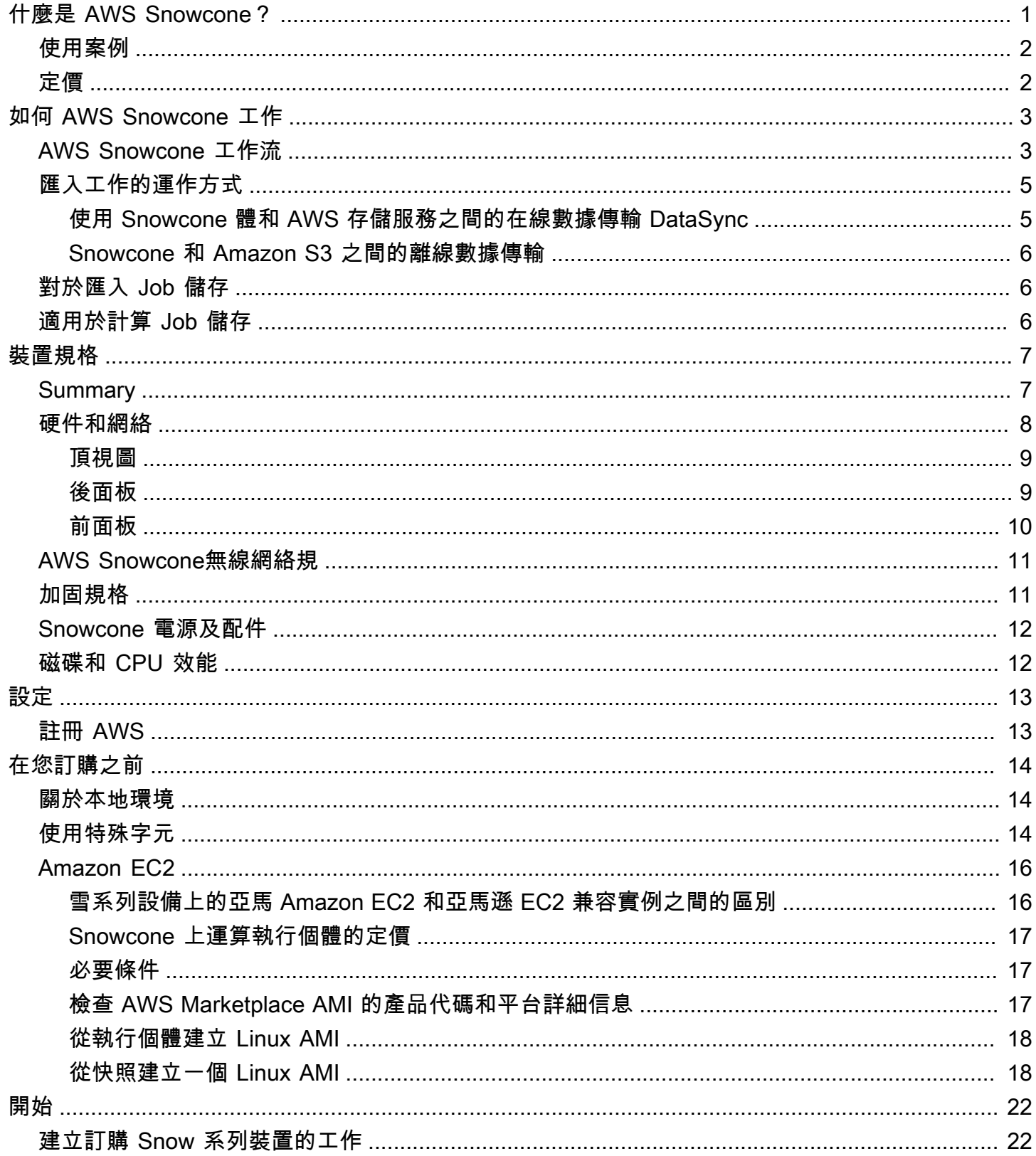

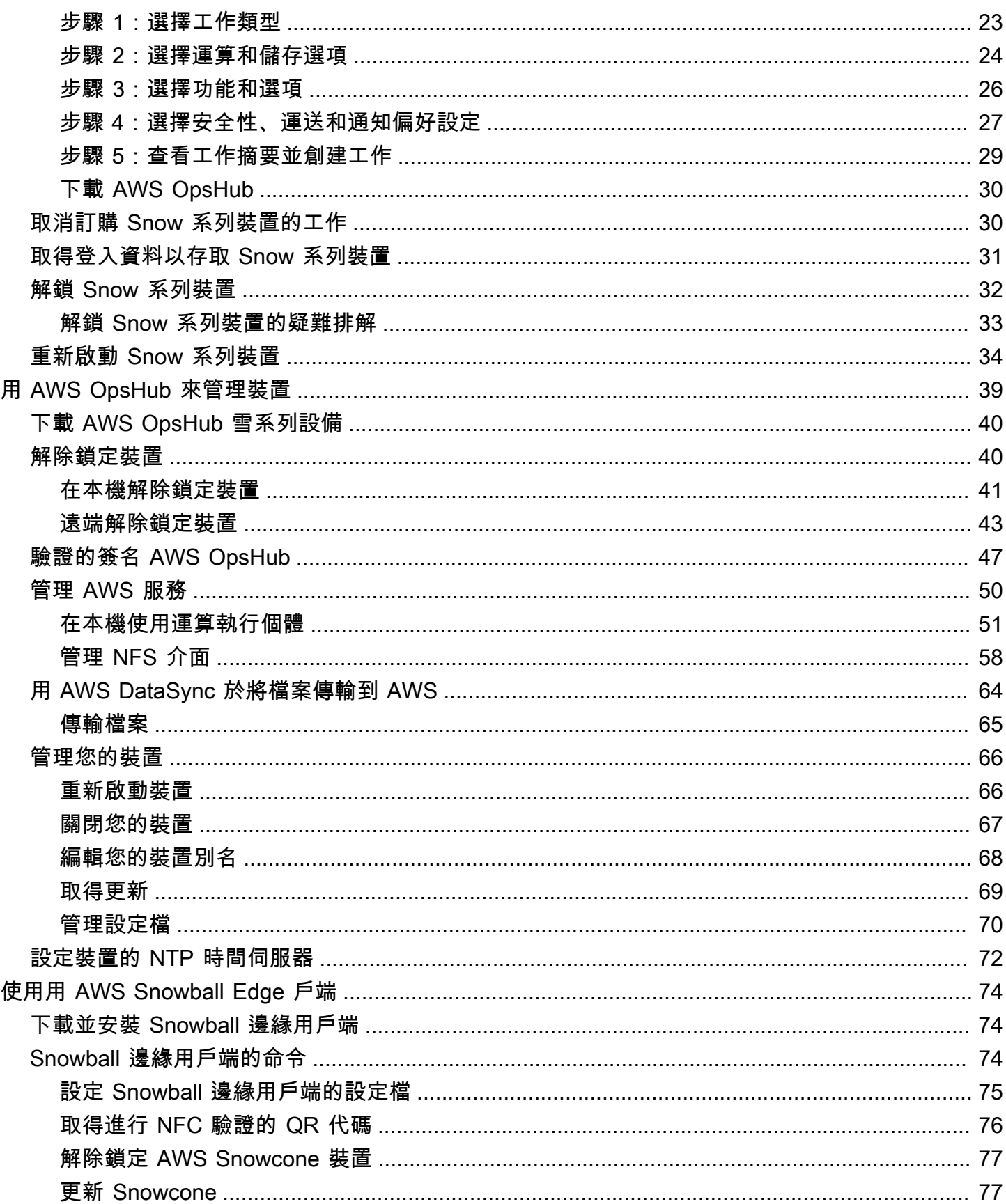

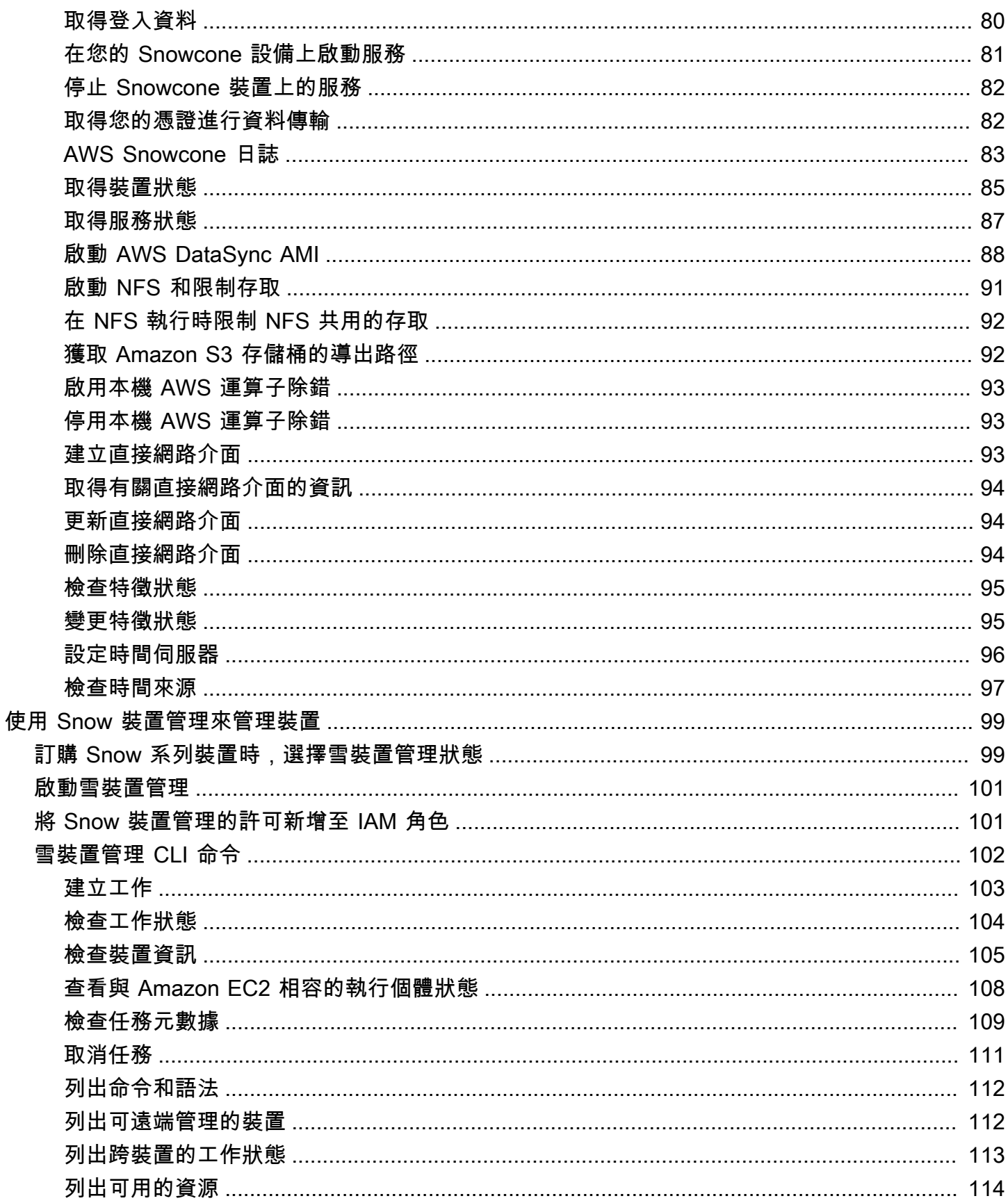

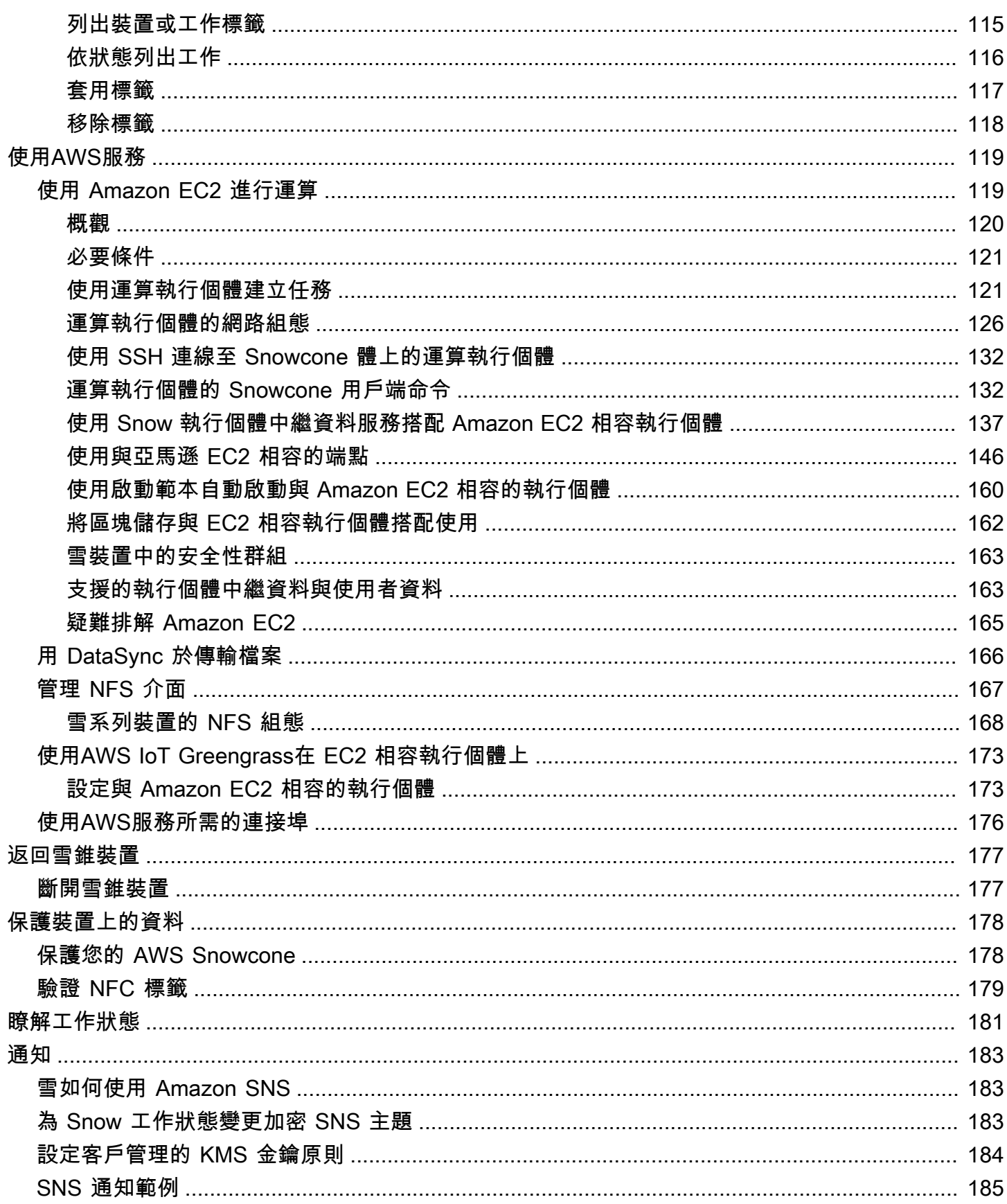

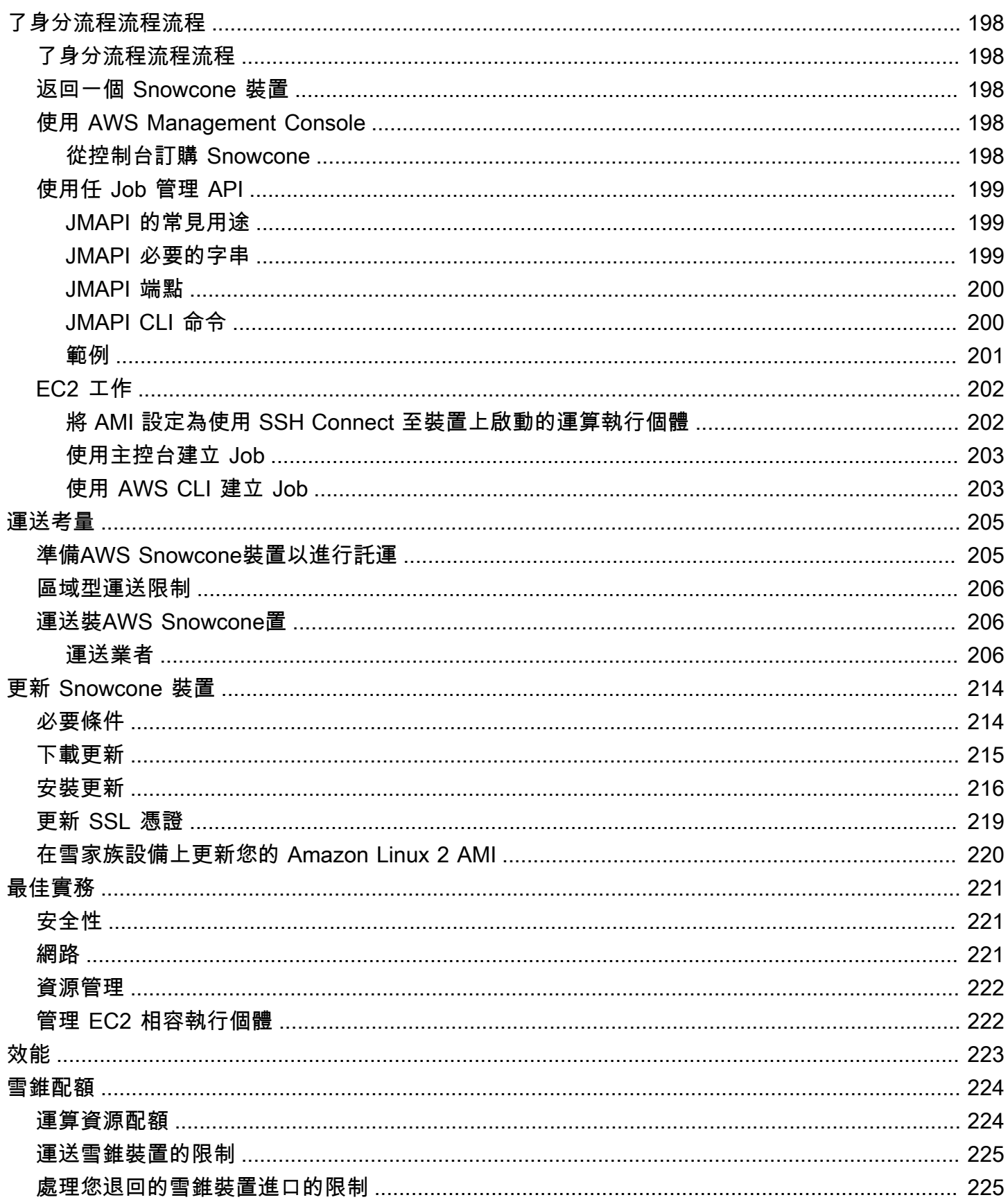

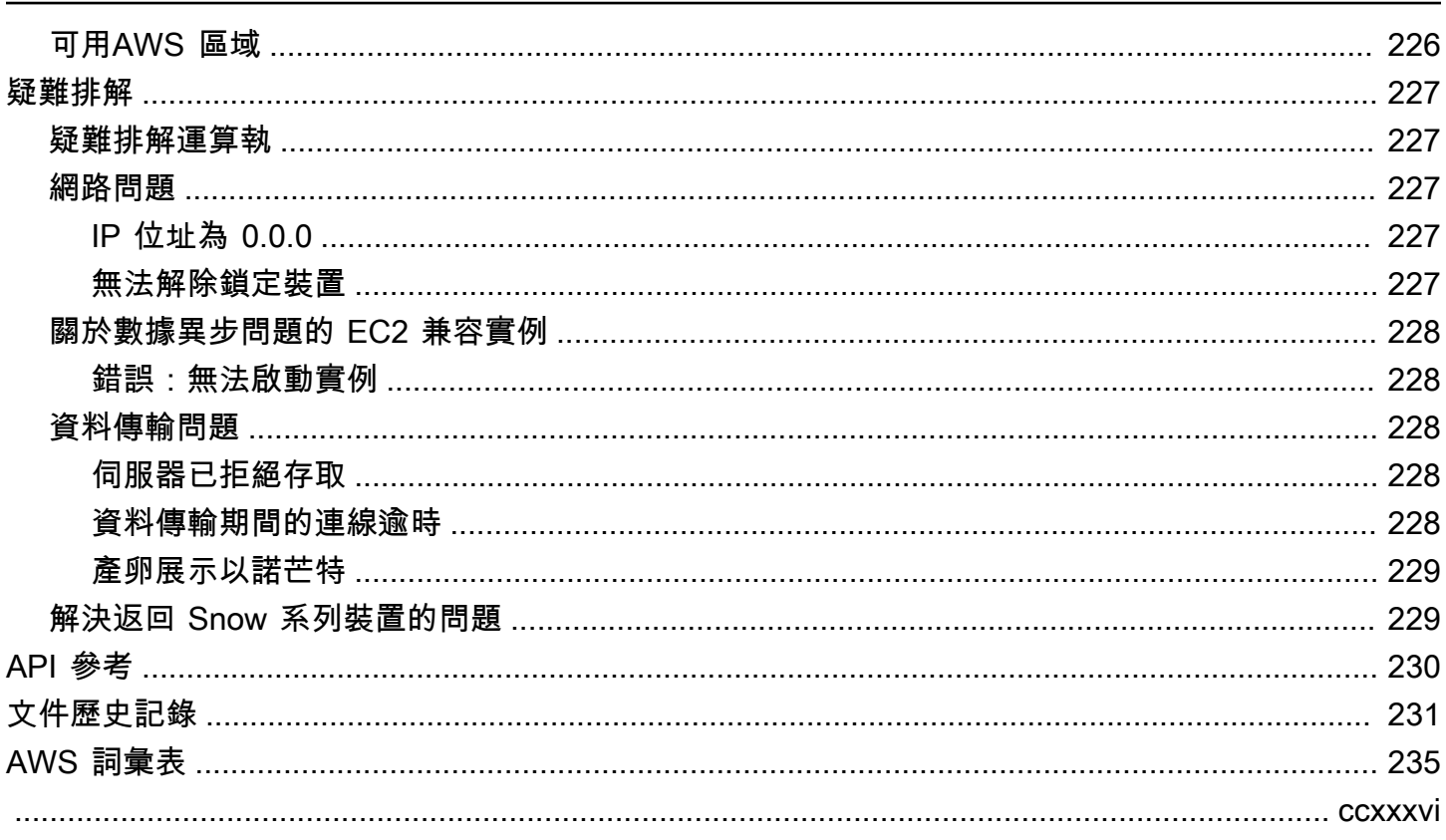

# <span id="page-8-0"></span>什麼是 AWS Snowcone?

AWS Snowcone 是可攜式、堅固且安全的裝置,適用於邊緣運算和資料傳輸。您可以使用 Snowcone 裝置來收集、處理和移動資料 AWS 雲端,方法是將裝置運送至 AWS離線或線上使 AWS DataSync 用。

在嚴峻 (非資料中心) 邊緣環境或缺乏一致網路連線能力的情況下,執行應用程式可能會很困難。這些 地點通常缺乏資料中心 IT 設備所需的空間、電源和冷卻。

Snowcone 有兩種口味:

- Snowcone 體 Snowcone 有兩個 vCPUs,4 GB 的內存和 8 TB 的硬盤驅動器(HDD)為基礎的 存儲。
- Snowcone 固態硬碟 Snowcone 固態硬碟有兩個 vCPUs、4 GB 的記憶體和 14 TB 的固態硬碟 (SSD) 儲存空間。

透過兩個 CPU 和數 TB 的儲存空間,Snowcone 裝置可以執行使用 Amazon 彈性運算雲端 (Amazon EC2) 執行個體的邊緣運算工作負載,並安全地存放資料。

Snowcone 裝置很小 (8.94 吋 x 5.85 吋 x 3.25 吋/227 公釐 x 148.6 公釐 x 82.65 公釐),因此它們可以 放置在工廠的機械旁邊,以便收集、格式化並將資料傳回至儲存與分析。 AWS Snowcone 裝置重量約 為 4.5 磅 (2 公斤),因此您可以將其放在背包中,以電池為基礎的操作使用,並使用 Wi-Fi 介面收集感 應器資料。

**a** Note

Wi-Fi 僅在北美地 AWS 區域 區提供。

Snowcone 裝置提供具有網路檔案系統 (NFS) 支援的介面。Snowcone 裝置支援透過 NFS 介面從內部 部署 Windows、Linux 和 macOS 伺服器和檔案型應用程式傳輸資料。

像 AWS Snowball, AWS Snowcone 具有多層安全加密功能。您可以使用這些服務之一來收集、處理 和傳輸資料到使用 Amazon EC2 相容執行個體的邊緣運算工作負載 AWS,以及執行邊緣運算工作負 載。Snowcone 是專為數據遷移需求高達數十兆兆字節而設計的。它可以在不適合 Snowball Edge 裝 置的空間有限的環境中使用。

# <span id="page-9-0"></span>使用案例

您可以將 AWS Snowcone 裝置用於下列使用案例:

- 對於邊緣計算應用程序,收集數據,處理數據以獲得即時洞察,然後將數據在線傳輸到 AWS。
- 將感測器或機器連續產生的資料傳輸到 AWS 工廠或其他邊緣位置。
- 將媒體、科學或其他 AWS 儲存服務中的內容分發給您的合作夥伴和客戶。
- 透過將媒體、科學或其他內容從邊緣位置傳輸到來彙總內容 AWS。
- 對於準備好傳輸資料的一次性資料移轉案例,Snowcone 提供了一種快速且低成本的方式,將裝置運 回至,將最多 8 TB 或 14 TB AWS 雲端 的資料傳輸到 AWS。

對於行動部署,Snowcone 裝置可以使用指定的電池電力執行。對於 CPU 使用率 25% 的輕度工作負 載,裝置可以使用電池運作長達 6 小時。您可以使用 Snowcone 裝置上的 Wi-Fi 介面,從無線感應器 收集資料。 AWS Snowcone 設備功率低,便攜,輕巧且抗振動,因此您可以在各種遠程和嚴峻位置使 用它。

**a** Note

Wi-Fi 僅在北美地 AWS 區域 區提供。

# <span id="page-9-1"></span>定價

您可以訂購每次使用付費的 Snowcone 裝置,並將裝置保留長達四年。如需 AWS Snowcone 定價和費 用的相關資訊,請參閱[AWS Snowcone 定價。](https://aws.amazon.com/snowcone/pricing)

# <span id="page-10-0"></span>如何 AWS Snowcone 工作

AWS Snowcone 是用於邊緣計算和數據傳輸的便攜式設備。若要開始使用,您需要傳輸多少資料 以及所需的 AWS Management Console 運算效能,請求中的一或多個 Snowcone 裝置。您選擇的 Amazon 簡單儲存服務 (Amazon S3) 儲存貯體、資料和 Amazon Elastic Compute Cloud (Amazon EC2) 亞馬遜機器映像 (AMI) 會自動設定、加密和預先安裝在您的裝置上。在您的裝置運送給您之前, 也會預先安裝 AWS DataSync 代理程式。

當裝置送達時,您可以將裝置連線至內部部署網路,並使用動態主機設定通訊協定 (DHCP) 手動或自 動設定 IP 位址。您必須下載並安裝 AWS OpsHub for Snow Family用於管理 Snowcone 裝置的圖形使 用者介面 (GUI) 應用程式。您可以將其安裝在任何 Windows 或 macOS 用戶端電腦上,例如筆記型電 腦。

當您開啟 AWS OpsHub 並解除鎖定裝置時,您會看到顯示裝置及其系統指標的儀表板。然後,您只需 按幾下滑鼠,即可啟動執行個體以部署邊緣應用程式或將資料移轉到裝置 AWS OpsHub。

當您的計算或資料傳輸工作完成且裝置已準備就緒可以退回時,E Ink 運送標籤會自動更新回件地 址,確保 Snowcone 裝置已送到正確的 AWS 設施。裝置出貨時,您可以透過 Amazon 簡單通知服務 (Amazon SNS) 傳送的訊息、產生的簡訊和電子郵件,或直接從主控台接收追蹤狀態。

#### 主題

- [AWS Snowcone 工作流](#page-10-1)
- [匯入工作的運作方式](#page-12-0)
- [對於匯入 Job 儲存](#page-13-1)
- [適用於計算 Job 儲存](#page-13-2)

## <span id="page-10-1"></span>AWS Snowcone 工作流

您可以建立三種不同的工作類型。雖然工作類型在使用案例上有所不同,但它們都有下列工作流程來排 序、接收和傳回裝置。

#### 工作流程

1. 建立工作 — 您可以在 AWS Snow 系列管理主控台 或透過工作管理 API 以程式設計方式建立每 個任務,然後根據您的使用案例選擇裝置類型 (S nowcone 或 Snowcone SSD)。您可以在 AWS Management Console 或透過 Snowcone API 追蹤工作狀態。

- 2. 裝置已為您的工作做好 AWS 準備 為您的工作準備一個 AWS Snowcone 裝置,您的工作狀態會 變更為準備 Snowcone。
- 3. 您所在地區的運輸業者將裝置運送給您 貨運業者會從此處接管,而您的工作狀態現在會變更為 「在運送給您」。您可以在 AWS Snow 系列管理主控台 主控台或工作管理 API 找到追蹤號碼和追 蹤網站的連結。有關您所在地區的運營商是誰的信息,請參[閱AWS Snowcone 的運送考量](#page-212-0)。
- 4. 取得 Snowcone 電源供應器 為了保持最小的佔用空間,Snowcone 裝置不隨附電源供應 器。Snowcone 使用 45 瓦特 USB-C 連接電源。它也可以由便攜式電池供電。如需詳細資訊,請參 閱 [AWS Snowcone電源供應器及配件](#page-19-0)。
- 5. 接收裝置 幾天後,您所在地區的貨運業者會將 AWS Snowcone 裝置送到您建立任務時提供的地 址。您的工作狀態會變更為 [已傳送給您]。由於裝置是自己的運輸容器,因此裝置不會放在盒子中 送達。
- 6. 取得您的認證並下載適用於 Snow Family 應用程式的 AWS OpsHub 或 Snowball Edge 用戶端 — 準備好開始傳輸資料,方法是取得您的認證、工作資訊清單和資訊清單的解鎖代碼,然後下載 Snowball Edge 用戶端。
	- 當裝置位於您所在位置的內部部署時,從主控台或使用工作管理 API 取得裝置的資訊清單。清單 用於驗證您對設備的訪問權限。清單已加密,因此只有解鎖代碼可以對其進行解密。
	- 解鎖碼是 29 個字元的代碼,用來解密資訊清單。您可以從主控台中或使用任務管理 API 取得解 鎖碼。為了防止裝置在您的設施中遭到未經授權的存取,我們建議您將解鎖代碼保存在與清單位 置不同的安全位置。
	- AWS OpsHub for Snow Family 是用於管理 Snow 系列設備的應用程序,包括 Snowcone。 AWS OpsHub for Snow Family GUI 可協助您設定和管理 Snowcone 裝置,以便您可以快速執行邊緣運 算工作負載,並將資料移轉至. AWS 雲端只需按幾下滑鼠,您就可以用 AWS OpsHub 來解除鎖 定和設定 Snowcone 裝置、拖放資料、啟動應用程式或監控裝置指標。您可以將其下載並安裝在 Windows 或 macOS 用戶端電腦上,例如筆記型電腦。使用 AWS OpsHub無需付費。

AWS OpsHub [從AWS Snowball 資源下](https://aws.amazon.com/snowball/resources/)載。如需有關的更多資訊 AWS OpsHub,請參閱[用 AWS](#page-46-0)  [OpsHub for Snow Family 來管理裝置](#page-46-0)。

- Snowball Edge 用戶端是用來管理從裝置到內部部署資料目的地的資料流程的工具。
- 7. 放置硬體 將裝置移至資料中心,並依照機殼上的指示開啟裝置。將裝置 Connect 至電源供應器 和區域網路。
- 8. 開啟裝置電源 按下 LCD 顯示器上方的電源按鈕來開啟裝置電源。等待數分鐘後,就會出現 Ready (就緒) 畫面。
- 9. 獲取設備的 IP 地址 LCD 顯示屏上有一個連接選項卡。點擊此選項卡,然後獲取 AWS Snowcone 設備的 IP 地址。
- 10.用 AWS OpsHub 於解鎖設備 要解鎖 AWS Snowcone 設備,請輸入設備的 IP 地址,上傳清單 和解鎖代碼。 AWS OpsHub 解密清單並使用它來驗證您對設備的訪問權限。如需有關的更多資訊 AWS OpsHub,請參[閱用 AWS OpsHub for Snow Family 來管理裝置。](#page-46-0)
- 11.使用裝置 用於設 AWS OpsHub 定和管理裝 AWS Snowcone 置,以便快速執行邊緣運算工作 負載,並將資料傳輸到 AWS 雲端. 只需按幾下滑鼠,您就可以用 AWS OpsHub 來解除鎖定和設 定 Snowcone 裝置、拖放資料、啟動應用程式或監控裝置指標。如需詳細資訊,請參閱 [用 AWS](#page-46-0) [OpsHub for Snow Family 來管理裝置](#page-46-0)。
- 12.請勿拔除乙太網路或電源供應器纜線 在資料傳輸或運算作業期間,請勿拔出乙太網路線或 USB-C 電源供應器或電池。若要在資料傳輸或運算工作完成後關閉 Snowcone 裝置,請按下電源按鈕。
- 13.為回程做好裝置準備 在內部部署位置完裝置之後,按下 LCD 顯示器上方的電源按鈕以關閉裝置 電源。拔下設備並將其電源線存放在設備頂部的電纜角落中,然後關閉設備的所有三個門。現在, 裝置送回已準備就緒。
- 14您所在地區的運營商將設備退回到 AWS 當運營商擁有 AWS Snowcone 設備時,任務的狀態將 更改為「傳輸中」 AWS。

## <span id="page-12-0"></span>匯入工作的運作方式

您可以使用 Snowcone 在裝置和 AWS 儲存服務之間線上傳輸資料 AWS DataSync。您也可以將資料 從內部部署儲存裝置離線傳輸到 Snowcone 裝置。

## <span id="page-12-1"></span>使用 Snowcone 體和 AWS 存儲服務之間的在線數據傳輸 DataSync

[AWS DataSync是](https://docs.aws.amazon.com/datasync/latest/userguide/what-is-datasync.html)一種線上資料傳輸服務,可簡化、自動化並加速透過網際網路或 AWS Direct Connect從 AWS 儲存服務之間複製大量資料。 AWS DataSync 代理程式已預先安裝在您的 Snowcone 裝置上,用於在裝置和 Amazon S3 儲存貯體、Amazon Elastic File System (Amazon EFS) 檔案系統 和 Windows 檔案伺服器的 Amazon FSx 之間傳輸資料。 DataSync 自動處理移動檔案和物件、排程資 料傳輸、監控傳輸進度、加密資料、驗證資料傳輸,以及通知客戶任何問題。

在準備 Snowcone 工作期間, DataSync 代理程式會以 Amazon 機器映像 (AMI) 的形式預先安裝在 您的 Snowcone 裝置上。若要將資料線上傳輸到 AWS,請將 Snowcone 裝置連接至外部網路,然後 使用 AWS OpsHub for Snow Family 或 AWS Command Line Interface (AWS CLI) 啟動 DataSync 代 理程式 AMI。使用 AWS Management Console 或啟動 DataSync 代理程式 AWS CLI。然後在 AWS Snowcone 網路檔案系統 (NFS) 存放區和 Amazon S3、Amazon EFS 或 Amazon FSx 之間設定線上 資料傳輸任務。

您可以在以下情況使用在 Snowcone 上 DataSync 跑步:

- 對於邊緣計算應用程序,收集數據,處理數據以獲得即時洞察,然後將數據在線傳輸到 AWS。
- 將感測器或機器連續產生的資料傳輸到 AWS 工廠或其他邊緣位置。
- 將媒體、科學或其他內容從 AWS 儲存服務線上發佈給您的合作夥伴和客戶。
- 透過將媒體、科學或其他內容從您的邊緣位置線上傳輸到來彙總內容 AWS。

對於邊緣位置的一次性邊緣運算或資料傳輸工作流程,或在沒有廣域網路 (WAN) 連結或 WAN 頻寬不 足的情況下使用 Snowcone 工作流程,我們建議將 Snowcone 裝置運回 AWS 以完成資料傳輸。

### <span id="page-13-0"></span>Snowcone 和 Amazon S3 之間的離線數據傳輸

對於離線資料匯入任務,您可以將 Snowcone 裝置連接到內部部署網路,然後用 AWS OpsHub 來解除 鎖定裝置。 AWS OpsHub [從AWS Snowball 資源頁](https://aws.amazon.com/snowball/resources/)面下載。您可以透過 NFS 介面,將資料從內部部 署儲存裝置複製到 Snowcone 裝置。將資料複製到 Snowcone 裝置後,裝置上的 E Ink 運送標籤可協 助確保裝置會自動傳送至正確的 AWS 設施。您可以使用 Amazon SNS 產生的文字訊息或電子郵件和 主控台來追蹤 Snowcone 裝置。

## <span id="page-13-1"></span>對於匯入 Job 儲存

在內部,Snowcone 裝置包含 8 TB 或 14 TB 的磁碟儲存空間,可透過本機 Amazon 彈性區塊存放區 (Amazon EBS) 磁碟區簡報與內部網路檔案系統 (NFS) 服務或本機 Amazon EC2 相容執行個體搭配使 用。NFS 儲存磁碟區可以使用 8 TB 或 14 TB,而容量最佳化硬碟 (sbg1) Amazon EBS 儲存磁碟區可 以使用 150 GB。

# <span id="page-13-2"></span>適用於計算 Job 儲存

如果任務類型為本機運算,您可以建立總共 8 TB 或 14 TB 的本機容量最佳化硬碟 (sbg1) Amazon EBS 磁碟區,並將它們連接到與 Amazon EC2 相容的執行個體。使用 Amazon EBS 磁碟區可讓本機 Amazon EC2 相容執行個體存取比單獨根磁碟區更多的本機容量。由於這只是本機儲存,因此當裝置 傳回至 Amazon EBS 磁碟區時,寫入 Amazon EBS 磁碟區的資料會遺失, AWS 因為無法將其匯入 Amazon S3。

**a** Note

NFS 伺服器不適用於運算工作。如果您需要將資料匯入或匯出或從 AWS 雲端 或執行 AWS DataSync 代理程式,請勿在下訂單時選擇本機計算工作類型。

# <span id="page-14-0"></span>AWS Snowcone裝置規格

本節提供有關硬體、網路、Wi-Fi 和電源供應器的AWS Snowcone裝置規格和需求的資訊。

主題

- [功能與規格摘要](#page-14-1)
- [硬件和網絡](#page-15-0)
- [AWS Snowcone無線網絡規](#page-18-0)
- [加固規格](#page-18-1)
- [AWS Snowcone電源供應器及配件](#page-19-0)
- [磁碟和 CPU 效能](#page-19-1)

# <span id="page-14-1"></span>功能與規格摘要

下表摘要說明 Snowcone 裝置的功能與規格。

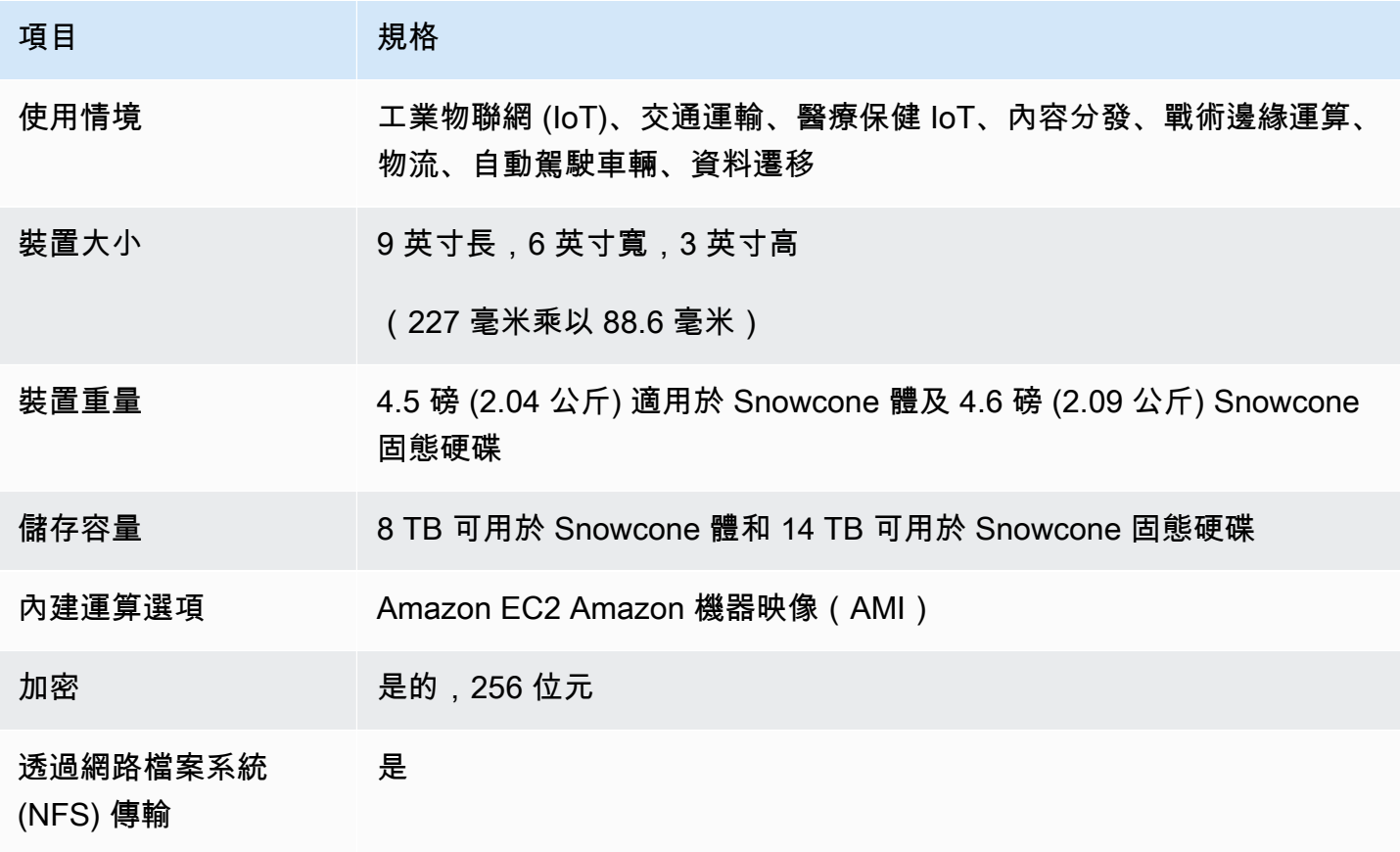

AWS Snowcone 使用者指南 AWS Snowcone example and the state of the state of the state of the state of the state of t

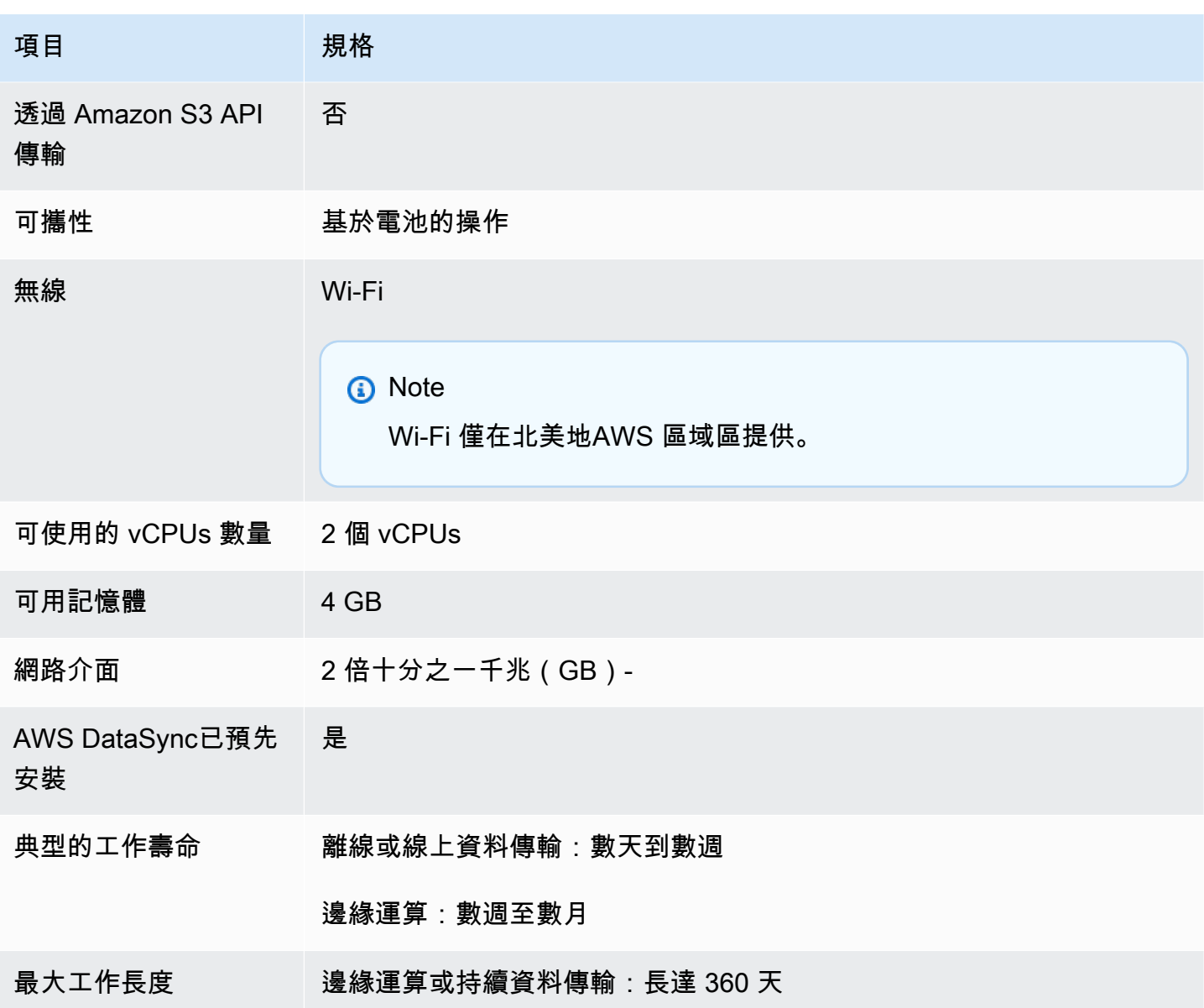

# <span id="page-15-0"></span>硬件和網絡

Snowcone 裝置提供 8 TB 或 14 TB 的可用儲存空間。它執行特定的 Amazon Elastic Compute Cloud (Amazon EC2) 執行個體,其中包含兩個可用 CPU 和 4 GB 的可用記憶體,以支援您的應用程式和 AWS IoT Greengrass功能。在本節中,您可以找到有關實體裝置的資訊,例如介面、電源按鈕和裝置 不同檢視中的電源需求。

# <span id="page-16-0"></span>頂視圖

Snowcone 裝置的頂部表面包含整合式 E-Ink 觸控顯示器,可作為操作員介面來設定有線和無線網路。 它還可以用作電子託運標籤的顯示器。電子託運標籤已預先設定出埠和入境託運標籤,這些標籤會在裝 置首次開機後自動變更。

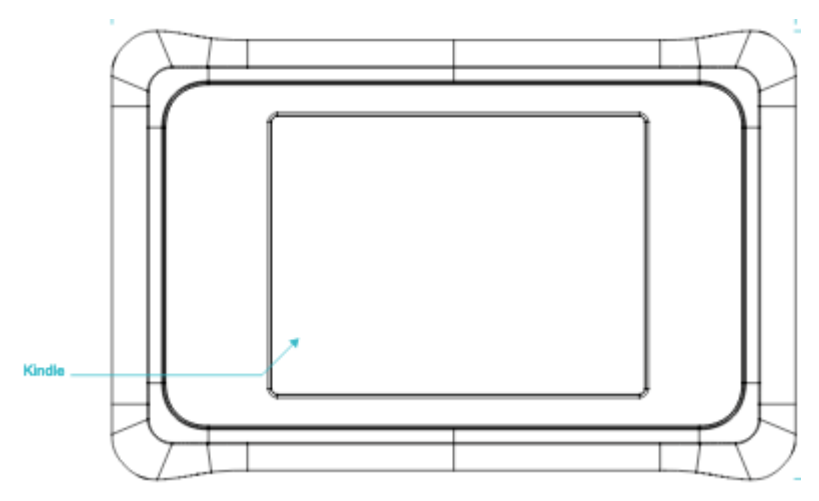

# <span id="page-16-1"></span>後面板

您可以在後面板上進行所有電纜連接。本節說明每個連接器。

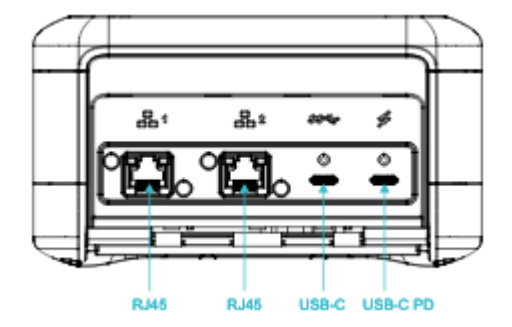

### 電源

通過最右邊的 USB-C 連接使用合適的電源適配器,該適配器可以提供至少 45 W。

**a** Note

AWS Snowcone不包括電源供應器,因為它的外形規格盡可能小。如需詳細資訊,請參閱 [AWS Snowcone電源供應器及配件。](#page-19-0)

USB

第一個 USB-C 連線未啟用。

乙太網路連接器 1 和 2

針對有線網路,Snowcone 裝置提供兩個連接埠,可針對 1 Gb (Gb) 或 10 Gb 乙太網路自動交涉。

RJ45 10/1G Base-T 乙太網路連接埠 — 這些連接埠會根據遠端連線能力,在 10 Gb 和 1 Gb 之間自動 交涉。它們的交涉速度不低於 1 Gb(例如,100 Mb 或 10 Mb)。連結 LED 位於每個連接器的右側, 活動 LED 位於左側。

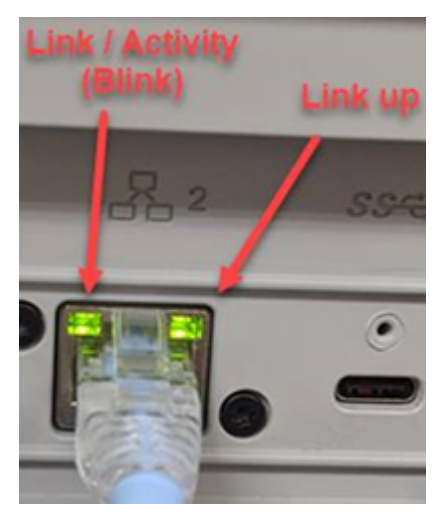

<span id="page-17-0"></span>前面板

前面板包含電源按鈕和狀態 LED 顯示。

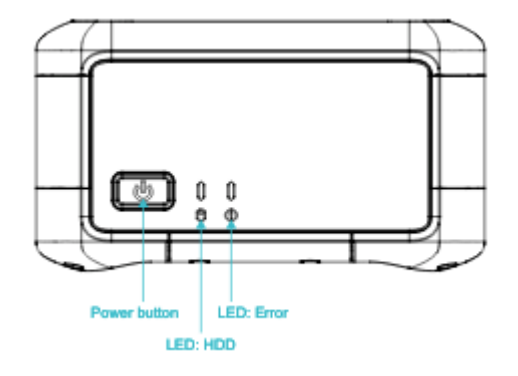

電源開關

若要開啟裝置,請暫時按下電源按鈕。按鈕亮起,E-Ink 顯示變更為進度列,並顯示「請稍候」。 若要關閉裝置,請按住電源開關兩秒鐘,或直到 E-Ink 顯示畫面顯示為止請稍候。

**a** Note

按住電源按鈕超過五秒鐘會強制裝置關閉電源。不建議這麼做,因為這可能會導致緩衝區中的 資料遺失。AC 斷電後,設備會自動將電源恢復到上次操作狀態。

狀態指示燈

兩個狀態指示燈位於電源按鈕旁邊。左側 LED 會隨磁碟活動閃爍,如果發生故障狀況,右邊的 LED 會 亮起。

## <span id="page-18-0"></span>AWS Snowcone無線網絡規

AWS Snowcone支援具備 IEEE 802.11ac 標準的千兆位無線網路,以及 802.11abgn 網路。若要 將 Snowcone 體的無線傳輸量最大化,請使用 2x2 802.11ac 160 MHz 頻道,其速度比基準線 1x1 802.11bgn 網路快 10 倍。Snowcone 無線網絡規格包括 IEEE 802.11 功能 + 交流電,2x2,多里莫, 雙頻 2 千兆赫和 5 G(160 兆赫)。工作頻率為 2 千兆赫和 5 千兆赫。

您可以使用實體乙太網路纜線將 Snowcone 連接到內部部署網路,也可以使用 Wi-Fi 進行無線連接。 透過 Wi-Fi 連線,您可以使用 Snowcone 和內部部署儲存裝置之間的資料AWS OpsHub和傳輸資料來 管理 Snowcone 裝置。

**a** Note

Wi-Fi 僅在北美地AWS 區域區提供。

## <span id="page-18-1"></span>加固規格

AWS Snowcone元件的設計符合嚴格的強化標準,包括 ISTA-3A、ASTM D4169 和 MIL-STD-810G, 適用於自由落體衝擊、操作振動等。它們的設計可承受高達 3.8 英尺(1.15 米)的跌倒。它們還符合 IP65 國際保護標誌 IEC 標準,這意味著它們既防塵(密封時不允許外殼內部灰塵)和防水(包括四面 水射流保護)。

該設備具有寬廣的工作溫度範圍,從冷凍(攝氏 0 度或 32 華氏度)到沙漠狀態(Snowcone:38 攝氏 度或 100 華氏度;Snowcone 固態硬盤:45 攝氏度或 113 華氏度)。在存放或運送時,Snowcone 裝 置可承受更嚴苛的溫度(攝氏 -32 度或 -25.6 華氏度至 63 攝氏度或攝氏 145.4 華氏度)。

# <span id="page-19-0"></span>AWS Snowcone電源供應器及配件

AWS Snowcone裝置不包括電源供應器或乙太網路纜線 (RJ45),因為它們的外形規格盡可能小。您可 以選擇透過插入式電源或電池來執行 Snowcone 裝置。以下是訂購電源供應器和乙太網路纜線時的詳 細資訊:

USB-C 電源轉換器 — 使用 USB-C 電源轉換器搭配 Snowcone 裝置,即可插入電源或固定式 (非行動) 作業環境。若要為 Snowcone 裝置供電,您可以購買下列其中一種AWS經過測試的 USB-C 電源轉換 器:

- [電源轉換器](https://www.amazon.com/Apple-61W-USB-C-Power-Adapter/dp/B07JZYWCTS/ref=sr_1_6?keywords=apple+mac+61w+adapter&qid=1582826822&sr=8-6)
- [联想 USB-C 65 瓦标准交流适配器](https://www.amazon.com/Lenovo-Standard-Adapter-C930-13-GX20P92530/dp/B0792LMDQC/ref=sr_1_3?keywords=Lenovo+GX20P92530+65W&qid=1582826645&sr=8-3)

或者,您可以使用任何額定為 45 W 以上的 USB-C 電源轉換器以及您的環境溫度。

USB-C 電池 — 在行動或可攜式操作環境中,使用 USB-C 電池為 Snowcone 裝置供電。若要為您的 Snowcone 裝置供電,您可以購買下列其中一種AWS經過測試的 USB-C 電池:

- [戴尔筆記型電腦行動電源-USB C, 65 瓦時-PW7018LC](https://www.dell.com/en-us/shop/dell-notebook-power-bank-plus-usb-c-65wh-pw7018lc/apd/451-bcev/pc-accessories)
- [全方位 20 厘米](https://www.omnicharge.co/products/omni-20-usb-c/)

或者,您可以使用任何額定為 45 W 以上的 USB-C 電池。

乙太網路纜線 (RJ45) — 若要將 Snowcone 裝置連接到您的區域網路,請使用乙太網路纜線 (RJ45)。 如果您沒有,則應購買一個。

# <span id="page-19-1"></span>磁碟和 CPU 效能

AWS Snowcone是一種專用的邊緣計算/數據傳輸設備。磁碟和 CPU 效能會因各種因素而有所不同。 傳輸的一些示例性能數字在 [Snowcone](https://docs.aws.amazon.com/snowball/latest/snowcone-guide/snowcone-performance.html) 性能

# <span id="page-20-0"></span>針對 AWS Snowcone 設定 AWS

在建立第一個AWS Snowcone工作之前,請遵循這些指示,以確保您已充分準備好環境。

#### 主題

• [註冊 AWS](#page-20-1)

# <span id="page-20-1"></span>註冊 AWS

註冊 Amazon Web Services 時,您的帳戶會自動註冊的所有AWS服務。AWS AWS只需針對所使用的 服務付費。設定帳戶後,您可以透過訂購、設定和管理您的AWS Snowcone裝置AWS Snow 系列管理 主控台。如需有關 Snowcone 定價和費用的詳細資訊,請參閱[AWS Snowcone定價](https://aws.amazon.com/snowcone/pricing/)。

如果您已經有AWS 帳戶,請記下您的AWS 帳戶電話號碼。如如如如如如如此AWS 帳戶,請按下列步 驟進行:

建立 AWS 帳戶

- 1. 開啟 [https://portal.aws.amazon.com/billing/signup。](https://portal.aws.amazon.com/billing/signup)
- 2. 請遵循線上指示進行。

部分註冊程序需接收來電,並在電話鍵盤輸入驗證碼。

註冊 AWS 帳戶 時,會建立 AWS 帳戶根使用者。根使用者有權存取該帳戶中的所有 AWS 服務 和資源。作為安全最佳實務,[將管理存取權指派給管理使用者](https://docs.aws.amazon.com/singlesignon/latest/userguide/getting-started.html),並且僅使用根使用者來執行[需要根](https://docs.aws.amazon.com/accounts/latest/reference/root-user-tasks.html) [使用者存取權的任務](https://docs.aws.amazon.com/accounts/latest/reference/root-user-tasks.html)。

請注意您的AWS 帳戶電話,您下一個步驟會需要這些項目。

# <span id="page-21-0"></span>訂購 Snowcone 裝置之前

AWS Snowcone 是特定地區的服務,因此在規劃工作之前,請確保該服務在您所在地區可用。確保 您的位置和 Amazon S3 儲存貯體位於相同位置, AWS 區域 因為這會影響您訂購裝置的能力。將 Snowcone 裝置運送到地區國家邊界以外的地區有限制。如需詳細資訊,請參閱 [區域型運送限制。](#page-213-0)

AWS Snow 系列管理主控台 針對特定地區 (例 AWS 區域 如美國至墨西哥) 的一組特定地點允許列出的 客戶,支援寄送至您以外地點的國際寄件。您應該與您的客戶團隊討論目標目的地、成本和時間,以滿 足這些要求。

作為訂單流程的一部分,您可以建立 AWS Identity and Access Management (IAM) 角色和 AWS Key Management Service (AWS KMS) 金鑰。KMS 會保護用來保護每個裝置上資料的加密金鑰。如需詳細 資訊,請參閱[建立訂購 Snow Family 裝置的工作](https://docs.aws.amazon.com/snowball/latest/snowcone-guide/create-job-common.html)。

#### 主題

- [關於當地環境的問題](#page-21-1)
- [使用具有特殊字元的檔案](#page-21-2)
- [在 Snowcone 上使用 Amazon EC2](#page-23-0)

## <span id="page-21-1"></span>關於當地環境的問題

瞭解您的資料集以及本機環境的設定方式,將有助於完成資料傳輸。在下訂單之前,請考慮以下幾點。

數據在傳輸過程中會被訪問嗎?

為防止資料損毀,請勿在傳輸資料時中斷 Snowcone 裝置的連線或變更其網路設定。檔案於正在寫 入裝置時,應處於靜態狀態。在寫入裝置時修改的檔案可能會導致讀取/寫入衝突。

## <span id="page-21-2"></span>使用具有特殊字元的檔案

請務必注意,如果您的文件包含特殊字符,則可能會遇到錯誤。雖然 Amazon S3 允許使用特殊字元, 但我們強烈建議您避免使用下列字元:

- 反斜線 ("\")
- 左大括弧 ("{")
- 右大括弧 ("}")
- 左方括號 ("[")
- 右方括號 ("]")
- 「小於」符號 (「<」)
- 「大於」符號 (「>」)
- 無法列印的 ASCII 字元 (128 255 十進位字元)
- 插入號 ("^")
- 百分比字元 ("%")
- 重音符號/反引號 ("`")
- 問號
- 波狀符號 ("~")
- 井字號 ("#")
- 垂直分隔號/縱線字元 ("|")

如果您的檔案包含一或多個這些字元,請在將其複製到 AWS Snowcone 裝置之前重新命名。複製個別 物件或執行遞迴命令時,檔案名稱中有空格的 Windows 使用者應該小心。用引號圍住名稱中包含間距 的個別物件。以下是此類檔案的範例。

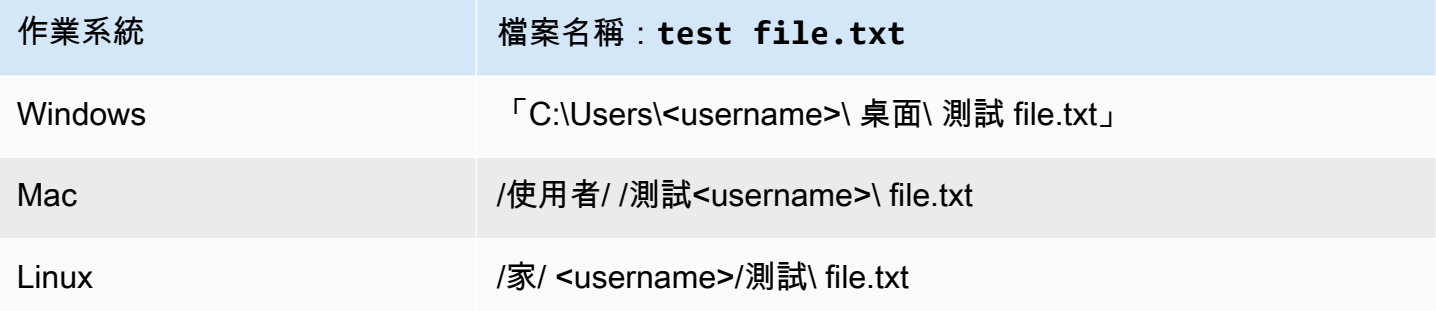

**a** Note

傳輸的唯一物件中繼資料是物件名稱和大小。但是, AWS DataSync 會保留存取控制清單 (ACL)。若要取得資訊,請參閱《AWS DataSync 使用指南》中[的如何 DataSync 處理中繼資](https://docs.aws.amazon.com/datasync/latest/userguide/special-files.html) [料和特殊檔案](https://docs.aws.amazon.com/datasync/latest/userguide/special-files.html)

# <span id="page-23-0"></span>在 Snowcone 上使用 Amazon EC2

本節提供在裝置上使用 Amazon EC2 相容運算執行個 AWS Snowcone 體的概觀。

當應用程式位於以虛擬機器 (Amazon 機器映像或 AMI) 形式管理和部署的邊緣執行時,應使用 Amazon EC2 相容的執行個體。Snowcone 體支援具有三個執行個體的 SNC1 執行個體類型,包括快 速 1.micro (1 個 CPU 和 1 GB 記憶體)、小型 (1 個 CPU 和 2 GB 記憶體) 和快速 1 記憶體 (2 個 CPU 和 4 GB 記憶體)。Snowcone 上支援 EC2 相容執行個體,可讓您在 Amazon EC2 上建置和測試應用 程式。您可以使用 AWS Management Console、 AWS Snowball SDK 或在建立 AWS Snowcone 工作 期間啟用和佈建 EC2 相容的 AMI。 AWS CLI

支援的 Amazon EC2 執行個體類型

針對您的運算任務使用下列 Amazon EC2 執行個體類型。

微型 — 1 個 CPU 核心,1 GB 記憶體

小型 —1 個 CPU 核心,2 GB 記憶體

快速 1. 中型 — 2 個 CPU 核心、4 GB 記憶體

用 AWS OpsHub 於管理 Snowcone 上的執行個體。 AWS OpsHub [從AWS Snowball 資源網](https://aws.amazon.com/snowball/resources/)站下載。 使用解除鎖定裝置之後 AWS OpsHub,瀏覽至 Amazon EC2 頁面。選擇 [建立執行個體],根據您在建 立工作時預先載入裝置的 AMI 建立 EC2 相容執行個體。然後,您可以連接到執行個體並執行邊緣應用 程式。 AWS OpsHub 也提供按一下按鈕,以啟動、停止、終止和重新啟動 EC2 相容執行個體。如需 詳細資訊,請參閱 [用 AWS OpsHub for Snow Family 來管理裝置。](#page-46-0)

完成裝置後,請將裝置返回 AWS。如果裝置用於匯入任務,使用檔案界面傳輸的資料會使用 Snowcone NFS 界面匯入 Amazon S3。否則,我們會在設備返回時對設備進行完全擦除。 AWS此清 除遵循國家標準技術研究所 (NIST) 800-88 標準。

**A** Important

在 Snowcone 上執行的運算執行個體中的資料不會匯入到 AWS.

## <span id="page-23-1"></span>雪系列設備上的亞馬 Amazon EC2 和亞馬遜 EC2 兼容實例之間的區別

AWS Snow 系列 EC2 相容執行個體可讓客戶使用 EC2 API 子集和一部分 AMI 來使用和管理與 Amazon EC2 相容的執行個體。

## <span id="page-24-0"></span>Snowcone 上運算執行個體的定價

<span id="page-24-1"></span>使用運算執行個體需負擔額外費用。如需詳細資訊,請參閱 [AWS Snowcone 定價](https://aws.amazon.com/snowcone/pricing/)。

### 必要條件

在建立任務前,請謹記下列資訊:

• 在您的工作中新增任何 AMI 之前,您必須有 AMI, AWS 帳戶 且該 AMI 必須是受支援的映像類型。 目前, 支持的 AMI 基於 [Amazon Linux 2](https://aws.amazon.com/marketplace/pp/B08Q76DLTM/), CentOS 7 (x86\_64)-與更新 HVM, 或 Ubuntu 16.04 [LTS](https://aws.amazon.com/marketplace/pp/B01JBL2M0O)[-超級\(HVM\)](https://aws.amazon.com/marketplace/pp/B00O7WM7QW)映像。您可以從 [AWS Marketplace](https://aws.amazon.com/marketplace) 取得這些映像。

在將 AMI 新增至工作請求之前,請確定您的. AWS 帳戶從 Marketplace 選擇 AMI 時,請確保它具有 支持的產品代碼和平台。如需詳細資訊,請參閱 [檢查 AWS Marketplace AMI 的產品代碼和平台詳細](#page-24-2) [信息](#page-24-2)。

- 所有 AMI 必須以亞馬遜彈性區塊存放區 (Amazon EBS) 為基礎,且具有單一磁碟區。
- 如果您要連線到在 Snowcone 上執行的運算執行個體,則必須使用安全殼層 (SSH)。若要這樣做, 您需要先新增金鑰對。

## <span id="page-24-2"></span>檢查 AWS Marketplace AMI 的產品代碼和平台詳細信息

在您開始從 AWS Marketplace Snow Family 裝置新增 AMI 的程序之前,請確定 AMI 的產品代碼和平 台詳細資料已在您的 AWS 區域.

- 1. 前往<https://console.aws.amazon.com/ec2/> 開啟 Amazon EC2 主控台。
- 2. 在導覽列中,選取要啟動執行個體的區域,並從中建立工作以訂購 Snow Family 裝置的區域。您 可以選擇任何可供您使用的區域,無論您的位置如何。
- 3. 在導覽窗格中,選擇 AMIs (AMI)。
- 4. 使用篩選器和搜尋選項來限定顯示 AMI 清單的範圍,以便僅查看符合您準則的 AMI。例如,由提 供的 AMI AWS Marketplace,選擇 [公開映像]。然後使用搜尋選項進一步調整顯示 AMI 清單的範 圍:
	- (新控制台)選擇搜索欄,然後從菜單中選擇所有者別名,然後選擇 = 運算符,然後選擇值亞 馬遜。
	- (舊主控台) 選擇 Search (搜尋) 列,然後從選單中依序選擇 Owner (擁有者) 和值 Amazon images (Amazon 映像)。

### **a** Note

AMI 在來源 AWS Marketplace 欄中包含 AWS 市場。

- 5. 在 AMI 識別碼欄中,選擇 AMI 的 AMI 識別碼。
- 6. 在 AMI 的影像摘要中,確認您所在地區支援產品代碼。如需詳細資訊,請參閱下表。

支援的 AWS Marketplace AMI 產品代碼

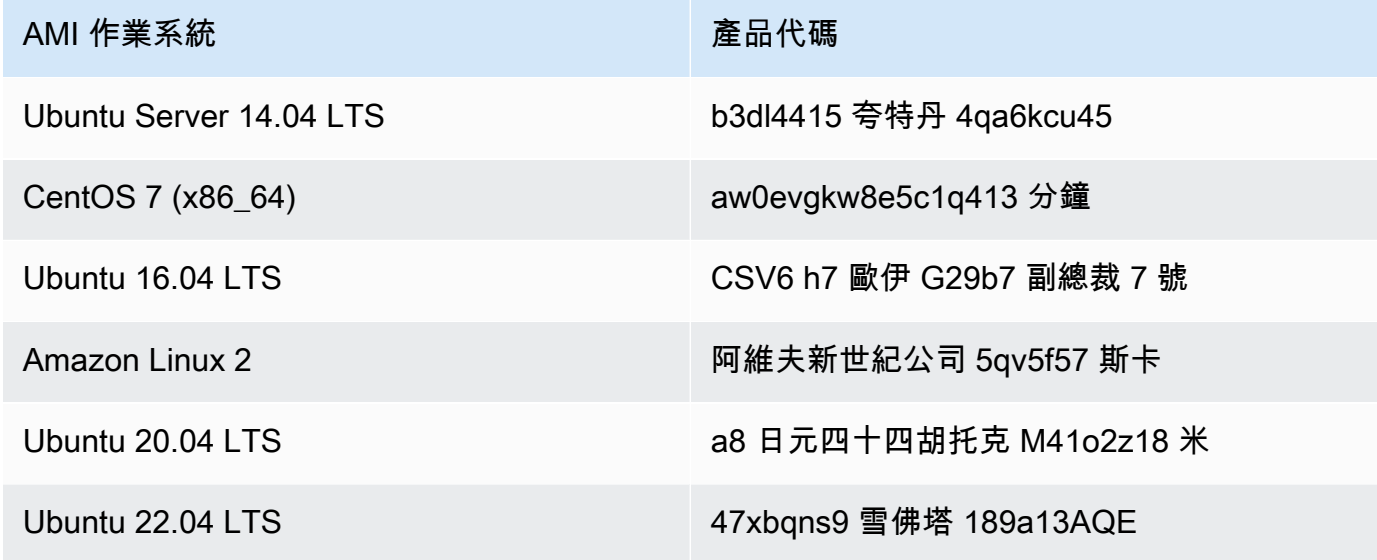

- 7. 然後,還要確保平台詳細信息包含以下列表中的條目之一。
	- Amazon, Ubuntu, 或 Debian
	- 紅帽 bring-your-own-license
	- Amazon RDS for Oracle bring-your-own-license
	- 視窗 bring-your-own-license

## <span id="page-25-0"></span>從執行個體建立 Linux AMI

您可以使用控制台或命令行創建 AMI。從現有 AMI 開始,啟動執行個體、自訂執行個體、從中建立新 AMI,最後啟動新 AMI 的執行個體。

使用主控台從執行個體建立 AMI

- 1. 選擇適當的 EBS 支援 AMI 作為新 AMI 的起點,並在啟動前視需要進行設定。如需詳細資訊,請 參閱[使用啟動執行個體精靈啟動執行](https://docs.aws.amazon.com/AWSEC2/latest/UserGuide/launching-instance.html)個體。
- 2. 選擇 Launch (啟動),啟動您選取的 EBS 後端 AMI 執行個體。在操作精靈的步驟中接受預設值。 如需詳細資訊,請參閱[使用啟動執行個體精靈啟動執行](https://docs.aws.amazon.com/AWSEC2/latest/UserGuide/launching-instance.html)個體。
- 3. 在執行個體執行時,與其連線。您可以在執行個體上執行下列動作,以根據需要自訂執行個體:
	- 安裝軟體和應用程式
	- 複製資料
	- 透過刪除暫時檔案減少啟動時間,重組您的硬碟,並將可用空間歸零。
	- 附加其他 Amazon EBS 磁碟區
- 4. (選用) 建立所有連接到您執行個體之磁碟區的快照。如需有關建立快照的詳細資訊,請參[閱建立](https://docs.aws.amazon.com/AWSEC2/latest/UserGuide/ebs-creating-snapshot.html) [Amazon EBS 快照。](https://docs.aws.amazon.com/AWSEC2/latest/UserGuide/ebs-creating-snapshot.html)
- 5. 在導覽窗格中,選擇 Instances (執行個體),然後選取您的執行個體。針對「動作」,選擇「影 像」,「建立

#### G Tip

若此選項已停用,表示您的執行個體並非 Amazon EBS 後端執行個體。

- 6. 在 Create Image (建立映像) 對話方塊中,指定下列資訊,然後選擇 Create Image (建立映像)。
	- 影像名稱-影像的唯一名稱。
	- 影像描述-選擇性的影像說明,最多 255 個字元。
	- 不重新開機-預設不會選取此選項。Amazon EC2 會關閉執行個體,拍攝任何已連接磁碟區的快 照,建立並註冊 AMI,然後重新開機執行個體。選擇 [不重新開機],以避免您的執行個體關閉。

#### **A** Warning

若您選擇 No reboot (不重新開機),我們無法保證建立映像的檔案系統完整性。

• 執行個體磁碟區-本節中的欄位可讓您修改根磁碟區,以及新增其他 Amazon EBS 和執行個體存 放區磁碟區。如需每個欄位的資訊,請在每個欄位旁邊的 i 圖示上暫停,顯示欄位工具提示。以 下列出了一些要點。

- 若要變更根磁碟區的大小,請在 [磁碟區類型] 欄位中找到 [Root]。對於大小 (GiB),輸入所需 的值。
- 如果您選取「終止時刪除」,則當您終止從此 AMI 建立的執行個體時,Amazon EBS 磁碟 區會被刪除。如果清除「終止時刪除」,則在終止執行個體時,不會刪除 Amazon EBS 磁碟 區。[如需詳細資訊,請參閱 Amazon EC2 Linux 執行個體使用者指南中的執行個體終止時保](https://docs.aws.amazon.com/AWSEC2/latest/UserGuide/terminating-instances.html#preserving-volumes-on-termination) [留 Amazon EBS 磁碟區。](https://docs.aws.amazon.com/AWSEC2/latest/UserGuide/terminating-instances.html#preserving-volumes-on-termination)
- 若要新增 Amazon EBS 磁碟區,請選擇新增磁碟區 (這會新增一個新的資料列)。針對 Volume Type (磁碟區類型),選擇 EBS,然後填入資料列中的欄位。當您從您新的 AMI 啟動 執行個體時,額外的磁碟區會自動連接到執行個體。空白磁碟區必須進行格式化及掛載。以快 照為基礎的磁碟區必須掛載。
- 若要新增執行個體存放磁碟區,請參閱[將執行個體存放磁碟區新增至 AMI。](https://docs.aws.amazon.com/AWSEC2/latest/UserGuide/add-instance-store-volumes.html#adding-instance-storage-ami)當您從您新的 AMI 啟動執行個體時,額外的磁碟區會自動初始化並掛載。這些磁碟區不會包含做為您 AMI 基礎之執行中執行個體的執行個體存放區磁碟區中的任何資料。
- 7. 若要在建立您 AMI 的過程中檢視狀態,請在導覽窗格中,選擇 AMIs (AMI)。最初,狀態處於擱置 狀態,但應在幾分鐘後變更為可用狀態。

(選用) 若要檢視新 AMI 的快照,請選擇 Snapshots (快照)。當您從此 AMI 啟動執行個體時,我們 會使用此快照建立其根設備磁碟區。

- 8. 從您的新 AMI 啟動執行個體。如需詳細資訊,請參閱[使用啟動執行個體精靈啟動執行個](https://docs.aws.amazon.com/AWSEC2/latest/UserGuide/launching-instance.html)體。
- 9. 新的執行中執行個體會包含所有您在先前步驟中套用的自訂項目。

### 使用指令列從執行個體建立 AMI

您可以使用下列其中一個命令。如需有關這些命令列界面的詳細資訊,請參閱存取 Amazon EC2。

- [create-image](https://docs.aws.amazon.com/cli/latest/reference/ec2/create-image.html) (AWS CLI)
- [New-EC2Image](https://docs.aws.amazon.com/powershell/latest/reference/items/New-EC2Image.html) (AWS Tools for Windows PowerShell)

## 從快照建立一個 Linux AMI

如果您有執行個體根裝置磁碟區的快照,您可以使用 AWS Management Console 或命令列從此快照建 立 AMI。

#### 使用主控台從快照建立 AMI

1. 在<https://console.aws.amazon.com/ec2/> 開啟 Amazon EC2 主控台。

- 2. 在導覽窗格中,於 Elastic Block Store 下方,選擇 Snapshots (快照)。
- 3. 選擇快照,然後選擇 Actions (動作)、Create Image (建立映像)。
- 4. 在 [從 EBS 快照建立映像] 對話方塊中,完成欄位以建立 AMI,然後選擇 [建立]。如果您要重新建 立父實體,請選擇與父實體相同的選項。
	- Architecture (架構):針對 32 位元選擇 i386,或針對 64 位元選擇 x86\_64。
	- Root device name (根設備名稱):輸入根磁碟區的適當名稱。如需詳細資訊,請參閱 [Linux 執行](https://docs.aws.amazon.com/AWSEC2/latest/UserGuide/device_naming.html) [個體上的裝置命名](https://docs.aws.amazon.com/AWSEC2/latest/UserGuide/device_naming.html)。
	- Virtualization type (虛擬化類型):選擇從此 AMI 啟動的執行個體使用的是全虛擬化 (PV) 或硬體 虛擬機器 (HVM) 虛擬化。如需詳細資訊,請參閱 [Linux AMI 虛擬化類型](https://docs.aws.amazon.com/AWSEC2/latest/UserGuide/virtualization_types.html)。
	- (僅限 PV 虛擬化類型) Kernel ID (核心 ID) 及 RAM disk ID (RAM 磁碟 ID):從清單中選擇 AKI 和 ARI。若您選擇預設 AKI 或不選擇 AKI,每一次您從此 AMI 啟動執行個體時都必須指定 AKI。此外,如果預設 AKI 與執行個體不相容,您的執行個體可能會失敗健康狀態檢查。
	- (選用) Block Device Mappings (區塊型設備映射):新增磁碟區或擴展 AMI 根磁碟區的預設大 小。如需有關調整執行個體上檔案系統大小以使用較大磁碟區的詳細資訊,請參閱[調整磁碟區大](https://docs.aws.amazon.com/AWSEC2/latest/UserGuide/recognize-expanded-volume-linux.html) [小後擴充 Linux 檔案系統](https://docs.aws.amazon.com/AWSEC2/latest/UserGuide/recognize-expanded-volume-linux.html)。

### 使用命令列從快照建立 AMI

您可以使用下列其中一個命令。如需這些命令列界面的詳細資訊,請參閱[存取 Amazon EC2。](https://docs.aws.amazon.com/AWSEC2/latest/UserGuide/concepts.html#access-ec2)

- [register-image](https://docs.aws.amazon.com/cli/latest/reference/ec2/register-image.html) (AWS CLI)
- [Register-EC2Image](https://docs.aws.amazon.com/powershell/latest/reference/items/Register-EC2Image.html) (AWS Tools for Windows PowerShell)

# <span id="page-29-0"></span>開始

本節提供在中建立和完成第一個 AWS Snowcone 工作的一般指示 AWS Snow 系列管理主控台。如需 AWS Snowcone 裝置的概觀,請參閱[如何 AWS Snowcone 工作](#page-10-0)。

此入門文件假設您使用建立工作,並使用 Snowball Edge 用戶端或 AWS OpsHub for Snow Family 應 用程式來解除鎖定 AWS Snowcone 裝置[。AWS Snow 系列管理主控台](https://console.aws.amazon.com/importexport/home?region=us-west-2)如果您寧願以程式設計方式搭 配您正在建立之任務的其他選項來建立您的任務,則可以使用任務管理 API。如需詳細資訊,請參閱 [AWS Snowcone API 參考。](https://docs.aws.amazon.com/snowball/latest/api-reference/api-reference.html)

您必須先在 AWS Identity and Access Management (IAM) 中建立 AWS 帳戶 和管理員使用者,才能開 始使用。如需詳細資訊,請參閱 [針對 AWS Snowcone 設定 AWS](#page-20-0)。

若要開始使用 AWS Snowcone,請參閱[建立訂購 Snow Family 裝置的工作](https://docs.aws.amazon.com/snowball/latest/snowcone-guide/create-job-common.html)。

#### 主題

- [建立訂購 Snow 系列裝置的工作](#page-29-1)
- [取消工作 AWS Snow 系列管理主控台](#page-37-1)
- [取得登入資料以存取 Snow 系列裝置](#page-38-0)
- [解鎖 Snow 系列裝置](#page-39-0)
- [重新啟動 Snow 系列裝置](#page-41-0)

# <span id="page-29-1"></span>建立訂購 Snow 系列裝置的工作

若要訂購 Snow Family 裝置,您可以在中建立訂購 Snow Family 裝置的工作 AWS Snow 系列管理主 控台。工作是一個術語, AWS 用來描述客戶使用 Snow 系列裝置的生命週期。工作 AWS 會在您訂購 裝置時開始,在 AWS 準備裝置並運送給您並使用裝置時繼續工作,並在您退回裝置後完成工作。工作 會依類型分類:匯出、匯入以及本機運算與儲存。如需詳細資訊,請參閱[瞭解 AWS Snowball 邊緣工](https://docs.aws.amazon.com/snowball/latest/developer-guide/jobs.html) [作](https://docs.aws.amazon.com/snowball/latest/developer-guide/jobs.html)。

建立訂購裝置的工作後,您可以使用 AWS Snow 系列管理主控台 來檢視工作狀態,並監視您所訂購裝 置的進度,以 AWS 準備將裝置運送給您以及傳回之後。如需詳細資訊,請參閱 [Job 狀態。](https://docs.aws.amazon.com/snowball/latest/developer-guide/jobstatuses.html)在由傳回並 處理裝置之後 AWS,您可以存取工作完成報告並透過 AWS Snow 系列管理主控台. 如需詳細資訊,請 參閱在[主控台上取得工作完成報告和記錄](https://docs.aws.amazon.com/snowball/latest/developer-guide/report.html)。

您也可以使用工作管理 API 建立和管理工作。如需詳細資訊,請參閱 [AWS Snowball API 參考。](https://docs.aws.amazon.com/snowball/latest/api-reference/api-reference.html)

#### 主題

- [步驟 1:選擇工作類型](#page-30-0)
- [步驟 2:選擇運算和儲存選項](#page-31-0)
- [步驟 3:選擇功能和選項](#page-33-0)
- [步驟 4:選擇安全性、運送和通知偏好設定](#page-34-0)
- [步驟 5:查看工作摘要並創建工作](#page-36-0)
- [下載 AWS OpsHub](#page-37-0)

### <span id="page-30-0"></span>步驟 1:選擇工作類型

建立工作的第一個步驟是決定您需要的工作類型,並使用開始規劃工作 AWS Snow 系列管理主控台。

#### 選擇您的工作類型

- 1. 登入 AWS Management Console,然後開啟 [AWS Snow 系列管理主控台.](https://console.aws.amazon.com/snowfamily/home) 如果這是您第一次在此 創建工作 AWS 區域,您將看到 S AWS now Family 頁面。否則,您將看到現有作業的列表。
- 2. 如果這是您的第一份工作,請選擇訂購 S AWS now Family 裝置。如果您期望多個任務遷移超過 500 TB 的資料,請選擇 [建立大於 500 TB 的大型資料遷移計劃]。否則,請選擇左側導覽列中的 「建立 Job」。選擇 [下一步] 以開啟 [規劃工作] 頁面。
- 3. 在 [Job 名稱] 區段中,於 [Job 名稱] 方塊中輸入工作的名稱。
- 4. 根據您的需要,選擇下列其中一種工作類型:
	- 導入到 Amazon S3-向您 AWS 發送一個空的 Snowcone 設備。您可以將裝置連線到區域網 路,然後使用來設定裝置 OpsHub。您可以使用 NFS 共用將資料複製到裝置,然後將資料送回 AWS,然後將資料上傳到 Amazon S3。
	- 僅限本機運算和儲存 在裝置上執行運算和儲存工作負載,而無需傳輸資料。

### Choose a job type O Import into Amazon S3 Info ◯ Export from Amazon S3 Info AWS will ship an empty device to you for storage and Choose what data you want to export from your S3 compute workloads. You'll transfer your data onto it, and buckets for storage and compute workloads. AWS will ship it back. After AWS gets it, your data will be moved. load that data onto a device and ship it to you. When you're done ship the device back for erasing.  $\bigcirc$  Local compute and storage only Info Perform local compute and storage workloads without transferring data. You can order multiple devices in a cluster for increased durability and storage capacity. Includes rugged and rack-mountable devices.

5. 選擇 Next (下一步) 繼續。

## <span id="page-31-0"></span>步驟 2:選擇運算和儲存選項

為您的 Snow 系列裝置選擇硬體規格,包括哪些與 Amazon EC2 相容的執行個體、資料的存放方式以 及定價。

#### 選擇裝置的運算和儲存選項

1. 在「雪裝置」區段中,選擇要訂購的 Snow 系列裝置。

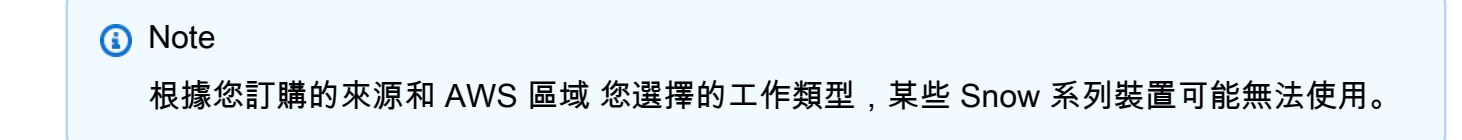

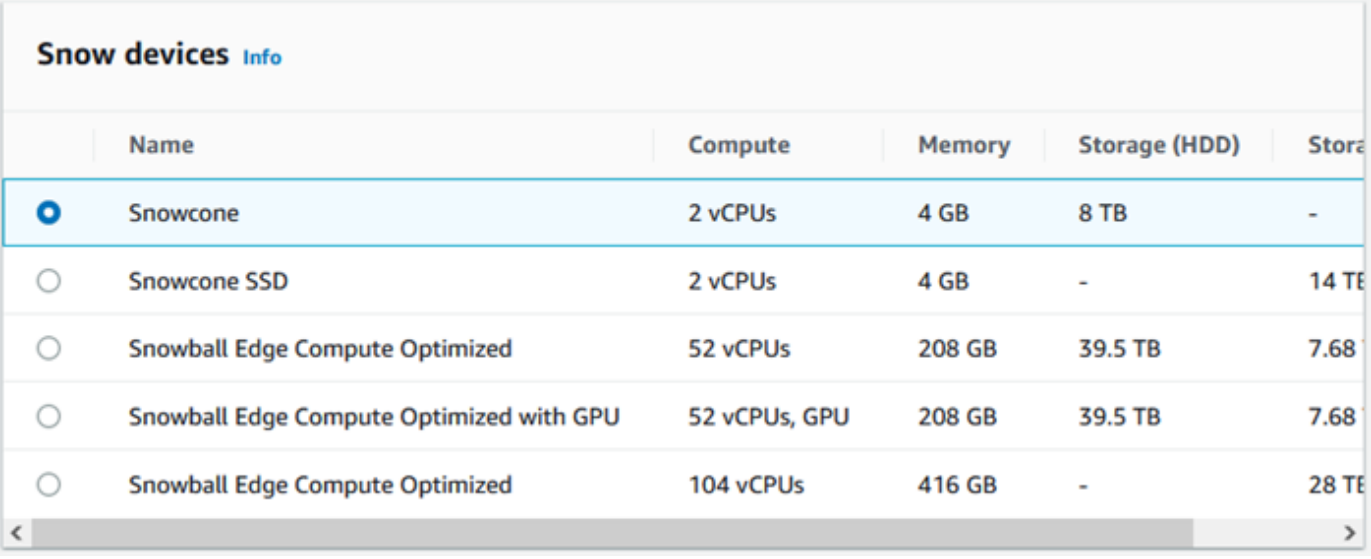

- 2. 在 Snowcone 電源供應器區段中,選擇 [我將提供我自己的電源供應器和乙太網路纜線]。如需電 源供應器的相關資訊,請參閱[AWS Snowcone 電源供應器與配件。](https://docs.aws.amazon.com/snowball/latest/snowcone-guide/snowcone-spec-requirements.html#snowcone-power-supply)
- 3. 在 [選擇您的定價選項] 區段中,從 [選擇您的定價選項] 功能表中,選擇要套用至此工作的定價類 型。如需裝置定價,請參閱[AWS Snowcone 定價。](https://aws.amazon.com/snowcone/pricing/)
- 4. 在裡面選擇存儲類型部分,根據需要進行選擇:
	- NFS 型資料傳輸:使用以網路檔案系統 (NFS) 為基礎的資料傳輸,將檔案從電腦拖放到 Snow 系列裝置上的 Amazon S3 儲存貯體。

**A** Warning

以 NFS 為基礎的資料傳輸不支援 S3 介面卡。如果您繼續以 NFS 為基礎的資料傳輸,您 必須掛載 NFS 共用才能傳輸物件。使用 AWS CLI 來傳送物件將會失敗。 [如需詳細資訊,請參閱使用指南中的 AWS Snowcone 〈使用 NFS 進行離線資料傳輸〉](https://docs.aws.amazon.com/snowball/latest/snowcone-guide/shared-using-nfs.html)。

- 5. 如果您選取以 NFS 為基礎的資料傳輸作為儲存類型,請在 [選取您的 S3 儲存貯體] 區段中,執行 下列一或多個動作以選取一或多個 S3 儲存貯體:
	- a. 在 S3 儲存貯體名稱清單中選擇您要使用的 S3 儲存貯體。
	- b. 在「搜尋料號」欄位中,輸入全部或部分值區名稱,以篩選項目中可用值區的清單,然後選擇 值區。

### c. 選擇建立新的 S3 儲存貯體以建立新的 S3 儲存貯體。新值區名稱會出現在「值區名稱」清單 中。請選擇此群組。

您可以包含一或多個 S3 儲存貯體。這些值區會以本機 S3 儲存貯體的形式出現在您的裝置

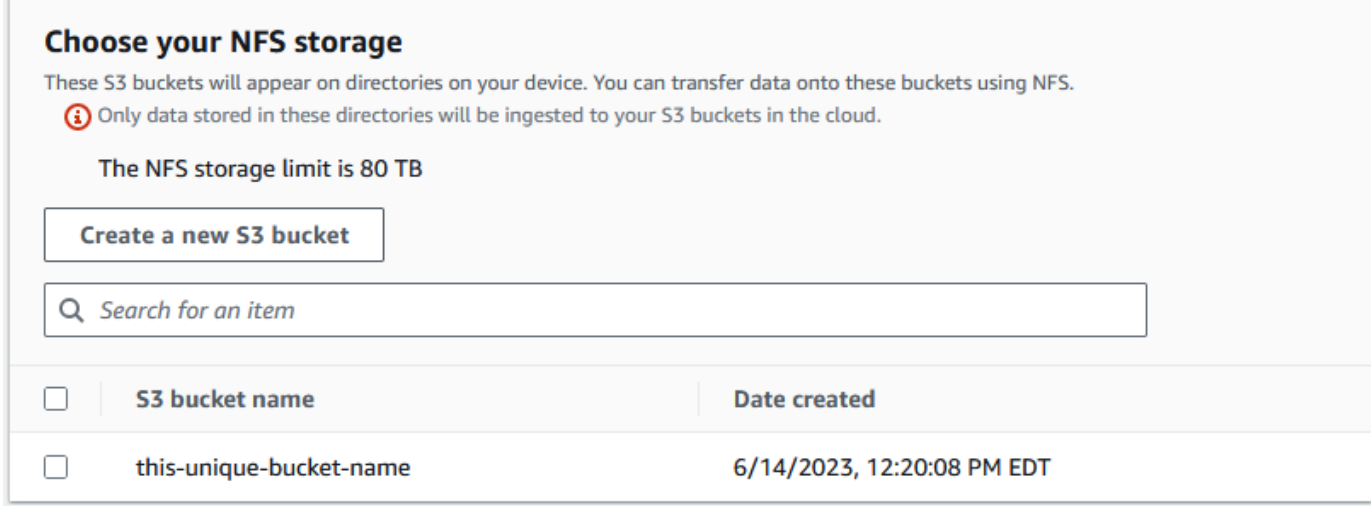

6. 在「使用 EC2 相容執行個體運算-選用」區段中,從您的帳戶中選擇要包含在裝置上的 Amazon EC2 相容 AMI。或者,在搜尋欄位中輸入 AMI 的全部或部分名稱,以篩選輸入中可用 AMI 的清 單,然後選擇 AMI。

如需詳細資訊,請參[閱本指南中的使用運算執行個體建立 Job。](https://docs.aws.amazon.com/snowball/latest/snowcone-guide/snowcone-create-ec2-job.html)

此功能會產生額外費用。如需詳細資訊,請參閱 [AWS Snowball Edge 定價](https://aws.amazon.com/snowball/pricing/)。

7. 選擇 Next (下一步) 按鈕。

## <span id="page-33-0"></span>步驟 3:選擇功能和選項

選擇要包含在 S AWS now 系列裝置任務中的功能和選項,包括適用於 Snow 的 Amazon EKS 無處不 在、 AWS IoT Greengrass 執行個體和遠端裝置管理功能。

#### 若要選擇您的功能和選項

- 1. 若要在 Snowcone 裝置上啟用無線網路,請選取「在 Snowcone 上啟用無線」。
- 2. 若要透過或 Snowball Edge 用戶端啟用 Snow 系列裝置的遠端管理,請選取使 AWS OpsHub 用 AWS OpsHub 或 Snowball 用戶端遠端管理您的 Snow 裝置。
- 3. 選取 [下一步] 按鈕。

## <span id="page-34-0"></span>步驟 4:選擇安全性、運送和通知偏好設定

#### 主題

- [選擇安全性偏好](#page-34-1)
- [選擇運送偏好設定](#page-34-2)
- [選擇通知偏好設定](#page-35-0)

#### <span id="page-34-1"></span>選擇安全性偏好

設定安全性會為您的 S AWS now Family 裝置工作新增權限和加密設定,以協助保護傳輸中的資料。

若要設定工作的安全性

- 1. 在「加密」區段中,選擇您要使用的 KMS 金鑰。
	- 如果您想要使用預設 AWS Key Management Service (AWS KMS) 鍵,請選擇 AWS/匯入 (預設 值)。這是預設金鑰,可在未定義其他金鑰時保護您的匯入和匯出工作。
	- 如果您要提供自己的 AWS KMS 金鑰,請選擇 [輸入金鑰 ARN],在 [金鑰 ARN] 方塊中提供 Amazon 資源名稱 (ARN),然後選擇 [使用此 KMS 金鑰]。密鑰 ARN 將被添加到列表中。
- 2. 在 「選擇服務存取類型」區段中,執行下列其中一項作業:
	- 選擇 S now 主控台將會建立並使用服務連結角色來代表您存取 AWS 資源。 授予 S AWS now 系列許可,以代表您使用 Amazon S3 和 Amazon 簡單通知服務(亞馬遜 SNS)。此角色會將 AWS 安全性權杖服務 (AWS STS) AssumeRole 信任授與 Snow 服務
	- 選擇 [新增要使用的現有服務角色],以指定您想要的角色 ARN,或者您可以使用預設角色。
- 3. 選擇下一步。

#### <span id="page-34-2"></span>選擇運送偏好設定

接收和退回 Snow Family 裝置需要來回運送裝置,因此請務必提供準確的運送資訊。

#### 提供運送詳細資料

- 1. 在「運送地址」區段中,選擇現有地址或新增地址。
	- 如果您選擇「使用最近使用的位址」,則會顯示檔案中的位址。從列表中仔細選擇所需的地址。

• 如果您選擇 [新增地址],請提供要求的地址資訊。會 AWS Snow 系列管理主控台 儲存您的新運 送資訊。

#### **a** Note

您在地址中提供的國家/地區必須與裝置的目的地國家/地區相符,且對該國家/地區有 效。

- 2. 在「運送速度」區段中,選擇作業的運送速度。此速度顯示裝置在目的地之間運送的速度,並不會 反映裝置在今天的日期之後到達的時間。您可以選擇的運輸速度為:
	- 一天出貨(1 個工作日)
	- 兩天出貨(2 個工作日)
	- 請參閱[貨運業者](https://docs.aws.amazon.com/snowball/latest/developer-guide/mailing-storage.html#carriers)。

### <span id="page-35-0"></span>選擇通知偏好設定

通知會為您更新 S AWS now Family 裝置工作的最新狀態。您可以建立 SNS 主題,並在任務狀態變更 時接收來自 Amazon 簡單通知服務 (Amazon SNS) 的電子郵件。

#### 若要設定通知

- 在「設定通知」區段中,執行下列任一項作業:
	- 如果您要使用現有的 SNS 主題,請選擇使用現有的 SNS 主題,然後從清單中選擇主題 Amazon 資源名稱 (ARN)。
	- 如果您要建立新的 SNS 主題,請選擇 [建立新的 SNS 主題]。輸入主題的名稱並提供電子郵 件地址。

通知將是關於您工作的下列其中一種狀態:

- 已建立任務
- 準備裝置
- 正在準備運送
- 正在運輸給您
- 已交付給您
- 在途中至 AWS
- 在分類設施
- 在 AWS
- 匯入中
- 已完成
- 已取消

如需有關工作狀態變更通知和加密 SNS 主題的詳細資訊,請參閱本指南[中的 Snow Family 裝置的通](https://docs.aws.amazon.com/snowball/latest/snowcone-guide/notifications.html) [知](https://docs.aws.amazon.com/snowball/latest/snowcone-guide/notifications.html)。

選取 [下一步]。

### 步驟 5:查看工作摘要並創建工作

提供 S AWS now Family 裝置工作所需的所有必要資訊後,請檢閱工作並建立工作。建立工作後, AWS 將開始準備 Snow Family 裝置以便運送給您。

工作受特定國家/地區的出口管制法律約束,可能需要出口許可證。美國出口和再出口法律也適用。禁 止從國家和美國的法律和法規轉移。

- 1. 在「Job 摘要」頁面中,複查所有段落,然後再建立工作。如果您要進行變更,請為適當的區段選 擇 「編輯」,然後編輯資訊。
- 2. 完成檢閱和編輯後,請選擇 [建立工作]。

#### **a** Note

建立訂購 Snow Family 裝置的 Job 後,您可以在該裝置處於「建立工作」狀態時將其取 消,而不會產生任何費用。如需詳細資訊,請參閱[透過取消工作 AWS Snow 系列管理主](https://docs.aws.amazon.com/snowball/latest/developer-guide/cancel-job-order.html) [控台](https://docs.aws.amazon.com/snowball/latest/developer-guide/cancel-job-order.html)。

**a** Note

Snowcone 裝置未提供電源線,必須單獨提供。如需詳細資訊,請參閱[電AWS Snowcone](https://docs.aws.amazon.com/snowball/latest/snowcone-guide/snowcone-spec-requirements.html#snowcone-power-supply)  [源供應器與](https://docs.aws.amazon.com/snowball/latest/snowcone-guide/snowcone-spec-requirements.html#snowcone-power-supply)配件。

建立 Job 後,您可以在 [[工](https://docs.aws.amazon.com/snowball/latest/snowcone-guide/snowcone-job-statuses.html)作狀態] 區段中查看工作的狀態。如需有關 Job 狀態的詳細資訊,請參閱 工 [作狀態](https://docs.aws.amazon.com/snowball/latest/snowcone-guide/snowcone-job-statuses.html)。

# 下載 AWS OpsHub

S AWS now Family 設備提供了一個用戶友好的工具 AWS OpsHub for Snow Family,您可以使用它來 管理您的設備和本地 AWS 服務。

在用戶端電腦上 AWS OpsHub 安裝後,您可以執行下列工作:

- 解除鎖定和設定單一或叢集裝置
- 傳輸檔案
- 啟動和管理 Snow 系列裝置上執行的執行個體。

如需詳細資訊,請參閱 [用 AWS OpsHub for Snow Family 來管理裝置。](#page-46-0)

若要下載並安裝 AWS OpsHub for Snow Family

- 1. 在[AWS Snowball 資源中](https://aws.amazon.com/snowball/resources/),按一下 AWS OpsHub。在具有 [下載] 連結的 AWS OpsHub 區段中, 選擇適當的下載連結,以便 AWS OpsHub 為您的作業系統安裝。
- 2. 在AWS OpsHub區段中,選擇 [下載適用於您的作業系統],然後依照安裝步驟執行。完成時,選 擇 Next (下一步)。

# 取消工作 AWS Snow 系列管理主控台

建立訂購 Snow Family 裝置的工作後,您可以透過以下方式取消工作AWS Snow 系列管理主控台。如 果您取消工作,將不會收到您訂購的裝置。您只能在 Job 狀態為 [建立工作] 時取消工作。工作進行超 過此狀態後,您就無法取消工作。如需詳細資訊,請參閱 [Job 狀態。](https://docs.aws.amazon.com/snowball/latest/developer-guide/jobstatuses.html)

- 1. 登入 [AWS Snow 系列管理主控台](https://console.aws.amazon.com/snowfamily/home)。
- 2. 選擇要取消的工作。
- 3. 選擇動作。從顯示的功能表中選擇 [取消工作]。

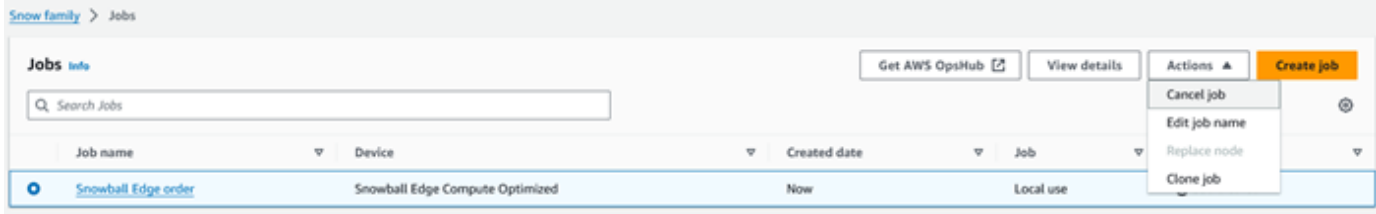

### 4. 「取消工作」視窗會出現。若要確認取消工作,請輸入**job name**並選擇 [取消工作]。在工作清單 中,「已取消」會顯示在「狀態」欄中。

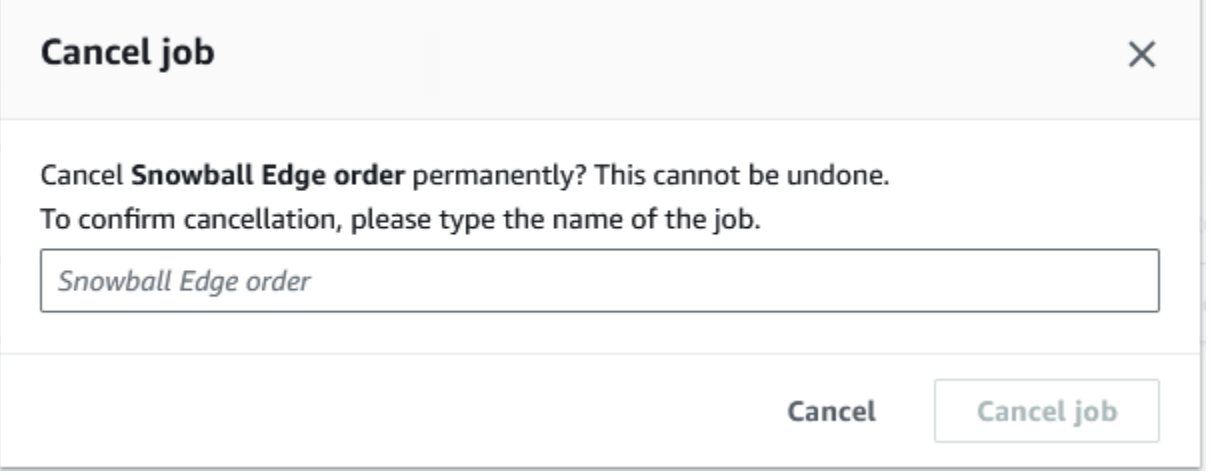

# <span id="page-38-0"></span>取得登入資料以存取 Snow 系列裝置

每項工作都有一組認證,您必須從 AWS Snow 系列管理主控台 或作業管理 API 取得這些認證,才能 驗證您對 Snow Family 裝置的存取權限。這些認證是加密的資訊清單檔案和關聯的解除鎖定代碼。資 訊清單檔案包含有關任務以及與其相關聯之許可的重要資訊。

**a** Note

在裝置傳輸給您之後,您就會取得認證。您可以在中查看工作狀態 AWS Snow 系列管理主控 台。如需詳細資訊,請參閱 [了解AWS Snowcone工作狀態。](#page-188-0)

使用主控台取得認證

- 1. 登入 AWS Management Console 並開啟 [AWS Snow 系列管理主控台.](https://console.aws.amazon.com/snowfamily/home)
- 2. 在主控台上,搜尋表格中要下載工作資訊清單的特定工作,然後選擇該工作。
- 3. 展開該 Job 狀態窗格,然後選擇檢視工作詳細資訊。
- 4. 在出現的詳細資訊窗格中,展開 Credentials (登入資料),然後執行下列動作:
	- 記下解鎖代碼(包括連字符),因為您需要提供所有 29 個字符才能解鎖設備。
	- 在對話方塊中,選擇 [下載資訊清單],然後依照指示將工作資訊清單檔案下載到您的電腦。資訊 清單檔案的名稱包括 Job ID (任務 ID)。

**a** Note

建議您不要將解鎖代碼的複本儲存在電腦中與該工作的資訊清單相同的位置。如需詳細資 訊,請參閱 [AWS Snowcone裝置的最佳做法。](#page-228-0)

現在您已經擁有認證,下一步就是下載 Snowball Edge 用戶端,該用戶端用於解除鎖定 AWS Snowball Edge 裝置。

下一頁: [使用用 AWS Snowball Edge 戶端](#page-81-0)

# 解鎖 Snow 系列裝置

本節說明使用 Snowball 邊緣 CLI 解除鎖定雪系列裝置。若要使用 AWS OpsHub Snow Family 裝置的 圖形化使用者介面 (GUI) 工具來解除鎖定裝置,請參閱解除鎖定。

在使用 Snow Family 裝置裝置傳輸資料或執行邊緣運算工作之前,您必須先解除鎖定裝置。解除鎖定 裝置時,您可以透過提供兩種形式的認證來驗證您的存取能力:29 位數的解鎖代碼和資訊清單檔案。 解除鎖定裝置之後,您可以進一步設定裝置、在裝置之間移動資料、設定和使用與 Amazon EC2 相容 的執行個體等。

解除鎖定裝置之前,必須將裝置插入電源和網路、開啟並指派 IP 位址。請參閱 [AWS Snowcone 裝置](https://docs.aws.amazon.com/snowball/latest/snowcone-guide/snowcone-spec-requirements.html) [規格](https://docs.aws.amazon.com/snowball/latest/snowcone-guide/snowcone-spec-requirements.html)。您需要下列有關 Snow 系列裝置的資訊:

- 下載並安裝 Snowball 邊緣用戶端。如需詳細資訊,請參閱 [使用用 AWS Snowball Edge 戶端。](#page-81-0)
- 從取得認證 AWS Snow 系列管理主控台。對於一個或多個獨立設備,每個 Snow Family 設備的解鎖 代碼和清單文件。如需下載認證的詳細資訊,請參閱[取得登入資料以存取 Snow 系列裝置。](#page-38-0)
- 開啟每個裝置的電源,然後將其連接到您的網路。如需詳細資訊,請參閱 [AWS Snowcone裝置規](#page-14-0) [格](#page-14-0)。

使用 Snowball Edge 用戶端解除鎖定獨立裝置

- 1. 在裝置的液晶顯示器上找到 Snowcone 的 IP 位址。記下該 IP 地址。
- 2. 使用命unlock-device令,透過 Snow 系列裝置的 IP 位址和您的認證來驗證您對 Snow 系列裝 置的存取權限,如下所示。

 snowballEdge unlock-device --endpoint https://*ip-address-of-device* --manifestfile */Path/to/manifest/file.bin* --unlock-code *29-character-unlock-code*

設備指示已成功解鎖,並顯示以下消息。

Your Snowball Edge device is unlocking. You may determine the unlock state of your device using the describe-device command. Your Snowball Edge device will be available for use when it is in the UNLOCKED state.

如果指令傳回connection refused,請參閱[解鎖 Snow 系列裝置的疑難排解](#page-40-0)。

Example 命**unlock-device**令之

在此範例中,裝置的 IP 位址為192.0.2.0,資訊清單檔案名稱 為JID2EXAMPLE-0c40-49a7-9f53-916aEXAMPLE81-manifest.bin,而 29 個字元的解除 鎖定碼為。12345-abcde-12345-ABCDE-12345

```
 snowballEdge unlock-device --endpoint https://192.0.2.0 --manifest-file /
Downloads/JID2EXAMPLE-0c40-49a7-9f53-916aEXAMPLE81-manifest.bin / 
     --unlock-code 12345-abcde-12345-ABCDE-12345
```
## <span id="page-40-0"></span>解鎖 Snow 系列裝置的疑難排解

如果命unlock-device令傳回connection refused,您可能輸入了錯誤的命令語法,或者您的電 腦或網路的設定可能導致指令無法到達 Snow 裝置。請採取下列動作來解決這種情況:

1. 請確定已正確輸入指令。

- a. 使用裝置上的 LCD 螢幕確認指令中使用的 IP 位址是否正確。
- b. 確保命令中使用的資訊清單檔案的路徑正確無誤,包括檔案名稱。
- c. 使用[AWS Snow 系列管理主控台可](https://console.aws.amazon.com/importexport/home?region=us-west-2)驗證命令中使用的解鎖代碼是否正確。
- 2. 確定您使用的電腦與 Snow 裝置位於相同的網路和子網路上。
- 3. 確定您正在使用的電腦和網路設定為允許存取 Snow 裝置。使用您作業系統的ping指令來判斷電腦 是否可以透過網路連線到 Snow 裝置。檢查電腦和網路的防毒軟體組態、防火牆組態、虛擬私人網 路 (VPN) 或其他組態。

現在您可以開始使用 Snow 系列裝置了。

# 重新啟動 Snow 系列裝置

在您重新啟動 Snow Family 裝置之前,請確定所有資料傳輸至裝置的資料都已停止。如果您是使用 NFS 介面傳輸資料,請在關閉裝置電源之前停用它。如需詳細資訊,請參閱 [停止 NFS 介面](#page-71-0)。

要使用電源按鈕重新啟動設備:

1. 與裝置的所有通訊結束後,請按下裝置正面的電源按鈕將其關閉。裝置關機約需 20 秒。裝置關機 時,LCD 螢幕會顯示訊息,指出裝置正在關機。

**Snowball Edge** 

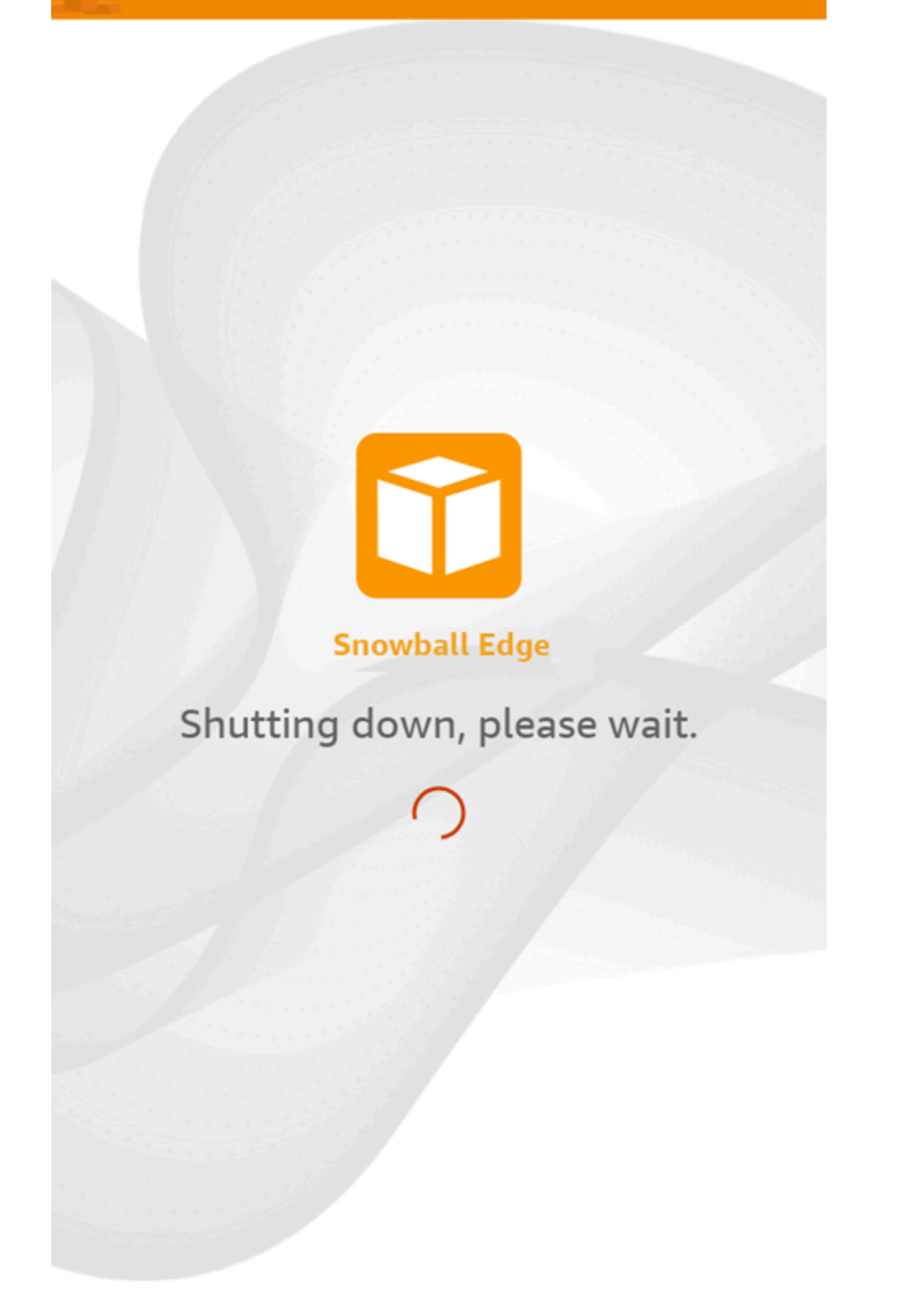

# **a** Note

如果裝置實際上沒有關機時 LCD 螢幕顯示關機訊息,請按下螢幕上的重新啟動顯示按 鈕,使螢幕恢復正常運作。

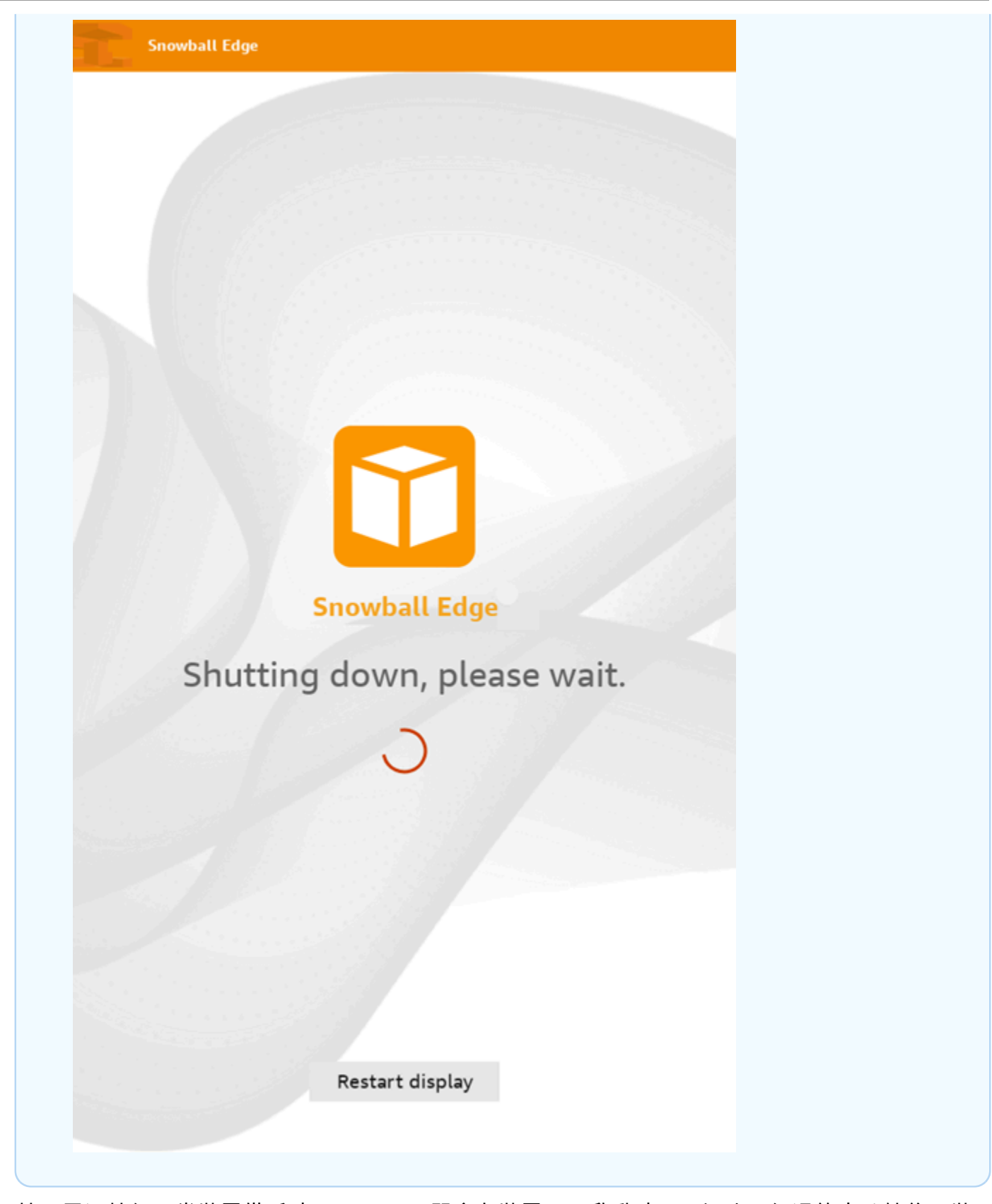

2. 按下電源按鈕。當裝置備妥時,LCD 顯示器會在裝置已可啟動時顯示短片。經過約十分鐘後,裝 置已可解鎖。

3. 解鎖裝置。請參閱 [解除鎖定 AWS Snowcone 裝置。](#page-84-0)

若要使用 Snowball Edge 用戶端重新啟動裝置:

1. 當與裝置的所有通訊結束後,請使用指reboot-device令將其重新開機。當裝置備妥時,LCD 顯示器會在裝置已可啟動時顯示短片。經過約十分鐘後,裝置已可解鎖。

snowballEdge reboot-device

2. 解鎖裝置。請參閱[解除鎖定 AWS Snowcone 裝置](#page-84-0)。

# <span id="page-46-0"></span>用 AWS OpsHub for Snow Family 來管理裝置

Snow Family 裝置現在提供使用者友善的工具 AWS OpsHub for Snow Family,您可以使用它來管理 您的裝置和本機 AWS 服務。您可以 AWS OpsHub 在用戶端電腦上執行諸如解除鎖定和設定單一或叢 集裝置、傳輸檔案,以及啟動和管理 Snow Family 裝置上執行的執行個體等工作。您可以使用 AWS OpsHub 來管理「儲存最佳化」和「計算最佳化 Snow」裝置類型。該 AWS OpsHub 應用程序無需支 付額外費用。

AWS OpsHub 採用 Snowball API 中所有可用的現有操作,並將它們顯示為圖形化使用者介面。此介面 可協助您快速將資料移轉至 Snow 系列裝置上的邊緣運算應用程式, AWS 雲端 並部署。

AWS OpsHub 提供在 Snow Family 裝置上執行的 AWS 服務的統一檢視,並透過 AWS Systems Manager自動化操作工作。具有 AWS OpsHub不同等級技術專業知識的使用者可以管理大量 Snow Family 裝置。只要按幾下滑鼠,就能解除鎖定裝置、傳輸檔案、管理 Amazon EC2 相容執行個體,以 及監控裝置指標。

當 Snow 裝置到達您的網站時,您可以在用戶端電腦 (例如筆記型電腦) 下載、安裝和啟動 AWS OpsHub 應用程式。安裝完成後,您可以解除鎖定裝置並開始管理裝置,並在本機使用支援的 AWS 服 務。 AWS OpsHub 提供儀表板,其中總結了關鍵指標,例如裝置上的儲存容量和作用中執行個體。它 還提供了 Snow 系列設備上支持的一系列 AWS 服務。幾分鐘內,您就可以開始傳輸檔案到裝置。

[下載 AWS OpsHub 應用程序](https://aws.amazon.com/snowball/resources/)並將其安裝在客戶端計算機上後, AWS OpsHub 可以連接到同一網絡上 的 AWS Snowcone 設備,無論該設備是通過 Wi-Fi 還是物理電纜連接。然後,您打開 AWS OpsHub 並解鎖設備。然後,您將看到一個儀表板,其中顯示您的設備及其系統指標。然後,您可以開始部署邊 緣應用程式或將資料移轉至裝置。 AWS OpsHub 允許您將 drag-and-drop 檔案或資料夾移到裝置上, 讓資料傳輸到 Snowcone 裝置變得簡單。使用 AWS OpsHub,您還可以輕鬆查看設備上存儲的內容。

主題

- [下載 AWS OpsHub 雪系列設備](#page-47-0)
- [解除鎖定裝置](#page-47-1)
- [驗證的 PGP 簽章 AWS OpsHub \(選用\)](#page-54-0)
- [管理裝置上的 AWS 服務](#page-57-0)
- [用 DataSync 於將檔案傳輸到 AWS](#page-71-1)
- [管理您的裝置](#page-73-0)
- [設定裝置的 NTP 時間伺服器](#page-79-0)

# <span id="page-47-0"></span>下載 AWS OpsHub 雪系列設備

### 若要下載 AWS OpsHub

### 1. 瀏覽至 S [AWS nowball 資源網站](https://aws.amazon.com/snowball/resources/)。

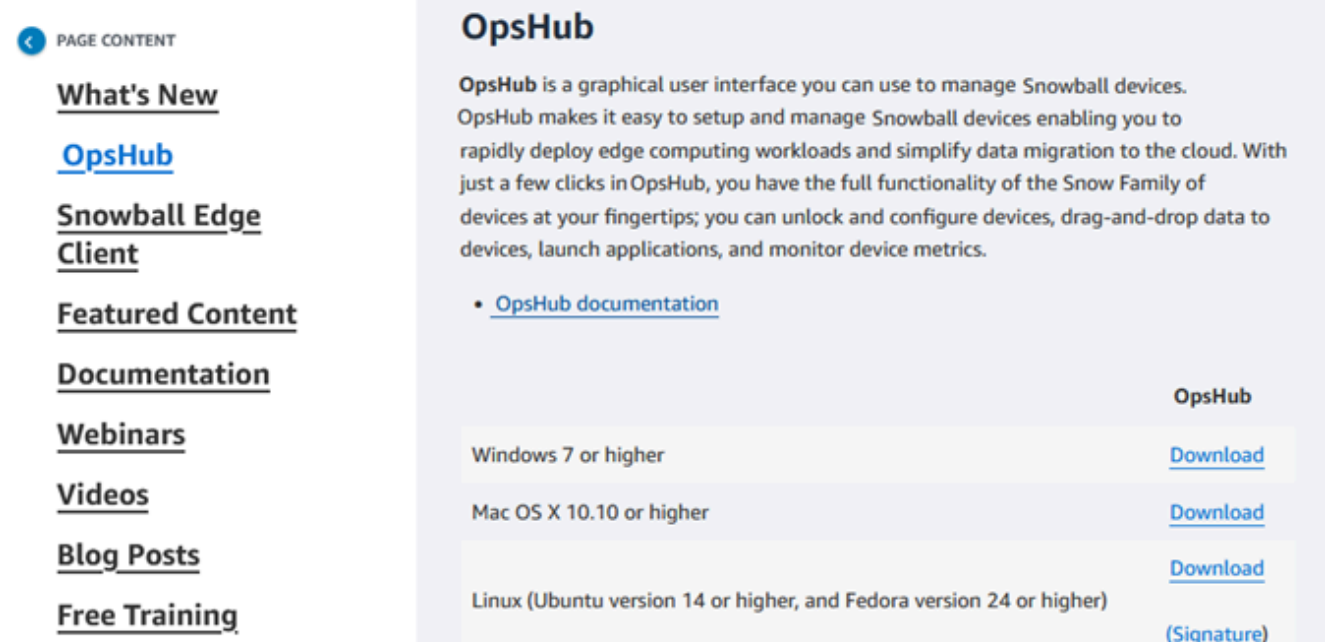

2. 在AWS OpsHub區段中,選擇 [下載適用於您的作業系統],然後依照安裝步驟執行。

# <span id="page-47-1"></span>解除鎖定裝置

當您的裝置到達您的網站時,第一步是連線並解除鎖定裝置。 AWS OpsHub 可讓您使用下列方法登 入、解除鎖定和管理裝置:

- 本機 若要在本機登入裝置,您必須開啟裝置電源並將裝置連線至您的區域網路。然後提供解鎖代 碼和清單文件。
- 遠端 若要從遠端登入裝置,您必須開啟裝置電源,並確定裝置可*device-orderregion*.amazonaws.com透過網路連線。然後提供連結至您裝置的 AWS Identity and Access Management (IAM) 登入資料 (存取金鑰和秘密金鑰)。 AWS 帳戶

如需啟用遠端管理和建立關聯帳戶的資訊,請參閱[啟動雪裝置管理](#page-108-0)。

#### 主題

- [在本機解除鎖定裝置](#page-48-0)
- [遠端解除鎖定裝置](#page-50-0)

## <span id="page-48-0"></span>在本機解除鎖定裝置

在本機連線和解除鎖定裝置

- 1. 打開設備上的翻蓋,找到電源線,然後將其連接到電源。
- 2. 使用網路纜線(通常是乙太網路 RJ45 纜線)將裝置 Connect 至網路,然後開啟前面板並開啟裝 置電源。
- 3. 打開 AWS OpsHub 應用程序。如果您是第一次使用,系統會提示您選擇語言。然後選擇下一步。
- 4. 在 [開始使用] OpsHub 頁面上,選擇 [登入本機裝置],然後選擇 [登入]。

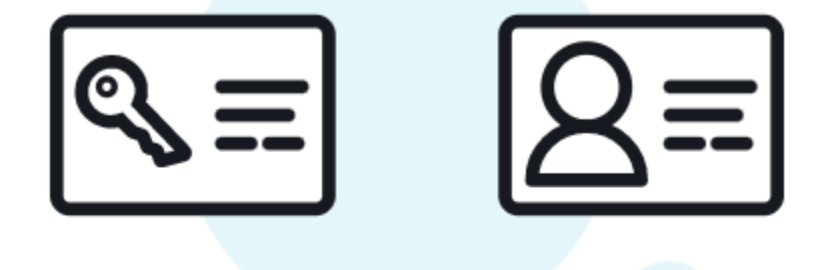

# **Get started with OpsHub**

Sign into local devices You'll need an unlock code and manifest file

 $\bigcirc$  Sign into remote devices You'll need an access key & secret key

#### Sign in

- 5. 在 [登入本機裝置] 頁面上,選擇您的 Snow Family 裝置類型,然後選擇 [登入]。
- 6. 在「登入」頁面上,輸入裝置 IP 位址和解除鎖定代碼。若要選取裝置資訊清單,請選擇 [選擇檔 案],然後選擇 [登入]。

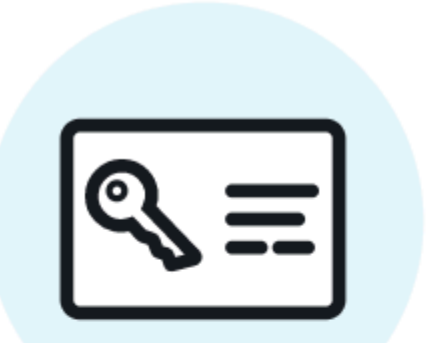

# Sign into your Snowball Edge

Sign in with an unlock code and manifest file

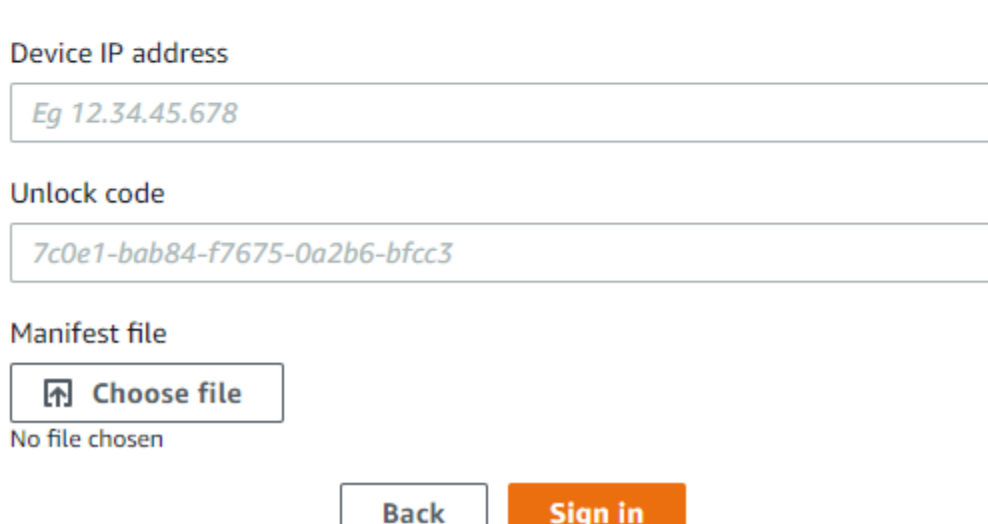

- 7. (選擇性) 將裝置的身分證明儲存為設定檔。為設定檔命名並選擇 Save profile name (儲存設定檔名 稱)。如需設定檔的詳細資訊,請參閱[管理設定檔。](#page-77-0)
- 8. 在 [本機裝置] 索引標籤上,選擇要查看其詳細資料的裝置,例如裝置上執行的網路介面和 AWS 服 務。您也可以從此索引標籤查看叢集的詳細資料,或像使用 AWS Command Line Interface (AWS CLI) 一樣管理您的裝置。如需詳細資訊,請參閱 [管理裝置上的 AWS 服務](#page-57-0)。

**a** Note

在 NFS 服務啟動之前,Snowcone 裝置上的可用儲存空間並不準確。請參閱 [管理 NFS 介](#page-65-0) [面](#page-65-0)。

對於已 AWS Snow Device Management 安裝的裝置,您可以選擇啟用遠端管理來開啟此功能。 如需詳細資訊,請參閱 [使用 AWS Snow Device Management 來管理裝置。](#page-106-0)

# <span id="page-50-0"></span>遠端解除鎖定裝置

若要解除鎖定 Snow 家族裝置,請勿

#### 遠端連線和解鎖裝置

- 1. 打開設備上的翻蓋,找到電源線,然後將其連接到電源。
- 2. 使用乙太網路纜線 (通常是 RJ45 纜線)將裝置 Connect 至網路,然後開啟前面板並開啟裝置電 源。

**a** Note

若要遠端解鎖,您的裝置必須能夠連線到*device-order-region*.amazonaws.com。

3. 打開 AWS OpsHub 應用程序。如果您是第一次使用,系統會提示您選擇語言。然後選擇下一步。 4. 在 [開始使用] OpsHub 頁面上,選擇 [登入遠端裝置],然後選擇 [登入]。

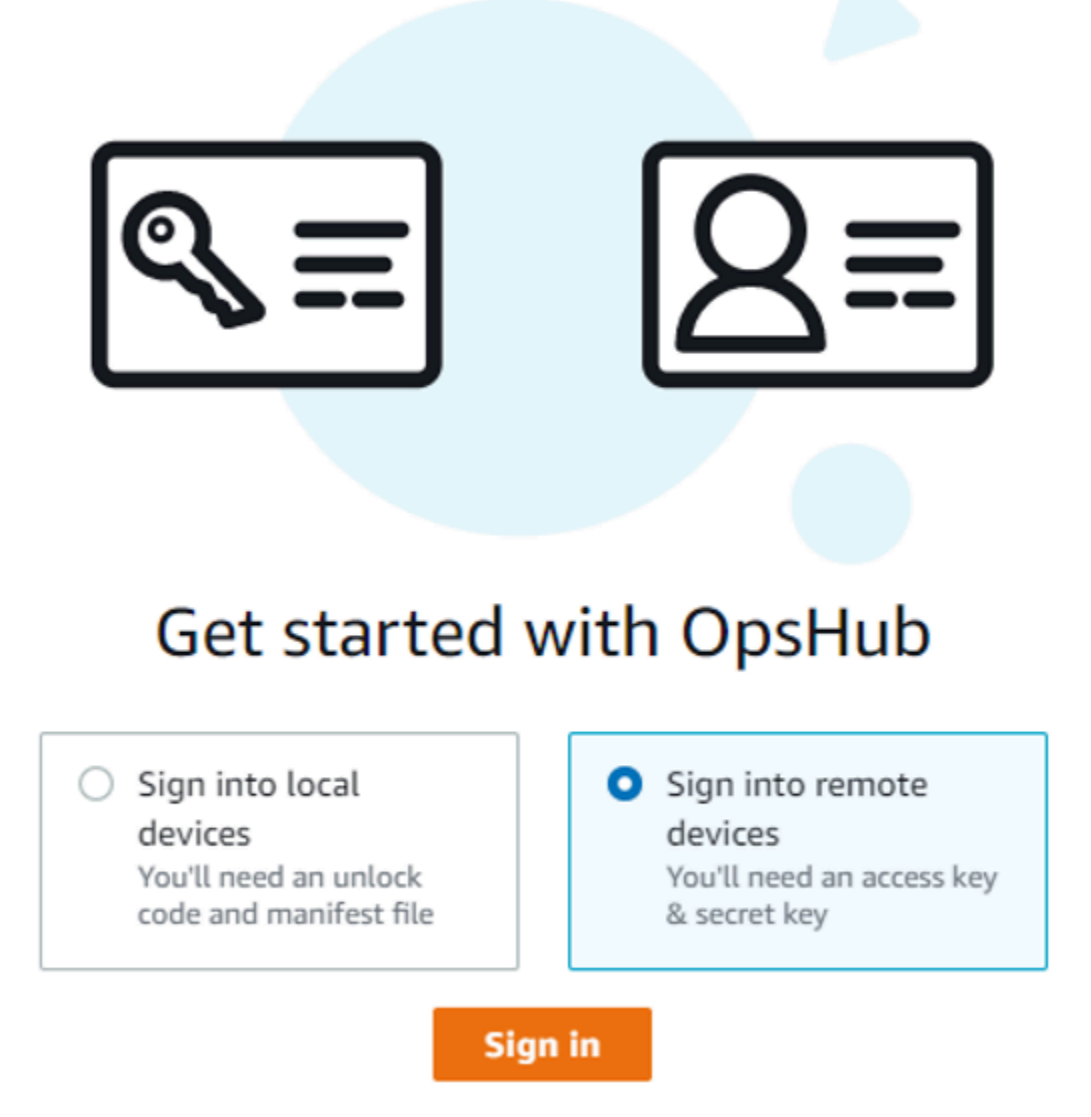

5. 在 [登入遠端裝置] 頁面上,輸入連結至您裝置的 AWS Identity and Access Management (IAM) 登 入資料 (存取金鑰和秘密金鑰),然後選擇 [登入]。 AWS 帳戶

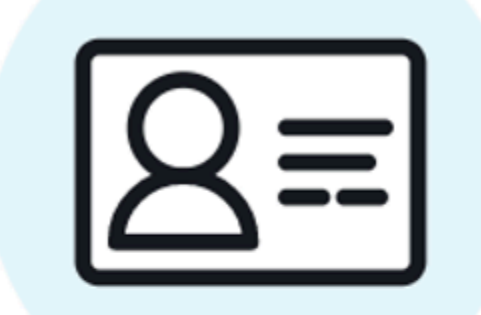

# Sign into remote devices

Sign in with an access key and secret key

Access key

XXXXXXXXXXXXXXXXXXXXXXXXX

Secret key

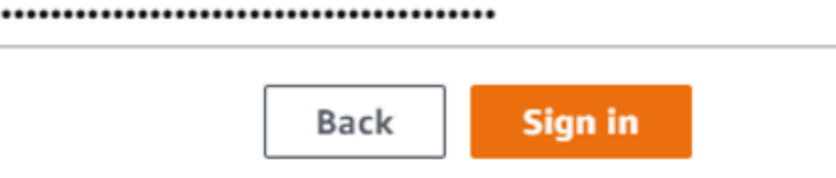

6. 在 [遠端裝置] 索引標籤的頂端,選擇要遠端解鎖的 Snow 裝置區域。

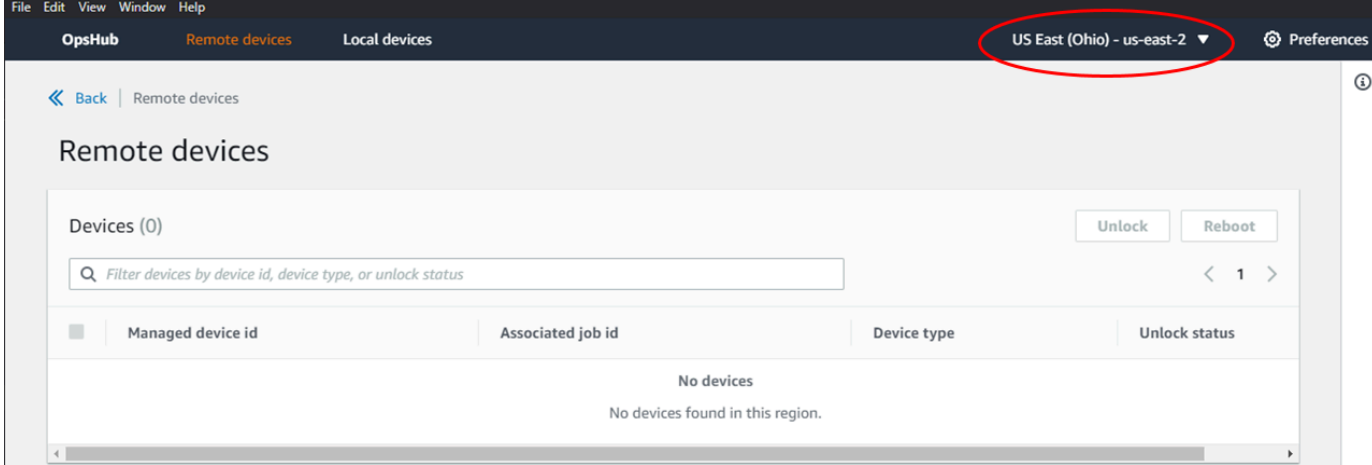

7. 在 [遠端裝置] 索引標籤上,選擇您的裝置以查看其詳細資料,例如其狀態和網路介面。然後選 擇開鎖解鎖設備。

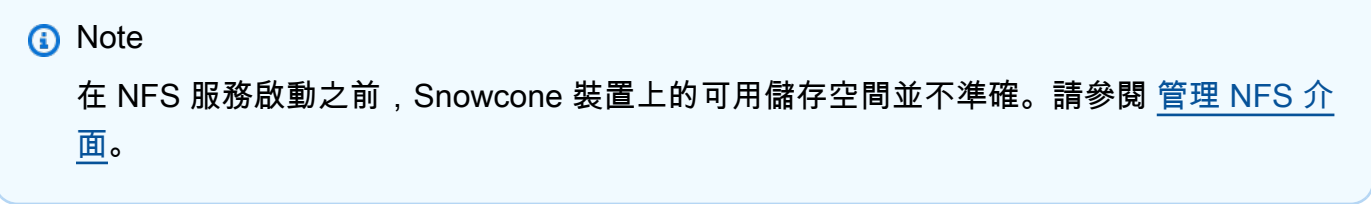

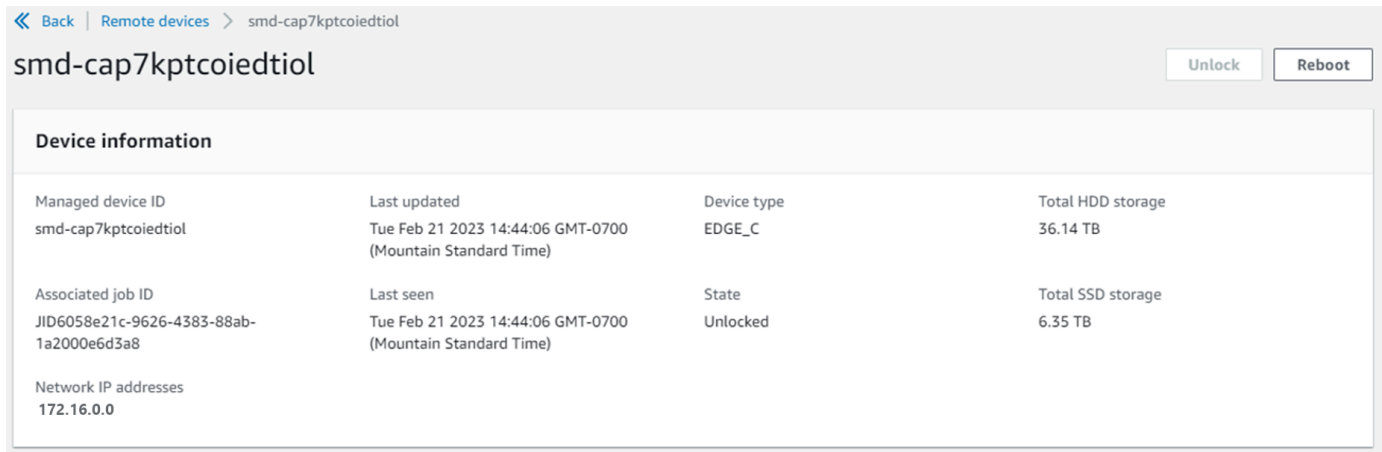

從遠端裝置的詳細資料頁面,您也可以重新啟動裝置並管理它們,就像使用 AWS Command Line Interface (AWS CLI) 一樣。若要檢視不同的遠端裝置 AWS 區域,請在導覽列上選擇目前的 [區 域],然後選擇您要檢視的 [區域]。如需詳細資訊,請參閱 [管理裝置上的 AWS 服務。](#page-57-0)

# <span id="page-54-0"></span>驗證的 PGP 簽章 AWS OpsHub (選用)

Linux 作業系統的 AWS OpsHub 應用程式安裝程式套件已經過密碼編譯簽署。您可以使用公開金鑰來 驗證安裝程式套件是原始的且未經修改。如果文件損壞或更改,驗證將失敗。您可以使用 GNU 隱私衛 士 (GPG) 驗證安裝程式套件的簽章。此驗證是可選的。如果您選擇驗證應用程序的簽名,則可以隨時 進行。

您可以從[AWS Snowcone 資源或](https://aws.amazon.com/snowcone/resources/) [Snowball Edg](https://aws.amazon.com/snowball/resources/)[e 資源下](https://aws.amazon.com/snowcone/resources/)載 Linux 作業系統安裝程式的簽章檔案。

驗證 Linux 作業系統的 AWS OpsHub 安裝套件

1. 複製下列公開金鑰,將其儲存至檔案,然後命名檔案。例如 opshub-public-key.pgp。

-----BEGIN PGP PUBLIC KEY BLOCK-----

xsFNBF/hGf8BEAC9HCDV8uljDX02Jxspi6kmPu4xqf4ZZLQsSqJcHU61oL/c /zAN+mUqJT9aJ1rr0QFGVD1bMogecUPflTWlDkEEpG8ZbX5P8vR+EElO/rW/ WtqizSudy6qy59ZRK+YVSDx7DZyuJmIO7j00UADCL+95ZQN9vqwHNjBHsgfQ l/1Tqhy81ozTZXcI/+u+99YLaugJIP6ZYIeDfpxnghqyVtaappBFTAyfG67Y N/5mea1VqJzd8liFpIFQnl+X7U2x6emDbM01yJWV3aMmPwhtQ7iBdt5a4x82 EF5bZJ8HSRMvANDILD/9VTN8VfUQGKFjFY2GdX9ERwvfTb47bbv9Z28Vl284 4lw2w1Bl007FoO2v/Y0ukrN3VHCpmJQS1IiqZbYRa0DVK6UR5QNvUlj5fwWs 4qW9UDPhT/HDuaMrMFCejEn/7wvRUrGVtzCT9F56Al/dwRSxBejQQEb1AC8j uuyi7gJaPdyNntROEFTD7iO2L6X2jB4YLfvGxP7Xeq1Y37t8NKF8CYTpOry/ Wvw0iKZFbo4AkiI0aLyBCk9HBXhUKa9x06gOnhh1UFQrPGrk60RPQKqL76HA E2ewzGDa90wlRBUAt2nRQpyNYjoASBvz/cAr3e0nuWsIzopZIenrxI5ffcjY f6UWA/OK3ITHtYHewVhseDyEqTQ4MUIWQS4NAwARAQABzTlBV1MgT3BzSHVi IGZvciBTbm93IEZhbWlseSA8YXdzLW9wc2h1Yi1zaWduZXJAYW1hem9uLmNv bT7CwY0EEAEIACAFAl/hGf8GCwkHCAMCBBUICgIEFgIBAAIZAQIbAwIeAQAh CRAhgc9adPNF8RYhBDcvpelIaY930bOvqiGBz1p080XxGbcP+gPZX7LzKc1Y w9CT3UHgkAIawOSXYktujzoYVxAz8/j3jEkCY0dKnfyqvWZDiJAXnzmxWWbg cxg1g0GXNXCM4lAd68CmbAOLoLTaWSQX30ZbswzhbtX2ADAlopV8RLBik7fm bS9FyuubDRhfYRQq0fpjUGXFiEgwg6aMFxsrGLlv4QD7t+6ftFIe/mxLbjR4 iMgtr8FIPXbgn05YYY/LeF4NIgX4iLEqRbAnfWjPzqQ1spFWAotIzDmZqby+ WdWThrH4K1rwtYM8sDhqRnMnqJrGFZzk7aDhVPwF+FOVMmPeEN5JRazEeUrl VZaSw6mu0n4FMGSXuwGgdvmkqnMe6I5/xLdU4IOPNhp0UmakDWOq/a1dREDE ZLMQDMINphmeQno4inGmwbRo63gitD4ZNR5sWwfuwty25lo8Ekv7jkkp3mSv pdxn5tptttnPaSPcSIX/4EDl19Tu0i7aup+v30t7eikYDSZG6g9+jHB3Va9e /VWShFSgy8Jm2+qq/ujUQDAGTCfSuY9jg1ITsog6ayEZa/2upDJ1m+4OHK4p 8DrEzP/3jTahT8q5ofFWSRDL17d3lTSU+JBmPE3mz311FNXgiO8w+taY320z +irHtb3iSiiukbjS8s0maVgzszRqS9mhaEn4LL0zoqrUicmXgTyFB7n2LuYv O7vxMO5xxhGQwsF2BBABCAAJBQJf4RoCAhsDACEJEBFZvzT/tDi5FiEEi+O9 V+UAYN9Gnw36EVm/NP+0OLnnEQ/+J4C0Mn8j0AebXrwBiFs83sQo2q+WHL1S MRc1g5gRFDXs6h1Gv+TGXRen7j1oeaddWvgOtUBxqmCOjr+8AKH0OtiBWSuO

lsS8JU5rindEsKUrKTwcG2wyZFoe1zlE8xPkLRSRN5ZbbgKsTz16l1HgCCId Do+WJdDkWGWxmtDvzjM32EI/PVBd108ga9aPwXdhLwOdKAjZ4JrJXLUQJjRI IVDSyMObEHOUM6a/+mWNZazNfo0LsGWqGVa6Xn5WJWlwR1S78vPNfO3BQYuO YRjaVQR+kPtB9aSAZNi5sWfk6NrRNd1Q78d067uhhejsjRt7Mja2fEL4Kb1X nK4U/ps7XlO3o/VjblneZOhJK6kAKU172tnPJTJ31JbOxX73wsMWDYZRZVcK 9X9+GFrpwhKHWKKPjpMOt/FRxNepvqRl72TkgBPqGH2TMOFdB1f/uQprvqge PBbS0JrmBIH9/anIqgtMdtcNQB/0erLdCDqI5afOuD1OLcLwdJwG9/bSrfwT TVEE3WbXmJ8pZgMzlHUiZE6V2DSadV/YItk50IOjjrOVHOHvlFMwGCEAIFzf 9P/pNi8hpEmlRphRiOVVcdQ30bH0M0gPHu5V9flIhyCL1zU3LjYTHkq0yJD5 YDA1xO1MYq3DcSM513OVBbLmuVS2GpcsTCYqlgQA6h/zzMwz+/7OwU0EX+EZ /wEQAOAY8ULmcJIQWIr14V0jylpJeD3qwj7wd+QsBzJ+mOpOB/3ZFAhQiNOl 9yCDlHeiZeAmWYX9OIXrNiIdcHy+WTAp4G+NaMpqE52qhbDjz+IbvLpl1yDH bYEHPjnTHXEy2lbvKAJOKkw/2RcQOi4dodGnq5icyYj+9gcuHvnVwbrQ96Ia 0D7c+b5T+bzFqk90nIcztrMRuhDLJnJpi7OjpvQwfq/TkkZA+mzupxfSkq/Y N9qXNEToT/VI2gn/LS0X4Ar1l2KxBjzNEsQkwGSiWSYtMA5J+Tj5ED0uZ/qe omNblAlD4bm7Na8NAoLxCtAiDq/f3To9Xb18lHsndOmfLCb/BVgP4edQKTIi C/OZHy9QJlfmN0aq7JVLQAuvQNEL88RKW6YZBqkPd3P6zdc7sWDLTMXMOd3I e6NUvU7pW0E9NyRfUF+oT4s9wAJhAodinAi8Zi9rEfhK1VCJ76j7bcQqYZe0 jXD3IJ7T+X2XA8M/BmypwMW0Soljzhwh044RAasr/fAzpKNPB318JwcQunIz u2N3CeJ+zrsomjcPxzehwsSVq1lzaL2ureJBLOKkBgYxUJYXpbS01ax1TsFG 09ldANOs9Ej8CND37GsNnuygjOgWXbX6MNgbvPs3H3zi/AbMunQ1VBlw07JX zdM1hBQZh6w+NeiEsK1T6wHi7IhxABEBAAHCwXYEGAEIAAkFAl/hGf8CGwwA IQkQIYHPWnTzRfEWIQQ3L6XpSGmPd9Gzr6ohgc9adPNF8TMBD/9TbU/+PVbF ywKvwi3GLOlpY7BXn8lQaHyunMGuavmO8OfaRROynkH0ZqLHCp6bIajFOfvF b7c0Jamzx8Hg+SIdl6yRpRY+fA4RQ6PNnnmT93ZgWW3EbjPyJGlm0/rt03SR +0yn4/ldlg2KfBX4pqMoPCMKUdWxGrmDETXsGihwZ0gmCZqXe8lK122PYkSN JQQ+LlfjKvCaxfPKEjXYTbIbfyyhCR6NzAOVZxCrzSz2xDrYWp/V002Klxda 0ix6r2aEHf+xYEUhOaBt8OHY5nXTuRReCVU789MUVtCMqD2u6amdo4BR0kWA QNg4yavKwV+LVtyYh2Iju9VSyv4xL1Q4xKHvcAUrSH73bHG7b7jkUJckD0f4 twhjJk/Lfwe6RdnVo2WoeTvE93w+NAq2FXmvbiG7eltl0XfQecvQU3QNbRvH U8B96W0w8UXJdvTKg4f0NbjSw7iJ3x5naixQ+rA8hLV8xOgn2LX6wvxT/SEu mn20KX+fPtJELK7v/NheFLX1jsKLXYo4jHrkfIXNsNUhg/x2E71kAjbeT3s+ t9kCtxt2iXDDZvpIbmGO4QkvLFvoROaSmN6+8fupe3e+e2yN0e6xGTuE60gX I2+X1p1g9IduDYTpoI2OXleHyyMqGEeIb4gOiiSloTp5oi3EuAYRGflXuqAT VA19bKnpkBsJ0A==  $=$ tD2T

- -----END PGP PUBLIC KEY BLOCK-----
- 2. 將公有金鑰匯入至您的 keyring,並記下傳回的鍵值。

GPG

gpg --import opshub-public-key.pgp

範例輸出

```
gpg: key 1655BBDE2B770256: public key "AWS OpsHub for Snow Family <aws-opshub-
signer@amazon.com>" imported
gpg: Total number processed: 1
gpg: imported: 1
```
3. 驗證指紋。請務必使*key-value*用上一個步驟中的值取代。我們建議您使用 GPG 驗證指紋。

gpg --fingerprint *key-value*

此命令會傳回類似以下的輸出。

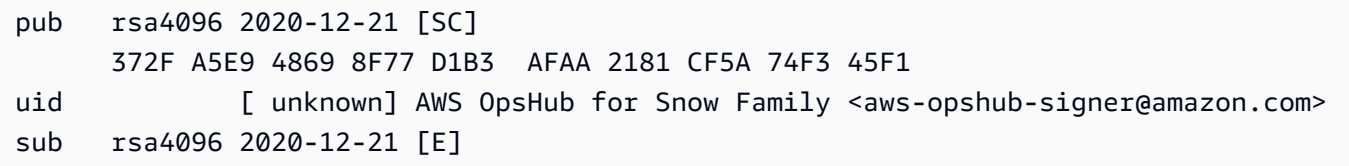

指紋應符合以下內容:

372F A5E9 4869 8F77 D1B3 AFAA 2181 CF5A 74F3 45F1

如果指紋不匹配,請不要安裝該 AWS OpsHub 應用程序。請聯絡 AWS Support。

- 4. 驗證安裝程式套件,並根據執行個體的架構和作業系統下載 SIGNATION 檔案 (如果尚未執行)。
- 5. 確認安裝程式套件簽章。請務必*OpsHub-download-filename*使用您在下載 SIGNATION 檔 案*signature-filename*和 AWS OpsHub 應用程式時指定的值來取代和。

GPG

gpg --verify *signature-filename OpsHub-download-filename*

此命令會傳回類似以下的輸出。

GPG

gpg: Signature made Mon Dec 21 13:44:47 2020 PST gpg: using RSA key 1655BBDE2B770256 gpg: Good signature from "AWS OpsHub for Snow Family <aws-opshubsigner@amazon.com>" [unknown] gpg: WARNING: This key is not certified with a trusted signature! gpg: There is no indication that the signature belongs to the owner. Primary key fingerprint: 9C93 4C3B 61F8 C434 9F94 5CA0 1655 BBDE 2B77 0256

使用 GPG 時,如果輸出包含片語BAD signature,請檢查是否正確執行了該程序。如果您繼續 收到此回應,請連絡 AWS Support 並且不要安裝代理程式。關於信任的警告消息並不意味著簽名 無效,只是您尚未驗證公鑰。只有您或您信任者所簽章的金鑰才能信任。

# <span id="page-57-0"></span>管理裝置上的 AWS 服務

使用 AWS OpsHub,您可以在 Snow 系列裝置上使用和管理 AWS 服務。目前, AWS OpsHub 支援 下列資源:

- Amazon 彈性運算雲端 (Amazon EC2) 執行個體 使用與 Amazon EC2 相容的執行個體在虛擬伺 服器上執行安裝的軟體,而無需將軟體傳送至虛擬伺服器進行 AWS 雲端 處理。
- AWS DataSync— 在現場部署儲存和其他 AWS 雲端 位置 (例如檔案系統或 Amazon S3) 之間傳輸大 量檔案。
- 網路檔案系統 (NFS) 使用檔案共用將資料移至裝置。您可以將裝置運送 AWS 到以將資料傳輸到 AWS 雲端,或用於傳輸 DataSync 到其他 AWS 雲端 位置。

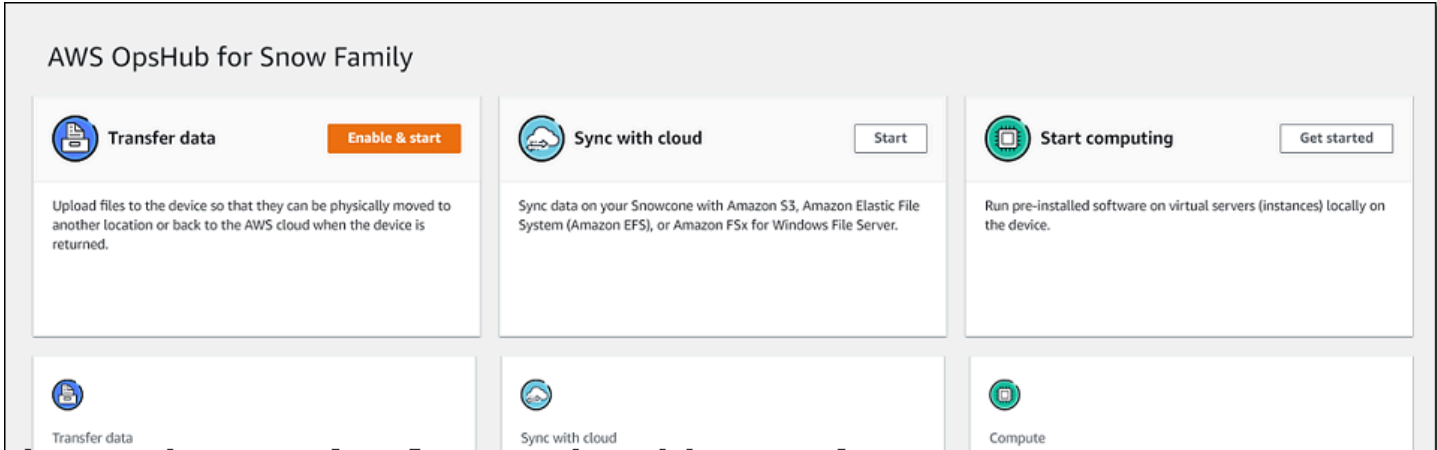

#### 主題

- [在本機使用 Amazon EC2 相容的運算執行個體](#page-58-0)
- [管理 NFS 介面](#page-65-0)

# <span id="page-58-0"></span>在本機使用 Amazon EC2 相容的運算執行個體

您可 AWS OpsHub 以使用在裝置本機的虛擬伺服器 (執行個體) 上執行預先安裝的軟體,也可以在裝置 上管理 Amazon EC2 執行個體。

#### 主題

- [啟動與亞馬遜 EC2 相容的執行個體](#page-58-1)
- [停止與 Amazon EC2 相容的執行個體](#page-60-0)
- [啟動與亞馬遜 EC2 相容的執行個體](#page-61-0)
- [使用金鑰配對](#page-61-1)
- [終止與 Amazon EC2 相容的執行個體](#page-62-0)
- [本機使用儲存磁碟區](#page-63-0)

### <span id="page-58-1"></span>啟動與亞馬遜 EC2 相容的執行個體

請按照下列步驟使用啟動與 Amazon EC2 相容的執行個體。 AWS OpsHub

啟動與 Amazon EC2 相容的執行個體

- 1. 打開 AWS OpsHub 應用程序。
- 2. 在儀表板上的 Start computing (開始運算) 區段中,選擇 Get started (開始使用)。或者,選擇頂端 的 Services (服務) 選單,然後選擇 Compute (EC2) (運算 (EC2) 以開啟 Compute (運算) 頁面。您 所有的運算資源都會顯示在 Resources (資源) 區段中。
- 3. 如果您的裝置上有執行 Amazon EC2 相容的執行個體,它們會顯示在執行個體下方的「執行個體 名稱」欄中。您可以在此頁面上查看每個執行個體的詳細資訊。
- 4. 選擇啟動執行個體。啟動執行個體精靈隨即開啟。
- 5. 在「裝置」中,選擇您要啟動與 Amazon EC2 相容的雪裝置。

 $\mathbf{I}$ 

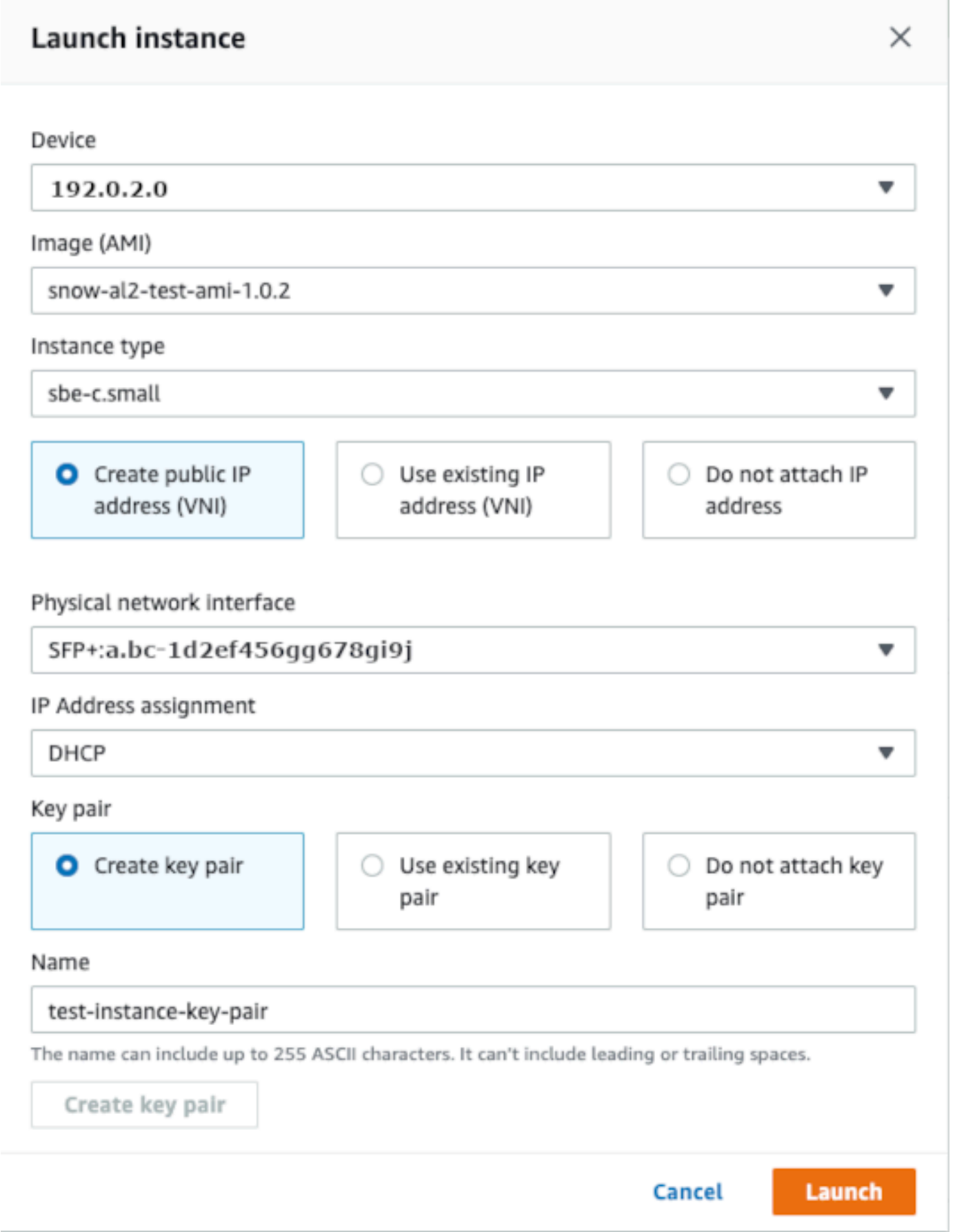

- 6. 對於 Image (AMI) (映像 (AMI)),從清單中選擇 Amazon Machine Image (AMI)。此 AMI 會用來啟 動您的執行個體。
- 7. 對於 Instance type (執行個體類型),從清單中選擇一種類型。
- 8. 選擇您要將 IP 地址連接到執行個體的方式。您有下列選項:
	- 建立公用 IP 位址 (VNI) 選擇此選項可使用實體網路介面建立新 IP 位址。選擇實體網路界面 和 IP 地址指派。
	- 使用現有 IP 位址 (VNI) 選擇此選項可使用現有的 IP 位址,然後使用現有的虛擬網路介面。 選擇實體網路界面和虛擬網路界面。
	- [不附加 IP 位址] 如果您不想附加 IP 位址,請選擇此選項。
- 9. 選擇您要如何將 key pair 附加至執行個體。您有下列選項:

建立 key pair — 選擇此選項可建立新 key pair,並使用此 key pair 啟動新執行個體。

使用現有 key pair — 選擇此選項可使用現有的 key pair 啟動執行個體。

不附加 IP 位址 — 如果您不想附加 key pair,請選擇此選項。您必須確認您將無法連線到這個執行 個體,除非您已經知道此 AMI 內建的密碼。

如需詳細資訊,請參閱 [使用金鑰配對](#page-61-1)。

10. 選擇啟動。您應該會在 Compute instances (運算執行個體) 區段中看到您的執行個體正啟動 中。State (狀態) 為 Pending (待定),然後在完成後變更為 Running (執行中)。

<span id="page-60-0"></span>停止與 Amazon EC2 相容的執行個體

使用下列步驟停止與 Amazon EC2 相容的執行個體。 AWS OpsHub

停止與 Amazon EC2 相容的執行個體

- 1. 打開 AWS OpsHub 應用程序。
- 2. 在儀表板的 Start computing (開始運算) 區段中,選擇 Get started (開始使用)。或者,選擇頂端的 Services (服務) 選單,然後選擇 Compute (EC2) (運算 (EC2) 以開啟 Compute (運算) 頁面。

您所有的運算資源都會顯示在 Resources (資源) 區段中。

3. 如果您的裝置上有執行 Amazon EC2 相容的執行個體,它們會顯示在執行個體下方的「執行個體 名稱」欄中。

4. 選擇您要停止的執行個體,選擇「動作」功能表,然後選擇「停止」。State (狀態) 會變更為 Stopping (停止中),然後在完成後變更為 Stopeed (已停止)。

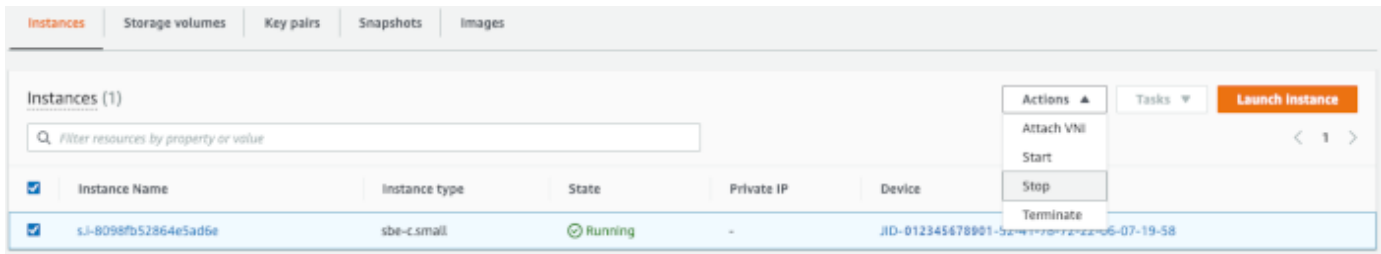

### <span id="page-61-0"></span>啟動與亞馬遜 EC2 相容的執行個體

請按照以下步驟使用啟動與 Amazon EC2 相容的執行個體。 AWS OpsHub

啟動與 Amazon EC2 相容的執行個體

- 1. 打開 AWS OpsHub 應用程序。
- 2. 在儀表板的 Start computing (開始運算) 區段中,選擇 Get started (開始使用)。或者,選擇頂端的 Services (服務) 選單,然後選擇 Compute (EC2) (運算 (EC2) 以開啟 Compute (運算) 頁面。

您的運算資源都會顯示在 Resources (資源) 區段中。

- 3. 在「例證名稱」欄的「例證」下,找到您要啟動的例證。
- 4. 選擇執行個體,然後選擇 Start (開始)。State (狀態) 為 Pending (待定),然後在完成後變更為 Running (執行中)。

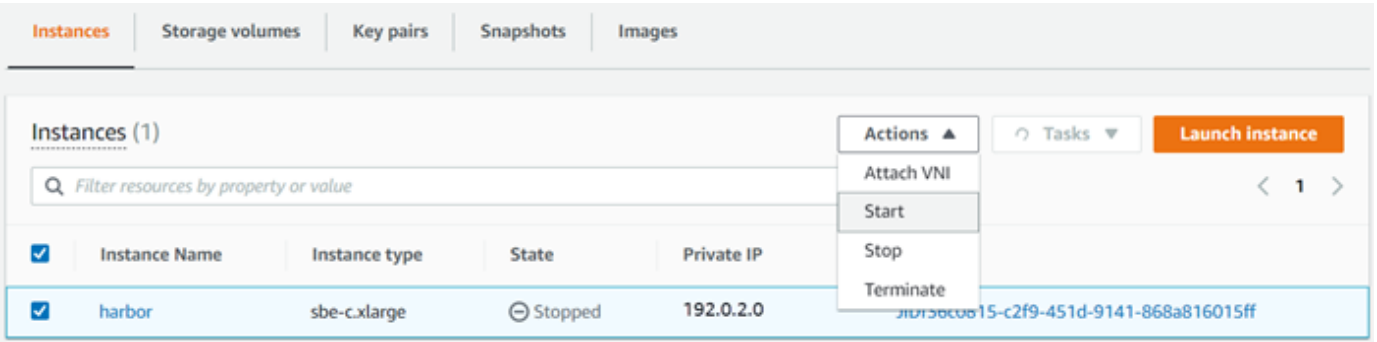

### <span id="page-61-1"></span>使用金鑰配對

當您啟動 Amazon EC2 相容執行個體並打算使用 SSH 連線至該執行個體時,您必須提供 key pair。您 可以使用 Amazon EC2 建立新的金鑰對,也可以匯入現有的 key pair 或管理 key pair。

### 若要建立、匯入或管理金鑰配對

- 1. 開啟 AWS OpsHub 儀表板上的 [計算]。
- 2. 在瀏覽窗格中,選擇 [運算 (EC2)] 頁面,然後選擇 [金鑰配對] 索引標籤。系統會將您重新導向至 Amazon EC2 主控台,您可以在其中建立、匯入或管理金鑰配對。
- 3. 如需有關如何建立和匯入金鑰配對的指示,請參閱[亞馬遜 EC2 Linux 執行個體使用者指南中的](https://docs.aws.amazon.com/AWSEC2/latest/UserGuide/ec2-key-pairs.html#prepare-key-pair)  [Amazon EC2 金鑰配對和](https://docs.aws.amazon.com/AWSEC2/latest/UserGuide/ec2-key-pairs.html#prepare-key-pair) Linux 執行個體。

<span id="page-62-0"></span>終止與 Amazon EC2 相容的執行個體

終止與 Amazon EC2 相容的執行個體之後,就無法重新啟動執行個體。

終止與 Amazon EC2 相容的執行個體

- 1. 打開 AWS OpsHub 應用程序。
- 2. 在儀表板上的 Start computing (開始運算) 區段中,選擇 Get started (開始使用)。或者,選擇頂端 的 Services (服務) 選單,然後選擇 Compute (EC2) (運算 (EC2) 以開啟 Compute (運算) 頁面。您 可以在 Resources (資源) 區段中查看所有的運算資源。
- 3. 在「執行個體名稱」欄的「執行個體」下,找到您要終止的執行個體。
- 4. 選擇執行個體,然後選擇「動作」功能表。從「動作」功能表中選擇「終止」。

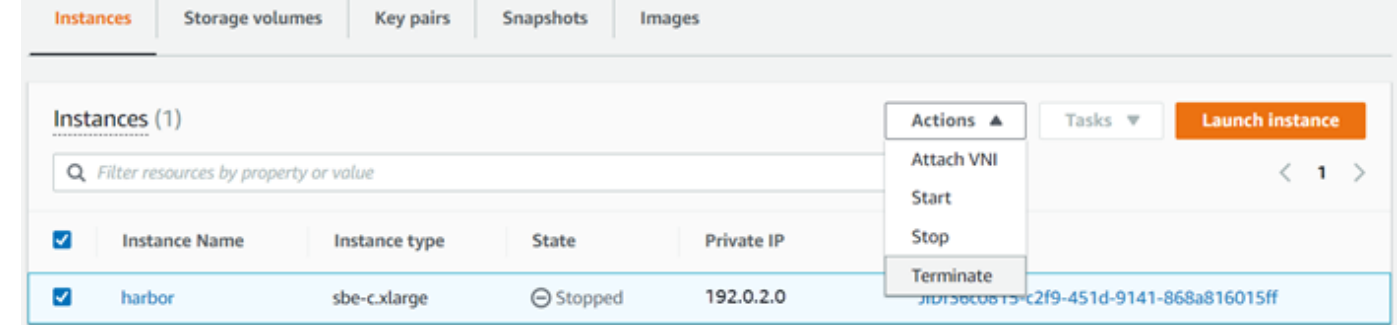

5. 在「終止執行環境」視窗中選擇「確認終止」。

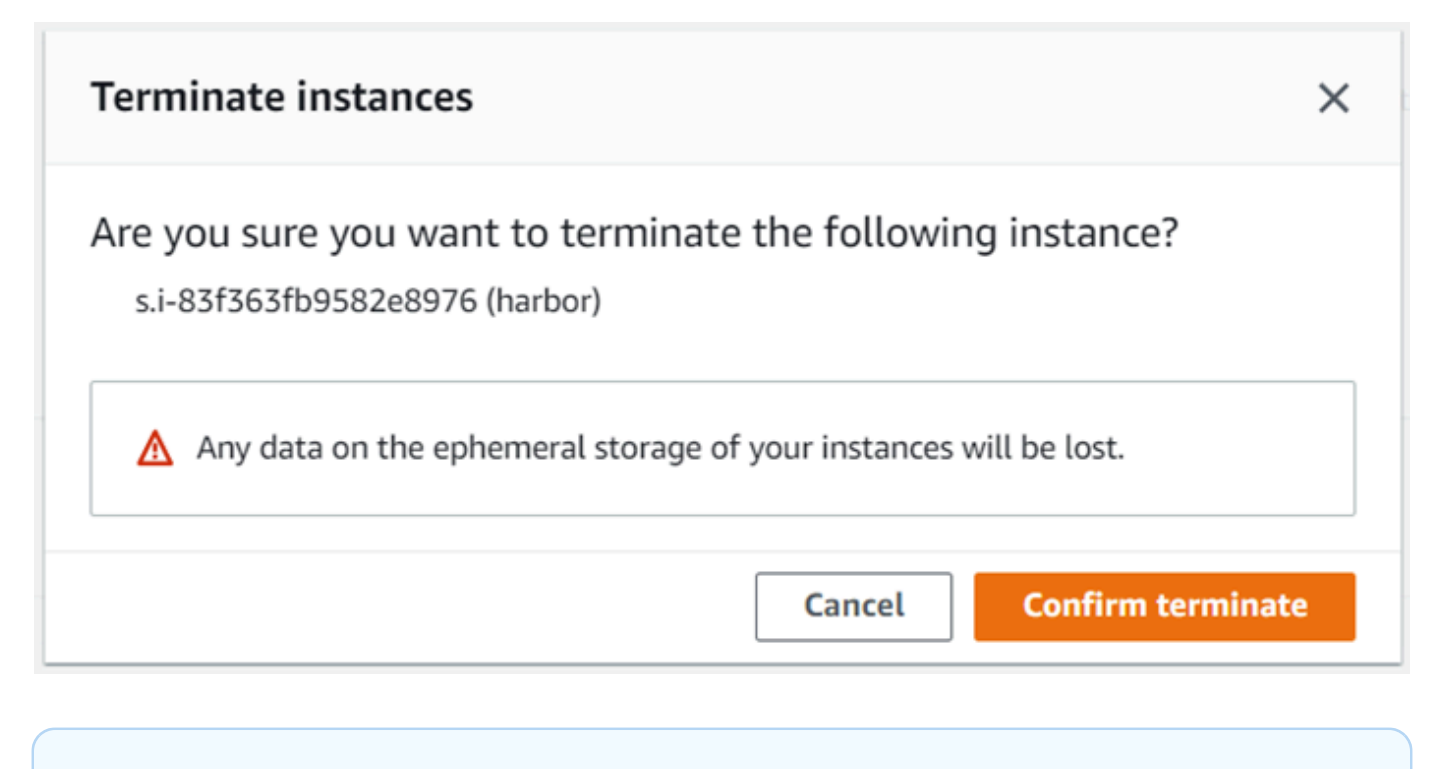

**a** Note

執行個體終止後,您便無法再重新啟動。

State (狀態) 變更為 Terminating (終止中),然後變更為 Terminated (已終止)。

### <span id="page-63-0"></span>本機使用儲存磁碟區

與 Amazon EC2 相容的執行個體使用 Amazon EBS 磁碟區進行儲存。在此程序中,您可以使用建立儲 存磁碟區並將其附加至執行個體 AWS OpsHub。

### 建立儲存磁碟區

- 1. 打開 AWS OpsHub 應用程序。
- 2. 在儀表板上的 Start computing (開始運算) 區段中,選擇 Get started (開始使用)。或者,選擇頂端 的 Services (服務) 選單,然後選擇 Compute (EC2) (運算 (EC2) 以開啟 Compute (運算) 頁面。
- 3. 選擇 Storage volumes (儲存磁碟區) 索引標籤。如果您的裝置上有儲存磁碟區,則該磁碟區的詳細 資訊會顯示在 Storage volumes (儲存磁碟區)下方。
- 4. 選擇 Create volume (建立磁碟區) 以開啟 Create volume (建立磁碟區) 頁面。

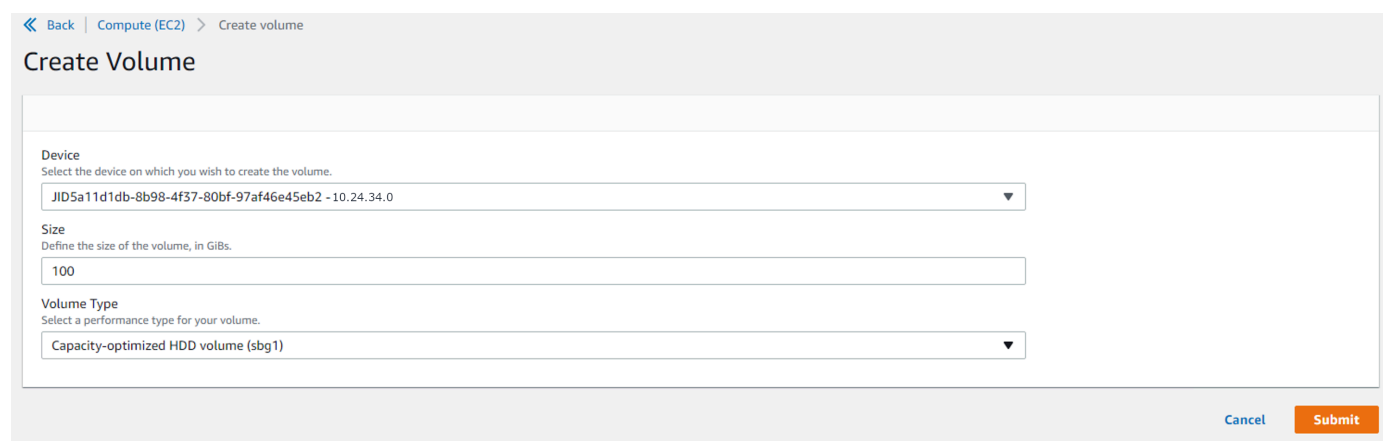

- 5. 選擇您要建立磁碟區的裝置,輸入您要建立的大小 (in GiBs),然後選擇磁碟區的類型。
- 6. 選擇提交。State (狀態) 為 Creating (建立中),完成後變更為 Available (可用) 。您可以在 Volumes (磁碟區) 索引標籤中查看您的磁碟區及其詳細資訊。

### 將儲存磁碟區連接到您的執行個體

1. 選擇您建立的磁碟區,然後選擇 Attach volume (連接磁碟區)。

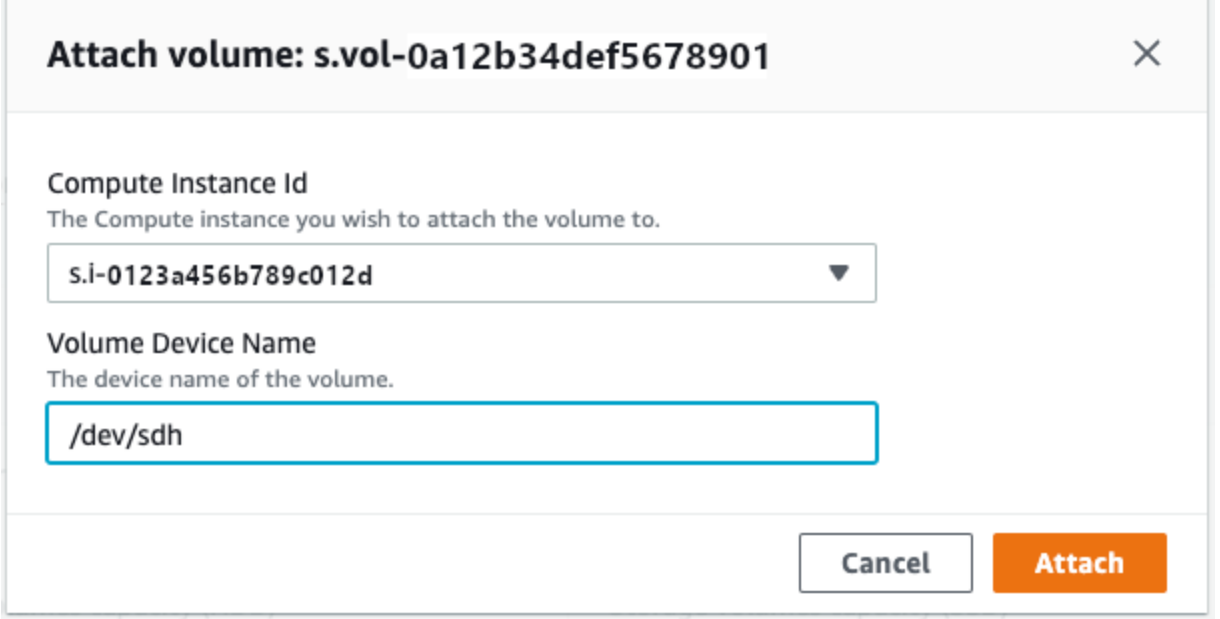

- 2. 在 Compute instance Id (運算執行個體 ID) 中,選擇您要連接磁碟區的執行個體。
- 3. 在 Volume Device Name (磁碟區裝置名稱) 中,輸入磁碟區的裝置名稱 (例如,**/dev/sdh** 或 **xvdh**)。
- 4. 選擇 Attach (連接)。

<span id="page-65-0"></span>如果您不再需要該磁碟區,您可以將其從執行個體分離,然後將其刪除。

### 管理 NFS 介面

使用網路檔案系統 (NFS) 介面將檔案上傳到 Snow 系列裝置,就像裝置是作業系統的本機儲存裝置一 樣。這允許更用戶友好的方法來傳輸數據,因為您可以使用操作系統的功能,例如複製文件,拖放文件 或其他圖形用戶界面功能。裝置上的每個 S3 儲存貯體都可作為 NFS 介面端點使用,並可掛接以將資 料複製到其中。NFS 介面可用於匯入工作。

啟動時,NFS 介面會使用 1 GB 的記憶體和 1 個 CPU。這可能會限制 Snow 系列裝置上執行的其他服 務數量,或是可以執行的 EC2 相容執行個體數量。

透過 NFS 介面傳輸的資料在傳輸過程中不會加密。設定 NFS 介面時,您可以提供 CIDR 區塊,Snow 系列裝置會限制從具有這些區塊位址的用戶端電腦存取 NFS 介面。

裝置上的檔案會在傳回至 Amazon S3 時傳輸到該裝置 AWS[。如需詳細資訊,請參閱AWS Snowcone](https://docs.aws.amazon.com/snowball/latest/snowcone-guide/snowcone-how-snowcone-works.html)  [體的運](https://docs.aws.amazon.com/snowball/latest/snowcone-guide/snowcone-how-snowcone-works.html)作方式。

如需將 NFS 搭配電腦作業系統使用的詳細資訊,請參閱您作業系統的說明文件。

使用 NFS 介面時,請記住下列詳細資訊。

- 檔案名稱是 Snow 系列裝置上本機 S3 儲存貯體中的物件金鑰。密鑰名稱是一系列 Unicode 字符, 其 UTF-8 編碼最長為 1,024 個字節。我們建議盡可能使用 NFSv4 4.1,並使用 Unicode UTF-8 對檔 案名稱進行編碼,以確保資料匯入成功。未使用 UTF-8 編碼的檔案名稱可能無法上傳到 S3,或可能 使用不同的檔案名稱上傳到 S3,具體取決於您使用的 NFS 編碼。
- 請確定檔案路徑的最大長度小於 1024 個字元。Snow 系列裝置不支援大於 1024 個字元的檔案路 徑。超過此檔案路徑長度會導致檔案匯入錯誤。
- 如需詳細資訊,請參閱 Amazon 簡單儲存服務使用者指南中的[物件金鑰。](https://docs.aws.amazon.com/AmazonS3/latest/dev/UsingMetadata.html#object-keys)
- 對於以 NFS 為基礎的傳輸,當您的物件從 Snow 系列裝置匯入 Amazon S3 時,標準 POSIX 樣式的中繼資料將會新增至物件。此外,您會看到中繼資料「x-amz-meta-user-代理程式 awsdatasync」,因為我們目前用 AWS DataSync 來做為 Amazon S3 的內部匯入機制的一部分,以便 透過 NFS 選項匯入 Snow 系列裝置。

**a** Note

在中的裝置詳細資料頁面中 AWS OpsHub,Snowcone 裝置上的可用儲存空間必須等到 NFS 介面啟動後才準確。

您也可以使用 Snowball Edge 用戶端 (命令列介面 (CLI) 工具來設定和管理 NFS 介面。如需詳細資 訊,請參閱[管理 NFS 介面。](https://docs.aws.amazon.com/snowball/latest/snowcone-guide/shared-using-nfs.html)

#### 主題

- [在視窗作業系統上啟動 NFS 服務](#page-66-0)
- [自動設定 NFS 介面](#page-66-1)
- [手動設定 NFS 介面](#page-67-0)
- [管理 Snow 系列裝置上的 NFS 端點](#page-70-0)
- [在用戶端電腦上掛載 NFS 端點](#page-70-1)
- [停止 NFS 介面](#page-71-0)

### <span id="page-66-0"></span>在視窗作業系統上啟動 NFS 服務

如果您的用戶端電腦使用 Windows 10 企業版或 Windows 7 企業版作業系統,請先在用戶端電腦上啟 動 NFS 服務,然後再在 AWS OpsHub 應用程式中設定 NFS。

- 1. 在用戶端電腦上開啟開始,選擇控制台,然後選擇程式集。
- 2. 選擇 Turn Windows features on or off (開啟或關閉 Windows 功能)。

### **a** Note

若要開啟 Windows 功能,您可能需要提供電腦的管理員使用者名稱和密碼。

3. 在 Services for NFS (NFS 的服務) 下,選擇 Client for NFS (NFS 的用戶端),然後選擇 OK (確 定)。

### <span id="page-66-1"></span>自動設定 NFS 介面

NFS 介面預設不會在 Snow 系列裝置上執行,因此您必須啟動它才能在裝置上啟用資料傳輸。只要 按幾下滑鼠,您的 Snow 系列裝置就能快速且自動地為您設定 NFS 介面。您也可以自行設定 NFS 介 面。如需詳細資訊,請參閱 [手動設定 NFS 介面。](#page-67-0)

1. 在儀表板的 Transfer data (傳輸資料) 區段中,選擇 Enable & start (啟用並開始)。這可能需要一兩 分鐘才能完成。

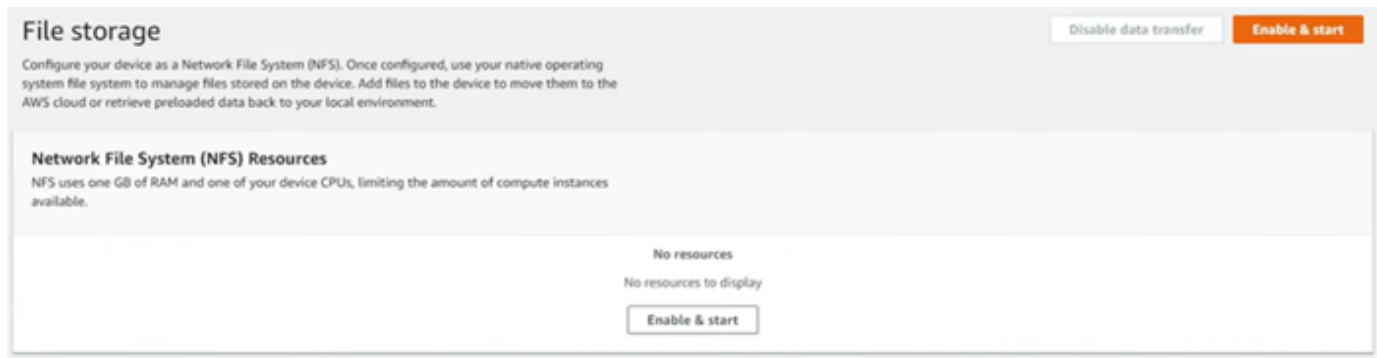

- 2. 啟動 NFS 服務時,NFS 介面的 IP 位址會顯示在儀表板上,而 [傳輸資料] 區段則表示服務處於作 用中狀態。
- 3. 選擇「在檔案總管中開啟」(如果使用 Windows 或 Linux 作業系統),在作業系統的檔案瀏覽器 中開啟檔案共用,並開始將檔案傳輸到 Snow Family 裝置。您可以從用戶端電腦複製並貼上檔 案,或將檔案拖放到檔案共用中。在 Windows 作業系統中,您的檔案共用如下所示buckets(\ \12.123.45.679)(Z:)。

#### **a** Note

在 Linux 作業系統中,掛接 NFS 端點需要根權限。

### <span id="page-67-0"></span>手動設定 NFS 介面

NFS 介面預設不會在 Snow 系列裝置上執行,因此您必須啟動它才能在裝置上啟用資料傳輸。您可 以手動設定 NFS 介面,方法是提供在 Snow 系列裝置上執行的虛擬網路介面 (VNI) 的 IP 位址,並視 需要限制對檔案共用的存取。手動設定 NFS 介面之前,請先在 Snow 系列裝置上設定虛擬網路介面 (VNI)。如需詳細資訊,請參閱[運算執行個體的網路組態。](https://docs.aws.amazon.com/snowball/latest/developer-guide/network-config-ec2.html)

您也可以讓 Snow 系列裝置自動設定 NFS 介面。如需詳細資訊,請參閱 [自動設定 NFS 介面](#page-66-1)。

1. 在儀表板上 Transfer data (傳輸資料) 區段底部,選擇 Configure manually (手動設定)。

2. 選擇 Enable & start (啟用並開始) 以開啟 Start NFS (啟動 NFS) 精靈。[實體網路介面] 欄位已填 入。

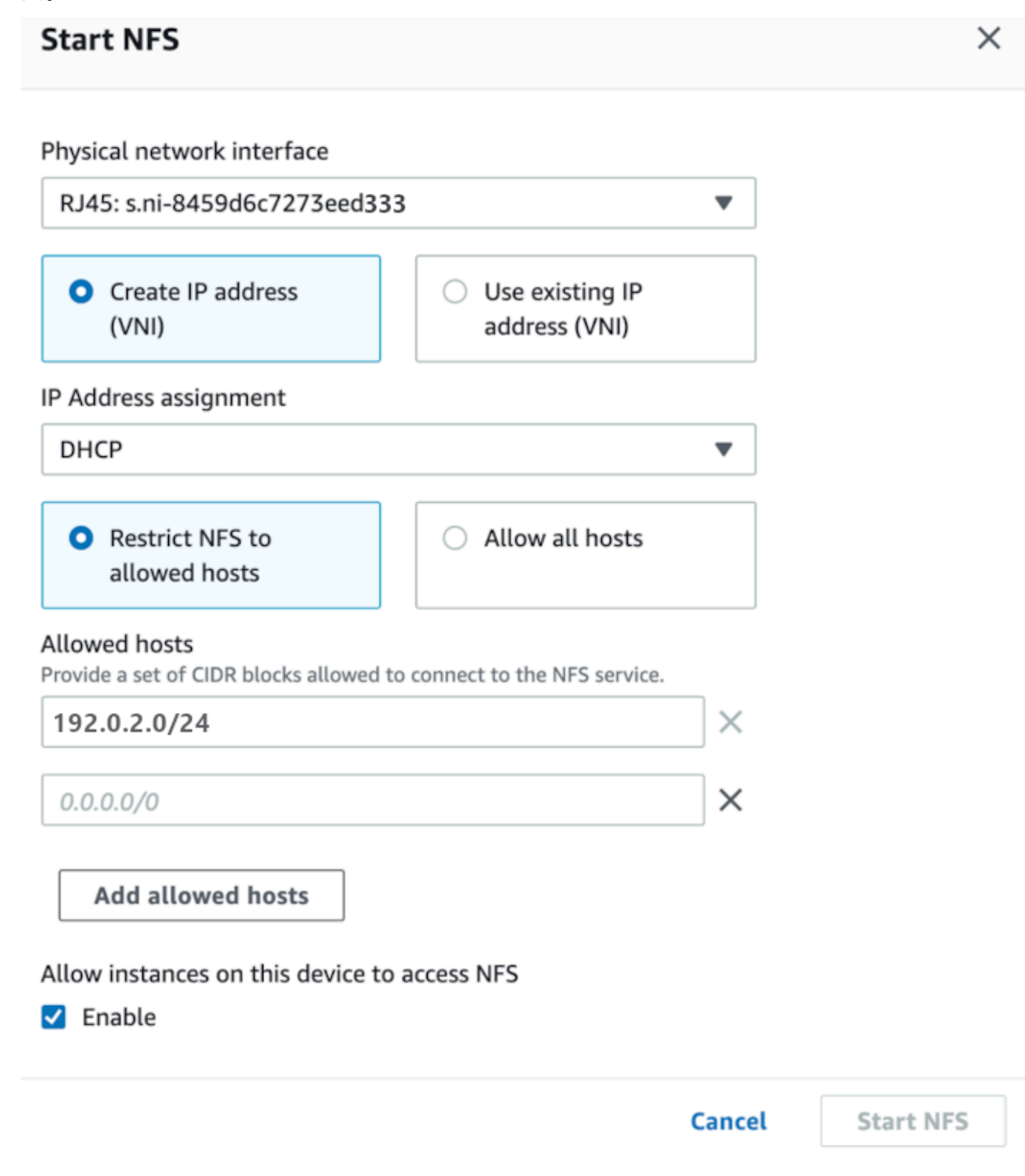

3. 選擇 Create IP address (VNI) (建立 IP 地址 (VNI)) 或選擇 Use existing IP address (使用現有的 IP 地址)。

4. 如果您選擇「建立 IP 位址 (VNI)」,請在「IP 位址指派」清單方塊中選擇「DHCP」或「靜態 IP」。

#### **A** Important

如果您使用 DHCP 網路,則可能會由 DCHP 伺服器重新指派 NFS 介面的 IP 位址。在裝 置中斷連線並回收 IP 位址之後,就可能會發生這種情況。如果您設定允許的主機範圍且用 戶端的位址變更,則另一個用戶端可以取得該位址。在此情況下,新用戶端將有權存取共 用。若要避免這種情況發生,請使用 DHCP 保留或靜態 IP 位址。

如果您選擇 [使用現有的 IP 位址],請從 [虛擬網路介面] 清單方塊中選擇虛擬網路介面。

- 5. 選擇此選項可限制 NFS 介面的存取,並提供允許的網路位址區塊,或允許網路上的任何裝置存取 Snow 系列裝置上的 NFS 介面。
	- 若要限制對 Snow 系列裝置上 NFS 介面的存取,請選擇將 NFS 限制給允許的主機。在允許的 主機中,輸入一組 CIDR 區塊。如果您要允許存取多個 CIDR 區塊,請輸入另一組圖塊。若要移 除一組圖塊,請選擇包含圖塊的欄位旁邊的 [X]。選擇新增允許的主機。

**a** Note

如果您選擇將 NFS 限制給允許的主機,但不提供允許的 CIDR 區塊,Snow 系列裝置將 拒絕所有掛載 NFS 介面的要求。

- 若要允許網路上的任何裝置存取 NFS 介面,請選擇 [允許所有主機]。
- 6. 若要允許 Snow 系列裝置上執行的 EC2 相容執行個體存取 NFS 介面卡,請選擇啟用。
- 7. 選擇 Start NFS (啟動 NFS)。啟動可能需要大約一到兩分鐘。

#### **A** Important

NFS 介面啟動時,請勿關閉 Snow 系列裝置。

在「網路檔案系統 (NFS) 資源」區段中,NFS 介面的狀態會顯示為作用中。您需要列出的 IP 位 址,才能將介面掛載為用戶端電腦上的本機儲存裝置。

### <span id="page-70-0"></span>管理 Snow 系列裝置上的 NFS 端點

Snow 系列裝置上的每個 S3 儲存貯體都會以端點表示,並列在掛載路徑中。NFS 介面啟動後,掛接端 點以將檔案傳送到該端點或從該端點傳輸檔案。一次只能掛載一個端點。若要掛接不同的端點,請先卸 載目前的端點。

#### 掛載端點

- 1. 在 [裝載路徑] 區段中,執行下列其中一個動作以選取端點:
	- 在「篩選端點」欄位中,輸入全部或部分值區名稱以篩選項目上可用端點的清單,然後選擇端 點。
	- 在「掛載路徑」清單中選擇要掛載的端點。
- 2. 選擇掛載 NFS 端點。Snow 系列裝置會掛接端點以供使用。

#### 卸載端點

- 1. 在 [裝載路徑] 區段中,選擇要卸載的端點。
- 2. 選擇 [卸載端點]。Snow 系列裝置會卸載端點,因此無法再使用該端點。

**a** Note

在卸載端點之前,請確保沒有任何資料從該端點複製或複製到該端點。

### <span id="page-70-1"></span>在用戶端電腦上掛載 NFS 端點

啟動 NFS 介面並掛接端點後,將端點掛接為用戶端電腦上的本機儲存區。

- 1. 在裝載路徑中,選擇要掛載之端點的複製圖示。掛接端點時,將其貼到作業系統中。
- 2. 以下是適用於視窗、Linux 和 macOS 作業系統的預設掛載指令。
	- Windows:

mount -o nolock rsize=128 wsize=128 mtype=hard **nfs-interface-ip-address**:/ buckets/**BucketName** \*

• Linux:

mount -t nfs **nfs-interface-ip-address**:/buckets/**BucketName** mount\_point

• macOS:

```
mount -t nfs -o vers=3,rsize=131072,wsize=131072,nolocks,hard,retrans=2 nfs-
interface-ip-address:/buckets/$bucketname mount_point
```
<span id="page-71-0"></span>停止 NFS 介面

完成傳輸檔案後,請停止 Snow 系列裝置上的 NFS 介面。

- 1. 從儀表板選擇 Services (服務),然後選擇 File Storage (檔案儲存)。
- 2. 在 File Storage (檔案儲存) 頁面上,選擇 Disable data transfer (停用資料傳輸)。NFS 端點通常需 要 2 分鐘才會從儀表板上消失。

# <span id="page-71-1"></span>用 DataSync 於將檔案傳輸到 AWS

您可以使 AWS OpsHub 用在 Snowcone 裝置上建立 AWS DataSync 代理程式。您可以使用它在您的 設備和 Amazon S3,Amazon Elastic File System(Amazon EFS)或 FSx for Windows File Server 之 間傳輸文件。 AWS 雲端

AWS DataSync 是一種線上資料傳輸服務,旨在簡化、自動化並加速在 AWS 儲存服務之間複製大量資 料。 DataSync 通過互聯網或複製數據 AWS Direct Connect。作為完全受控的服務, DataSync 不再 需要修改應用程式、開發指令碼或管理基礎結構。

DataSync 支援網路檔案系統 (NFS) 和 Amazon EFS、Amazon S3 或 Amazon FSX 之間的資料傳輸。

若要取得[有關支援的來源和目標位置組合的資訊 AWS DataSync,請參閱《AWS DataSync 使用指](https://docs.aws.amazon.com/datasync/latest/userguide/working-with-locations.html) [南》中的〈使用位置](https://docs.aws.amazon.com/datasync/latest/userguide/working-with-locations.html)〉。
Snowcone 隨附 DataSync 代理程式,代理程式是用來從內部部署儲存系統讀取或寫入資料的虛擬機器 (VM)。若要使用 DataSync,請先啟動代理程式,然後移至主 DataSync 控台並加以啟動。如需相關資 訊 DataSync,請參[閱開始使用 AWS DataSync](https://docs.aws.amazon.com/datasync/latest/userguide/create-destination-location.html)。

啟動 DataSync 代理程式

- 1. 在啟動 DataSync 代理程式之前,請在您的 Snowcone 裝置上啟用 NFS。請參閱 [自動設定 NFS](#page-66-0) [介面](#page-66-0) 和 [啟動 NFS 和限制存取](#page-98-0)。
- 2. 在 AWS OpsHub 儀表板上,選擇 [與雲端同步] 區段中的 [開始],以開啟 [啟動 DataSync 代理程 式精靈]。[啟動 DataSync代理程式] 表單會填入 [裝置 IP 位址] 和 [實體網路介面] 欄位。
- 3. 選擇 Create IP address (VNI) (建立 IP 位址 (VNI)) 以建立虛擬 IP 位址,或選擇 Use existing IP address (使用現有的 IP 位址)。
- 4. 如果您選擇「建立 IP 位址 (VNI)」,請在「IP 位址指派」清單方塊中選擇「DHCP」或「靜態 IP」。

如果您選擇 Use existing IP address (使用現有的 IP 位址),請從 Virtual network interface (虛擬網 路介面) 清單方塊中選擇虛擬介面。

- 5. 選擇 Start agent (啟動代理程式)。系統會將您重新導向至DataSync 資源頁面。代理程式的 IP 地 址最多可能需要五分鐘的時間才會顯示。
- 6. 使用複製圖示從代理程式 IP 位址檔案複製代理程式的 IP 位址值,然後選擇「開啟 DataSync 主控 台」。

這會開啟主 DataSync 控台,您可以在其中啟動代理程式並傳輸檔案。其餘的設置在 AWS DataSync 控制台中完成。

# 使用傳輸文件 DataSync

AWS Snowcone 已經建立代理程式,因此您只需要啟動代理程式、設定來源和目的地位置、建立工 作,然後啟動工作即可。

啟動 DataSync 代理程式並使用 DataSync 服務

- 1. [請在以下位置開啟 AWS DataSync 主控台。](https://console.aws.amazon.com/datasync/) https://console.aws.amazon.com/datasync/
- 2. 在 [啟用] 區段的 [建立代理程式] 頁面上,將您複製的 IP 位址貼到 [代理程式位址] 方塊中,然後選 擇 [取得金鑰]。您的瀏覽器會連接到該 IP 地址,並從您的代理程式取得唯一的啟用金鑰。
- 3. 啟動代理程式之後,您會將 Snowcone 裝置上執行的 NFS 設定為的來源位置。 DataSync如需指 示,請參閱《AWS DataSync 使用指南》中的「[規劃來源位置」](https://docs.aws.amazon.com/datasync/latest/userguide/configure-source-location.html)。

**a** Note

在您的 Snowcone 裝置上執行的 DataSync 代理程式可以在您的網路上存取的位置之間傳 輸檔案,也可以在其間傳輸檔案。

- 4. 在 [設定目的地] 頁面上,選擇並設定要傳輸檔案的目的地。如需指示,請參閱《AWS DataSync 使用[指南》中的〈設定目的地位置](https://docs.aws.amazon.com/datasync/latest/userguide/create-destination-location.html)〉。
- 5. 進行任務設定。如需指示,請參閱《使用指南》中的〈[配置工作設AWS DataSync定](https://docs.aws.amazon.com/datasync/latest/userguide/create-task.html)〉。
- 6. 檢閱設定和建立任務。如需指示,請參[閱AWS DataSync 使用者指南中的檢閱設定並建立工作。](https://docs.aws.amazon.com/datasync/latest/userguide/review-settings.html)
- 7. 開始任務,並等待檔案傳輸。如需指示,請參閱「AWS DataSync 使用者指南」中[的「開始工](https://docs.aws.amazon.com/datasync/latest/userguide/run-your-task.html) [作](https://docs.aws.amazon.com/datasync/latest/userguide/run-your-task.html)」。

# 管理您的裝置

您可以使用 AWS OpsHub 來管理您的 Snow 系列裝置。在 [裝置詳細資料] 頁面上,您可以執行與使用 相同的工作 AWS CLI,包括變更裝置的別名、重新啟動裝置以及檢查更新。

主題

- [重新啟動裝置](#page-73-0)
- [關閉您的裝置](#page-74-0)
- [編輯您的裝置別名](#page-75-0)
- [取得裝置和 AWS OpsHub 應用程式的更新](#page-76-0)
- [管理設定檔](#page-77-0)

# <span id="page-73-0"></span>重新啟動裝置

請按照以下步驟使 AWS OpsHub 用重新啟動 Snow 設備。

#### **A** Important

在重新啟動該裝置之前,強烈建議您暫停裝置上的所有活動。重新啟動裝置會停止執行執行個 體,並中斷對裝置上 Amazon S3 儲存貯體的任何寫入。

### 重新啟動裝置

- 1. 在 AWS OpsHub 儀表板上,在 [裝置] 底下尋找您的裝置。然後選擇裝置以開啟裝置詳細資訊頁 面。
- 2. 選擇裝置電源功能表,然後選擇重新開機。會出現一個對話方塊。

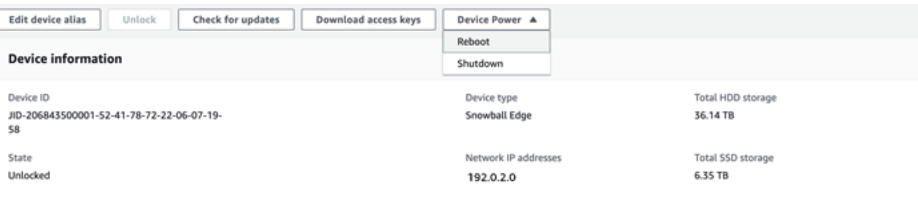

3. 在對話方塊中,選擇「重新開機」。您的裝置會開始重新開機。

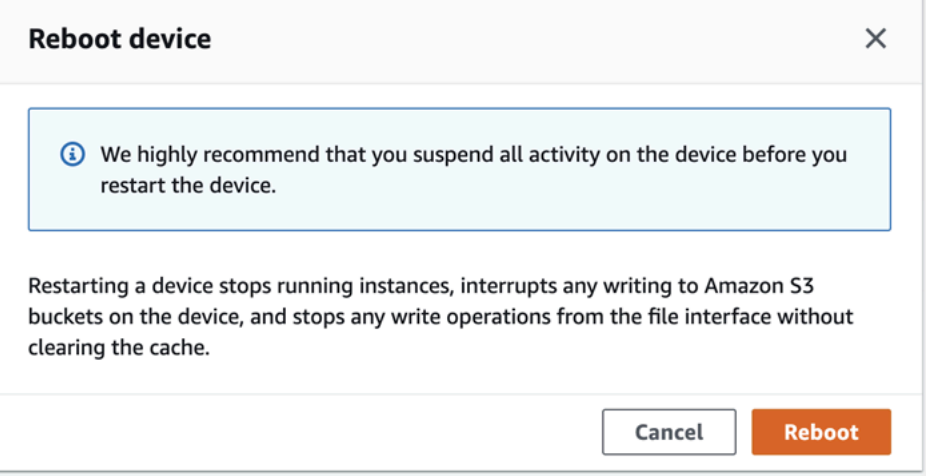

# <span id="page-74-0"></span>關閉您的裝置

請按照以下步 AWS OpsHub 驟關閉 Snow 設備。

### **A** Important

我們強烈建議您在關閉設備之前暫停設備上的所有活動。關閉裝置會停止執行執行個體,並中 斷對裝置上 Amazon S3 儲存貯體的任何寫入。

### 若要關閉裝置

1. 在 AWS OpsHub 儀表板上,在 [裝置] 底下尋找您的裝置。然後選擇裝置以開啟裝置詳細資訊頁 面。

### 2. 選擇「裝置電源」選單,然後選擇「關機」。會出現一個對話方塊。

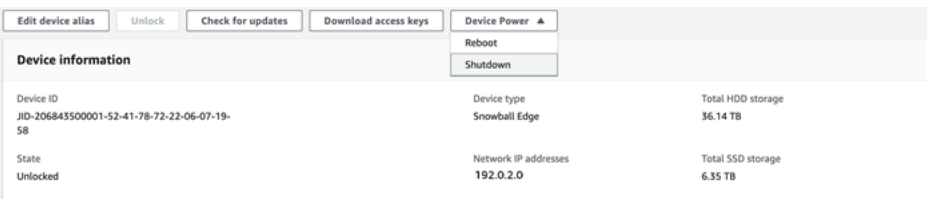

### 3. 在對話方塊中,選擇 [關機]。您的設備開始關閉。

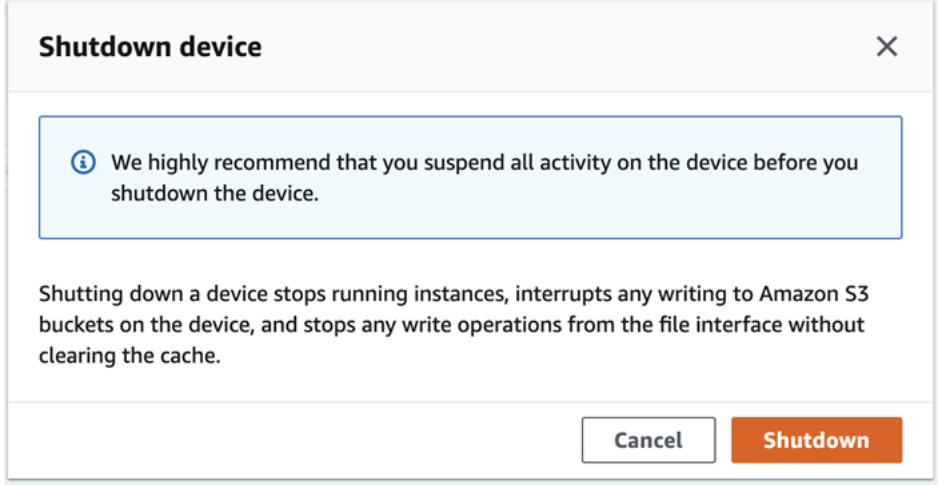

# <span id="page-75-0"></span>編輯您的裝置別名

請使用下列步驟來編輯裝置別名 AWS OpsHub。

### 編輯裝置的別名

- 1. 在 AWS OpsHub 儀表板上,在 [裝置] 底下尋找您的裝置。選擇要開啟裝置詳細資訊頁面的裝置。
- 2. 選擇 Edit device alias (編輯裝置別名) 標籤。

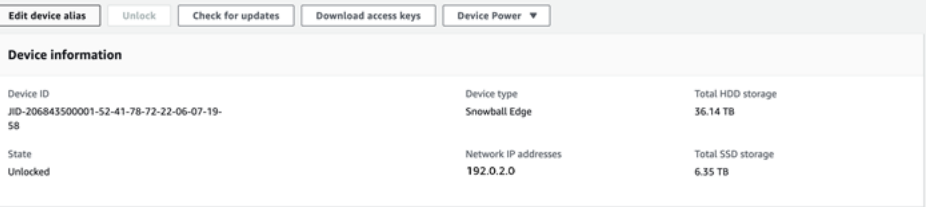

3. 在 Device alias (裝置別名) 中,輸入新名稱,然後選擇 Save alias (儲存別名)。

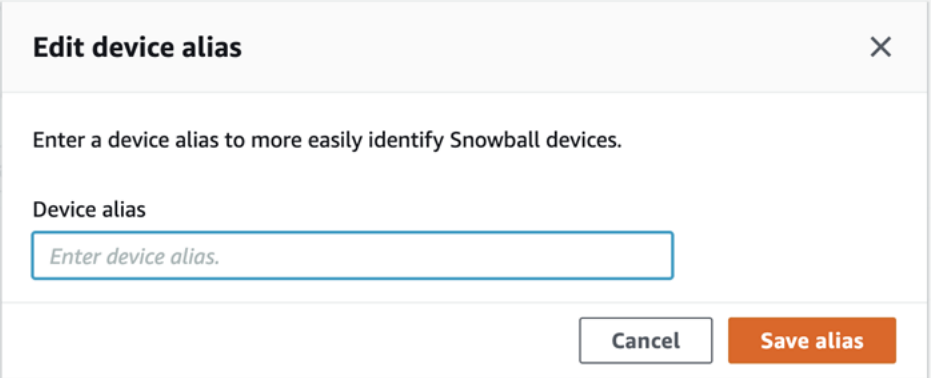

# <span id="page-76-0"></span>取得裝置和 AWS OpsHub 應用程式的更新

您可以檢查設備的更新並進行安裝。您也可以設定 AWS OpsHub 為自動將應用程式更新為最新版本。

### 更新您的裝置

請依照下列步驟 AWS OpsHub 來更新您的 Snow 裝置。

#### 更新裝置

- 1. 在 AWS OpsHub 儀表板上,在 [裝置] 底下尋找您的裝置。選擇要開啟裝置詳細資訊頁面的裝置。
- 2. 選擇 Check for updates (檢查更新) 索引標籤。

Check for updates (檢查更新) 頁面會顯示裝置上目前的軟體版本,以及最新的軟體版本 (如果有的 話)。

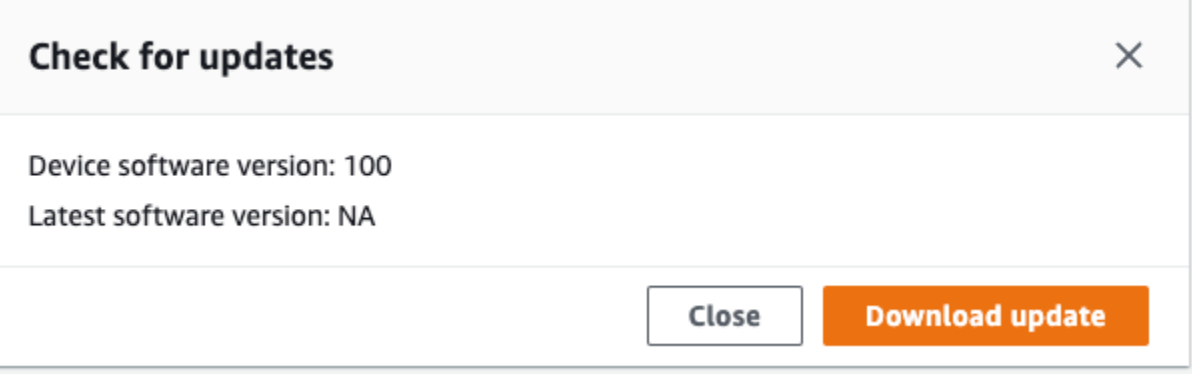

3. 如果有更新,請選擇 [下載更新]。否則,選擇 Close (關閉)。

### 更新您的 AWS OpsHub 申請

AWS OpsHub 會自動將應用程式更新為最新版本。請依照下列步驟確認已啟用自動更新。

確認已啟用自動更新 AWS OpsHub

- 1. 在 AWS OpsHub 儀表板上,選擇「偏好設定」。
- 2. 開啟 [更新] 索引標籤。
- 3. 確認已選取 [啟用自動更新]。預設會啟用自動更新。

```
v Updates
Automatic updates
  stomatically update the console to the latest version available
V Automatic updates enabled
```
如果未選取 [啟用自動更新],您將無法取得最新版本的 AWS OpsHub 應用程式。

### <span id="page-77-0"></span>管理設定檔

您可以建立設定檔,以便在本機檔案系統上持續儲存認證。使用時 AWS OpsHub,您可以選擇在使用 設備 IP 地址,解鎖代碼和清單文件解鎖設備時創建新的配置文件。

您也可以隨時使用 Snowball Edge 用戶端建立設定檔。請參閱[設定 Snowball Edge 用戶端的](https://docs.aws.amazon.com/snowball/latest/developer-guide/using-client-commands.html#client-configuration)設定檔。

若要編輯或刪除紀要,請在文字編輯器中編輯紀要檔案。

Example 範例 **snowball-edge.config** 檔案

此範例顯示包含三個設定檔 — SnowDevice1profile、SnowDevice2profile、和的設定 檔SnowDevice3profile。

```
{"version":1,"profiles": 
     { 
     "SnowDevice1profile": 
         { 
              "name":"SnowDevice1profile", 
              "jobId":"JID12345678-136f-45b4-b5c2-847db8adc749", 
             "unlockCode":"db223-12345-dbe46-44557-c7cc2", 
             "manifestPath":"C:\\Users\\Administrator\\.aws\\ops-hub\\manifest\
\JID12345678-136f-45b4-b5c2-847db8adc749_manifest-1670622989203.bin", 
              "defaultEndpoint":"https://10.16.0.1",
```

```
 "isCluster":false, 
              "deviceIps":[] 
         }, 
     }, 
     "SnowDevice2profile": 
     { 
         "name":"SnowDevice2profile", 
         "jobId":"JID12345678-fdb2-436a-a4ff-7c510dec1bae", 
         "unlockCode":"b893b-54321-0f65c-6c5e1-7f748", 
         "manifestPath":"C:\\Users\\Administrator\\.aws\\ops-hub\\manifest\\JID12345678-
fdb2-436a-a4ff-7c510dec1bae_manifest-1670623746908.bin", 
         "defaultEndpoint":"https://10.16.0.2", 
         "isCluster":false, 
         "deviceIps":[] 
     }, 
     "SnowDevice3profile": 
     { 
         "name":"SnowDevice3profile", 
         "jobId":"JID12345678-c384-4a5e-becd-ab5f38888463", 
         "unlockCode":"64c89-13524-4d054-13d93-c1b80", 
         "manifestPath":"C:\\Users\\Administrator\\.aws\\ops-hub\\manifest\\JID12345678-
c384-4a5e-becd-ab5f38888463_manifest-1670623999136.bin", 
         "defaultEndpoint":"https://10.16.0.3", 
         "isCluster":false, 
         "deviceIps":[] 
     }
}
```
#### 建立設定檔

- 1. 在本機解除鎖定裝置,然後依照中的指示登入[解除鎖定裝置](#page-47-0)。
- 2. 為設定檔命名並選擇 Save profile name (儲存設定檔名稱)。

#### 編輯設定檔

- 1. 在文字編輯器中,snowball-edge.config從開啟home directory\.aws\snowball \config。
- 2. 視必要編輯檔案。例如,若要變更設定檔中裝置的 IP 位址,請變更項defaultEndpoint目。
- 3. 儲存並關閉檔案。

#### 刪除設定檔

- 1. 使用文字編輯器,snowball-edge.config從中開啟home directory\.aws\snowball \config。
- 2. 刪除包含設定檔名稱的行、設定檔名稱後面的大括號 {},以及括弧內的內容。
- 3. 儲存並關閉檔案。

# 設定裝置的 NTP 時間伺服器

請依照下列步驟檢視和更新裝置必須與哪些時間伺服器同步處理時間。

### 若要檢查時間來源

- 1. 在 AWS OpsHub 儀表板上,在 [裝置] 底下尋找您的裝置。選擇要開啟裝置詳細資訊頁面的裝置。
- 2. 您會在「時間來源」表格中看到裝置正與時間同步處理的時間來源清單。

「時間來源」表格有四個資料欄:

- 地址:時間來源的 DNS 名稱/IP 地址
- 狀態:設備與該時間源之間的當前連接狀態,有 5 種可能的狀態:
	- 目前:時間來源目前正在使用同步化時間
	- 組合:時間源與當前源相結合
	- 已排除:結合演算法排除時間來源
	- 遺失:與時間來源的連線已遺失
	- 不可用性:一種無效的時間來源,其中組合算法被認為是偽造或具有太多可變性
- 類型:網路時間通訊協定 (NTP) 來源可以是伺服器或對等。使用者可以使用update-timeserver指令設定伺服器,而對等伺服器只能使用叢集中的其他 Snowball Edge 裝置進行設定,並 在叢集關聯時自動進行設定。
- 地層:源的地層。階層 1 表示具有本地連接參考時脈的源。被同步到一個地層 1 源的源設置在 地層 2. 同步到地層 2 源的源設置在地層 3,依此類推。

#### 更新時間伺服器

1. 在 AWS OpsHub 儀表板上,在 [裝置] 底下尋找您的裝置。選擇要開啟裝置詳細資訊頁面的裝置。

- 2. 您會在「時間來源」表格中看到裝置正與時間同步處理的時間來源清單。
- 3. 在「時間來源」表中選擇「更新時間伺服器」。
- 4. 提供您希望裝置與時間同步的時間伺服器的 DNS 名稱或 IP 位址,然後選擇「更新」。

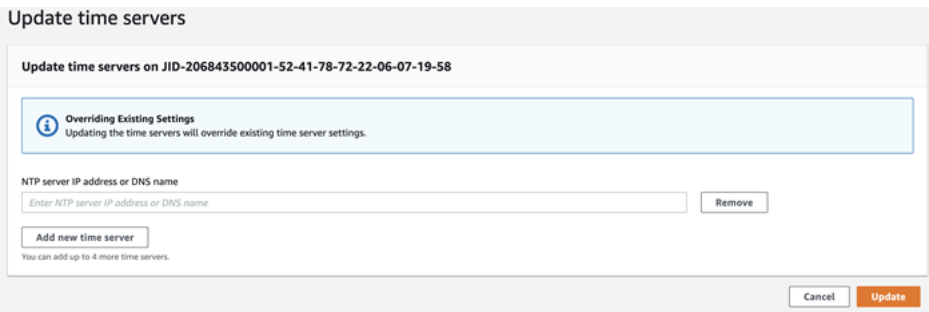

# 使用用 AWS Snowball Edge 戶端

Snowball Edge 用戶端是獨立的終端機應用程式,您可以在本機伺服器上執行,以解除鎖定 AWS Snowcone 裝置並取得認證、記錄和狀態資訊。使用 Snowball Edge 用戶端時,您可以執 行snowballEdge help命令來取得其他支援資訊。

當您讀取和寫入資料到 AWS Snowcone 裝置時,您可以使用 NFS 介面。您還可以使用該 AWS OpsHub for Snow Family 應用程序來管理 Snow 系列設備,包括 Snowcone 設備。如需詳細資訊,請 參閱 [用 AWS OpsHub for Snow Family 來管理裝置。](#page-46-0)

# 下載並安裝 Snowball 邊緣用戶端

您可以從[AWS Snowball 資源下](https://aws.amazon.com/snowball/resources/)載並安裝 Snowball Edge 用戶端。在該頁面上,尋找適用於您作業系 統的安裝套件,然後依照指示安裝 Snowball Edge 用戶端。從工作站的終端機執行 Snowball Edge 用 戶端可能需要使用特定路徑,具體取決於您的作業系統:

- Microsoft Windows 當用戶端已安裝時,您可從任何目錄中執行它,而不需要任何額外的準備。
- Linux 必須從~/snowball-client-linux-*build\_number*/bin/目錄執行 Snowball 邊緣用 戶端。請注意,Snowball 邊緣用戶端僅支援 64 位元 Linux 發行版本。
- macOS install.sh 指令碼會將資料夾從 Snowball 邊緣用戶端 .tar 檔案複製到目/usr/ local/bin/snowball錄中。如果您執行此指令碼,則可以從任何目錄執行 Snowball Edge 用戶 端 (如果/usr/local/bin是您bash\_profile的. 您可以使用 echo \$PATH 命令確認路徑。

# Snowball 邊緣用戶端的命令

接下來,您可以找到 Snowball Edge 用戶端命令的相關資訊,包括使用範例和範例輸出。

**a** Note

AWS Snowcone 裝置使用相同的 Snowball Edge CLI 指令,但不支援套用至叢集的命令。

主題

- [設定 Snowball 邊緣用戶端的設定檔](#page-82-0)
- [取得進行 NFC 驗證的 QR 代碼](#page-83-0)

下載並安裝 Snowball 邊緣用戶端 フィッシュ・ファイル こうしょう しょうしょう しょうしょう しょうしゅう アイストリック しょうしゅう アイストリック

- [解除鎖定 AWS Snowcone 裝置](#page-84-0)
- [更新 Snowcone](#page-84-1)
- [取得登入資料](#page-87-0)
- [在您的 Snowcone 設備上啟動服務](#page-88-0)
- [停止 Snowcone 裝置上的服務](#page-89-0)
- [取得您的憑證進行資料傳輸](#page-89-1)
- [AWS Snowcone 日誌](#page-90-0)
- [取得裝置狀態](#page-92-0)
- [取得服務狀態](#page-94-0)
- [啟動 AWS DataSync AMI](#page-95-0)
- [啟動 NFS 和限制存取](#page-98-0)
- [在 NFS 執行時限制 NFS 共用的存取](#page-99-0)
- [獲取 Amazon S3 存儲桶的導出路徑](#page-99-1)
- [啟用本機 AWS 運算子除錯](#page-100-0)
- [停用本機 AWS 運算子除錯](#page-100-1)
- [建立直接網路介面](#page-100-2)
- [取得有關直接網路介面的資訊](#page-101-0)
- [更新直接網路介面](#page-101-1)
- [刪除直接網路介面](#page-101-2)
- [檢查特徵狀態](#page-102-0)
- [變更特徵狀態](#page-102-1)
- [設定時間伺服器](#page-103-0)
- [檢查時間來源](#page-104-0)

## <span id="page-82-0"></span>設定 Snowball 邊緣用戶端的設定檔

每次針對 Snowball Edge 用戶端執行命令時,都會提供資訊清單檔案、解除鎖定代碼和 IP 位址。您可 以從 AWS Snow 系列管理主控台 或作業管理 API 取得其中的前兩個。如需取得資訊清單和解鎖碼的 詳細資訊,請參閱[取得登入資料](#page-87-0)。

您可以選擇使用 snowballEdge configure 命令,將資訊清單的路徑、29 個字元的解鎖碼和端 點儲存為設定檔。設定完成後,您可以使用其他 Snowball Edge 用戶端命令,而不必為特定工作手 動輸入這些值。在您設定 Snowball Edge 用戶端之後,資訊會以純文字 JSON 格式儲存為。*home directory*/.aws/snowball/config/snowball-.config

端點是加上 https:// 的 IP 地址。您可以在裝置 LCD 顯示器上找到 AWS Snowcone 裝 AWS Snowcone 置的 IP 位址。當 AWS Snowcone 裝置第一次連線到您的網路時,如果 DHCP 伺服器可 用,它會自動取得 DHCP IP 位址。如果想要使用不同的 IP 地址,您可以從 LCD 顯示器變更它。如需 詳細資訊,請參閱 [使用AWS服務於AWS Snowcone](#page-126-0)。

### **A** Important

任何可以存取設定檔的人都可以存取 Snowcone 裝置上的資料。管理此檔案的本機存取控制是 您的其中一個管理責任。

#### 用途

您可以採取下列兩種方式來使用此命令:內嵌或在出現提示時。這個用法範例示範的是提示方法。

snowballEdge configure

#### Example 輸出範例

```
Configuration will be stored at home directory\.aws\snowball\config\snowball-.config
Snowcone Manifest Path: Path/to/manifest/file
Unlock Code: 29 character unlock code
Default Endpoint: https://192.0.2.0
```
如果您一次有多個工作,則可以擁有多個設定檔。若要取得有關多個 AWS CLI 縱斷面的更多資訊,請 參閱《AWS Command Line Interface 使用指南》中的[「命名](https://docs.aws.amazon.com/cli/latest/userguide/cli-multiple-profiles.html)

# <span id="page-83-0"></span>取得進行 NFC 驗證的 QR 代碼

您可以使用此指令產生裝置專用的 QR 碼,以便與 AWS Snowcone 驗證應用程式搭配使用。您可以 從 Apple App Store 或 Google Play 商店下載這個應用程式。如需 NFC 驗證的詳細資訊,請參[閱驗證](#page-186-0) [NFC 標籤。](#page-186-0)

#### 用途

snowballEdge get-app-qr-code --output-file *~/downloads/snowball-qr-code.png*

QR code is saved to *~/downloads/snowball-qr-code.png*

## <span id="page-84-0"></span>解除鎖定 AWS Snowcone 裝置

若要解除鎖定獨立 AWS Snowcone 裝置,請執行snowballEdge unlock-device指令。這些指令 會驗證您對 AWS Snowcone 裝置的存取權限。

當您執行其中一個解除鎖定命令時,您可以手動輸入資訊清單檔案的路徑、29 個字元的解除鎖定碼, 以及獨立裝置的 IP 位址。此程序可能會變得乏味,因此我們建議您改為設定 Snowball Edge 用戶端。 如果您已經設定 Snowball Edge 用戶端,則只需輸入命令本身,而不需要資訊清單的路徑、解除鎖定 代碼或 IP 位址即可。

### **a** Note

若要解除鎖定與工作相關聯的裝置,裝置必須在現場、插入電源和網路,然後開啟。此外, AWS Snowcone 設備正面的 LCD 顯示屏必須指示設備已準備就緒可以使用。

用法 (已設定的 Snowball 邊緣用戶端)

snowballEdge unlock-device

Example

Example 解鎖輸出

Your AWS Snowcone device is unlocking. You may determine the unlock state of your device using the describe-device command. Your AWS Snowcone device will be available for use when it is in the UNLOCKED state.

# <span id="page-84-1"></span>更新 Snowcone

使用下列指令來下載並安裝適用於 Snowcone 裝置的更新。如需使用這些命令的程序,請參閱[更新](#page-84-1)  [Snowcone](#page-84-1) 。

snowballEdge check-for-updates— 傳回雲端中可用的 Snowball 軟體的版本資訊,以及裝置上 安裝的目前版本。

#### 用法 (已設定的 Snowball 邊緣用戶端)

snowballEdge check-for-updates

Example 輸出範例

```
Latest version: 102
Installed version: 101
```
snowballEdge describe-device-software— 傳回裝置目前的軟體版本。此外,如果系統正在 下載更新,則也會顯示下載的狀態。如果軟體更新進行中,也會顯示更新的版本資訊清單以及安裝的狀 態。以下是可能的輸出清單:

- NA— 目前尚未進行任何軟體更新。
- Downloading— 正在下載新軟件。
- Installing— 正在安裝新軟件。
- Requires Reboot— 已安裝新軟體,必須重新啟動裝置。

#### **A** Warning

在重新啟動該裝置之前,強烈建議您暫停裝置上的所有活動。重新啟動裝置會停止執行執行 個體,並中斷對裝置上 Amazon S3 儲存貯體的任何寫入。這些程序都可能導致資料遺失。

用法 (已設定的 Snowball 邊緣用戶端)

snowballEdge describe-device-software

#### Example 輸出範例

```
Installed version: 101
Installing version: 102
Install State: Downloading
```
snowballEdge download-updates— 開始為您的 Snowcone 裝置下載最新的軟體更新。

用法 (已設定的 Snowball 邊緣用戶端)

snowballEdge download-updates

#### Example 輸出範例

Download started. Run describe-device-software API for additional information.

snowballEdge install-updates— 開始為已下載的 Snowcone 設備安裝最新的軟件更新。

用法 (已設定的 Snowball 邊緣用戶端)

snowballEdge install-updates

Example 輸出範例

Installation started.

snowballEdge reboot-device— 重新啟動設備。

#### **A** Warning

在重新啟動該裝置之前,強烈建議您暫停裝置上的所有活動。重新啟動裝置會停止執行執行個 體,並中斷對裝置上 Amazon S3 儲存貯體的任何寫入。這些程序都可能導致資料遺失。

用法 (已設定的 Snowball 邊緣用戶端)

snowballEdge reboot-device

#### Example 輸出範例

Rebooting device now.

snowballEdge configure-auto-update-strategies— 設定自動更新策略。

#### 用法 (已設定的 Snowball 邊緣用戶端)

snowballEdge configure-auto-update-strategy --auto-check *autoCheck* [--auto-checkfrequency

```
autoCheckFreq] --auto-download autoDownload
[--auto-download-frequency autoDownloadFreq]
--auto-install autoInstall
[--auto-install-frequency autoInstallFreq]
--auto-reboot autoReboot [--endpoint
endpoint]
```
Successfully configured auto update strategy. Run describe-auto-update-strategies for additional information.

snowballEdge describe-auto-update-strategies— 傳回任何目前設定的自動更新策略。

用法 (已設定的 Snowball 邊緣用戶端)

snowballEdge describe-auto-update-strategies

Example 輸出範例

```
auto-update-strategy {[
auto-check:true,
auto-check-frequency: "0 0 * * FRI", // CRON Expression String, Every Friday at 
 midnight
auto-download:true,
auto-download-frequency: "0 0 * * SAT", // CRON Expression String, Every Saturday at
midnight
auto-install:true,
auto-install-frequency: "0 13 * * Sun", // CRON Expression String, Every Saturday at
midnight
auto-reboot: false;
]}
```
# <span id="page-87-0"></span>取得登入資料

您可以使用 snowballEdge list-access-keys 和 snowballEdge get-secret-access-key 命令取得本機登入資料。在使用 AWS CLI 或搭配 AWS SDK 時,您可以使用這些來驗證您的請求。這 些認證僅與 Snowcone 的個別工作相關聯,您只能在裝置上使用它們。裝置中沒有任何 AWS Identity and Access Management (IAM) 許可 AWS 雲端。

如需詳細資訊,請參閱[AWS 登入資料和](https://docs.aws.amazon.com/general/latest/gr/aws-sec-cred-types.html)[使用 Amazon EC2 端點。](https://docs.aws.amazon.com/en_us/snowball/latest/snowcone-guide/snowcone-using-ec2-endpoint.html#snowcone-using-ec2-cli-endpoint)

### **a** Note

如果您要 AWS CLI 搭配 Snowball 使用,則在設定 CLI 時必須使用這些認證。如需設定 CLI 認 證的相關資訊,請參閱AWS Command Line Interface 使用指南中[的快速設](https://docs.aws.amazon.com/cli/latest/userguide/cli-chap-getting-started.html#cli-quick-configuration)定。

用法 (已設定的 Snowball 邊緣用戶端)

snowballEdge list-access-keys

#### Example 輸出範例

```
{ 
   "AccessKeyIds" : [ "AKIAIOSFODNN7EXAMPLE" ]
}
```
用法 (已設定的 Snowball 邊緣用戶端)

```
snowballEdge get-secret-access-key --access-key-id Access Key
```
#### Example 輸出範例

```
[snowballEdge]
aws_access_key_id = AKIAIOSFODNN7EXAMPLE
aws_secret_access_key = wJalrXUtnFEMI/K7MDENG/bPxRfiCYEXAMPLEKEY
```
# <span id="page-88-0"></span>在您的 Snowcone 設備上啟動服務

Snowcone 支援多種服務,包括運算執行個體、NFS 檔案界面、Amazon EC2 和 AWS DataSync. 您 可以使用snowballEdge\_start-service命令啟動這些服務。若要取得每個服務的服務 ID,您可以 使用 snowballEdge list-services 命令。

在您執行此命令前,請先建立單一虛擬網路界面來繫結至您正在啟動的服務。如需詳細資訊,請參閱 [建立虛擬網路界面](#page-141-0)。

用法 (已設定的 Snowball 邊緣用戶端)

```
snowballEdge start-service --service-id service_id --virtual-network-interface-
arns virtual-network-interface-arn
```
Starting the AWS service on your Snowball Edge . You can determine the status of the AWS service using the describe-service command.

### <span id="page-89-0"></span>停止 Snowcone 裝置上的服務

若要停止在 Snowcone 裝置上執行的服務,您可以使用指snowballEdge stopservice令。Amazon EC2 服務無法停止。

### **A** Warning

如果檔案介面在剩餘的緩衝資料寫入裝置之前停止,則可能會發生資料遺失。

用法 (已設定的 Snowball 邊緣用戶端)

snowballEdge stop-service --service-id *service\_id*

Example 輸出範例

Stopping the AWS service on your Snowball . You can determine the status of the AWS service using the describe-service command.

# <span id="page-89-1"></span>取得您的憑證進行資料傳輸

若要將資料傳輸至 Snowcone 裝置,請使用 NFS 介面或 AWS DataSync. 如果您使用不同的 IP 位址 解除鎖定 Snowcone 裝置,則會產生新憑證,而舊憑證將無法再與端點搭配使用。您可以使用get certificate命令再次從 Snowcone 裝置取得新的更新憑證。

您可以列出這些憑證,並使用下列命令從 Snowcone 裝置下載這些憑證:

• list-certificates – 列出可供使用之憑證的 Amazon Resource Name (ARN)。

用法 (已設定的 Snowball 邊緣用戶端)

snowballEdge list-certificates

```
{ 
   "Certificates" : [ { 
     "CertificateArn" : "arn:aws:snowball-
device:::certificate/78EXAMPLE516EXAMPLEf538EXAMPLEa7", 
     "SubjectAlternativeNames" : [ "192.0.2.0" ] 
   } ]
}
```
• get-certificate – 根據提供的 ARN 取得特定憑證。

用法 (已設定的 Snowball 邊緣用戶端)

```
snowballEdge get-certificate --certificate-arn arn:aws:snowball-
device:::certificate/78EXAMPLE516EXAMPLEf538EXAMPLEa7
```
Example 輸出範例

```
-----BEGIN CERTIFICATE-----
Certificate
-----END CERTIFICATE-----
```
# <span id="page-90-0"></span>AWS Snowcone 日誌

當您在內部部署資料中心和 Snowcone 裝置之間傳輸資料時,系統會自動產生記錄。如果在將資料傳 輸到裝置期間遇到意外錯誤,您可以使用以下命令,將日誌副本儲存到本機伺服器。

有三種與日誌相關的命令:

• list-logs— 傳回 JSON 格式的記錄清單。此清單會報告日誌的大小 (以位元組為單位)、日誌的 ARN、日誌的服務 ID,以及日誌的類型。

用法 (已設定的 Snowball 邊緣用戶端)

snowballEdge list-logs

```
{ 
  "Log" : [ "LogArn" : "arn:aws:snowball-device:::log/s3-storage-JIEXAMPLE2f-1234-4953-a7c4-
dfEXAMPLE709", 
     "LogType" : "SUPPORT", 
     "ServiceId" : "datasync", 
     "EstimatedSizeBytes" : 53132614 
   }, { 
     "LogArn" : "arn:aws:snowball-device:::log/fileinterface-JIDEXAMPLEf-1234-4953-
a7c4-dfEXAMPLE709", 
     "LogType" : "CUSTOMER", 
     "ServiceId" : "nfs", 
     "EstimatedSizeBytes" : 4446 
   }]
}
```
• get-log— 將特定日誌的副本從 Snowcone 設備下載到您的服務器在指定的路徑。 CUSTOMER記錄 檔會以.zip格式儲存,您可以擷取這種類型的記錄檔以檢視其內容。 SUPPORT日誌是加密的,只能 由 AWS Support 工程師讀取。您可以選擇是否指定日誌的名稱和路徑。

用法 (已設定的 Snowball 邊緣用戶端)

```
snowballEdge get-log --log-arn arn:aws:snowball-device:::log/fileinterface-
JIDEXAMPLEf-1234-4953-a7c4-dfEXAMPLE709
```
Example 輸出範例

Logs are being saved to *download/path*/snowball--logs-1515EXAMPLE88.bin

• get-support-logs— 下載所有SUPPORT類型的日誌從 Snowcone 設備的副本到您的服務在指定 的路徑.

用法 (已設定的 Snowball 邊緣用戶端)

snowballEdge get-support-logs

Logs are being saved to *download/path*/snowball--logs-1515716135711.bin

### **A** Important

CUSTOMER記錄檔可能包含有關您自己資料的敏感資訊。為了保護這些潛在的敏感資訊,我們 強烈建議您在完成這些記錄後刪除這些記錄檔。

# <span id="page-92-0"></span>取得裝置狀態

您可以使用下列 Snowball Edge 用戶端指令來判斷您的 Snowcone 裝置的狀態和一般健康狀態:

• describe-device

用法 (已設定的 Snowball 邊緣用戶端)

snowballEdge describe-device

Example 輸出範例

```
{ 
   "DeviceId" : "JIDbEXAMPLE-7eed-1234-ABCD-7EXAMPLE123c", 
   "UnlockStatus" : { 
     "State" : "UNLOCKED" 
  }, 
   "ActiveNetworkInterface" : { 
     "IpAddress" : "192.168.1.2" 
   }, 
   "PhysicalNetworkInterfaces" : [ { 
     "PhysicalNetworkInterfaceId" : "s.ni-8bEXAMPLE5EXAMPLE", 
     "PhysicalConnectorType" : "RJ45", 
     "IpAddressAssignment" : "DHCP", 
     "IpAddress" : "192.168.1.13", 
     "Netmask" : "255.255.255.0", 
     "DefaultGateway" : "192.168.1.1", 
     "MacAddress" : "EX:AM:PL:E0:12:34" 
  }, {
```

```
 "PhysicalNetworkInterfaceId" : "s.ni-84EXAMPLE3EXAMPLE", 
   "PhysicalConnectorType" : "RJ45_2", 
   "IpAddressAssignment" : "STATIC", 
   "IpAddress" : "0.0.0.0", 
   "Netmask" : "0.0.0.0", 
   "DefaultGateway" : "192.168.1.1", 
   "MacAddress" : "EX:AM:PL:E0:12:34" 
 }, { 
   "PhysicalNetworkInterfaceId" : "s.ni-87EXAMPLE5EXAMPLE", 
   "PhysicalConnectorType" : "WIFI", 
   "IpAddressAssignment" : "STATIC", 
   "IpAddress" : "0.0.0.0", 
   "Netmask" : "0.0.0.0", 
   "DefaultGateway" : "192.168.1.1", 
   "MacAddress" : "EX:AM:PL:E0:12:34" 
 } ], 
 "DeviceCapacities" : [ { 
   "Name" : "HDD Storage", 
   "Unit" : "Byte", 
   "Total" : 157242114048, 
   "Used" : 81604378624, 
   "Available" : 75637735424 
 }, { 
   "Name" : "SSD Storage", 
   "Unit" : "Byte", 
   "Total" : 0, 
   "Used" : 0, 
   "Available" : 0 
 }, { 
   "Name" : "vCPU", 
   "Unit" : "Number", 
   "Total" : 3, 
   "Used" : 3, 
   "Available" : 0 
 }, { 
   "Name" : "Memory", 
   "Unit" : "Byte", 
   "Total" : 5368709120, 
   "Used" : 5368709120, 
   "Available" : 0 
 }, { 
   "Name" : "GPU", 
   "Unit" : "Number", 
   "Total" : 0,
```

```
 "Used" : 0, 
     "Available" : 0 
   } ], 
   "DeviceType" : "SNC1_HDD"
}
```
<span id="page-94-0"></span>取得服務狀態

您可以使用describe-service命令來判斷 Snowcone 裝置上執行之服務的狀態和一般健康狀態。您 可以先執行 list-services 命令,以查看哪些服務正在執行。

• list-services

用法 (已設定的 Snowball 邊緣用戶端)

snowballEdge list-services

Example 輸出範例

```
{ 
   "ServiceIds" : [ "nfs", "datasync", "ec2" ]
}
```
• describe-service

此命令會傳回服務的狀態值。同時還包括可能有助解決服務所發生問題的狀態資訊。這些狀態如下所 示。

- ACTIVE 服務正在執行且可使用。
- ACTIVATING 服務正在啟動,但尚無法使用。
- DEACTIVATING 服務正在關閉。
- INACTIVE 服務目前未執行且無法使用。

用法 (已設定的 Snowball 邊緣用戶端)

snowballEdge describe-service --service-id *service-id*

```
{
"ServiceId" : "ec2", 
   "Status" : { 
     "State" : "ACTIVE" 
  },
"Storage" : {
"TotalSpaceBytes" : 99608745492480,
"FreeSpaceBytes" : 99608744468480
},
"Endpoints" : [ {
"Protocol" : "http",
"Port" : 8080,
"Host" : "192.0.2.0"
}, {
"Protocol" : "https",
"Port" : 8443,
"Host" : "192.0.2.0",
"CertificateAssociation" : {
"CertificateArn" : "arn:aws:snowball-
device:::certificate/6d955EXAMPLEdb71798146EXAMPLE3f0"
}
} ]
}
```
# <span id="page-95-0"></span>啟動 AWS DataSync AMI

在 Snowcone 上啟動 AWS DataSync AMI。

用法 (已設定的 Snowball 邊緣用戶端)

AWS DataSync 必須以snc1.medium執行個體類型啟動。 DataSync 使用不同的執行個體類型啟動可 能會導致作業不穩定且可能遺失資料。使用指describe-images令尋找要從中啟動執行個體的映像 檔。輸出看起來如下。

```
{ 
   "ImageId": "s.ami-0c046f119de4f752f", 
   "Public": false, 
   "State": "AVAILABLE", 
   "BlockDeviceMappings": [
```

```
 { 
        "DeviceName": "/dev/sda", 
       "Ebs": { 
          "DeleteOnTermination": true, 
          "Iops": 0, 
          "SnapshotId": "s.snap-0d7558ce444ab09bf", 
          "VolumeSize": 20, 
          "VolumeType": "sbp1" 
       } 
     } 
   ], 
   "Description": "AWS DataSync AMI for online data transfer", 
   "EnaSupport": false, 
   "Name": "scn-datasync-ami", 
   "RootDeviceName": "/dev/sda"
}
```
aws ec2 describe-instances --endpoint http://\${snowcone\_ip}:8008

#### Example 輸出範例

```
{ 
     "Reservations": [ 
         { 
             "Instances": [ 
\overline{a} "AmiLaunchIndex": 0, 
                      "ImageId": "s.image id", 
                      "InstanceId": "s.instance id", 
                      "InstanceType": "snc1.medium", 
                      "LaunchTime": "2020-03-06T18:58:36.609Z", 
                      "PrivateIpAddress": "ip address", 
                      "State": { 
                          "Code": 16, 
                          "Name": "running" 
                      }, 
                      "BlockDeviceMappings": [ 
 { 
                              "DeviceName": "/dev/sda", 
                              "Ebs": { 
                                  "AttachTime": "2020-03-06T19:14:21.336Z", 
                                  "DeleteOnTermination": true, 
                                  "Status": "attached",
```

```
 "VolumeId": "s.volume id" 
 } 
 } 
 ], 
                 "EbsOptimized": false, 
                 "EnaSupport": false, 
                 "RootDeviceName": "/dev/sda", 
                 "SecurityGroups": [ 
 { 
                       "GroupName": "default", 
                       "GroupId": "s.security group id" 
 } 
 ], 
                 "SourceDestCheck": false, 
                 "CpuOptions": { 
                    "CoreCount": 2, 
                    "ThreadsPerCore": 1 
1999 1999 1999 1999 1999
 } 
          ], 
          "ReservationId": "s.r-80c8ee6b041b29eb4" 
       }, 
    ]
}
```
### 執行執行個體。

aws ec2 run-instances --image-id *s.ami id* \--instance-type snc1.medium --endpoint http://\${snowcone\_ip}:8008

#### Example 輸出範例

```
{ 
     "Instances": [ 
          { 
               "AmiLaunchIndex": 0, 
               "ImageId": "s.ami-0623310b494365cc5", 
               "InstanceId": "s.i-80c8ee6b041b29eb4", 
               "InstanceType": "snc1.medium", 
               "State": { 
                   "Code": 0, 
                   "Name": "pending" 
              },
```

```
 "EbsOptimized": false, 
             "EnaSupport": false, 
             "RootDeviceName": "/dev/sda", 
             "SecurityGroups": [ 
\overline{a} "GroupName": "default", 
                     "GroupId": "s.sg-80c8ee6b041b29eb4" 
 } 
             ], 
             "SourceDestCheck": false, 
             "CpuOptions": { 
                 "CoreCount": 2, 
                 "ThreadsPerCore": 1 
 } 
         } 
     ], 
     "ReservationId": "s.r-80c8ee6b041b29eb4"
}
```
# <span id="page-98-0"></span>啟動 NFS 和限制存取

**A** Important

如果您打算使用 Amazon 彈性區塊商店 (亞馬遜 EBS),請不要啟動 NFS 服務。第一次啟動 NFS 時,所有儲存區都會配置給 NFS。即使 NFS 服務已停止,也無法將 NFS 儲存重新配置 到 Amazon EBS。

**a** Note

在 NFS 服務啟動之前,Snowcone 裝置上的可用儲存空間並不準確。 您可以針對允許掛接裝置公開的 NFS 共用的 IP 位址範圍提供 CIDR 區塊。例如 10.0.0.0/16。如果您不提供允許的 CIDR 區塊, 則所有掛載要求都會遭到拒絕。 透過 NFS 傳輸的資料在傳輸過程中不會加密。 除了 CIDR 區塊允許的主機之外,Snowcone 不會為 NFS 共用提供驗證或授權機制。

使用snowballEdge start-service指令啟動 NFS。若要取得 NFS 服務的服務識別碼,您可以使 用snowballEdge list-services指令。

在您執行此命令前,請先建立單一虛擬網路界面來繫結至您正在啟動的服務。如需詳細資訊,請參閱 [建立虛擬網路界面](#page-141-0)。您可以限制對 Amazon S3 儲存貯體中檔案共用和資料的存取,並查看目前有哪些 限制。您可以透過為啟動 NFS 服務時可存取檔案共用的允許主機和 S3 儲存貯體配置 CIDR 區塊來達 成此目的。

用法 (已設定的 Snowball 邊緣用戶端)

```
snowballEdge start-service --service-id nfs --virtual-network-interface-arns 
  arn:aws:snowball-device:::interface/s.ni-12345fgh45678j --service-configuration 
  AllowedHosts=ip address-1/32,ip address-2/24
```
Example 輸出範例

Starting the service on your Snowball Edge. You can determine the status of the service using the describe-service command.

# <span id="page-99-0"></span>在 NFS 執行時限制 NFS 共用的存取

啟動 NFS 之後,您可以限制存取 Amazon S3 儲存貯體中的檔案共用和資料。您可以查看目前有哪些 限制,並為每個值區提供不同的存取限制。您可以在啟動 NFS 服務時,為可存取檔案共用的主機和 S3 儲存貯體配置 CIDR 區塊來達成此目的。下列是範例命令。

用法 (已設定的 Snowball 邊緣用戶端)

```
snowballEdge start-service \ 
     --service-id nfs \ 
     --virtual-network-interface-arns virtual-network-interface-arn --service-
configuration AllowedHosts=ip-address-1/32,ip-address-1/24
```
若要查看目前的限制,請使用describe-service指令。

snowballEdge describe-service --service-id nfs

# <span id="page-99-1"></span>獲取 Amazon S3 存儲桶的導出路徑

沒有特定的 Snowcone 命令可以取得 Amazon S3 儲存貯體的匯出路徑。匯出路徑的格式如下所示。

/buckets/*bucket-name*.

# <span id="page-100-0"></span>啟用本機 AWS 運算子除錯

• enable-local-aws-operator-debugging— 透過開啟 SSH 連接埠 22,啟用裝置進行本機 AWS 操作員偵錯。

用法 (已設定的 Snowball 邊緣用戶端)

snowballEdge enable-local-aws-operator-debugging

## <span id="page-100-1"></span>停用本機 AWS 運算子除錯

• disable-local-aws-operator-debugging— 透過關閉 SSH 連接埠 22 來停用用於本機 AWS 操作員偵錯的裝置。根據預設,SSH 連接埠 22 處於關閉狀態。當 Snowcone 裝置關閉或電源循環 時,會停用本機 AWS 操作員除錯。

用法 (已設定的 Snowball 邊緣用戶端)

snowballEdge disable-local-aws-operator-debugging

## <span id="page-100-2"></span>建立直接網路介面

• create-direct-network-interface — [建立直接網路介面 \(DNI\)。](https://docs.aws.amazon.com/snowball/latest/snowcone-guide/snowcone-network-config-ec2.html#snowcone-setup-dni)建立直接網路界面,以 與裝置上的 Amazon EC2 運算執行個體搭配使用。您可以使用describe-direct-networkinterfaces指令尋找裝置上可用的直接網路介面。

用法 (已設定的 Snowball 邊緣用戶端)

```
create-direct-network-interface [--endpoint endpoint] [--instance-id instanceId] [--
mac macAddress] 
                                  [--manifest-file manifestFile] [--physical-network-
interface-id physicalNetworkInterfaceId] 
                                  [--profile profile] [--unlock-code unlockCode] [--
vlan vlanId]
```
# <span id="page-101-0"></span>取得有關直接網路介面的資訊

• describe-direct-network-interface — 獲取設備上的直接網絡接口。直接網路界面可用於 為裝置上的 Amazon EC2 運算執行個體和服務設定聯網。您可以使用create-direct-networkinterface指令建立新的直接網路介面。

用法 (已設定的 Snowball 邊緣用戶端)

```
describe-direct-network-interfaces [--endpoint endpoint] [--manifest-file manifestFile] 
  [--profile profile] [--unlock-code unlockCode]
```
# <span id="page-101-1"></span>更新直接網路介面

• update-direct-network-interface — 更新直接網路介面。使用此命令更新將與裝置上 Amazon EC2 運算執行個體搭配使用的直接網路界面。您可以使用-interfaces 指令找到裝置上可用 的直接網describe-direct-network路介面。修改連接到 Amazon EC2 執行個體的網路界面 時,會先分離該界面。

用法 (已設定的 Snowball 邊緣用戶端)

```
update-direct-network-interface [--direct-network-interface-
arn directNetworkInterfaceArn] [--endpoint endpoint] 
                                  [--mac macAddress] 
                                  [--manifest-file manifestFile] [--profile profile] [--
unlock-code unlockCode] 
                                  [--vlan vlanId] [--attach-instance-id instanceId | --
detach]
```
## <span id="page-101-2"></span>刪除直接網路介面

• delete-direct-network-interface— 刪除不再使用的直接網路介面。若要刪除與 Amazon EC2 運算執行個體相關聯的直接網路界面,您必須先取消直接網路界面與執行個體的關聯。

用法 (已設定的 Snowball 邊緣用戶端)

```
delete-direct-network-interface [--direct-network-interface-
arn directNetworkInterfaceArn] [--endpoint endpoint]
```
[--manifest-file *manifestFile*] [--profile *profile*] [--

unlock-code *unlockCode*]

## <span id="page-102-0"></span>檢查特徵狀態

若要列出裝置上可用功能的狀態 AWS Snow Device Management,包括可讓您遠端管理 Snowcone 裝 置和本機 AWS 服務,請使用指describe-features令。

RemoteManagementState指出「雪裝置管理」的狀態,並傳回下列其中一種狀態:

- INSTALLED\_ONLY— 已安裝此功能,但未啟用。
- INSTALLED\_AUTOSTART— 此功能已啟用,當裝置開機 AWS 區域 時,裝置會嘗試連線至該功能。
- NOT\_INSTALLED— 該設備不支持該功能,或者在啟動之前已經在現場。

用法 (已設定的 Snowball 邊緣用戶端)

```
snowballEdge describe-features 
--manifest-file manifest.bin path
--unlock-code unlock-code
--endpoint https://device-local-ip:9091
```
輸出範例

```
{ 
   "RemoteManagementState" : String
}
```
# <span id="page-102-1"></span>變更特徵狀態

若要變更 AWS Snowcone 設備上可用功能的狀態,請使用set-features指令。若要啟用或停 AWS Snow Device Management用 (可讓您遠端管理 Snowcone 裝置和本機 AWS 服務),請使用-remote-management-state參數。您必須先解除鎖定裝置,才能執行此命令。

您可以將 Snow 裝置管理設定為下列狀態:

- INSTALLED\_ONLY— 已安裝此功能,但未啟用。
- INSTALLED\_AUTOSTART— 該功能已啟用,並且設備在打開電源 AWS 區域 時嘗試連接到該功能。

#### **a** Note

此NOT\_INSTALLED狀態僅用於識別不支援 Snow 裝置管理或在啟動前已在現場進入的裝 置。無法在已部署的裝置上安裝或解除安裝此功能。若要使用 Snow 裝置管理,您必須訂購 預先安裝此功能的新裝置。

用法 (已設定的 Snowball 邊緣用戶端)

snowballEdge set-features --remote-management-state *INSTALLED\_AUTOSTART* --manifest-file *./JID2bf11d5a-fict-414a-b5b1-3bf7e6a6e83d\_manifest.bin* --unlock-code *73bb0-f8ke1-69a4a-f4288-4f88d* --endpoint *https://10.0.0.25*

輸出範例

```
{ 
   "RemoteManagementState" : "INSTALLED_AUTOSTART"
}
```
## <span id="page-103-0"></span>設定時間伺服器

您可以設定外部網路時間通訊協定 (NTP) 伺服器。當裝置同時處於鎖定和解除鎖定狀態時,您可以 使用 NTP CLI 命令。需要清單和解鎖代碼。您可以使用snowballEdge configure指令或使用- manifest-file和--unlock-code選項來設定這些設定。請注意,您可 snowballEdge CLI 在 AWS Snowcone 邊緣和 AWS Snowcone.

您有責任提供安全的 NTP 時間伺服器。若要設定裝置連線到的 NTP 時間伺服器,請使用 updatetime-servers CLI 指令。

**a** Note

此命update-time-servers令會覆寫先前的 NTP 時間伺服器設定。

用途

snowballEdge update-time-servers time.google.com

### Example 輸出範例

Updating time servers now.

# <span id="page-104-0"></span>檢查時間來源

若要查看裝置目前連線到哪些 NTP 時間來源,請使用 S describe-time-sources nowball Edge CLI 指令。

### 用途

snowballEdge describe-time-sources

Example 輸出範例

```
{ 
   "Sources" : [ { 
     "Address" : "172.31.2.71", 
     "State" : "LOST", 
     "Type" : "PEER", 
     "Stratum" : 10 
   }, { 
     "Address" : "172.31.3.203", 
     "State" : "LOST", 
     "Type" : "PEER", 
     "Stratum" : 10 
   }, { 
     "Address" : "172.31.0.178", 
     "State" : "LOST", 
     "Type" : "PEER", 
     "Stratum" : 10 
   }, { 
     "Address" : "172.31.3.178", 
     "State" : "LOST", 
     "Type" : "PEER", 
     "Stratum" : 10 
   }, { 
     "Address" : "216.239.35.12", 
     "State" : "CURRENT",
```

```
 "Type" : "SERVER", 
     "Stratum" : 1 
   } ]
}
```
該describe-time-sources命令返回時間源狀態的列表。每個時間來源狀態都包 含AddressState、Type、和Stratum欄位。以下是這些領域的含義。

- Address— 時間來源的 DNS 名稱/IP 位址。
- State— 裝置與該時間來源之間的目前連線狀態。有五種可能的狀態:。
	- CURRENT— 時間來源目前正在用來同步化時間。
	- COMBINED— 時間來源與目前來源結合。
	- EXCLUDED— 時間來源由組合演算法排除。
	- LOST— 與時間來源的連線已中斷。
	- UNACCEPTABLE— 一個無效的時間來源,其中組合算法被認為是偽造或具有太多變異性。
- Type— NTP 時間來源可以是伺服器或對等體。伺服器可以透過update-time-servers指令設 定。對等只能是叢集中的其他 Snowball Edge 裝置,並在叢集關聯時自動設定。
- Stratum— 此欄位顯示來源的階層。階層 1 表示具有本地連接參考時脈的源。與地層 1 源同步的源 位於階層 2。與地層 2 源同步的源位於地層 3 . 依此類推。

NTP 時間來源可以是伺服器或對等。使用者可以使用update-time-servers指令設定伺服器,而對 等伺服器只能是叢集中的其他 Snowball Edge 裝置。在範例輸出中describe-time-sources,會在 叢集為 5 的 Snowball Edge 上呼叫。輸出包含 4 個對等和 1 個伺服器。對等的階層為 10,而伺服器的 階層為 1:因此, 伺服器被選為目前的時間來源。

# 使用 AWS Snow Device Management 來管理裝置

AWS Snow Device Management允許您遠程管理您的 Snow 家庭設備和本地AWS服務。所有 Snow 系 列裝置都支援 Snow 裝置管理,而且在大多數AWS 區域可用 Snow 系列裝置的新裝置上。

使用 Snow 裝置管理,您可以執行下列工作:

- 建立工作
- 檢查工作狀態
- 檢查任務元數據
- 取消任務
- 檢查裝置資訊
- 查看與 Amazon EC2 相容的執行個體狀態
- 列出命令和語法
- 列出可遠端管理的裝置
- 列出跨裝置的工作狀態
- 列出可用的資源
- 依狀態列出工作
- 列出裝置或工作標籤
- 套用標籤
- 移除標籤

#### 主題

- [訂購 Snow 系列裝置時,選擇雪裝置管理狀態](#page-106-0)
- [啟動雪裝置管理](#page-108-0)
- [將 Snow 裝置管理的許可新增至 IAM 角色](#page-108-1)
- [雪裝置管理 CLI 命令](#page-109-0)

# <span id="page-106-0"></span>訂購 Snow 系列裝置時,選擇雪裝置管理狀態

當您建立訂購 Snow 裝置的工作時,您可以選擇接收裝置時 Snow 裝置管理處於哪個狀態:已安裝但 未啟動或已安裝和啟動。如果已安裝但尚未啟動,您必須先使用AWS OpsHub或 Snowball Edge 用戶 端來啟用,才能使用它。如果已安裝並啟動,您可以在接收裝置並將其連接到區域網路後使用 Snow 裝置管理。您可以在透過 Snowball Edge 用戶端AWS Snow 系列管理主控台、或 Snow 工作管理 API 來訂購裝置時,選擇 S AWS CLI now 裝置管理狀態。

若要選擇雪裝置管理狀態 AWS Snow 系列管理主控台

- 1. 若要選擇要安裝和啟動 Snow 裝置管理,請選擇使用AWS OpsHub或 Snowball 用戶端遠端管理您 的 Snow 裝置。
- 2. 若要選擇要安裝但未啟動的 Snow 裝置管理,請勿選取 [使用遠端管理 Snow 裝置] AWS OpsHub 或 [Snowball 用戶端]。

如需詳細資訊,請參閱本指南中[項步驟 3:選擇功能和選項。](https://docs.aws.amazon.com/snowball/latest/snowcone-guide/import-job-details.html)

若要從 Snowball Edge 用戶端或雪工作管理 API 中AWS CLI選擇「雪裝置管理」狀態,請執行下列動 作:

• 使用remote-management參數可指定「雪裝置管理」狀態。參數的INSTALLED\_ONLY值表示 Snow 裝置管理已安裝但未啟動。參數的INSTALLED\_AUTOSTART值表示已安裝並啟動 Snow 裝 置管理。如果您未指定此參數的值,則INSTALLED\_ONLY為預設值。

Example **create-job**命令**remote-management**參數的語法

```
 aws snowball create-job \ 
       --job-type IMPORT \ 
       --remote-management INSTALLED_AUTOSTART
       --device-configuration '{"SnowconeDeviceConfiguration": {"WirelessConnection": 
  {"IsWifiEnabled": false} } }' \ 
       --resources '{"S3Resources":[{"BucketArn":"arn:aws:s3:::bucket-name"}]}' \ 
       --description "Description here" \ 
       --address-id ADID00000000-0000-0000-0000-000000000000 \ 
       --kms-key-arn arn:aws:kms:us-
west-2:111122223333:key/1234abcd-12ab-34cd-56ef-1234567890ab \ 
       --role-arn arn:aws:iam::000000000000:role/SnowconeImportGamma \ 
       --snowball-capacity-preference T8 \ 
       --shipping-option NEXT_DAY \ 
       --snowball-type SNC1_HDD \ 
       --region us-west-2 \
```
如需詳細資訊,請參閱 [API 參考資料中的 Job 管理](https://docs.aws.amazon.com/snowball/latest/api-reference/api-reference.html) AWS Snowball API 參考。
# 啟動雪裝置管理

請遵循此程序,使用 Snowball Edge 用戶端啟動「雪裝置管理」。

使用此程序之前,請先執行下列動作:

- 下載並安裝最新版本的 Snowball Edge 用戶端。如需詳細資訊,請參閱[下載和安裝 Snowball 用戶](https://docs.aws.amazon.com/snowball/latest/developer-guide/using-client.html#download-client) [端](https://docs.aws.amazon.com/snowball/latest/developer-guide/using-client.html#download-client)。
- 下載資訊清單檔案並取得 Snow Family 裝置的解鎖碼。如需詳細資訊,請參[閱取得認證和工具](https://docs.aws.amazon.com/snowball/latest/developer-guide/get-credentials.html)。
- 將 Snow 系列裝置 Connect 到您的區域網路。如需詳細資訊,請參閱[裝置規格。](https://docs.aws.amazon.com/snowball/latest/snowcone-guide/snowcone-spec-requirements.html#snowcone-supported-network-hardware-specs)
- 解除鎖定「雪之家」裝置。如需詳細資訊,請參閱 [在本機解除鎖定裝置](https://docs.aws.amazon.com/snowball/latest/snowcone-guide/connect-unlock-local.html)。

```
 snowballEdge set-features / 
   --remote-management-state INSTALLED_AUTOSTART / 
   --manifest-file JID1717d8cc-2dc9-4e68-aa46-63a3ad7927d2_manifest.bin / 
   --unlock-code 7c0e1-bab84-f7675-0a2b6-f8k33 / 
   --endpoint https://192.0.2.0:9091
```
命令成功時,Snowball Edge 用戶端會傳回下列內容。

```
 { 
   "RemoteManagementState" : "INSTALLED_AUTOSTART" 
 }
```
# 將 Snow 裝置管理的許可新增至 IAM 角色

在訂購裝置的AWS 帳戶來源上建立 AWS Identity and Access Management (IAM) 角色,然後將下列 政策新增至角色。然後,將角色指派給要登入的 IAM 使用者,以透過 Snow 裝置管理從遠端管理您的 裝置。如需詳細資訊,請參閱[在. 中建立 I](https://docs.aws.amazon.com/IAM/latest/UserGuide/id_users_create.html)[AM 角色](https://docs.aws.amazon.com/IAM/latest/UserGuide/id_roles_create.html)[和建立 IAM 使用者AWS 帳戶](https://docs.aws.amazon.com/IAM/latest/UserGuide/id_users_create.html)。

政策

{

```
 "Version": "2012-10-17", 
     "Statement": [ 
         { 
              "Effect": "Allow", 
              "Action": [ 
                  "snow-device-management:ListDevices", 
                  "snow-device-management:DescribeDevice", 
                  "snow-device-management:DescribeDeviceEc2Instances", 
                  "snow-device-management:ListDeviceResources", 
                  "snow-device-management:CreateTask", 
                  "snow-device-management:ListTasks", 
                  "snow-device-management:DescribeTask", 
                  "snow-device-management:CancelTask", 
                  "snow-device-management:DescribeExecution", 
                  "snow-device-management:ListExecutions", 
                  "snow-device-management:ListTagsForResource", 
                  "snow-device-management:TagResource", 
                  "snow-device-management:UntagResource" 
              ], 
              "Resource": "*" 
         } 
     ]
}
```
# 雪裝置管理 CLI 命令

本節說明您可以使用 Snow 裝置管理從遠端管理 Snow Family 裝置的AWS CLI指令。您也可以使用執 行一些遠端管理工作AWS OpsHub for Snow Family。如需詳細資訊,請參閱[管理AWS裝置上的AWS](https://docs.aws.amazon.com/snowball/latest/snowcone-guide/manage-services.html) [服務管理裝](https://docs.aws.amazon.com/snowball/latest/snowcone-guide/manage-services.html)服務。

**a** Note

在管理您的裝置之前,請確定裝置已開啟電源、連線到您的網路,並且可以連線到佈建的AWS 區域位置。

主題

- [建立工作](#page-110-0)
- [檢查工作狀態](#page-111-0)
- [檢查裝置資訊](#page-112-0)
- [查看與 Amazon EC2 相容的執行個體狀態](#page-115-0)
- [檢查任務元數據](#page-116-0)
- [取消任務](#page-118-0)
- [列出命令和語法](#page-119-0)
- [列出可遠端管理的裝置](#page-119-1)
- [列出跨裝置的工作狀態](#page-120-0)
- [列出可用的資源](#page-121-0)
- [列出裝置或工作標籤](#page-122-0)
- [依狀態列出工作](#page-123-0)
- [套用標籤](#page-124-0)
- [移除標籤](#page-125-0)

# <span id="page-110-0"></span>建立工作

若要指示一或多個目標裝置執行工作,例如解除鎖定或重新開機,請使用create-task。您可以透過 提供具有--targets參數的受管理設備 ID 清單來指定目標裝置,並指定要使用--command參數執行 的工作。一次只能在設備上運行一個命令。

支援的命令:

- unlock(無引數)
- reboot(無引數)

若要建立由目標裝置執行的工作,請使用以下指令。將每個 *user input placeholder* 替換成您自 己的資訊。

#### 命令

```
aws snow-device-management create-task 
--targets smd-fictbgr3rbcjeqa5
--command reboot={}
```
### 例外

ValidationException ResourceNotFoundException InternalServerException ThrottlingException AccessDeniedException ServiceQuotaExceededException

#### 輸出

```
{ 
     "taskId": "st-ficthmqoc2pht111", 
     "taskArn": "arn:aws:snow-device-management:us-west-2:000000000000:task/st-
cjkwhmqoc2pht111"
}
```
# <span id="page-111-0"></span>檢查工作狀態

若要檢查在一個或多個目標裝置上執行的遠端工作的狀態,請使用describe-execution指令。

工作可以具有下列其中一種狀態:

- QUEUED
- IN\_PROGRESS
- CANCELED
- FAILED
- COMPLETED
- REJECTED
- TIMED\_OUT

若要檢查工作的狀態,請使用下列命令。將每個 *user input placeholder* 替換成您自己的資訊。

#### 命令

```
aws snow-device-management describe-execution \
--taskId st-ficthmqoc2phtlef \
```

```
--managed-device-id smd-fictqic6gcldf111
```
#### 輸出

```
{ 
     "executionId": "1", 
     "lastUpdatedAt": "2021-07-22T15:29:44.110000+00:00", 
     "managedDeviceId": "smd-fictqic6gcldf111", 
     "startedAt": "2021-07-22T15:28:53.947000+00:00", 
     "state": "SUCCEEDED", 
     "taskId": "st-ficthmqoc2pht111"
}
```
# <span id="page-112-0"></span>檢查裝置資訊

若要檢查裝置特定資訊,例如裝置類型、軟體版本、IP 位址和鎖定狀態,請使用指describedevice令。輸出還包括以下內容:

- lastReachedOutAt— 當設備最後一次聯繫AWS 雲端. 表示裝置處於連線狀態。
- lastUpdatedAt— 裝置上次更新資料的時間。指出重新整理裝置快取的時間。

要檢查設備信息,請使用以下命令。將每個 *user input placeholder* 替換成您自己的資訊。

#### 命令

aws snow-device-management describe-device \ --managed-device-id *smd-fictqic6gcldf111*

### 例外

ValidationException ResourceNotFoundException InternalServerException ThrottlingException AccessDeniedException

### 輸出

```
{ 
     "associatedWithJob": "JID2bf11d5a-ea1e-414a-b5b1-3bf7e6a6e111", 
      "deviceCapacities": [ 
          { 
               "available": 158892032000, 
               "name": "HDD Storage", 
               "total": 158892032000, 
               "unit": "Byte", 
               "used": 0 
          }, 
          { 
               "available": 0, 
               "name": "SSD Storage", 
               "total": 0, 
               "unit": "Byte", 
               "used": 0 
          }, 
          { 
               "available": 3, 
               "name": "vCPU", 
               "total": 3, 
               "unit": "Number", 
               "used": 0 
          }, 
          { 
               "available": 5368709120, 
               "name": "Memory", 
               "total": 5368709120, 
               "unit": "Byte", 
               "used": 0 
          }, 
          { 
               "available": 0, 
               "name": "GPU", 
               "total": 0, 
               "unit": "Number", 
               "used": 0 
          }
```

```
 ], 
     "deviceState": "UNLOCKED", 
     "deviceType": "SNC1_HDD", 
     "lastReachedOutAt": "2021-07-23T21:21:56.120000+00:00", 
     "lastUpdatedAt": "2021-07-23T21:21:56.120000+00:00", 
     "managedDeviceId": "smd-fictqic6gcldf111", 
     "managedDeviceArn": "arn:aws:snow-device-management:us-west-2:000000000000:managed-
device/smd-fictqic6gcldf111" 
     "physicalNetworkInterfaces": [ 
         { 
              "defaultGateway": "10.0.0.1", 
              "ipAddress": "10.0.0.2", 
              "ipAddressAssignment": "DHCP", 
              "macAddress": "ab:cd:ef:12:34:56", 
              "netmask": "255.255.252.0", 
              "physicalConnectorType": "RJ45", 
              "physicalNetworkInterfaceId": "s.ni-530f866d526d4b111" 
         }, 
         { 
              "defaultGateway": "10.0.0.1", 
              "ipAddress": "0.0.0.0", 
              "ipAddressAssignment": "STATIC", 
              "macAddress": "ab:cd:ef:12:34:57", 
              "netmask": "0.0.0.0", 
              "physicalConnectorType": "RJ45", 
              "physicalNetworkInterfaceId": "s.ni-8abc787f0a6750111" 
         } 
     ], 
     "software": { 
         "installState": "NA", 
         "installedVersion": "122", 
         "installingVersion": "NA" 
     }, 
     "tags": { 
         "Project": "PrototypeA" 
     }
}
```
# <span id="page-115-0"></span>查看與 Amazon EC2 相容的執行個體狀態

若要檢查 Amazon EC2 執行個體的目前狀態,請使用describe-ec2-instances指令。輸出 與describe-device指令的輸出類似,但結果來自中的裝置快取,AWS 雲端並包含可用欄位的子 集。

若要檢查 Amazon EC2 相容執行個體的狀態,請使用下列命令。將每個 *user input placeholder* 替換成您自己的資訊。

命令

```
aws snow-device-management describe-device-ec2-instances \
--managed-device-id smd-fictbgr3rbcje111 \
--instance-ids s.i-84fa8a27d3e15e111
```
例外

ValidationException ResourceNotFoundException InternalServerException ThrottlingException AccessDeniedException

### 輸出

```
{ 
     "instances": [ 
         { 
             "instance": { 
                 "amiLaunchIndex": 0, 
                 "blockDeviceMappings": [ 
\{ \} "deviceName": "/dev/sda", 
                          "ebs": { 
                              "attachTime": "2021-07-23T15:25:38.719000-07:00", 
                              "deleteOnTermination": true,
```

```
 "status": "ATTACHED", 
                              "volumeId": "s.vol-84fa8a27d3e15e111" 
 } 
1999 1999 1999 1999 1999
                 ], 
                 "cpuOptions": { 
                     "coreCount": 1, 
                     "threadsPerCore": 1 
                 }, 
                 "createdAt": "2021-07-23T15:23:22.858000-07:00", 
                 "imageId": "s.ami-03f976c3cadaa6111", 
                 "instanceId": "s.i-84fa8a27d3e15e111", 
                 "state": { 
                     "name": "RUNNING" 
                 }, 
                 "instanceType": "snc1.micro", 
                 "privateIpAddress": "34.223.14.193", 
                 "publicIpAddress": "10.111.60.160", 
                 "rootDeviceName": "/dev/sda", 
                 "securityGroups": [ 
\{ "groupId": "s.sg-890b6b4008bdb3111", 
                         "groupName": "default" 
1999 1999 1999 1999 1999
 ], 
                 "updatedAt": "2021-07-23T15:29:42.163000-07:00" 
             }, 
             "lastUpdatedAt": "2021-07-23T15:29:58.
071000-07:00" 
         } 
    \mathbf{I}
```
# <span id="page-116-0"></span>檢查任務元數據

若要檢查裝置上指定工作的中繼資料,請使用describe-task指令。工作的中繼資料包括下列項目:

• 目標裝置

}

- 任務的狀態
- 建立任務的時間
- 裝置上次更新資料的時間

• 任務完成的時間

• 建立任務時所提供的描述 (如果有的話)

若要檢查工作的中繼資料,請使用下列命令。將每個 *user input placeholder* 替換成您自己的資 訊。

### 命令

```
aws snow-device-management describe-task \
--task-id st-ficthmqoc2pht111
```
### 例外

ValidationException ResourceNotFoundException InternalServerException ThrottlingException AccessDeniedException

### 輸出

```
{ 
     "completedAt": "2021-07-22T15:29:46.758000+00:00", 
     "createdAt": "2021-07-22T15:28:42.613000+00:00", 
     "lastUpdatedAt": "2021-07-22T15:29:46.758000+00:00", 
     "state": "COMPLETED", 
     "tags": {}, 
     "targets": [ 
         "smd-fictbgr3rbcje111" 
     ], 
     "taskId": "st-ficthmqoc2pht111", 
     "taskArn": "arn:aws:snow-device-management:us-west-2:000000000000:task/st-
ficthmqoc2pht111"
}
```
# <span id="page-118-0"></span>取消任務

若要傳送特定工作的取消要求,請使用cancel-task指令。您只能取消QUEUED狀態尚未執行的工 作。無法取消已在執行的工作。

### **a** Note

如果在cancel-task命令變更工作狀態之前從佇列處理工作,您嘗試取消的工作可能仍會執 行。

若要取消工作,請使用下列命令。將每個 *user input placeholder* 替換成您自己的資訊。

命令

```
aws snow-device-management cancel-task \
--task-id st-ficthmqoc2pht111
```
例外

ValidationException ResourceNotFoundException InternalServerException ThrottlingException AccessDeniedException

輸出

{ "taskId": "st-ficthmqoc2pht111" }

# <span id="page-119-0"></span>列出命令和語法

若要傳回 Snow 裝置管理 API 所有支援指令的清單,請使用指help令。您也可以使用該help命令返 回有關給定命令的詳細信息和語法。

要列出所有支持的命令,請使用以下命令。

命令

aws snow-device-management help

若要傳回命令的詳細資訊和語法,請使用下列命令。*command*替換為您感興趣的命令的名稱。

命令

aws snow-device-management *command* help

# <span id="page-119-1"></span>列出可遠端管理的裝置

若要傳回您帳戶中執行命令的所有已啟用 Snow 裝置管理的AWS 區域裝置清單,請使用listdevices指令。 --max-results並且--next-token是可選的。若要取得更多資訊,請參閱〈指 AWS令行介[面使用者指南〉中的〈使用AWS CLI分頁選項〉](https://docs.aws.amazon.com/cli/latest/userguide/cli-usage-pagination.html)。

若要列出可遠端管理的裝置,請使用下列命令。將每個 *user input placeholder* 替換成您自己的 資訊。

#### 命令

```
aws snow-device-management list-devices \
--max-results 10
```
### 例外

#### ValidationException

### InternalServerException ThrottlingException AccessDeniedException

### 輸出

```
{ 
     "devices": [ 
          { 
              "associatedWithJob": "ID2bf11d5a-ea1e-414a-b5b1-3bf7e6a6e111", 
              "managedDeviceId": "smd-fictbgr3rbcjeqa5", 
              "managedDeviceArn": "arn:aws:snow-device-management:us-
west-2:000000000000:managed-device/smd-fictbgr3rbcje111" 
              "tags": {} 
          } 
    \mathbf{I}}
```
# <span id="page-120-0"></span>列出跨裝置的工作狀態

若要傳回一或多個目標裝置的工作狀態,請使用list-executions指令。若要篩選傳回清單以顯示 目前處於單一特定狀態的工作,請使用--state參數。 --max-results並且--next-token是可選 的。若要取得更多資訊,請參閱〈指AWS令行介[面使用者指南〉中的〈使用AWS CLI分頁選項〉](https://docs.aws.amazon.com/cli/latest/userguide/cli-usage-pagination.html)。

工作可以具有下列其中一種狀態:

- QUEUED
- IN PROGRESS
- CANCELED
- FAILED
- COMPLETED
- REJECTED
- TIMED\_OUT

若要列出跨裝置的工作狀態,請使用以下指令。將每個 *user input placeholder* 替換成您自己的 資訊。

### 命令

```
aws snow-device-management list-executions \
--taskId st-ficthmqoc2phtlef \
--state SUCCEEDED \
--max-results 10
```
### 例外

ValidationException InternalServerException ThrottlingException AccessDeniedException

#### 輸出

```
{ 
      "executions": [ 
         \{ "executionId": "1", 
               "managedDeviceId": "smd-fictbgr3rbcje111", 
               "state": "SUCCEEDED", 
               "taskId": "st-ficthmqoc2pht111" 
          } 
    \mathbf{I}}
```
# <span id="page-121-0"></span>列出可用的資源

若要傳回裝置可用AWS資源的清單,請使用指list-device-resources令。若要依特定類型的資 源篩選清單,請使用--type參數。目前,Amazon EC2 相容執行個體是唯一受支援的資源類型。 - max-results並且--next-token是可選的。若要取得更多資訊,請參閱〈指AWS令行介面[使用者](https://docs.aws.amazon.com/cli/latest/userguide/cli-usage-pagination.html) [指南〉中的〈使用AWS CLI分頁選項](https://docs.aws.amazon.com/cli/latest/userguide/cli-usage-pagination.html)〉。

若要列出裝置的可用資源,請使用下列指令。將每個 *user input placeholder* 替換成您自己的資 訊。

### 命令

```
aws snow-device-management list-device-resources \
--managed-device-id smd-fictbgr3rbcje111 \
--type AWS::EC2::Instance
--next-
token YAQGPwAT9l3wVKaGYjt4yS34MiQLWvzcShe9oIeDJr05AT4rXSprqcqQhhBEYRfcerAp0YYbJmRT=
--max-results 10
```
例外

ValidationException InternalServerException ThrottlingException AccessDeniedException

# 輸出

```
{ 
      "resources": [ 
          { 
               "id": "s.i-84fa8a27d3e15e111", 
               "resourceType": "AWS::EC2::Instance" 
          } 
     ]
}
```
# <span id="page-122-0"></span>列出裝置或工作標籤

若要傳回受管理設備或工作的標籤清單,請使用list-tags-for-resource指令。

若要列出裝置的標籤,請使用下列指令。將 Amazon 資源名稱(ARN)示例替換為您設備的 ARN。

命令

```
aws snow-device-management list-tags-for-resource
--resource-arn arn:aws:snow-device-management:us-west-2:123456789012:managed-device/
smd-fictbgr3rbcjeqa5
```
### 例外

AccessDeniedException InternalServerException ResourceNotFoundException ThrottlingException

## 輸出

```
{ 
      "tags": { 
           "Project": "PrototypeA" 
      }
}
```
# <span id="page-123-0"></span>依狀態列出工作

使用此list-tasks命令可從執行命令的AWS區域中的裝置傳回工作清單。若要 依IN PROGRESS、COMPLETED或CANCELED狀態篩選結果,請使用--state參數。 --maxresults並且--next-token是可選的。若要取得更多資訊,請參閱〈指AWS令行介[面使用者指南〉](https://docs.aws.amazon.com/cli/latest/userguide/cli-usage-pagination.html) [中的〈使用AWS CLI分頁選項](https://docs.aws.amazon.com/cli/latest/userguide/cli-usage-pagination.html)〉。

若要依狀態列出工作,請使用下列命令。將每個 *user input placeholder* 替換成您自己的資訊。

命令

```
aws snow-device-management list-tasks \
--state IN_PROGRESS \
--next-token K8VAMqKiP2Cf4xGkmH8GMyZrgOF8FUb+d1OKTP9+P4pUb+8PhW+6MiXh4= \
--max-results 10
```
### 例外

ValidationException InternalServerException ThrottlingException AccessDeniedException

### 輸出

```
{ 
     "tasks": [ 
          { 
              "state": "IN_PROGRESS", 
              "tags": {}, 
              "taskId": "st-ficthmqoc2phtlef", 
              "taskArn": "arn:aws:snow-device-management:us-west-2:000000000000:task/st-
ficthmqoc2phtlef" 
          } 
     ]
}
```
# <span id="page-124-0"></span>套用標籤

若要新增或取代裝置的標籤,或為裝置上的工作新增或取代標籤,請使用tag-resource指令。- tags參數接受以逗號分隔的Key=Value配對清單。

若要將標籤套用至裝置,請使用下列指令。將每個 *user input placeholder* 替換成您自己的資 訊。

#### 命令

```
aws snow-device-management tag-resource \
--resource-arn arn:aws:snow-device-management:us-west-2:123456789012:managed-device/
smd-fictbgr3rbcjeqa5 \
--tags Project=PrototypeA
```
### 例外

AccessDeniedException

InternalServerException ResourceNotFoundException ThrottlingException

# <span id="page-125-0"></span>移除標籤

若要從裝置移除標籤,或從裝置上的工作移除標籤,請使用untag-resources指令。

若要從裝置移除標籤,請使用下列指令。將每個 *user input placeholder* 替換成您自己的資訊。

命令

```
aws snow-device-management untag-resources \
--resource-arn arn:aws:snow-device-management:us-west-2:123456789012:managed-device/
smd-fictbgr3rbcjeqa5 \
--tag-keys Project
```
例外

AccessDeniedException InternalServerException ResourceNotFoundException ThrottlingException

# 使用AWS服務於AWS Snowcone

您可以在下面找到設AWS Snowcone備的元件概觀。 AWS Snowcone是受AWS Key Management Service (AWS KMS) 保護的實體堅固型裝置,可用於本機儲存和運算,或在現場部署伺服器和 Amazon Simple Storage Service (Amazon S3) 之間傳輸資料。

如需解除鎖定AWS Snowcone裝置的相關資訊,請參閱[使用用 AWS Snowball Edge 戶端。](#page-81-0)

當裝置第一次送達時,請檢查其是否受損或明顯經過竄改。

#### **A** Warning

如果您發現裝置有任何看似可疑的問題,請勿將其連線至您的內部網路。相反, 聯繫 [AWS](https://aws.amazon.com/premiumsupport/) [Support](https://aws.amazon.com/premiumsupport/), 和一個新的將被運到你.

裝置送達並開啟電源後,您就可以開始使用它了。

#### 主題

- [使用與 Amazon EC2 相容的運算執行個體](#page-126-0)
- [用AWS DataSync於傳輸檔案](#page-173-0)
- [管理 NFS 介面](#page-174-0)
- [使用AWS IoT Greengrass在 Amazon EC2 相容執行個體上執行預先安裝的軟體](#page-180-0)
- [在AWS Snowcone裝置上使用AWS服務所需的連接埠](#page-183-0)

# <span id="page-126-0"></span>使用與 Amazon EC2 相容的運算執行個體

在本主題中,您可以找到在裝置上使用 Amazon Elastic Compute Cloud (Amazon EC2) 運算執行個 AWS Snowcone 體的概觀。該主題包括概念性資訊、程序和範例。

**a** Note

亞太區域 (孟買) 不支援這些功能 AWS 區域。

# 概觀

您可以使用支援的 EC2 相容執行個體類型,執行在 Snowcone 上託管的 Amazon EC2 相容運算執行 個體。就像與他們對應的雲端執行個體一樣,這些執行個體需要 Amazon Machine Image (AMI) 才能 啟動。在建立 Snowcone 任務之前,您可以選擇 AMI 做為雲端中執行個體的基本映像檔。如需支援的 執行個體類型資訊,請參閱[在 Snowcone 上使用 Amazon EC2 。](#page-23-0)

如果任務類型為本機運算,您可以建立總共 8 個 TiB 本機 EBS 磁碟區,並將它們連接到 Amazon EC2 相容執行個體。這可讓本機 EC2 相容執行個體存取比單獨根磁碟區更多的本機容量。這只是本機儲 存,因此當裝置傳回至 EBS 磁碟區時,寫入 EBS 磁碟區的資料會遺失, AWS 因為無法匯入 Amazon S3。

#### **a** Note

NFS 伺服器不適用於運算工作。如果您需要從中匯入或匯出資料 AWS 雲端,請勿在下訂單時 選擇本機計算工作類型。

若要在 Snowcone 上使用運算執行個體,請建立訂購 Snow 系列裝置的任務,並指定您的 AMI。您可 以從[AWS Snow 系列管理主控台、](https://console.aws.amazon.com/importexport/home?region=us-west-2)使用或其中 AWS CLI一個 AWS SDK 執行此操作。一般而言,您必 須先執行一些管理先決條件,才能建立工作才能使用執行個體。

在您的裝置送達之後,您就可以開始管理 AMI 和執行個體。您可以透過 Amazon EC2 相容端點在 Snowcone 上管理運算執行個體。此類型的端點支援適用於 AWS 開發套件的許多 Amazon EC2 CLI 命令和動作。您可以使用此 AWS OpsHub for Snow Family 工具來管理 AMI、運算執行個體和 AWS 服務。如需詳細資訊,請參閱 [用 AWS OpsHub for Snow Family 來管理裝置。](#page-46-0)

完成裝置後,請將裝置返回 AWS。如果在匯入任務中使用裝置,透過 NFS 界面傳輸的資料會匯入 Amazon S3。否則,我們會在設備返回時對設備進行完全擦除。 AWS此清除遵循國家標準技術研究所 (NIST) 800-88 標準。

**A** Important

- 不支援在 Snowcone 裝置上使用加密的 AMI。
- 在 Snowcone 上執行的運算執行個體中的資料不會匯入到 AWS.

Snowcone 上運算執行個體的定價

使用運算執行個體需負擔額外費用。如需詳細資訊,請參閱 [AWS Snowcone 定價](https://aws.amazon.com/snowcone/pricing/)。

必要條件

在建立任務前,請謹記下列資訊:

- 在您的工作中新增任何 AMI 之前,您必須有 AMI AWS 帳戶,而且它必須是受支援的映像類型。目 前,支援的 AMI 是以下列作業系統為基礎:
	- [Amazon Linux 2](https://aws.amazon.com/marketplace/pp/B08Q76DLTM/)

### **a** Note

此 AMI 的最新版本將在您的 Snow Family 設備準備發貨時提供 AWS。若要在收到裝置時 判斷裝置上此 AMI 的版本,請參閱[確定雪家族的 Amazon Linux 2 AMI 的版本](#page-130-0)。

- [CentOS 7 \(64\)-含高效能虛擬機更新](https://aws.amazon.com/marketplace/pp/B00O7WM7QW)
- Ubuntu 16.04 LTS-氙氣(HVM),[Ubuntu 20.04 LTS-焦點,或 U b](https://aws.amazon.com/marketplace/pp/prodview-iftkyuwv2sjxi)[untu](https://aws.amazon.com/marketplace/pp/prodview-f2if34z3a4e3i) [22.04 LTS-](https://aws.amazon.com/marketplace/pp/prodview-iftkyuwv2sjxi) 賈米

#### **a** Note

Ubuntu 16.04 LTS-Xenial(HVM)映像不再支持 AWS Marketplace,但仍支持通過 Amazon EC2 虛擬機導入/導出在雪家族設備上使用,並在 AMI 本地運行。

您可以從 [AWS Marketplace](https://aws.amazon.com/marketplace) 取得這些映像。

在將任何 AMI 新增至工作建立請求之前,請確定您的. AWS 帳戶

- 所有 AMI 必須以亞馬遜彈性區塊存放區 (Amazon EBS) 為基礎,且具有單一磁碟區。
- 如果您打算連線到在 Snowcone 上執行的運算執行個體,則必須使用安全殼層 (SSH)。若要這樣 做,您需要先新增金鑰對。

# 使用運算執行個體建立任務

在本節中,您會建立第一個運算執行個體任務。

#### **A** Important

在建立任務前,請先注意下列幾點:

- 如果您要使用來自的 AMI AWS Marketplace,請確定其具有支援的產品代碼和使用操作代 碼。如需詳細資訊,請參閱 [檢查 AWS Marketplace AMI 的產品和使用選項代碼。](#page-129-0)
- 確定與 AMI 相關聯的 vCPU、記憶體和儲存值與您要建立的執行個體類型相符。
- 如果您要在 Snowcone 上啟動執行個體之後使用 SSH 連線至執行個體,則必須先執行下列 程序。
- 不支 AWS Snowcone 援在裝置上使用加密的 AMI 或加密的 Amazon EBS 磁碟區。

## <span id="page-129-0"></span>檢查 AWS Marketplace AMI 的產品和使用選項代碼

在您開始將 AMI 從您的 Snow Family 裝置新增 AWS Marketplace 到程序之前,請確定 AMI 的產品和 使用代碼已在您的 AWS 區域.

- 1. 前往<https://console.aws.amazon.com/ec2/> 開啟 Amazon EC2 主控台。
- 2. 在導覽列中,選取要啟動執行個體的區域,並從中建立工作以訂購 Snow Family 裝置的區域。無 論您的位置為何,皆可選取任何可用的區域。
- 3. 在導覽窗格中,選擇 AMIs (AMI)。
- 4. 使用篩選器和搜尋選項來限定顯示 AMI 清單的範圍,以便僅查看符合您準則的 AMI。例如,若要 列出由提供的所有 Linux AMI,請選擇 [ AWS公用映像檔]。然後使用 Search (搜尋) 選項進一步確 定顯示 AMI 清單的範圍。

(新控制台)選擇搜索欄,然後從菜單中選擇所有者別名,然後選擇 = 運算符,然後選擇值亞馬 遜。再次選擇搜尋列,依序選擇 Platform (平台)、= 運算子,然後從所提供的清單中選擇作業系 統。

(舊主控台) 選擇 Search (搜尋) 列,然後從選單中依序選擇 Owner (擁有者) 和值 Amazon images (Amazon 映像)。再次選擇 Search (搜尋) 列,然後選擇 Platform (平台),然後從所提供的清單中 選擇作業系統。

**a** Note

AMI 在來源 AWS Marketplace 欄中包含 AWS 市場。

5. 在 AMI 識別碼欄中,選擇 AMI 的 AMI 識別碼。

6. 在 AMI 的影像摘要中,確認您所在地區支援產品代碼。如需詳細資訊,請參閱下表。

**a** Note

所有地區都支援產品代碼。

支援的 AWS Marketplace AMI 產品代碼

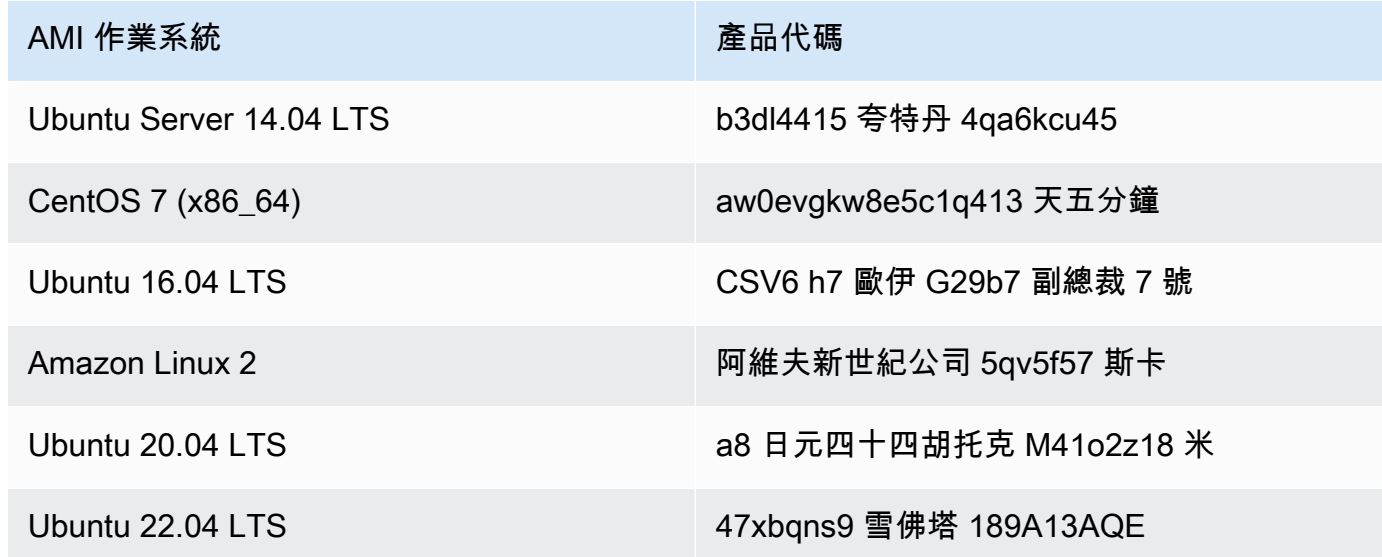

7. 對於所有區域,請確定使用量作業代碼為RunInstances。

<span id="page-130-0"></span>確定雪家族的 Amazon Linux 2 AMI 的版本

使用以下程序來確定雪家族設備上的 Amazon Linux 2 AMI 的版本。請先安裝最新版本的, AWS CLI 然後再繼續。若要取得[更多資訊,請參閱《使用指南》 AWS CLI中的〈安裝或更新至最新版本](https://docs.aws.amazon.com/cli/latest/userguide/getting-started-install.html) AWS Command Line Interface 〉。

• 使用describe-images AWS CLI 指令查看 AMI 的描述。版本包含在說明中。提供上一個步驟的 公開金鑰憑證。若要取得更多資訊,請參閱《指[令參考》中的 AWS CLI 描述影像。](https://awscli.amazonaws.com/v2/documentation/api/latest/reference/ec2/describe-images.html)

aws ec2 describe-images --endpoint http://*snow-device-ip*:8008 --region snow

Example **describe-images**命令的輸出

```
{ 
     "Images": [ 
         { 
             "CreationDate": "2024-02-12T23:24:45.705Z", 
             "ImageId": "s.ami-02ba84cb87224e16e", 
             "Public": false, 
             "ProductCodes": [ 
\overline{a} "ProductCodeId": "avyfzznywektkgl5qv5f57ska", 
                     "ProductCodeType": "marketplace" 
 } 
             ], 
             "State": "AVAILABLE", 
             "BlockDeviceMappings": [ 
\overline{a} "DeviceName": "/dev/xvda", 
                     "Ebs": { 
                         "DeleteOnTermination": true, 
                         "Iops": 0, 
                         "SnapshotId": "s.snap-0efb49f2f726fde63", 
                         "VolumeSize": 8, 
                         "VolumeType": "sbp1" 
 } 
 } 
             ], 
             "Description": "Snow Family Amazon Linux 2 AMI 2.0.20240131.0 x86_64 
 HVM gp2", 
             "EnaSupport": false, 
             "Name": "amzn2-ami-snow-family-hvm-2.0.20240131.0-x86_64-gp2-
b7e7f8d2-1b9e-4774-a374-120e0cd85d5a", 
             "RootDeviceName": "/dev/xvda" 
         } 
   \mathbf{I}}
```
在這個例子中,Amazon Linux 2 AMI 的版本雪家族是**2.0.20240131.0**。它可以 在Description名稱的值中找到。

# <span id="page-132-0"></span>設定 AMI 來使用 SSH 連接到裝置上啟動的運算執行個體

若要使用安全殼層 (SSH) 連線至 Snowcone 裝置上的運算執行個體,您必須執行下列程序。這個程序 會在建立任務之前先將 SSH 金鑰新增至 AMI。我們也建議您使用此程序,在計劃做為任務之 AMI 使用 的執行個體上設定應用程式。

將 SSH 金鑰放到 AMI

1. 啟動一個新的實例在 AWS 雲端 基於 [Amazon Linux 2 雪家族,](https://aws.amazon.com/marketplace/pp/B08Q76DLTM/)[CentOS 7\(x86\\_64\)-與更新](https://aws.amazon.com/marketplace/pp/B00O7WM7QW) HVM, 或 U[buntu 16.04 LTS](https://aws.amazon.com/marketplace/pp/B01JBL2M0O)- 氙氣 (HVM)映像。

啟動執行個體時,請確定您指派給執行個體的儲存大小適合您以後在 Snowcone 上使用。在 Amazon EC2 主控台中,您可以在步驟 4:新增儲存空間中執行此操作。如需 Snowcone 上運算 執行個體儲存體磁碟區支援的大小清單,請參閱[AWS Snowcone 配額](#page-231-0) 。

- 2. 安裝並設定您要在 Snowcone 上執行的應用程式,並測試它們是否如預期般運作。
- 3. 複製用於 SSH 金鑰對的 PEM/PPK 檔案以建立此執行個體。將此檔案儲存到您計劃用來與 Snowcone 通訊的伺服器。必須具有此檔案才可使用 SSH 連線到裝置上已啟動的執行個體,因此 請記下此檔案的路徑。
- 4. 將執行個體儲存做為 AMI。如需詳細資訊,請參閱[亞馬遜 EC2 執行個體使用者指南中的建立以](https://docs.aws.amazon.com/AWSEC2/latest/UserGuide/creating-an-ami-ebs.html)  [Amazon EBS 為基礎的 Linux AMI](https://docs.aws.amazon.com/AWSEC2/latest/UserGuide/creating-an-ami-ebs.html)。
- 5. 對您要使用 SSH 連接的每個執行個體重複此程序。確定將您的不同 SSH 金鑰對複製,並記下與 其關聯的 AMI。

## 在主控台中建立任務

您的下一步是建立訂購 Snow Family 裝置的工作。任務可以屬於任一個任務類型,包括叢集。若要使 用 [AWS Snow 系列管理主控台](https://console.aws.amazon.com/importexport/home?region=us-west-2),請遵循中的指[示開始](#page-29-0)。

在中建立您的 Job AWS CLI

您也可以使用 AWS CLI建立任務。為此,請打開終端並運行以下命令,將紅色文本替換為實際值。

```
aws snowballEdge create-job --job-type IMPORT --resources '{"S3Resources":
[{"BucketArn":"arn:aws:s3:::bucket-name"}],"Ec2AmiResources":
[{"AmiId":"ami-12345678"}]}' --description Example --address-
id ADIEXAMPLE60-1234-1234-5678-41fEXAMPLE57 --kms-key-arn arn:aws:kms:us-
west-2:012345678901:key/eEXAMPLE-1234-1234-5678-5b4EXAMPLE8e --role-
arn arn:aws:iam::012345678901:role/snowball-local-s3-lambda-us-west-2-role --snowball-
capacity-preference T100 --shipping-option SECOND_DAY --snowball-type SNOWCONE
```
裝置送達並解除鎖定之後,請使用 Snowball Edge 用戶端取得您的本機認證。如需詳細資訊,請參閱 [取得登入資料](#page-87-0)。

# <span id="page-133-1"></span>運算執行個體的網路組態

在 Snow Family 裝置上啟動運算執行個體之後,您必須透過建立網路介面來提供 IP 位址。Snow 系列 裝置支援兩種網路介面:虛擬網路介面和直接網路介面。

虛擬網路介面 (VNI)

虛擬網路介面是標準網路介面,用於連接至 Snow Family 裝置上的 EC2 相容執行個體。無論您是否也 使用直接網路介面,都必須為每個 EC2 相容執行個體建立 VNI。通過 VNI 的流量受到您設定的安全性 群組的保護。您只能將 VNI 與用來控制 Snow Family 裝置的實體網路連接埠建立關聯。

#### **G** Note

VNI 將使用與管理 Snow 系列裝置相同的實體介面 (RJ45、SFP + 或 QSFP)。在與用於設備管 理的實體介面不同的實體介面上建立 VNI,可能會導致非預期的結果。

直接網路介面 (DNI)

直接網路介面 (DNI) 是一項進階網路功能,可提供多點傳送串流、傳遞路由和負載平衡等使用案例。透 過為執行個體提供第 2 層網路存取,而無需任何中介轉譯或篩選,您可以在 Snow Family 裝置的網路 組態上獲得更大的彈性,並提升網路效能。DNI 支援 VLAN 標籤和自訂 MAC 位址。DNI 上的流量不受 安全性群組的保護。

Snowcone 裝置每個 EC2 相容執行個體支援八個 DNI,每個裝置最多可支援 8 個 DNI。

#### 主題

- [必要條件](#page-133-0)
- [設定虛擬網路介面 \(VNI\)](#page-134-0)
- [設定直接網路介面 \(DNI\)](#page-135-0)

<span id="page-133-0"></span>必要條件

在設定 VNI 或 DNI 之前,請確定已完成下列先決條件。

1. 請確定您的裝置有電源,而且您的其中一個實體網路介面 (例如 RJ45 連接埠) 已連接到 IP 位址。

- 2. 取得與您在 Snow 系列裝置上使用的實體網路介面關聯的 IP 位址。
- 3. 設定您的 Snowball 邊緣用戶端。如需詳細資訊,請參[閱設定 Snowball Edge 用戶端的設定](https://docs.aws.amazon.com/snowball/latest/snowcone-guide/snowcone-using-client-commands.html#snowcone-client-configuration)設定 檔。
- 4. 解鎖裝置。我們建議您使用 AWS OpsHub for Snow Family 來解鎖您的裝置。如需指示,請參 閱[解除鎖定裝置](https://docs.aws.amazon.com/snowball/latest/snowcone-guide/connect-unlock-device-snowcone.html)。

如果要使用 CLI 命令,請執行下列命令,並提供對話方塊中顯示的資訊。

snowballEdge configure

Snowball Edge Manifest Path: manifest.bin

Unlock Code: *unlock code*

Default Endpoint: https://*device ip*

5. 執行下列命令。

snowballEdge unlock-device

裝置顯示更新表示裝置已解除鎖定。

- 6. 在裝置上啟動 EC2 相容的執行個體。您會將 VNI 與此執行個體建立關聯。
- 7. 執行 snowballEdge describe-device 命令以取得實體網路界面 ID 的清單。
- 8. 確認要使用的實體網路界面 ID,並將其記下。

<span id="page-134-0"></span>設定虛擬網路介面 (VNI)

識別實體網路介面的 ID 之後,您可以設定虛擬網路介面 (VNI)。請使用下列程序設定 VNI。建立 VNI 之前,請務必先執行先決條件工作。

創建一個 VNI 並關聯 IP 地址

1. 執行 snowballEdge create-virtual-network-interface 命令。下列範例說明使用兩個 不同的 IP 地址指派方法 (DHCP 或 STATIC) 執行此命令。此 DHCP 方法使用動態主機組態通訊協 定 (DHCP)。

```
snowballEdge create-virtual-network-interface \
--physical-network-interface-id s.ni-abcd1234 \
```

```
--ip-address-assignment DHCP 
        //OR// 
snowballEdge create-virtual-network-interface \
--physical-network-interface-id s.ni-abcd1234 \
--ip-address-assignment STATIC \
--static-ip-address-configuration IpAddress=192.0.2.0,Netmask=255.255.255.0
```
該命令會傳回含有 IP 地址的 JSON 結構。稍後在程序中記下該ec2 associate-address AWS CLI 命令的 IP 位址。

每當您需要此 IP 位址時,都可以使用 S snowballEdge describe-virtual-networkinterfaces nowball Edge 用戶端指令或使用命aws ec2 describe-addresses AWS CLI 令 來取得該 IP 位址。

2. 若要將新建立的 IP 位址與執行個體建立關聯,請使用下列指令,將紅色文字取代為您的值:

```
aws ec2 associate-address --public-ip 192.0.2.0 --instance-id s.i-01234567890123456
  --endpoint http://Snow Family device physical IP address:8008
```
<span id="page-135-0"></span>設定直接網路介面 (DNI)

**a** Note

直接網路介面功能於 2021 年 1 月 12 日或之後提供,並且適用於所有 Snow 系列裝置可供使 用的 AWS 區域 地方。

必要條件

在設定直接網路介面 (DNI) 之前,您必須先執行必要條件區段中的工作。

- 1. 在設定 DNI 之前,請先執行先決條件工作。如需說明,請參閱[必要條件。](#page-133-0)
- 2. 此外,您必須在裝置上啟動執行個體、建立 VNI 並將其與執行個體建立關聯。如需說明,請參[閱設](#page-134-0) [定虛擬網路介面 \(VNI\)。](#page-134-0)

**a** Note

如果您透過執行 in-the-field 軟體更新將直接網路新增至現有裝置,則必須重新啟動裝置兩 次,才能完全啟用此功能。

創建一個 DNI 並關聯 IP 地址

1. 建立直接網路界面,並透過執行下列命令將其附加到 Amazon EC2 相容執行個體。您將需要設備 的 MAC 地址才能進行下一步。

```
create-direct-network-interface [--endpoint endpoint] [--instance-id instanceId] 
 [--mac macAddress] 
                                  [--physical-network-interface-
id physicalNetworkInterfaceId] 
                                  [--unlock-code unlockCode] [--vlan vlanId]
```
OPTIONS

**--endpoint <endpoint>**要傳送此要求的端點。設備的端點將是使用該https方案後跟 IP 地 址的 URL。例如,如果您裝置的 IP 位址是 123.0.1.2,則您裝置的端點將會是 https://123.0.1.2。

--instance-id <instanceId>要連接介面的 EC2 相容執行個體 ID (選用)。

**--mac <macAddress>**設定網路介面的 MAC 位址 (選擇性)。

**--physical-network-interface-id <physicalNetworkInterfaceId>**要在其上建立新 虛擬網路介面的實體網路介面識別碼。您可以使用describe-device指令來判斷 Snowball Edge 上可用的實體網路介面。

**--vlan <vlanId>**為介面設定指派的 VLAN (選擇性)。如果有指定,從介面傳送的所有流量都會 以指定的 VLAN 識別碼加上標籤。傳入流量會針對指定的 VLAN 識別碼進行篩選,並在傳遞至執 行個體之前刪除所有 VLAN 標籤。

- 2. 如果您沒有在步驟 1 中將 DNI 與執行個體建立關聯,則可以透過執行[更新直接網路介面命](#page-101-0)令來建 立關聯。
- 3. 建立 DNI 並將其與 EC2 相容執行個體建立關聯後,您必須在與 Amazon EC2 相容的執行個體內 進行兩次組態變更。
- 首先是要變更,確保用於與 EC2 相容執行個體相關聯之 VNI 的封包是透過 eth0 傳送的。
- 第二項變更會將您的直接網路介面設定為在開機時使用 DCHP 或靜態 IP。

以下是適用於 Amazon Linux 2 和 CentOS Linux 的殼層指令碼範例,這些指令碼會進行這些設定 變更。

Amazon Linux 2

```
# Mac address of the direct network interface. 
# You got this when you created the direct network interface.
DNI_MAC=[MAC ADDRESS FROM CREATED DNI]
# Configure routing so that packets meant for the VNI always are sent through 
  eth0.
PRIVATE_IP=$(curl -s http://169.254.169.254/latest/meta-data/local-ipv4)
PRIVATE_GATEWAY=$(ip route show to match 0/0 dev eth0 | awk '{print $3}')
ROUTE TABLE=10001
echo "from $PRIVATE_IP table $ROUTE_TABLE" > /etc/sysconfig/network-scripts/
rule-eth0
echo "default via $PRIVATE GATEWAY dev eth0 table $ROUTE TABLE" > /etc/
sysconfig/network-scripts/route-eth0
echo "169.254.169.254 dev eth0" >> /etc/sysconfig/network-scripts/route-eth0
# Query the persistent DNI name, assigned by udev via ec2net helper.
    changable in /etc/udev/rules.d/70-persistent-net.rules
DNI=\frac{6}{ip} --oneline link | grep -i DNI_MAC | awk -F ': ' '{ print 2 }')
# Configure DNI to use DHCP on boot.
cat << EOF > /etc/sysconfig/network-scripts/ifcfg-$DNI
DEVICE="$DNI"
NAME="$DNI"
HWADDR=$DNI_MAC
ONBOOT=yes
NOZEROCONF=yes
BOOTPROTO=dhcp
TYPE=Ethernet
MAINROUTETABLE=no
EOF
# Make all changes live.
systemctl restart network
```
### CentOS Linux

```
# Mac address of the direct network interface. You got this when you created the 
 direct network interface.
DNI_MAC=[MAC ADDRESS FROM CREATED DNI]
# The name to use for the direct network interface. You can pick any name that 
 isn't already in use.
DNI=eth1
# Configure routing so that packets meant for the VNIC always are sent through 
 eth0 
PRIVATE_IP=$(curl -s http://169.254.169.254/latest/meta-data/local-ipv4)
PRIVATE GATEWAY=$(ip route show to match 0/0 dev eth0 | awk '{print $3}')
ROUTE_TABLE=10001
echo from $PRIVATE_IP table $ROUTE_TABLE > /etc/sysconfig/network-scripts/rule-
eth0
echo default via $PRIVATE GATEWAY dev eth0 table $ROUTE TABLE > /etc/sysconfig/
network-scripts/route-eth0
# Configure your direct network interface to use DHCP on boot.
cat << EOF > /etc/sysconfig/network-scripts/ifcfg-$DNI
DEVICE="$DNI"
NAME="$DNI"
HWADDR="$DNI_MAC"
ONBOOT=yes
NOZEROCONF=yes
BOOTPROTO=dhcp
TYPE=Ethernet
EOF
# Rename DNI device if needed.
CURRENT_DEVICE_NAME=$(LANG=C ip -o link | awk -F ': ' -vIGNORECASE=1 '!/link\/
ieee802\.11/ && /'"$DNI_MAC"'/ { print $2 }')
ip link set $CURRENT_DEVICE_NAME name $DNI
# Make all changes live.
systemctl restart network
```
其他指令

如需適用於 AWS Snowcone 裝置的所有命令,請參[閱使用 Snowball Edge 用戶端。](https://docs.aws.amazon.com/snowball/latest/snowcone-guide/snowcone-using-client.html)

# 使用 SSH 連線至 Snowcone 體上的運算執行個體

若要使用 SSH 連線至 Snowcone 裝置上的運算執行個體,您必須先向 AMI 提供 SSH 金鑰,然後再建 立工作。如需該程序的詳細資訊,請參閱 [設定 AMI 來使用 SSH 連接到裝置上啟動的運算執行個體。](#page-132-0) 如果您未遵循該程序,就無法使用 SSH 連線到執行個體。

使用 SSH 連線到執行個體

- 1. 確定您的裝置已開啟電源、連線至網路並解鎖。
- 2. 請確認已為運算執行個體進行網路設定。如需詳細資訊,請參閱 [運算執行個體的網路組態](#page-133-1)。
- 3. 查看您所記下用於此特定執行個體的 PEM 或 PPK 金鑰對。在電腦上某個位置複製這些檔案。請 記下 PEM 檔案的路徑。
- 4. 透過 SSH 連線到執行個體,如下列命令範例所示。IP 地址是您在[運算執行個體的網路組態中](#page-133-1)設定 之虛擬網路界面 (VNIC) 的 IP 地址。

ssh -i *path/to/PEM/key/file instance-user-name*@*192.0.2.0*

如需詳細資訊,請參閱《Amazon EC2 Linux 執行個體使用者指南》中的[使用 SSH 連接至 Linux](https://docs.aws.amazon.com/AWSEC2/latest/UserGuide/AccessingInstancesLinux.html) [執行個體](https://docs.aws.amazon.com/AWSEC2/latest/UserGuide/AccessingInstancesLinux.html)。

# 運算執行個體的 Snowcone 用戶端命令

Snowball Edge 用戶端是可在本機伺服器上執行的獨立終端機應用程式。它使您能夠在 Snowcone 設 備上執行一些管理任務。如需如何使用 Snowball Edge 用戶端的相關資訊,包括如何使用 Snowball Edge 用戶端啟動和停止服務,請參[閱使用用 AWS Snowball Edge 戶端。](#page-81-0)

接下來,您可以找到有關計算執行個體專用的 Snowball Edge 用戶端命令的資訊,包括使用範例。 如需可在 AWS Snowcone 裝置上使用的 Amazon EC2 相容命令清單,請參閱。[Snowcone 上支援的](#page-155-0)  [Amazon EC2 相容 AWS CLI 命令](#page-155-0)

**a** Note

不支援與叢集相關的指令,並會傳回錯誤。

# 建立啟動組態以自動啟動與 Amazon EC2 相容的執行個體

若要在 AWS Snowcone 裝置解除鎖定後自動啟動與 Amazon EC2 相容的運算執行個體,您可以建立 啟動組態。若要這麼做,請使用 snowballEdge create-autostart-configuration 命令,其 用法如下所示。

用途

```
 snowballEdge create-autostart-configuration --physical-connector-type 
 [SFP_PLUS or RJ45] 
                                               --ip-address-assignment [DHCP or STATIC] 
                                               [--static-ip-address-configuration 
 IpAddress=[IP address],NetMask=[Netmask]] 
                                               --launch-template-id 
                                               [--launch-template-version]
```
# 將啟動組態更新為自動啟動 EC2 相容執行個體

若要更新 Snowcone 上現有的啟動設定,請使用指snowballEdge update-autostartconfiguration令。用法如下所示。若要啟用或停用啟動組態,請指定 --enabled 參數。

#### 用途

```
 snowballEdge update-autostart-configuration --autostart-configuration-
arn 
                                                [--physical-connector-type [SFP_PLUS or 
 RJ45]] 
                                                [--ip-address-assignment [DHCP or STATIC]] 
                                                [--static-ip-address-configuration 
 IpAddress=[IP address],NetMask=[Netmask]] 
                                                [--launch-template-id] 
                                                [--launch-template-version] 
                                                [--enabled]
```
刪除啟動組態以自動啟動 EC2 相容執行個體

要刪除不再使用的啟動組態,請使用 snowballEdge delete-autostart-configuration 命 令。用法如下所示。

#### 用途

snowballEdge delete-autostart-configuration --autostart-configuration-

arn

# 列出啟動組態至自動啟動 EC2 相容執行個體

若要列出您在 Snowcone 上建立的啟動設定,請使用指describe-autostartconfigurations令。用法如下所示。

#### 用途

snowballEdge describe-autostart-configurations

# 建立虛擬網路界面

若要在您的 Snowcone 上執行運算執行個體,或在您的 Snowcone 上啟動 NFS 介面,您必須先建立虛 擬網路介面 (VNIC)。每個 Snowcone 都有三個網路介面 (NIC),也就是裝置的實體網路介面控制器。 這些是設備背面的 RJ45 端口。

每個 VNIC 都以實體網路界面為基礎,且您可將任意數目的 VNIC 與每個 NIC 建立關聯。若要建立虛 擬網路界面,請使用 snowballEdge create-virtual-network-interface 命令。

**a** Note

僅當為 --ip-address-assignment 參數使用 STATIC 選項時,--static-ipaddress-configuration 參數才有效。

#### 用途

您可以透過兩種方式使用此命令:已設定 Snowball Edge 用戶端,或未設定 Snowball Edge 用戶端。 下列使用範例顯示已設定 Snowball Edge 用戶端的方法。

```
snowballEdge create-virtual-network-interface --ip-address-assignment [DHCP or STATIC]
  --physical-network-interface-id [physical network interface id] --static-ip-address-
configuration IpAddress=[IP address],NetMask=[Netmask]
```
下列使用範例顯示未設定 Snowball Edge 用戶端的方法。

```
snowballEdge create-virtual-network-interface --endpoint https://[ip address]
  --manifest-file /path/to/manifest --unlock-code [unlock code] --ip-address-
assignment [DHCP or STATIC] --physical-network-interface-id [physical network interface 
  id] --static-ip-address-configuration IpAddress=[IP address],NetMask=[Netmask]
```
Example 範例:建立 VNIC (使用 DHCP)

```
snowballEdge create-virtual-network-interface --ip-address-assignment dhcp --physical-
network-interface-id s.ni-8EXAMPLEaEXAMPLEd
{ 
   "VirtualNetworkInterface" : { 
     "VirtualNetworkInterfaceArn" : "arn:aws:snowball-device:::interface/
s.ni-8EXAMPLE8EXAMPLEf", 
     "PhysicalNetworkInterfaceId" : "s.ni-8EXAMPLEaEXAMPLEd", 
     "IpAddressAssignment" : "DHCP", 
     "IpAddress" : "192.0.2.0", 
     "Netmask" : "255.255.255.0", 
     "DefaultGateway" : "192.0.2.1", 
     "MacAddress" : "EX:AM:PL:E1:23:45" 
   }
}
```
### 描述虛擬網路界面

若要描述您之前在裝置上建立的 VNIC,請使用 snowballEdge describe-virtual-networkinterfaces 命令。用法如下所示。

#### 用途

您可以透過兩種方式使用此命令:已設定 Snowball Edge 用戶端,或未設定 Snowball Edge 用戶端。 下列使用範例顯示已設定 Snowball Edge 用戶端的方法。

snowballEdge describe-virtual-network-interfaces

下列使用範例顯示未設定 Snowball Edge 用戶端的方法。

```
snowballEdge describe-virtual-network-interfaces --endpoint https://[ip address] --
manifest-file /path/to/manifest --unlock-code [unlock code]
```
Example 範例:說明 VNIC

```
snowballEdge describe-virtual-network-interfaces
\Gamma { 
     "VirtualNetworkInterfaceArn" : "arn:aws:snowball-device:::interface/
s.ni-8EXAMPLE8EXAMPLE8", 
     "PhysicalNetworkInterfaceId" : "s.ni-8EXAMPLEaEXAMPLEd", 
     "IpAddressAssignment" : "DHCP", 
     "IpAddress" : "192.0.2.0", 
     "Netmask" : "255.255.255.0", 
     "DefaultGateway" : "192.0.2.1", 
     "MacAddress" : "EX:AM:PL:E1:23:45" 
   },{ 
     "VirtualNetworkInterfaceArn" : "arn:aws:snowball-device:::interface/
s.ni-1EXAMPLE1EXAMPLE1", 
     "PhysicalNetworkInterfaceId" : "s.ni-8EXAMPLEaEXAMPLEd", 
     "IpAddressAssignment" : "DHCP", 
     "IpAddress" : "192.0.2.2", 
     "Netmask" : "255.255.255.0", 
     "DefaultGateway" : "192.0.2.1", 
     "MacAddress" : "12:34:5E:XA:MP:LE" 
   } 
\mathbf{I}
```
## 更新虛擬網路界面

在建立虛擬網路界面 (VNIC) 後, 您可以使用 snowballEdge update-virtual-networkinterface 命令更新其組態。為特定 VNIC 提供 Amazon Resource Name (ARN) 後,請只為任何要 更新的元素提供值。

#### 用途

您可以透過兩種方式使用此命令:已設定 Snowball Edge 用戶端,或未設定 Snowball Edge 用戶端。 下列使用範例顯示已設定 Snowball Edge 用戶端的方法。

```
snowballEdge update-virtual-network-interface --virtual-network-interface-arn [virtual 
 network-interface-arn] --ip-address-assignment [DHCP or STATIC] --physical-network-
interface-id [physical network interface id] --static-ip-address-configuration 
  IpAddress=[IP address],NetMask=[Netmask]
```
下列使用範例顯示未設定 Snowball Edge 用戶端的方法。
```
snowballEdge update-virtual-network-interface --endpoint https://[ip address] --
manifest-file /path/to/manifest --unlock-code [unlock code] --virtual-network-
interface-arn [virtual network-interface-arn] --ip-address-assignment [DHCP or STATIC]
  --physical-network-interface-id [physical network interface id] --static-ip-address-
configuration IpAddress=[IP address],NetMask=[Netmask]
```
Example 範例:更新 VNIC (使用 DHCP)

```
snowballEdge update-virtual-network-interface --virtual-network-interface-arn 
 arn:aws:snowball-device:::interface/s.ni-8EXAMPLEbEXAMPLEd --ip-address-assignment 
 dhcp
```
### 刪除虛擬網路界面

若要刪除虛擬網路界面,您可使用 snowballEdge delete-virtual-network-interface 命 令。

#### 用途

您可以透過兩種方式使用此命令:已設定 Snowball Edge 用戶端,或未設定 Snowball Edge 用戶端。 下列使用範例顯示已設定 Snowball Edge 用戶端的方法。

```
snowballEdge delete-virtual-network-interface --virtual-network-interface-arn [virtual 
  network-interface-arn]
```
下列使用範例顯示未設定 Snowball Edge 用戶端的方法。

```
snowballEdge delete-virtual-network-interface --endpoint https://[ip address] --
manifest-file /path/to/manifest --unlock-code [unlock code] --virtual-network-
interface-arn [virtual network-interface-arn]
```
### Example 範例: 刪除 VNIC

snowballEdge delete-virtual-network-interface --virtual-network-interface-arn arn:aws:snowball-device:::interface/s.ni-8EXAMPLEbEXAMPLEd

## 使用 Snow 執行個體中繼資料服務搭配 Amazon EC2 相容執行個體

適用於 Snow 的 IMDS 為與 Amazon EC2 相容的執行個體提供執行個體中繼資料服務 (IMDS)。執行個 體中繼資料是執行個體的相關資訊類 它包括主機名稱、事件和安全性群組等類別。使用適用於 Snow

的 IMDS,您可以使用執行個體中繼資料存取您在啟動 Amazon EC2 相容執行個體時指定的使用者資 料。例如,您可以使用 IMDS to Snow 來指定設定執行個體的參數,或將這些參數包含在簡單的指令碼 中。您可以建立一般 AMI 並使用使用者資料來修改啟動時提供的組態檔案。

若要瞭解執行個體中繼資料和使用者資料以及 Snow EC2 相容執行個體,請參閱本指南[中支援的執行](https://docs.aws.amazon.com/snowball/latest/developer-guide/edge-compute-instance-metadata.html) [個體中繼資料和使用者](https://docs.aws.amazon.com/snowball/latest/developer-guide/edge-compute-instance-metadata.html)

#### **A** Important

雖然您只能在執行個體內部存取執行個體中繼資料和使用者資料,資料並未受到驗證或密碼編 譯法保護。可直接存取執行個體的任何人,以及可能在該執行個體上執行的任何軟體,都能檢 視其中繼資料。因此,您不應該將敏感性資料 (例如密碼或長期加密金鑰) 儲存為使用者資料。

#### **a** Note

本節中的範例使用執行個體中繼資料服務的 IPv4 位址:169.254.169.254。我們不支援使用連 結本機 IPv6 位址擷取執行個體中繼資料。

#### 主題

#### • [國際識別碼版本](#page-145-0)

• [使用 IMDSv1 和 ImDSv2 擷取執行個體中繼資料的範例](#page-149-0)

### <span id="page-145-0"></span>國際識別碼版本

您可以使用 IMDS 第 2 版或 IMDS 版本 1,從執行中的執行個體存取執行個體中繼資料:

- 執行個體中繼資料服務第 2 版 (IMDSv2),這是一種工作階段導向方法
- 執行個體中繼資料服務第 1 版 (IMDSv1),一種要求的回應方法

視您的 Snow 軟體版本而定,您可以使用 IMDSv1、ImDSv2,或兩者都使用。這也取決於 EC2 相容執 行個體中執行的 AMI 類型。某些 AMI (例如執行 Ubuntu 20.04 的使用者) 需要 IMDSv2。執行個體中 繼資料服務會根據是否存在或標頭來區分 IMDSv1 和 ImDSv2 要求。PUT GETImDSv2 會使用這兩個標 頭。IMDSv1 只會使用標GET頭。

AWS鼓勵使用 IMDSv2 而不是 IMDSv1,因為 IMDSv2 包含更高的安全性。如需詳細資訊,請參閱 [透](https://aws.amazon.com/blogs/security/defense-in-depth-open-firewalls-reverse-proxies-ssrf-vulnerabilities-ec2-instance-metadata-service/) [過 EC2 執行個體中繼資料服務的增強功能,提高開放式防火牆、反向代理伺服器及 SSRF \(伺服器端](https://aws.amazon.com/blogs/security/defense-in-depth-open-firewalls-reverse-proxies-ssrf-vulnerabilities-ec2-instance-metadata-service/) [請求偽造\) 弱點的防禦能力](https://aws.amazon.com/blogs/security/defense-in-depth-open-firewalls-reverse-proxies-ssrf-vulnerabilities-ec2-instance-metadata-service/)。

IMDSV2

ImDSv2 使用工作階段導向的要求。透過工作階段導向要求,您可以建立定義工作階段持續時間的工作 階段 Token。工作階段持續時間可以至少為一秒鐘,最多六個小時。在此期間,您可以對後續請求使 用相同的會話令牌。在此持續時間過期後,您必須為 future 的請求創建一個新的會話令牌。

下列範例使用 Linux 命令介面指令碼和 IMDSv2 來擷取頂層執行個體中繼資料項目。這個例子:

1. 使用請PUT求創建持續六個小時(21,600 秒)的會話令牌。

2. 將會話令牌標頭存儲在名為的變量中TOKEN。

3. 使用權杖要求頂層中繼資料項目。

您可以分別執行兩個指令,也可以將它們合併。

#### 單獨命令

首先,使用以下命令產生字符。

**G** Note

X-aws-ec2-metadata-token-ttl-seconds是必要的標頭。如果未包含此標頭,您將收 到 400-缺少或無效的參數錯誤代碼。

 [ec2-user ~]\$ TOKEN=curl -X PUT "http://169.254.169.254/latest/api/token" -H "Xaws-ec2-metadata-token-ttl-seconds: 21600"

然後,使用權杖,使用下列指令產生頂層中繼資料項目。

 [ec2-user ~]\$ curl -H "X-aws-ec2-metadata-token: \$TOKEN" -v http://169.254.169.254/ latest/meta-data/

#### 組合命令

您可以存放字符並組合命令。下面的例子結合了上述兩個命令,並將會話令牌頭存儲在一個名為的變 量TOKEN。

### **a** Note

如果在創建令牌時發生錯誤,錯誤消息將存儲在變量中,而不是有效的令牌,並且該命令將無 法正常工作。

Example 的組合命令

```
 [ec2-user ~]$ TOKEN=curl -X PUT "http://169.254.169.254/latest/api/token" -H "X-
aws-ec2-metadata-token-ttl-seconds: 21600" \ 
     && curl -H "X-aws-ec2-metadata-token: $TOKEN" -v http://169.254.169.254/latest/
meta-data/
```
建立字符之後,您可以重複使用直到到期為止。下列範例命令會取得用來啟動執行個體的 AMI ID,並 將其儲存在上一個範例中\$TOKEN建立的執行個體。

Example 重複使用令牌

```
 [ec2-user ~]$ curl -H "X-aws-ec2-metadata-token: $TOKEN" -v http://169.254.169.254/
latest/meta-data/ami-id
```
當您使用 IMDSv2 要求執行個體中繼資料時,要求必須遵循下列規則:

- 1. 使用 PUT 請求,在執行個體中繼資料服務中起始工作階段。PUT 請求會傳回一個字符,其必須包含 在執行個體中繼資料服務的後續 GET 請求中。字符必須使用 IMDSv2 存取中繼資料。
- 2. 將字符包含在執行個體中繼資料服務的所有 GET 請求。
	- a. Token 是執行個體特定的金鑰。權杖在其他 EC2 相容實例上無效,如果您嘗試在產生它的執行個 體之外使用該權杖,將會遭到拒絕。
	- b. PUT 請求必須包含指定字符存留時間 (TTL),時間會以秒數表示且最長可達 6 小時 (21,600 秒)。 字符會代表邏輯工作階段。TTL 會指定字符有效的時間長度,也就是工作階段的持續期間。
- c. 在字符到期後,若要繼續存取執行個體中繼資料,您必須使用另一個 PUT 請求建立新的工作階 段。
- d. 您可以選擇重複使用字符或使用每個請求來建立新字符。對於少量請求,您每次需要存取執行個 體中繼資料服務時,就能更輕鬆地產生和立即使用字符。但為了提升效率,您可以為該字符指定 時間更長的持續期間,然後再重複使用該字符,而不需要在每次要請求執行個體中繼資料時寫入 PUT。並行字符數量沒有實際限額,每個都代表它自己的工作階段。

HTTP GET 及 HEAD 方法可在 IMDSv2 執行個體中繼資料請求中使用。如果 PUT 請求中包含 X-Forwarded-For 標頭,則會遭到拒絕。

根據預設,對要PUT求的回應在 IP 通訊協定層級的回應躍點限制 (存留時間) 為 1。適用於 Snow 的 IMDS 無法修改PUT回應的躍點限制。

IMDSv1

IMDSv1 會使用要求回應模型。若要要求執行個體中繼資料,請傳送要GET求至執行個體中繼資料服 務。

[ec2-user ~]\$ curl http://169.254.169.254/latest/meta-data/

#### 擷取執行個體中繼資料

執行個體中繼資料可從執行中的執行個體取得,因此您不需要使用 Amazon EC2 主控台或存取 它。AWS CLI若您正在撰寫要從您的執行個體執行的指令碼,這將會很有幫助。例如,您可以存取從 執行個體中繼資料存取您執行個體的本機 IP 地址,管理與外部應用程式的連線。執行個體中繼資料分 為數種分類。如需每個執行個體中繼資料類別的說明,請參閱本指南中的[支援執行個體中繼資料和使用](https://docs.aws.amazon.com/snowball/latest/developer-guide/edge-compute-instance-metadata.html) [者資](https://docs.aws.amazon.com/snowball/latest/developer-guide/edge-compute-instance-metadata.html)

若要檢視執行中執行個體中繼資料的所有類別,請使用下列 IPv4 URI:

http://169.254.169.254/latest/meta-data/

IP 地址是 link-local 地址且僅在執行個體中有效。如需詳細資訊,請參閱維基百科上的 [Link-local](https://en.wikipedia.org/wiki/Link-local_address)  [address。](https://en.wikipedia.org/wiki/Link-local_address)

回應及錯誤訊息

所有執行個體中繼資料都會以文字傳回 (HTTP 內容類型 text/plain)。

對特定元數據資源的請求返回適當的值,或者返回 404-找不到 HTTP 錯誤代碼(如果資源不可用)。

對一般元數據資源的請求(當 URI 以*/* 字符結束時)返回可用資源的列表,或者如果沒有這樣的資源, 則返回 404-未找到 HTTP 錯誤代碼。列表項在單獨的行上,由換行符(ASCII 字符代碼 10)終止。

對於使用 IMDSv1 發出的請求,可以返回以下 HTTP 錯誤代碼:

• 400‐遺失或無效參數 — PUT 請求無效。

- 401‐未經授權 GET 請求使用無效的令牌。建議動作會產生新字符。
- 403‐禁止 不允許要求,或已關閉執行個體中繼資料服務。

<span id="page-149-0"></span>使用 IMDSv1 和 ImDSv2 擷取執行個體中繼資料的範例

以下範例是可在 Linux 執行個體上使用的命令。

Example 取得執行個體中繼資料的可用版本

此範例會取得執行個體中繼資料的可用版本。每個版本會參照在發佈新執行個體中繼資料類別時的執行 個體中繼資料建置。若您有依存於先前版本中結構和資訊的指令碼,您也可以取得先前版本。

IMDSV2

```
 [ec2-user ~]$ TOKEN=`curl -X PUT "http://192.0.2.0/latest/api/token" -H "X-aws-ec2-
metadata-token-ttl-seconds: 21600"` && curl -H "X-aws-ec2-metadata-token: $TOKEN" -v 
 http://192.0.2.0/ 
    % Total % Received % Xferd Average Speed Time Time Time Current 
 Dload Upload Total Spent Left Speed 
 100 56 100 56 0 0 3733 0 --:--:-- 
  --:--:-- --:--:-- 3733 
    * Trying 192.0.2.0... 
    * TCP_NODELAY set 
    * Connected to 192.0.2.0 (192.0.2.0) port 80 (#0) 
    > GET / HTTP/1.1 
    > Host: 192.0.2.0 
    > User-Agent: curl/7.61.1 
    > Accept: */*
```

```
 > X-aws-ec2-metadata-token: 
 MDAXcxNFLbAwJIYx8KzgNckcHTdxT4Tt69TzpKExlXKTULHIQnjEtXvD 
   > * HTTP 1.0, assume close after body 
    < HTTP/1.0 200 OK 
    < Date: Mon, 12 Sep 2022 21:58:03 GMT 
    < Content-Length: 274 
    < Content-Type: text/plain 
    < Server: EC2ws 
   \prec 1.0 
    2007-01-19 
    2007-03-01 
    2007-08-29 
    2007-10-10 
    2007-12-15 
    2008-02-01 
    2008-09-01 
    2009-04-04 
    2011-01-01 
    2011-05-01 
    2012-01-12 
    2014-02-25 
    2014-11-05 
    2015-10-20 
    2016-04-19 
    2016-06-30 
    2016-09-02 
    2018-03-28 
    2018-08-17 
    2018-09-24 
    2019-10-01 
    2020-10-27 
    2021-01-03 
    2021-03-23 
    * Closing connection 0
```
### IMDSv1

 [ec2-user ~]\$ curl http://192.0.2.0/ 1.0

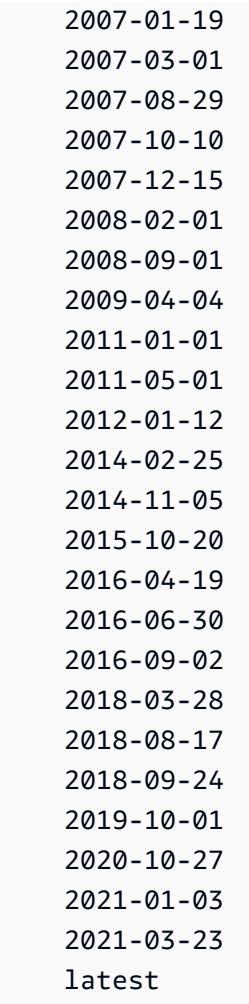

### Example 取得頂層中繼資料項目

此範例取得頂層中繼資料項目。如需頂層中繼資料項目的相關資訊,請參閱本指南中[支援的執行個體中](https://docs.aws.amazon.com/snowball/latest/developer-guide/edge-compute-instance-metadata.html) [繼資料和使用者](https://docs.aws.amazon.com/snowball/latest/developer-guide/edge-compute-instance-metadata.html)資料。

IMDSV2

 [ec2-user ~]\$ TOKEN=`curl -X PUT "http://192.0.2.0/latest/api/token" -H "X-aws-ec2 metadata-token-ttl-seconds: 21600"` && curl -H "X-aws-ec2-metadata-token: \$TOKEN" -v http://192.0.2.0/latest/meta-data/ ami-id hostname instance-id instance-type local-hostname

 local-ipv4 mac network/ reservation-id security-groups

### IMDSv1

 [ec2-user ~]\$ curl http://192.0.2.0/latest/meta-data/ ami-id hostname instance-id instance-type local-hostname local-ipv4 mac network/ reservation-id security-groups

### Example 取得頂層中繼資料的值

下列範例會取得上述範例中取得的某些頂層中繼資料項目的值。IMDSv2 請求會使用在之前範例命令中 建立的儲存字符,前提是字符並未過期。

ami-idIMDSv2

 curl -H "X-aws-ec2-metadata-token: \$TOKEN" -v http://192.0.2.0/latest/meta-data/ ami-id ami-0abcdef1234567890

ami-id物件 1

curl http://192.0.2.0/latest/meta-data/ami-id ami-0abcdef1234567890

### reservation-idIMDSv2

```
 [ec2-user ~]$ curl -H "X-aws-ec2-metadata-token: $TOKEN" -v http://192.0.2.0/
latest/meta-data/reservation-id r-0efghijk987654321
```
reservation-id物件 1

```
[ec2-user ~J$ curl http://192.0.2.0/latest/meta-data/reservation-id \ r-0efghijk987654321
```
local-hostnameIMDSv2

```
 [ec2-user ~]$ curl -H "X-aws-ec2-metadata-token: $TOKEN" -v http://192.0.2.0/
latest/meta-data/local-hostname ip-00-000-00-00
```
local-hostname物件 1

```
 [ec2-user ~]$ curl http://192.0.2.0/latest/meta-data/local-hostname ip-00-000-00-00
```
## 使用與亞馬遜 EC2 相容的端點

接下來,您可以找到 Amazon 彈性運算雲端相容 (Amazon EC2) 端點的概觀。使用此端點,您可以使 用與 Amazon EC2 相容的 API 操作,以程式設計方式管理 Amazon 機器映像 (AMI) 和運算執行個體。

#### 主題

- [將與 Amazon EC2 相容的端點指定為端點 AWS CLI](#page-154-0)
- [不支援的 Amazon EC2 Snowcone 功能](#page-154-1)
- [Snowcone 上支援的 Amazon EC2 相容 AWS CLI 命令](#page-155-0)
- [支援的 Amazon EC2 API 操作](#page-165-0)

### <span id="page-154-0"></span>將與 Amazon EC2 相容的端點指定為端點 AWS CLI

使用 AWS CLI 向 AWS Snowcone 裝置發出命令時,您可以指定端點為 Amazon EC2 相容端點。您可 以選擇使用 HTTPS 端點或不安全的 HTTP 端點,如下所示。

#### HTTPS 安全端點

aws ec2 describe-instances --endpoint https://192.0.2.0:8243 --ca-bundle *path/to/ certificate*

#### HTTP 不安全端點

aws ec2 describe-instances --endpoint http://192.0.2.0:8008

如果您使用 HTTPS 端點 8243,您傳輸中的資料都會經過加密。每當它被解鎖時,Snowcone 生成的 證書可以確保此加密。有了憑證之後,就可以將其儲存到本機 ca-bundle.pem 檔案。然後,您可以 設定 AWS CLI 設定檔,以包含憑證的路徑,如下所述。

將您的憑證與 Amazon EC2 相容端點建立關聯

- 1. 將 Snowcone Connect 到電源和網絡,然後將其打開。
- 2. 在裝置完成解鎖後,請記下其在本機網路上的 IP 地址。
- 3. 從網路上的終端機,確定您可以 ping 到 Snowcone 裝置。
- 4. 在您的終端機中執行 snowballEdge get-certificate 命令。如需有關此指令的更多資訊, 請參閱[取得您的憑證進行資料傳輸](#page-89-0)。
- 5. 將 snowballEdge get-certificate 命令的輸出儲存至檔案,例如 ca-bundle.pem。
- 6. 從您的終端機中執行下列命令。

aws configure set profile.snowcone.ca\_bundle /path/to/ca-bundle.pem

<span id="page-154-1"></span>當您完成程序後,可以使用這些本機登入資料、憑證及指定的端點來執行 CLI 命令。

### 不支援的 Amazon EC2 Snowcone 功能

使用與 Amazon EC2 相容的端點,您可以透過與 Amazon EC2 相容的 API 操作,以程式設計方式管 理 Snowcone 上的 AMI 和運算執行個體。但是,並非所有功能和 API 操作都支持與 Snowcone 設備一 起使用。

不支援未在本指南中明確列入支援的任何功能或動作。例如,下列 Amazon EC2 動作不支援搭配 Snowcone 使用:

- [create-nat-gateway](https://docs.aws.amazon.com/cli/latest/reference/ec2/create-nat-gateway.html)
- [create-key-pair](https://docs.aws.amazon.com/cli/latest/reference/ec2/create-key-pair.html)

### <span id="page-155-0"></span>Snowcone 上支援的 Amazon EC2 相容 AWS CLI 命令

您可以透過與 Amazon EC2 相容的端點,在 Snow 系列裝置上管理運算執行個體。這種類型的端點支 援許多 Amazon EC2 CLI 命令和 AWS 開發套件的動作。有關安裝和設置(包括指定 AWS 區域 要對 其進行 AWS CLI 呼叫)的更多信息,請參閱《用[AWS Command Line Interface 戶指南》](https://docs.aws.amazon.com/cli/latest/userguide/)。 AWS CLI

<span id="page-155-1"></span>Snowcone 上支援的 Amazon EC2 相容 AWS CLI 命令清單

接下來,您可以找到 Snowcone 裝置支援的 Amazon EC2 AWS CLI 命令子集和選項子集的說明。如 果某命令或選項未在以下列出,則不受支援。您可以隨著命令宣告某些不受支援的選項。不過,系統會 忽略這些部分。

- [associate-address](https://docs.aws.amazon.com/cli/latest/reference/ec2/associate-address.html) 將虛擬 IP 地址與執行個體建立關聯,以在裝置上三個實體網路界面的其中一個 使用:
	- --instance-id 單一 sbe 執行個體的 ID。
	- --public-ip 要用來存取執行個體的虛擬 IP 地址。
- [附加磁碟區 —](https://docs.aws.amazon.com/cli/latest/reference/ec2/attach-volume.html) 將 Amazon EBS 磁碟區附加到裝置上已停止或執行中的執行個體,並使用指定 AWS Snowcone 裝置名稱將其公開給執行個體。
	- -設備 value-設備名稱。
	- -執行個體識別碼 目標 Amazon EC2 執行個體的識別碼。
	- -磁碟區識別碼 value EBS 磁碟區的識別碼。
- [authorize-security-group-egress](https://docs.aws.amazon.com/cli/latest/reference/ec2/authorize-security-group-egress.html) 將一或多個輸出規則新增至安全群組,以搭配 Snowcone 裝置使 用。特別是,這個動作允許執行個體將流量傳送到一或多個目的地 IPv4 CIDR 地址範圍。如需詳細 資訊,請參閱 [雪裝置中的安全性群組](#page-170-0)。
	- -組 ID value-安全組的 ID
	- [-ip-ip 權限value] 一組或多組 IP 權限。
- [authorize-security-group-ingress](https://docs.aws.amazon.com/cli/latest/reference/ec2/authorize-security-group-ingress.html) 將一或多個輸入規則新增至安全性群組。呼叫 authorizesecurity-group-ingress 時,您必須指定 group-name 或 group-id 的值。
	- [-群組名稱value] 安全性群組的名稱。
- [-組 IDvalue]-安全組的 ID
- [-ip-ip 權限value] 一組或多組 IP 權限。
- [--protocol value] IP 通訊協定。可能值為 tcp、udp 及 icmp。除非已指定 "all protocols" 的值 (-1),否則需要 --port 引數。
- [-連接埠value] 對於 TCP 或 UDP,允許的連接埠範圍。此值可以是單一整數或範圍 (最小值 — 最大值)。

對於 ICMP,單一整數或範圍 (type–code),其中的 type 代表 ICMP 類型編號,而 code 代表 ICMP 代碼編號。-1 值表示所有 ICMP 類型的所有 ICMP 代碼。type 的 -1 值指出指定 ICMP 類 型的所有 ICMP 代碼。

- [--cidrvalue] CIDR IP 範圍。
- [create-launch-template—](https://docs.aws.amazon.com/cli/latest/reference/ec2/create-launch-template.html) 建立啟動範本。啟動範本包含啟動執行個體的參數。當您使用 RunInstances 啟動執行個體時,可以指定啟動範本而無需在請求中提供啟動參數。每個 AWS Snowcone 裝置最多可以建立 100 個範本。
	- --launch-template-name string-啟動範本的名稱。
	- --launch-template-data structure-啟動範本的資訊。支援以下屬性:
		- ImageId
		- InstanceType
		- SecurityGroupIds
		- TagSpecifications
		- UserData

JSON 語法:

```
{ 
    "ImageId":"string", 
    "InstanceType":"sbe-c.large", 
    "SecurityGroupIds":[ 
        "string", 
        "..." 
    ], 
    "TagSpecifications":[ 
        { 
            "ResourceType":"instance", 
            "Tags":[ 
               { 
                   "Key":"Name",
```

```
 "Value":"Test" 
                 }, 
\{\hspace{.1cm} \} "Key":"Stack", 
                     "Value":"Gamma" 
 } 
            \mathbf{I} } 
    \mathbf{I}}
```
- [-版本說明string] 啟動範本第一個版本的說明。
- -端點 snowballEndpoint 可讓您使用 Amazon EC2 API 操作以程式設計方式管理運算執行 個體的值。如需詳細資訊,請參閱 [將與 Amazon EC2 相容的端點指定為端點 AWS CLI](#page-154-0)。
- [create-launch-template-version](https://docs.aws.amazon.com/cli/latest/reference/ec2/create-launch-template-version.html)-建立啟動範本的新版本。您可以指定現有的啟動範本版本當做新版 本的基礎。啟動範本版本會依其建立順序進行編號。您無法指定、變更或替換啟動範本的版本編號。 每個啟動範本最多可以建立 100 個版本。

在請求中指定啟動範本 ID 或啟動範本名稱。

- --launch-template-id string-啟動範本的 ID。
- --launch-template-name string-啟動範本的名稱。
- --launch-template-data structure-啟動範本的資訊。支援以下屬性:
	- ImageId
	- InstanceType
	- SecurityGroupIds
	- TagSpecifications
	- UserData

JSON 語法:

```
'{ 
     "ImageId":"string", 
     "InstanceType":"sbe-c.large", 
     "SecurityGroupIds":["string", ...], 
     "TagSpecifications":[{"ResourceType":"instance","Tags":
[{"Key":"Name","Value":"Test"}, 
      {"Key":"Stack","Value":"Gamma"}]}], 
     "UserData":"this is my user data"
```
}'

• [-來源版本string] — 新版本所依據的啟動範本版本號碼。新的版本繼承相同於原始版本的啟動 參數,但您在 launch-template-data 中指定的參數除外。

• [-版本說明string] — 啟動範本第一個版本的說明。

- -端點 snowballEndpoint 可讓您使用 Amazon EC2 API 操作以程式設計方式管理運算執行 個體的值。如需詳細資訊,請參閱 [將與 Amazon EC2 相容的端點指定為端點 AWS CLI](#page-154-0)。
- [建立標籤 —](https://docs.aws.amazon.com/cli/latest/reference/ec2/create-tags.html) 新增或覆寫指定資源的一或多個標籤。每個資源的上限為 50 個標籤。每個標籤皆包含 索引鍵與選用值。資源的標籤索引鍵必須是唯一的。支援以下資源:
	- AMI
	- 執行個體
	- 啟動範本
	- 安全群組
- [create-security-group](https://docs.aws.amazon.com/cli/latest/reference/ec2/create-security-group.html) 在您的 Snowcone 設備上創建一個安全組。您最多可以建立 50 個安全群 組。建立安全群組時,您可以指定您所選易記名稱:
	- -群組名稱 value 安全性群組的名稱。
	- --description value 安全性群組的說明。此資訊僅供參考。此值的長度最多為 255 個字元。
- [建立磁碟區 —](https://docs.aws.amazon.com/cli/latest/reference/ec2/create-volume.html) 建立可連接至裝置上執行個體的 Amazon EBS 磁碟區。 AWS Snowcone
	- [-大小va $1$ ue] 磁碟區的大小 GiBs,可以是從 1 GiB 到 1 TB (1000)。 GiBs
	- [-快照-idvalue] 要從中建立磁碟區的快照。
	- [-磁碟區類型value] 磁碟區類型。如未指定任何值,預設為 sbg1。可能的值包括以下:
		- sbg1 適用於磁性磁碟區
		- sbp1 適用於 SSD 磁碟區
	- [-標籤規格 value 建立期間套用至磁碟區的標籤清單。
- [delete-launch-template](https://docs.aws.amazon.com/cli/latest/reference/ec2/delete-launch-template.html) 刪除啟動範本。刪除啟動範本會刪除它的所有版本。

#### 在請求中指定啟動範本 ID 或啟動範本名稱。

- --launch-template-id string-啟動範本的 ID。
- --launch-template-name string-啟動範本的名稱。
- -端點 snowballEndpoint 可讓您使用 Amazon EC2 API 操作以程式設計方式管理運算執行 個體的值。如需詳細資訊,請參閱 [將與 Amazon EC2 相容的端點指定為端點 AWS CLI](#page-154-0)。

• [delete-launch-template-version-](https://docs.aws.amazon.com/cli/latest/reference/ec2/delete-launch-template-version.html)刪除啟動範本的一或多個版本。您無法刪除啟動範本的預設版本; 您必須先指派不同的版本做為預設值。如果預設版本是啟動範本的唯一版本,則使用 deletelaunch-template 命令來刪除整個啟動範本。

在請求中指定啟動範本 ID 或啟動範本名稱。

- --launch-template-id string-啟動範本的 ID。
- --launch-template-name string-啟動範本的名稱。
- -versions (清單) "string" "string" 要刪除之一或多個啟動範本版本的版本號碼。
- -端點 snowballEndpoint 可讓您使用 Amazon EC2 API 操作以程式設計方式管理運算執行 個體的值。
- [delete-security-group—](https://docs.aws.amazon.com/cli/latest/reference/ec2/delete-security-group.html) 刪除安全性群組。

如果您嘗試刪除的安全群組與執行個體相關聯,或其為另一個安全群組所參考的對象,則該操作會失 敗並傳回 DependencyViolation。

- -群組名稱 value 安全性群組的名稱。
- --description value 安全性群組的說明。此資訊僅供參考。此值的長度最多為 255 個字元。
- [刪除標籤](https://docs.aws.amazon.com/cli/latest/reference/ec2/delete-tags.html) 從指定的資源 (AMI、計算執行個體、啟動範本或安全群組) 刪除指定的一組標籤。
- [刪除磁碟區](https://docs.aws.amazon.com/cli/latest/reference/ec2/delete-volume.html) 刪除指定的 Amazon EBS 磁碟區。磁碟區必須位在 available 狀態 (未連接到執行 個體)。
	- -磁碟區 ID value 磁碟區的識別碼。
- [描述位址 —](https://docs.aws.amazon.com/cli/latest/reference/ec2/describe-addresses.html) 說明與裝置上相同數目的sbe執行個體相關聯的一或多個虛擬 IP 位址。
	- --public-ips 與執行個體相關聯的一或多個虛擬 IP 地址。
- [描述影像 —](https://docs.aws.amazon.com/cli/latest/reference/ec2/describe-images.html) 說明一或多個可供您使用的影像 (AMI)。可用的影像會在建立工作期間新增至 Snowcone 裝置。
	- -圖像標識-阿米的 Snowcone AMI ID。
- [describe-instance-attribute](https://docs.aws.amazon.com/cli/latest/reference/ec2/describe-instance-attribute.html) 說明指定執行個體的指定屬性。您一次只能指定一個屬性。支援以下 屬性:
	- instanceInitiatedShutdownBehavior
	- instanceType
	- userData
- [describe-instances](https://docs.aws.amazon.com/cli/latest/reference/ec2/describe-instances.html) 描述一或多個執行個體。回應會傳回指派給執行個體的任何安全群組。

<u> ● --instance-ids – 裝置上已停止之一或多個 sbe 執行個體的 ID。 152</u><br>使用與亞馬遜 EC2 相容的端點 152

- -頁面大小-每個頁面的大小進入通話。此值不會影響命令輸出中傳回的項目數。設定的頁面大小愈 小,對裝置發出的呼叫就愈多,在每個呼叫中擷取的項目也愈少。這有助避免呼叫逾時。
- --max-項目 要在命令輸出中返回的項目總數。如果可用的總項目數超過指定的值,會在命令 的輸出中提供 NextToken。若要繼續分頁,請在後續命令的 starting-token 引數中提供 NextToken 值。
- -開始令牌-用於指定從何處開始分頁的令牌。此符記是來自先前已截斷回應的 NextToken 值。
- [describe-launch-templates—](https://docs.aws.amazon.com/cli/latest/reference/ec2/describe-launch-templates.html) 說明一或多個啟動範本。describe-launch-templates 命令是一 項分頁操作。您可以進行多個呼叫,以擷取結果的整個資料集。

### 在請求中指定啟動範本 ID 或啟動範本名稱。

- --launch-template-ids (清單) "string" "string"-啟動範本的 ID 清單。
- --launch-template-names (清單) "string" "string"-啟動範本的名稱清單。
- -頁面大小-每個頁面的大小進入通話。此值不會影響命令輸出中傳回的項目數。設定的頁面大小愈 小,對裝置發出的呼叫就愈多,在每個呼叫中擷取的項目也愈少。這有助避免呼叫逾時。
- --max-項目 要在命令輸出中返回的項目總數。如果可用的總項目數超過指定的值,會在命令 的輸出中提供 NextToken。若要繼續分頁,請在後續命令的 starting-token 引數中提供 NextToken 值。
- -開始令牌-用於指定從何處開始分頁的令牌。此符記是來自先前已截斷回應的 NextToken 值。
- -端點 snowballEndpoint 可讓您使用 Amazon EC2 API 操作以程式設計方式管理運算執行 個體的值。如需詳細資訊,請參閱 [將與 Amazon EC2 相容的端點指定為端點 AWS CLI](#page-154-0)。
- [describe-launch-template-versions](https://docs.aws.amazon.com/cli/latest/reference/ec2/describe-launch-template-versions.html) 說明指定啟動範本的一或多個版本。您可以描述所有版本、個 別版本或多種版本。describe-launch-template-versions 命令是一項分頁操作。您可以進 行多個呼叫,以擷取結果的整個資料集。

在請求中指定啟動範本 ID 或啟動範本名稱。

- --launch-template-id string-啟動範本的 ID。
- --launch-template-name string-啟動範本的名稱。
- [-versions (清單)"string" "string"] 要刪除之一或多個啟動範本版本的版本號碼。
- [-最小版本string] 版本號碼,之後用來描述啟動範本版本。
- [-最大版本string] 用來描述啟動範本版本的版本號碼。
- -頁面大小-每個頁面的大小進入通話。此值不會影響命令輸出中傳回的項目數。設定的頁面大小愈 小,對裝置發出的呼叫就愈多,在每個呼叫中擷取的項目也愈少。這有助避免呼叫逾時。
- --max-項目 要在命令輸出中返回的項目總數。如果可用的總項目數超過指定的值,會在命令 的輸出中提供 NextToken。若要繼續分頁,請在後續命令的 starting-token 引數中提供 NextToken 值。
- -開始令牌-用於指定從何處開始分頁的令牌。此符記是來自先前已截斷回應的 NextToken 值。
- -端點 snowballEndpoint 可讓您使用 Amazon EC2 API 操作以程式設計方式管理運算執行 個體的值。如需詳細資訊,請參閱 [將與 Amazon EC2 相容的端點指定為端點 AWS CLI](#page-154-0)。
- [describe-security-groups](https://docs.aws.amazon.com/cli/latest/reference/ec2/describe-security-groups.html) 說明一或多個安全性群組。

describe-security-groups 命令是一項分頁操作。您可以發出多個 API 呼叫,以擷取整個結果 資料集。

- [-群組名稱value] 安全性群組的名稱。
- [-群組識別碼value] 安全性群組的識別碼。
- [-頁面大小value] 要在服務呼叫中取得的每個頁面的大小。 AWS 此大小不會影響命令輸出中 傳回的項目數。設定較小的頁面大小會導致對 AWS 服務的呼叫次數越多,在每次呼叫中擷取的項 目較少。此方法有助於防止 AWS 服務呼叫逾時。如需使用範例,請參閱使AWS Command Line Interface 用指南中的「[分頁」](https://docs.aws.amazon.com/cli/latest/userguide/pagination.html)。
- [--max-項目value] 要在命令輸出中傳回的項目總數。如果可用的總項目數超過指定的值,會 在命令的輸出中提供 NextToken。若要繼續分頁,請在後續命令的 starting-token 引數中提 供 NextToken 值。請勿NextToken直接在 AWS CLI. 如需使用範例,請參閱使AWS Command Line Interface 用指南中的「[分頁」](https://docs.aws.amazon.com/cli/latest/userguide/pagination.html)。
- [-開始令牌value] 用於指定從何處開始分頁的令牌。此符記是來自先前已截斷回應的 NextToken 值。如需使用範例,請參閱使AWS Command Line Interface 用指南中的[「分頁](https://docs.aws.amazon.com/cli/latest/userguide/pagination.html)」。
- [描述-tags](https://docs.aws.amazon.com/cli/latest/reference/ec2/describe-tags.html)  說明指定資源 (image、instance或安全群組) 的一或多個標籤。系統會透過此命令, 支援以下篩選條件:
	- launch-template
	- resource-id
	- resource-type image 或 instance
	- 金錀
	- value
- 說明[磁碟區 描述指定的 Amazon E](https://docs.aws.amazon.com/cli/latest/reference/ec2/describe-volumes.html) BS 磁碟區。
	- [--max-項目value] 要在命令輸出中傳回的項目總數。如果可用的總項目數超過指定的值,會在 命令的輸出中提供 NextToken。若要繼續分頁,請在後續命令的 starting-token 引數中提供
- [-開始令牌value] 用於指定從何處開始分頁的令牌。此符記是來自先前已截斷回應的 NextToken 值。
- [-磁碟區 IDvalue] 一或多個磁碟區 ID。
- [卸離磁碟區 —](https://docs.aws.amazon.com/cli/latest/reference/ec2/detach-volume.html) 從停止或執行中的執行個體卸離 Amazon EBS 磁碟區。
	- [-設備value] 設備名稱。
	- [-執行個體識別碼] 目標 Amazon EC2 執行個體的識別碼。
	- -磁碟區 ID value 磁碟區的識別碼。
- [disassociate-address](https://docs.aws.amazon.com/cli/latest/reference/ec2/disassociate-address.html)  將虛擬 IP 地址從相關聯的執行個體取消關聯。
	- -public-ip 您要取消與執行個體關聯的虛擬 IP 位址。
- [get-launch-template-data](https://docs.aws.amazon.com/cli/latest/reference/ec2/get-launch-template-data.html) 擷取指定執行個體的組態資料。此資料可用來建立啟動範本。
	- --instance-id 單一 sbe 執行個體的 ID。
	- -端點 snowballEndpoint 可讓您使用 Amazon EC2 API 操作以程式設計方式管理運算執行 個體的值。如需詳細資訊,請參閱 [將與 Amazon EC2 相容的端點指定為端點 AWS CLI](#page-154-0)。
- [modify-launch-template-](https://docs.aws.amazon.com/cli/latest/reference/ec2/modify-launch-template.html)修改啟動範本。您可以指定要將啟動範本的哪些版本設定為預設版本。如果 您啟動執行個體但未指定啟動範本版本,系統會套用預設的啟動範本版本。

在請求中指定啟動範本 ID 或啟動範本名稱。

- --launch-template-id string-啟動範本的 ID。
- --launch-template-name string-啟動範本的名稱。
- -預設版本 string 要設定為預設版本的啟動範本的版本號碼。
- -端點 snowballEndpoint 可讓您使用 Amazon EC2 API 操作以程式設計方式管理運算執行 個體的值。如需詳細資訊,請參閱 [將與 Amazon EC2 相容的端點指定為端點 AWS CLI](#page-154-0)。
- [modify-instance-attribute](https://docs.aws.amazon.com/cli/latest/reference/ec2/modify-instance-attribute.html) 修改指定執行個體的屬性。支援以下屬性:
	- instanceInitiatedShutdownBehavior
	- userData
- [revoke-security-group-egress](https://docs.aws.amazon.com/cli/latest/reference/ec2/revoke-security-group-egress.html) 從安全性群組移除一或多個輸出規則:
	- [-組 IDvalue]-安全組的 ID
	- [-ip-ip 權限value] 一組或多組 IP 權限。
- [revoke-security-group-ingress—](https://docs.aws.amazon.com/cli/latest/reference/ec2/revoke-security-group-ingress.html) 撤銷安全性群組的一或多個輸入規則。呼叫 revoke-securitygroup-ingress 時,您必須指定 group-name 或 group-id 的值。
	- [-群組名稱value] 安全性群組的名稱。
	- [-群組識別碼value] 安全性群組的識別碼。
- [-ip-ip 權限value] 一組或多組 IP 權限。
- [--protocol value] IP 通訊協定。可能值為 tcp、udp 及 icmp。除非已指定 "all protocols" 的值 (-1),否則需要 --port 引數。
- [-連接埠value] 對於 TCP 或 UDP,允許的連接埠範圍。單一整數或範圍 (最小值 最大值)。

對於 ICMP,單一整數或範圍 (type–code),其中的 type 代表 ICMP 類型編號,而 code 代表 ICMP 代碼編號。-1 值表示所有 ICMP 類型的所有 ICMP 代碼。type 的 -1 值指出指定 ICMP 類 型的所有 ICMP 代碼。

- [--cidrvalue] CIDR IP 範圍。
- [執行執行個體 —](https://docs.aws.amazon.com/cli/latest/reference/ec2/run-instances.html) 針對 AMI 使用 Snowcone AMI ID 來啟動數個運算執行個體。

### **a** Note

視執行個體的大小和類型而定,在 Snowcone 裝置上啟動運算執行個體最多可能需要一個半 小時的時間。

• [--block-device-mappings (list)]-區塊裝置對應項目。支援參數 DeleteOnTermination、VolumeSize 和 VolumeType。開機磁碟區類型必須是 sbg1。

此命令的 JSON 語法如下所示。

```
{ 
    "DeviceName": "/dev/sdh", 
    "Ebs": 
   \{ "DeleteOnTermination": true|false, 
        "VolumeSize": 100, 
        "VolumeType": "sbp1"|"sbg1" 
    }
}
```
- --count 要啟動的執行個體數目。如果提供單個數目,會假定為要啟動的最小數目 (預設為 1)。 如果以 min:max 的格式提供某個範圍,會將第一個數目視為要啟動的最小執行個體數目,而第二 個則視為要啟動的最大執行個體數目。
- -圖像 ID AMI 的 Snowcone AMI ID,您可以通過調用獲得。describe-images必須具有 AMI 才可啟動執行個體。
- --InstanceInitiatedShutdownBehavior 依預設,當您從執行個體啟動關機時 (使用關機或電源 關閉等指令),執行個體就會停止。您可以變更這項預設動作,讓執行個體改為終止。支援參數 stop 和 terminate。預設值為 stop[。如需詳細資訊,請參閱 Amazon EC2 Linux 執行個體使](https://docs.aws.amazon.com/AWSEC2/latest/UserGuide/terminating-instances.html#Using_ChangingInstanceInitiatedShutdownBehavior) [用者指南中的變更執行個體啟動的關機行為](https://docs.aws.amazon.com/AWSEC2/latest/UserGuide/terminating-instances.html#Using_ChangingInstanceInitiatedShutdownBehavior)。
- --instance-type sbe 執行個體類型。
- -啟動範本 structure 用來啟動執行個體的啟動範本。任何您在 run-instances 命令中指 定的參數都會覆寫啟動範本中的相同參數。您可以指定啟動範本的名稱或 ID,但不能同時指定兩 者。

```
{ 
    "LaunchTemplateId": "string", 
    "LaunchTemplateName": "string", 
    "Version": "string"
}
```
- --security-group-ids 一或多個安全群組 ID。您可以使用建立安全性群[組CreateSecurityGroup。](https://docs.aws.amazon.com/AWSEC2/latest/APIReference/API_CreateSecurityGroup.html) 如果未提供任何值,則會對建立的執行個體指派預設安全群組的 ID。
- -標籤規格 啟動期間套用至資源的標籤。您只能在啟動時對執行個體加上標籤。指定的標籤會套 用至所有於啟動期間建立的執行個體。若要在資源建立後為其加上標籤,請使用 create-tags。
- -使用者資料 要提供給執行個體使用的使用者資料。如果您使用的是 AWS CLI,則會為您執行 base64 編碼,並且您可以從檔案載入文字。否則,您必須提供 base64 編碼的文字。
- 啟[動執行個體](https://docs.aws.amazon.com/cli/latest/reference/ec2/start-instances.html) 啟動先前已sbe停止的執行個體。連接到該執行個體的所有資源在啟動和停止的整 個過程中都會持續存在,但若執行個體已終止,就會予以清除。
	- --instance-ids 裝置上已停止之一或多個 sbe 執行個體的 ID。
- 停[止執行個體](https://docs.aws.amazon.com/cli/latest/reference/ec2/stop-instances.html) 停止正在執行的sbe執行個體。連接到該執行個體的所有資源在啟動和停止的整個 過程中都會持續存在,但若執行個體已終止,就會予以清除。
	- --instance-ids 裝置上已停止之一或多個 sbe 執行個體的 ID。
- [終止執行個體 —](https://docs.aws.amazon.com/cli/latest/reference/ec2/terminate-instances.html) 關閉一或多個執行個體。這是等冪操作,如果您多次終止執行個體,每個呼叫都會 成功。連接到該執行個體的所有資源在啟動和停止的整個過程中都會持續存在,但若執行個體已終 止,就會清除資料。

**a** Note

根據預設,使用如 shutdown 或 poweroff 等命令時,該執行個體會停止。不過,您可以 使用InstanceInitiatedShutdownBehavior屬性來變更此行為,讓這些命令終止您的

執行個體。[如需詳細資訊,請參閱 Amazon EC2 Linux 執行個體使用者指南中的變更執行個](https://docs.aws.amazon.com/AWSEC2/latest/UserGuide/terminating-instances.html#Using_ChangingInstanceInitiatedShutdownBehavior) [體啟動的關機行為](https://docs.aws.amazon.com/AWSEC2/latest/UserGuide/terminating-instances.html#Using_ChangingInstanceInitiatedShutdownBehavior)。

• ---instance ID — 要在裝置上終止的一個或多個sbe執行個體的 ID。為這些執行個體存放的所有相 關聯資料都將遺失。

### <span id="page-165-0"></span>支援的 Amazon EC2 API 操作

接下來,您可以在 Amazon EC2 API 參考中找到可與 Snowcone 裝置搭配使用的 Amazon EC2 API 操 作,以及其說明的連結。Amazon EC2 API 呼叫需要簽名版本 4 (SIGv4) 簽署。如果您使用 AWS CLI 或 AWS SDK 進行這些 API 呼叫,則會為您處理 Sigv4 簽署。否則,您需要實作自己的 SigV4 簽署解 決方案。

- [AssociateAddress](https://docs.aws.amazon.com/AWSEC2/latest/APIReference/API_AssociateAddress.html) 將彈性 IP 位址與執行個體或網路介面建立關聯。
- [AttachVolume—](https://docs.aws.amazon.com/AWSEC2/latest/APIReference/API_AttachVolume.html) 支援下列要求參數:
	- Device
	- InstanceId
	- VolumeId
- [AuthorizeSecurityGroupEgress—](https://docs.aws.amazon.com/AWSEC2/latest/APIReference/API_AuthorizeSecurityGroupEgress.html) 將一或多個輸出規則新增至安全群組,以搭配 Snowcone 裝置使 用。特別是,這個動作允許執行個體將流量傳送到一或多個目的地 IPv4 CIDR 地址範圍。
- [AuthorizeSecurityGroupIngress—](https://docs.aws.amazon.com/AWSEC2/latest/APIReference/API_AuthorizeSecurityGroupIngress.html) 將一或多個輸入規則新增至安全性群組。呼叫時 AuthorizeSecurityGroupIngress,您必須為GroupName或指定值GroupId。
- [CreateVolume—](https://docs.aws.amazon.com/AWSEC2/latest/APIReference/API_CreateVolume.html) 支援下列要求參數:
	- SnapshotId
	- Size
	- VolumeType
	- TagSpecification.N
- [CreateLaunchTemplate](https://docs.aws.amazon.com/AWSEC2/latest/APIReference/API_CreateLaunchTemplate.html) 支援下列要求參數:
	- ImageId
	- InstanceType
	- SecurityGroupIds
- TagSpecifications 使用與亞馬遜 EC2 相容的端點 <sup>158</sup>
- UserData
- [CreateLaunchTemplateVersion](https://docs.aws.amazon.com/AWSEC2/latest/APIReference/API_CreateLaunchTemplateVersion.html)
- [CreateTags—](https://docs.aws.amazon.com/AWSEC2/latest/APIReference/API_CreateTags.html) 支援下列要求參數:
	- AMI
	- Instance
	- Launch template
	- Security group
- [CreateSecurityGroup—](https://docs.aws.amazon.com/AWSEC2/latest/APIReference/API_CreateSecurityGroup.html) 在您的 Snowcone 上創建一個安全組. 您最多可以建立 50 個安全群組。建 立安全群組時,您可以指定您所選易記名稱。
- [DeleteLaunchTemplate](https://docs.aws.amazon.com/AWSEC2/latest/APIReference/API_DeleteLaunchTemplate.html)
- [DeleteLaunchTemplateVersions](https://docs.aws.amazon.com/AWSEC2/latest/APIReference/API_DeleteLaunchTemplateVersions.html)
- [DeleteSecurityGroup](https://docs.aws.amazon.com/AWSEC2/latest/APIReference/API_DeleteSecurityGroup.html) 刪除安全性群組。如果您嘗試刪除的安全群組與執行個體相關聯,或其為另 一個安全群組所參考的對象,則該操作會失敗並傳回 DependencyViolation。
- [DeleteTags](https://docs.aws.amazon.com/AWSEC2/latest/APIReference/API_DeleteTags.html) 從指定的資源集中刪除指定的標籤集。
- [DeleteVolume](https://docs.aws.amazon.com/AWSEC2/latest/APIReference/API_DeleteVolume.html) 支援下列要求參數:
	- VolumeId
- [DescribeAddresses](https://docs.aws.amazon.com/AWSEC2/latest/APIReference/API_DescribeAddresses.html)
- [DescribeImages](https://docs.aws.amazon.com/AWSEC2/latest/APIReference/API_DescribeImages.html)
- [DescribeInstanceAttribute](https://docs.aws.amazon.com/AWSEC2/latest/APIReference/API_DescribeInstanceAttribute.html) 支援下列屬性:
	- instanceType
	- userData
- [DescribeLaunchTemplates](https://docs.aws.amazon.com/AWSEC2/latest/APIReference/API_DescribeLaunchTemplates.html)
- [DescribeLaunchTemplateVersions](https://docs.aws.amazon.com/AWSEC2/latest/APIReference/API_DescribeLaunchTemplateVersions.html)
- [DescribeInstances](https://docs.aws.amazon.com/AWSEC2/latest/APIReference/API_DescribeInstances.html)
- [DescribeSecurityGroups—](https://docs.aws.amazon.com/AWSEC2/latest/APIReference/API_DescribeSecurityGroups.html) 說明一或多個安全性群組。 DescribeSecurityGroups是一個分頁操 作。您可以發出多個 API 呼叫,以擷取整個結果資料集。
- [DescribeTags](https://docs.aws.amazon.com/AWSEC2/latest/APIReference/API_DescribeTags.html) 使用此指令,支援下列篩選器:
	- resource-id
	- resource-type— 僅限 AMI 或運算執行個體
	- key
- value
- [DescribeVolume](https://docs.aws.amazon.com/AWSEC2/latest/APIReference/API_DescribeVolumes.html) 支援下列要求參數:
	- MaxResults
	- NextToken
	- VolumeId.N
- [DetachVolume—](https://docs.aws.amazon.com/AWSEC2/latest/APIReference/API_DetachVolumes.html) 支援下列要求參數:
	- Device
	- InstanceId
	- VolumeId
- [DisassociateAddress](https://docs.aws.amazon.com/AWSEC2/latest/APIReference/API_DisassociateAddress.html)
- [GetLaunchTemplateData](https://docs.aws.amazon.com/AWSEC2/latest/APIReference/API_GetLaunchTemplateData.html)
- [ModifyLaunchTemplate](https://docs.aws.amazon.com/AWSEC2/latest/APIReference/API_ModifyLaunchTemplate.html)
- [ModifyInstanceAttribute](https://docs.aws.amazon.com/AWSEC2/latest/APIReference/API_ModifyInstanceAttribute.html) 僅支援userData屬性。
- [RevokeSecurityGroupEgress—](https://docs.aws.amazon.com/AWSEC2/latest/APIReference/API_RevokeSecurityGroupEgress.html) 從安全性群組移除一或多個輸出規則。
- [RevokeSecurityGroupIngress—](https://docs.aws.amazon.com/AWSEC2/latest/APIReference/API_RevokeSecurityGroupIngress.html) 撤銷安全性群組的一或多個輸入規則。呼叫時 RevokeSecurityGroupIngress,您必須為group-name或指定值group-id。
- [RunInstances](https://docs.aws.amazon.com/AWSEC2/latest/APIReference/API_RunInstances.html)
	- **a** Note

視執行個體的大小和類型而定,在 Snowcone 上啟動運算執行個體最多可能需要一個半小時 的時間。

- [StartInstances](https://docs.aws.amazon.com/AWSEC2/latest/APIReference/API_StartInstances.html)
- [StopInstances—](https://docs.aws.amazon.com/AWSEC2/latest/APIReference/API_StopInstances.html) 與已停止執行個體相關聯的資源會保留。您可以終止執行個體來釋放這些資源。不 過,任何相關資料會遭到刪除。
- [TerminateInstances](https://docs.aws.amazon.com/AWSEC2/latest/APIReference/API_TerminateInstances.html)

## 使用啟動範本自動啟動與 Amazon EC2 相容的執行個體

您可以使用啟動範本和 Snowball Edge 用戶端啟動組態命令,在 AWS Snowcone 裝置上自動啟動與 Amazon EC2 相容的執行個體。如果執行個體結束,自動啟動就會啟動它,但如果您刪除執行個體或 更新執行個體的自動啟動設定,則自動啟動會啟動新的執行個體。

啟動範本包含在 Snowcone 上建立 Amazon EC2 相容執行個體所需的組態資訊。您可以使用啟動範本 來儲存啟動參數,因此您不必每次在 Snowcone 上啟動 EC2 相容執行個體時指定啟動參數。

當您在 Snowcone 上使用自動啟動組態時,可以設定您希望 Amazon EC2 相容執行個體開始使用的參 數。Snowcone 設定完成後,當您重新開機並解除鎖定時,它會使用您的自動啟動設定,以您指定的參 數啟動執行個體。若您使用自動開始組態啟動的執行個體已停止,它會在裝置解除鎖定後開始執行。

### **a** Note

首次設定自動開始組態後,請重啟裝置來啟動該組態。 AWS Snowcone 裝置解除鎖定後,所 有後續的執行個體啟動 (在計劃或意外重新開機之後) 都會自動執行。

啟動範本可以在啟動該執行個體時指定 Amazon EC2 相容執行個體的 Amazon 機器映像 (AMI) ID、執 行個體類型、使用者資料、安全群組和標籤。

若要在 Snowcone 上自動啟動 EC2 相容執行個體,請執行下列步驟:

- 1. 訂購 AWS Snowcone 裝置時,請建立任務以訂購含有運算執行個體的 Snow Family 裝置。如需詳 細資訊,請參閱 [使用運算執行個體建立任務。](#page-128-0)
- 2. 收到您的 Snowcone 後,將其解鎖。
- 3. 使用 EC2 API 命令 aws ec2 create-launch-template 來建立啟動範本。如需詳細資訊,請 參閱 [Snowcone 上支援的 Amazon EC2 相容 AWS CLI 命令清單 。](#page-155-1)

**a** Note

Amazon EC2 端點是裝置端點。

- 4. 使用 Snowball Edge 用戶端指令snowballEdge create-autostart-configuration,將 EC2 相容的啟動範本繫結至您的網路組態。如需詳細資訊,請參閱 [建立啟動組態以自動啟動與](#page-140-0) [Amazon EC2 相容的執行個體](#page-140-0)。
- 5. 重新啟動,然後解鎖您的 AWS Snowcone 設備。EC2 相容的執行個體會使用啟動範本和 Snowcone 用戶端指令中指定的屬性自動啟動。create-autostart-configuration

要檢視運作中的執行個體狀態,請使用 EC2 API 命令 describe-autostart-configurations。

### **a** Note

沒有用於啟動範本的主控台或工作管理 API AWS Snowball 支援。您可以使用 EC2 和 Snowball Edge 用戶端 CLI 命令,在裝置上自動啟動與 EC2 相容的執行個體。 AWS Snowcone

## 將區塊儲存與 Amazon EC2 相容的執行個體搭配使用

Snowcone 上的區塊儲存空間可讓您根據應用程式的需求新增或移除區塊儲存空間。連接到 Amazon EC2 相容執行個體的磁碟區會以獨立於執行個體生命週期的儲存磁碟區形式公開。您可以使用熟悉的 Amazon EBS API 來管理區塊儲存。

使用 EC2 端點支援某些 Amazon EBS 命令。支援的命令包括 attach-volume、createvolume、delete-volume、detach-volume 和 describe-volumes。如需這些命令的詳細資 訊,請參閱[Snowcone 上支援的 Amazon EC2 相容 AWS CLI 命令清單 。](#page-155-1)

**A** Important

卸載磁碟區之前,請務必先卸載作業系統內裝置上的任何檔案系統。否則可能會導致資料遺 失。

接下來,您可以找到 AWS Snowcone 裝置上的 Amazon EBS 磁碟區與雲端中的 Amazon EBS 磁碟區 之間的差異:

- Amazon EBS 磁碟區僅適用於在託管磁碟區的 AWS Snowcone 裝置上執行的 EC2 相容執行個體。
- 磁碟區類型限制為容量最佳化 HDD (sbg1) 或效能最佳化 SSD (sbp1)。預設磁碟區類型為 sbg1。
- Amazon EC2 根卷始終使用 IDE 驅動程序。其他 Amazon EBS 磁碟區優先使用 Virtio 驅動程式 (如 果有的話)。如果無法使用 Virtio 驅動程式,SBE 會預設為 IDE 驅動程式。建議使用 Virtio 驅動程 式,因為它可提供較佳效能。
- 建立 Amazon EBS 磁碟區時,不支援此encrypted參數。不過,預設會加密您裝置上的所有資料。
- 磁碟區的大小可以介於 1 GB 到 8 TB 之間。
- 單一 EC2 相容執行個體最多可連接 10 個 Amazon EBS 磁碟區。
- 您可以在 AWS Snowcone 裝置上擁有的 Amazon EBS 磁碟區數量沒有正式限制。不過,Amazon EBS 磁碟區總容量受到 AWS Snowcone 裝置上可用空間的限制。

## <span id="page-170-0"></span>雪裝置中的安全性群組

安全群組可做為一種虛擬防火牆,控制一或多個執行個體的流量。啟動執行個體時,就代表將一或多 個安全群組與執行個體建立關聯。您可以在各個安全群組新增規則,允許流量往返於建立關聯的執行 個體。如需詳細資訊,請參閱 [Amazon EC2 Linux 執行個體使用者指南中的適用於 Linux 執行個體的](https://docs.aws.amazon.com/AWSEC2/latest/UserGuide/using-network-security.html)  [Amazon EC2 安全群組。](https://docs.aws.amazon.com/AWSEC2/latest/UserGuide/using-network-security.html)

Snowcone 裝置中的 AWS 雲端安全性群組與中的安全性群組類似。Snowcone 裝置不支援虛擬私有雲 (VPC)。

接下來,您可以找到 Snowcone 安全群組和 EC2-VPC 安全性群組之間的其他差異:

- 每個 Snowcone 有 50 個安全組的限制。
- 預設的安全群組會允許所有對內及對外流量。
- 本機執行個體之間的流量可以使用私有執行個體 IP 地址或公有 IP 地址。例如,假設您希望使用 SSH 從執行個體 A 連接到執行個體 B。在這種情況下,如果安全群組規則允許流量,則您的目標 IP 地址可以是執行個體 B 的公有 IP 或私有 IP 地址。
- 僅支援 AWS CLI 動作和 API 呼叫列出的參數。這些通常是在 EC2-VPC 執行個體中支援的參數子 集。

如需支援 AWS CLI 動作的詳細資訊,請參閱[Snowcone 上支援的 Amazon EC2 相容 AWS CLI 命令清](#page-155-1) [單](#page-155-1) 。如需有關支援 API 作業的詳細資訊,請參[閱支援的 Amazon EC2 API 操作](#page-165-0)。

## 支援的執行個體中繼資料與使用者資料

執行個體中繼資料 是關於您執行個體的資料,您可以用來設定或管理執行中的執行個體。Snowcone 支援運算執行個體的執行個體中繼資料類別子集。如需詳細資訊,請參閱《Amazon EC2 Linux 執行個 體使用者指南》中的[執行個體中繼資料和使用者資料](https://docs.aws.amazon.com/AWSEC2/latest/UserGuide/ec2-instance-metadata.html)。

支援下列類別。使用任何其他類別會傳回 404 錯誤訊息。

Snowcone 上支援的執行個體中繼資料類別

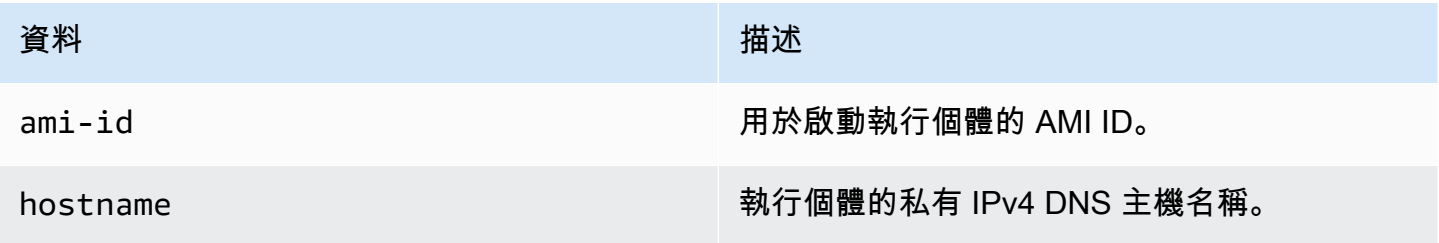

AWS Snowcone 使用者指南 **AWS Snowcone** and the state of the state of the state of the state of the state of the state of the state of the state of the state of the state of the state of the state of the state of the state of t

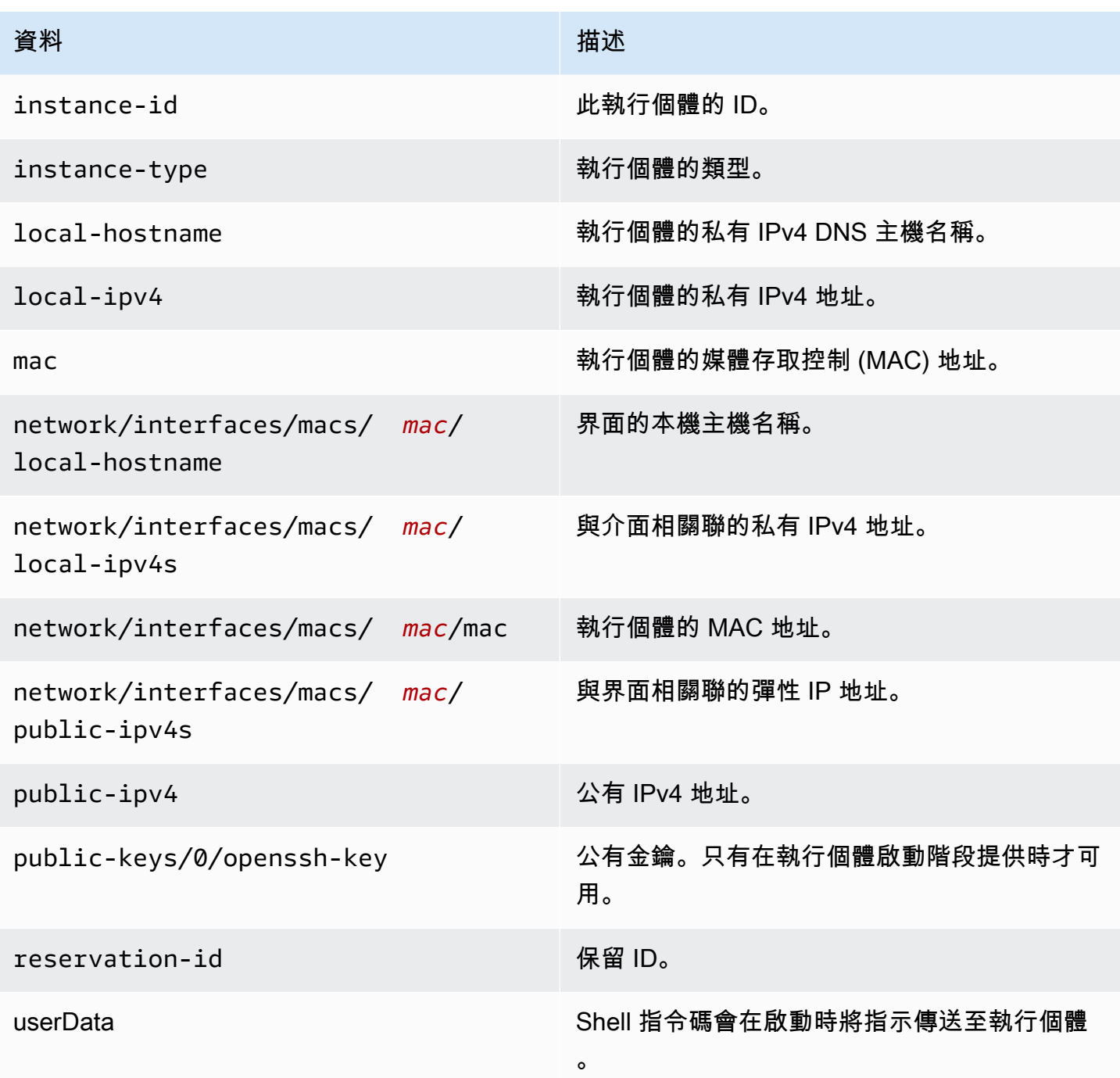

## Snowcone 上支援的執行個體動態資料類別

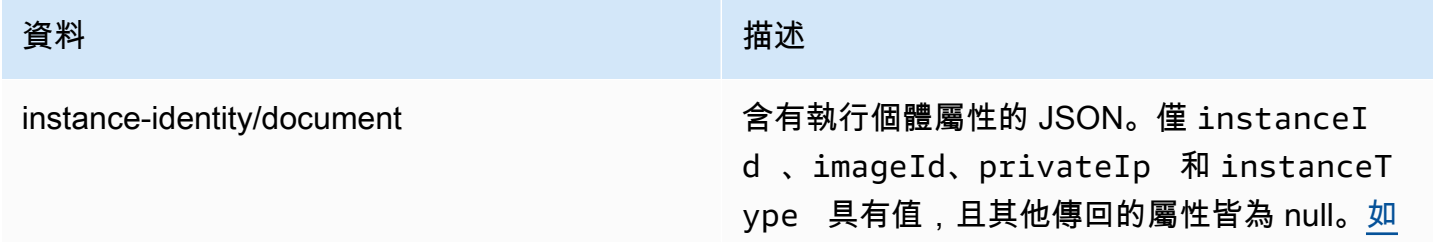

### 資料 しょうしょう しゅうしょう しゅうしゅう 描述

[需詳細資訊,請參閱 Amazon EC2 Linux 執行個](https://docs.aws.amazon.com/AWSEC2/latest/UserGuide/instance-identity-documents.html) [體使用者指南中的執行個體身分識別文件。](https://docs.aws.amazon.com/AWSEC2/latest/UserGuide/instance-identity-documents.html)

### 變更 Snowcone 運算執行個體中的使用者資料

使用者資料可與 Snowcone 裝置上運算執行個體的 shell 指令碼搭配使用。您可以使用 Shell 指令碼, 在啟動時將指示傳送至執行個體。您可以使用modify-instance-attribute AWS CLI 命令或 ModifyInstanceAttribute API 動作來變更使用者資料。

#### 變更使用者資料

- 1. 使用stop-instances AWS CLI 命令停止運算執行個體。
- 2. 使用modify-instance-attribute AWS CLI 指令修改userData屬性。
- 3. 使用start-instances AWS CLI 命令重新啟動您的計算執行個體。

運算執行個體僅支援 shell 指令碼。Snowcone 上執行的運算執行個體不支援cloud-init套件指令。 若要取得有關使用 AWS CLI 指令的更多資訊,請參閱《指[AWS CLI 令參考》](https://docs.aws.amazon.com/cli/latest/reference/)。

## 疑難排解 Snowcone 裝置上運算執行個體

接下來,您可以找到有關運算執行個體的 Snowcone 任務的疑難排解秘訣。

#### 主題

- [虛擬網路界面的 IP 地址為 0.0.0.0](#page-172-0)
- [啟動大型運算執行個體時,Snowcone 當機](#page-173-0)
- [我的執行個體有一個根磁碟區](#page-173-1)
- [未受保護的私有金鑰檔案錯誤](#page-173-2)

<span id="page-172-0"></span>虛擬網路界面的 IP 地址為 0.0.0.0

如果您與虛擬網路界面 (VNIC) 關聯的實體網路界面 (NIC) 之 IP 地址也是 0.0.0.0,此問題可能會發 生。如果未使用 IP 地址來設定 NIC (例如,如果您剛開啟裝置的電源),此結果可能就會發生。如果您 使用錯誤的 RJ45 界面,也可能發生這種情況。Snowcone 有兩個 RJ45 接口,您可能指定了錯誤的物 理界面

#### 採取動作

如果此問題發生,您可採用以下方式:

- 建立與具有 IP 地址之 NIC 相關聯的新 VNIC。如需詳細資訊,請參閱 [運算執行個體的網路組態。](#page-133-0)
- 更新現有的 VNIC。如需詳細資訊,請參閱 [更新虛擬網路界面](#page-143-0)。

### <span id="page-173-0"></span>啟動大型運算執行個體時,Snowcone 當機

您的 Snowcone 似乎已停止啟動實例。通常不會如此。然而,最大運算執行個體的啟動時間可能 需要一小時以上。您可以使用針對 Snowcone 上 HTTP 或 HTTPS Amazon EC2 端點aws ec2 describe-instances執行的 AWS CLI 命令來檢查執行個體的狀態。

### <span id="page-173-1"></span>我的執行個體有一個根磁碟區

執行個體的設計含有一個根磁碟區。所有 sbe 執行個體都有一個根磁碟區。

如需新增其他磁碟區的其他資訊,請參閱 [https://docs.aws.amazon.com/snowball/latest/snowcone](https://docs.aws.amazon.com/snowball/latest/snowcone-guide/snowcone-snowcone-ebs.html)[guide/snowcone-snowcone-ebs.html](https://docs.aws.amazon.com/snowball/latest/snowcone-guide/snowcone-snowcone-ebs.html)

### <span id="page-173-2"></span>未受保護的私有金鑰檔案錯誤

如果運算執行個體上的 .pem 檔案不具足夠的讀取/寫入許可,可能會發生此錯誤。

#### 採取動作

您可以透過下列程序變更檔案的許可,來解決此錯誤:

- 1. 開啟終端機並導覽至您儲存 .pem 檔案的所在位置。
- 2. 輸入以下命令。

chmod 400 *filename.pem*

# 用AWS DataSync於傳輸檔案

AWS DataSync是一種線上資料傳輸服務,可簡化、自動化並加速透過網際網路或AWS Direct Connect從AWS儲存服務之間複製大量資料。 DataSync 代理預先安裝在您的 Snowcone 設備上。它 可以在設備和 Amazon S3 存儲桶,亞馬遜 EFS 和亞馬遜 FSx for Windows File Server 之間傳輸數

據。 AWS DataSync自動處理移動文件和對象,安排數據傳輸,監控傳輸進度,加密,數據傳輸驗 證,並通知客戶任何問題。

在啟動 DataSync 代理程式之前,請在 Snowcone 裝置上啟用網路檔案系統 (NFS)。請參閱 [自動設定](#page-66-0)  [NFS 介面](#page-66-0) 和 [啟動 NFS 和限制存取。](#page-98-0)

在準備 Snowcone 工作期間, DataSync 代理程式已預先安裝在您的 Snowcone 裝置上作為 AMI。若 要將資料線上傳輸到AWS,請將 Snowcone 裝置連線到外部網路,然後使用AWS OpsHub或 CLI 啟動 DataSync 代理程式 AMI。在AWS管理主控台或使用 CLI 啟用 DataSync 代理程式,然後在 Snowcone NFS 存放區和 Amazon S3、亞馬遜 EFS 或亞馬遜 FSx for Windows File Server) 之間設定線上資料傳 輸任務。

您可以在以下情況使用在 Snowcone 上AWS DataSync 跑步:

- 邊緣運算應用程式,用於收集資料、處理資料以獲得即時洞察,然後將資料線上傳輸到AWS。
- 將感測器或機器連續產生的資料傳輸到AWS工廠或其他邊緣位置。
- 從AWS儲存服務向合作夥伴和客戶發佈線上媒體、科學或其他內容。
- 透過將媒體、科學或其他內容線上從您的邊緣位置傳輸到來彙總內容AWS。
- 請確定您為 DataSync 代理程式使用 VNI 的靜態 IP 位址。使用 DHCP 可能會造成問題,因為任何裝 置重新開機都可能意味著您使用不同的 IP 位址,因此需要在AWS雲端中重新設定 DataSync 代理程 式和 DataSync啟用。
- 若要在 Snowcone 上使用 Datasync 代理程式,您必須確定「AllowedHosts」項目在 Snowcone 上 的 NFS 組態中包含 DataSync 代理程式 IP 位址。這可能需要您停止並重新啟動 Snowcone 上的 NFS 服務,以啟用 DataSync代理程式。
- 每當您停止 NFS 服務時,您也應該停止 DataSync 代理程式。注意:如果您停止允許列出之 DataSync 代理程式的 NFS 服務,它會停止 Datasync 代理程式運作。
- 檢查[AWS DataSync任務配額,](https://docs.aws.amazon.com/datasync/latest/userguide/datasync-limits.html)瞭解 Snowcone 裝置每項工作的最大檔案數量。如果超過 200,000 個檔案限制, DataSync 工作將報告記憶體配置錯誤並中止執行。

對於一次性邊緣運算或資料傳輸工作流程,或在沒有廣域網路 (WAN) 連結或 WAN 頻寬不足的邊緣位 置的 Snowcone 工作流程,您應該將 Snowcone 裝置寄回AWS以完成資料傳輸。

# 管理 NFS 介面

使用網路檔案系統 (NFS) 介面將檔案上傳到 Snow 系列裝置,就像裝置是作業系統的本機儲存裝置一 樣。這允許更用戶友好的方法來傳輸數據,因為您可以使用操作系統的功能,例如複製文件,拖放文件 或其他圖形用戶界面功能。裝置上的每個 S3 儲存貯體都可作為 NFS 介面端點使用,並可掛接以將資 料複製到其中。NFS 介面可用於匯入工作。

啟動時,NFS 介面會使用 1 GB 的記憶體和 1 個 CPU。這可能會限制 Snow 系列裝置上執行的其他服 務數量,或可執行的 EC2 相容執行個體數量。

透過 NFS 介面傳輸的資料在傳輸過程中不會加密。設定 NFS 介面時,您可以提供 CIDR 區塊,Snow 系列裝置會限制從具有這些區塊位址的用戶端電腦存取 NFS 介面。

裝置上的檔案會在傳回時傳輸到 Amazon S3 AWS。[如需詳細資訊,請參閱AWS Snowcone 體的運作](https://docs.aws.amazon.com/snowball/latest/snowcone-guide/snowcone-how-snowcone-works.html) 方式。

如需將 NFS 搭配電腦作業系統使用的詳細資訊,請參閱您作業系統的說明文件。

使用 NFS 介面時,請記住下列詳細資訊。

- 檔案名稱是 Snow 系列裝置上本機 S3 儲存貯體中的物件金鑰。密鑰名稱是一系列 Unicode 字符, 其 UTF-8 編碼最長為 1,024 個字節。我們建議盡可能使用 NFSv4 4.1,並使用 Unicode UTF-8 對檔 案名稱進行編碼,以確保資料匯入成功。未使用 UTF-8 編碼的檔案名稱可能無法上傳到 S3,或可能 使用不同的檔案名稱上傳到 S3,具體取決於您使用的 NFS 編碼。
- 請確定檔案路徑的最大長度小於 1024 個字元。Snow 系列裝置不支援大於 1024 個字元的檔案路 徑。超過此檔案路徑長度會導致檔案匯入錯誤。
- 如需詳細資訊,請參閱 Amazon 簡單儲存服務使用者指南中的[物件金鑰。](https://docs.aws.amazon.com/AmazonS3/latest/dev/UsingMetadata.html#object-keys)
- 對於以 NFS 為基礎的傳輸,當您的物件從 Snow 系列裝置匯入 Amazon S3 時,標準 POSIX 樣式的中繼資料將會新增至物件。此外,您會看到中繼資料「x-amz-meta-user-代理程式 awsdatasync」,因為我們目前用AWS DataSync來做為 Amazon S3 的內部匯入機制的一部分,以便透 過 NFS 選項匯入 Snow 系列裝置。

### **a** Note

在 NFS 服務啟動之前,Snowcone 裝置上的可用儲存空間並不準確。

您也可以使AWS OpsHub用 GUI 工具來設定和管理 NFS 介面。如需詳細資訊,請參。

## 雪系列裝置的 NFS 組態

NFS 介面預設不會在 Snow 系列裝置上執行,因此您需要啟動它以啟用資料傳輸至裝置。您可以透過 提供 Snow 系列裝置上執行之虛擬網路介面 (VNI) 的 IP 位址來設定 NFS 介面,並視需要限制對檔案

共用的存取。在設定 NFS 介面之前,請先在 Snow 系列裝置上設定虛擬網路介面 (VNI)。如需詳細資 訊,請參閱[運算執行個體的網路組態](https://docs.aws.amazon.com/snowball/latest/developer-guide/network-config-ec2.html)。

設定 NFS 介面的 Snow 系列裝置

• 使用指describe-service令判斷 NFS 介面是否處於作用中狀態。

snowballEdge describe-service --service-id **nfs**

該命令將返回 NFS 服務的狀態,ACTIVE或INACTIVE。

```
{ 
   "ServiceId" : "nfs", 
   "Status" : { 
   "State" : "ACTIVE" 
   }
}
```
如果State名稱的值為ACTIVE,表示 NFS 介面服務處於作用中狀態,您可以掛載 Snow 系列裝 置 NFS 磁碟區。如需詳細資訊,請參閱

啟動 NFS 介面後,將端點掛接為用戶端電腦上的本機儲存區。

以下是 Windows、Linux 和 macOS 作業系統的預設掛載指令。

• Windows:

mount -o nolock rsize=128 wsize=128 mtype=hard **nfs-interface-ip-address**:/ buckets/**BucketName** \*

• Linux:

mount -t nfs **nfs-interface-ip-address**:/buckets/**BucketName** mount\_point

• macOS:

mount -t nfs -o vers=3,rsize=131072,wsize=131072,nolocks,hard,retrans=2 **nfsinterface-ip-address**:/buckets/\$**bucketname** mount\_point

。如果值為INACTIVE,則必須啟動服務。

### 在 Snow 系列裝置上啟動 NFS 服務

如有必要,請啟動虛擬網路介面 (VNI),然後在 Snow 系列裝置上啟動 NFS 服務。如有必要,啟動 NFS 服務時,請提供允許的網路位址區塊。如果您未提供任何位址,則 NFS 端點的存取將不受限制。

1. 使用指describe-virtual-network-interface令查看 Snow 系列裝置上可用的 VNI。

snowballEdge describe-virtual-network-interfaces

如果 Snow 系列裝置上有一個或多個 VNI 處於作用中狀態,則指令會傳回以下內容。

```
snowballEdge describe-virtual-network-interfaces
\Gamma { 
     "VirtualNetworkInterfaceArn" : "arn:aws:snowball-device:::interface/
s.ni-8EXAMPLE8EXAMPLE8", 
     "PhysicalNetworkInterfaceId" : "s.ni-8EXAMPLEaEXAMPLEd", 
     "IpAddressAssignment" : "DHCP", 
     "IpAddress" : "192.0.2.0", 
     "Netmask" : "255.255.255.0", 
     "DefaultGateway" : "192.0.2.1", 
     "MacAddress" : "EX:AM:PL:E1:23:45" 
  \}, {
     "VirtualNetworkInterfaceArn" : "arn:aws:snowball-device:::interface/
s.ni-1EXAMPLE1EXAMPLE1", 
     "PhysicalNetworkInterfaceId" : "s.ni-8EXAMPLEaEXAMPLEd", 
     "IpAddressAssignment" : "DHCP", 
     "IpAddress" : "192.0.2.2",
```

```
 "Netmask" : "255.255.255.0", 
     "DefaultGateway" : "192.0.2.1", 
     "MacAddress" : "12:34:5E:XA:MP:LE" 
   } 
]
```
請注意要與 NFS 介面搭配使用的 VNI VirtualNetworkInterfaceArn 名稱值。

- 2. 如果沒有可用的 VNI,請使用create-virtual-network-interface指令為 NFS 介面建立 VNI。如需詳細資訊,請參閱[設定虛擬網路介面 \(VNI\)](https://docs.aws.amazon.com/snowball/latest/developer-guide/network-config-ec2.html#snowcone-setup-vni)。
- 3. 使用指start-service令啟動 NFS 服務,並將其與 VNI 建立關聯。若要限制 NFS 介面的存 取,請在指令中加入service-configuration和AllowedHosts參數。

snowballEdge start-service --virtual-network-interface-arns **arn-of-vni** --service-id nfs **--service-configuration AllowedHosts=CIDR-address-range**

4. 使用describe-service命令檢查服務狀態。當State名稱的值是它正在運行ACTIVE。

snowballEdge describe-service --service-id nfs

此命令會傳回服務狀態,以及 NFS 端點的 IP 位址和連接埠號碼,以及允許存取端點的 CIDR 範 圍。

```
{ 
 "ServiceId" : "nfs", 
  "Status" : { 
  "State" : "ACTIVE" 
  }, 
  "Endpoints" : [ { 
  "Protocol" : "nfs", 
  "Port" : 2049, 
  "Host" : "192.0.2.0" 
 } ], 
  "ServiceConfiguration" : { 
  "AllowedHosts" : [ "10.24.34.0/23", "198.51.100.0/24" ] 
  }
```
}

## 在用戶端電腦上掛載 NFS 端點

啟動 NFS 介面後,將端點掛接為用戶端電腦上的本機儲存區。

以下是 Windows、Linux 和 macOS 作業系統的預設掛載指令。

• Windows:

mount -o nolock rsize=128 wsize=128 mtype=hard **nfs-interface-ip-address**:/ buckets/**BucketName** \*

• Linux ·

mount -t nfs **nfs-interface-ip-address**:/buckets/**BucketName** mount\_point

• macOS:

```
mount -t nfs -o vers=3,rsize=131072,wsize=131072,nolocks,hard,retrans=2 nfs-
interface-ip-address:/buckets/$bucketname mount_point
```
停止 NFS 介面

當您完成透過 NFS 介面傳輸檔案並關閉 Snow 系列裝置的電源之前,請使用stop-service指令停止 NFS 服務。

snowballEdge stop-service --service-id nfs
# 使用AWS IoT Greengrass在 Amazon EC2 相容執行個體上執行預先 安裝的軟體

AWS IoT Greengrass是開放原始碼物聯網 (IoT) 邊緣執行階段和雲端服務,可協助您在裝置上建置、 部署及管理 IoT 應用程式。您可以使用AWS IoT Greengrass建置可讓您的裝置根據其產生的資料在本 機上採取行動的軟體,根據機器學習模型執行預測,以及篩選和彙總裝置資料。有關詳細信息AWS IoT Greengrass,請參閱[什麼是AWS IoT Greengrass?](https://docs.aws.amazon.com/greengrass/v2/developerguide/what-is-iot-greengrass.html)在AWS IoT Greengrass Version 2開發者指南。

通過使用AWS IoT Greengrass在您的 Snow Family 裝置上,您可以讓裝置收集和分析更接近產生位置 的資料、自動回應本機事件,以及與區域網路上的其他裝置安全地通訊。

## 設定與 Amazon EC2 相容的執行個體

**a** Note

若要安裝AWS IoT Greengrass Version 2在 Snow 系列裝置上,確認您的裝置已連接至網際網 路。安裝後,不需要互聯網即可使用 Snow Family 設備AWS IoT Greengrass。

若要設定與 EC2 相容的執行個體AWS IoT Greengrass V2

- 1. 啟動AWS IoT Greengrass使用公共 IP 地址和 SSH 密鑰驗證 AMI:
	- a. 使用AWS CLI:[執行執行個體。](https://docs.aws.amazon.com/cli/latest/reference/ec2/run-instances.html)
	- b. 使用AWS OpsHub:[啟動與亞馬遜 EC2 相容的執行個體。](https://docs.aws.amazon.com/snowball/latest/developer-guide/manage-ec2.html#launch-instance)

**a** Note

記下與執行個體相關聯的公用 IP 位址和安全殼層金鑰名稱。

2. 使用安全殼層連線至 EC2 相容的執行個體。為此,請在連接到設備的計算機上運行以下命令。取 代*SSH ##*使用您用來啟動 EC2 相容執行個體的金鑰。取代*public-ip-address*使用 EC2 相容 執行個體的公用 IP 位址。

ssh -i *ssh-key* ec2-user@ *public-ip-address*

#### **A** Important

如果您的電腦使用舊版的微軟視窗,您可能沒有 SSH 指令,或者您可能有安全殼層, 但無法連線到與 EC2 相容的執行個體。若要連線到與 EC2 相容的執行個體,您可以安 裝和設定 PuTTY,這是一個免費的開放原始碼 SSH 用戶端。您必須將 SSH 密鑰轉換 為.pem格式化為 PuTTY 格式,並連接至您的 EC2 執行個體。有關如何轉換來源的說 明.pem轉換為膩子格式,請參閱[使用轉換您的私鑰在](https://docs.aws.amazon.com/AWSEC2/latest/UserGuide/putty.html#putty-private-key)亞馬遜 EC2 使用者指南中的 Linux 執行個體。

### 安裝 AWS IoT Greengrass

接下來,您將 EC2 相容執行個體設定為AWS IoT Greengrass可用於本機開發的核心裝置。

安裝 AWS IoT Greengrass

1. 使用下列命令來安裝先決條件軟體AWS IoT Greengrass。此指令會安裝AWS Command Line Interface(AWS CLI) V2, 蟒蛇 3, 和爪哇 8.

curl "https://awscli.amazonaws.com/awscli-exe-linux-x86\_64.zip" -o "awscliv2.zip" && unzip awscliv2.zip && sudo ./aws/install && sudo yum -y install python3 java-1.8.0-openjdk

2. 授予根使用者執行AWS IoT Greengrass軟件並從中修改根權限root ALL=(ALL) ALL至root ALL=(ALL:ALL) ALL在數獨配置文件中。

sudo sed -in 's/root\tALL=(ALL)/root\tALL=(ALL:ALL)/' /etc/sudoers

3. 使用以下命令下載AWS IoT Greengrass核心軟體。

curl -s https://d2s8p88vqu9w66.cloudfront.net/releases/greengrass-nucleuslatest.zip > greengrass-nucleus-latest.zip && unzip greengrass-nucleus-latest.zip d GreengrassCore && rm greengrass-nucleus-latest.zip

4. 使用以下命令提供認證以允許您進行安裝AWS IoT Greengrass核心軟體。以您的認證取代範例 值:

export AWS\_ACCESS\_KEY\_ID=*AKIAIOSFODNN7EXAMPLE*

export AWS\_SECRET\_ACCESS\_KEY=*wJalrXUtnFEMI/K7MDENG/bPxRfiCYEXAMPLEKEY*

#### **a** Note

這些是中 IAM 使用者的登入資料AWS地區,而不是雪家族設備。

5. 使用下面的命令來安裝AWS IoT Greengrass核心軟體。該命令創建AWS核心軟體操作和設定核心 軟體所需的資源,作為 AMI 啟動時執行的系統服務。

取代命令中的下列參數:

- region:該AWS要在其中尋找或建立資源的區域。
- MyGreengrassCore:名稱AWS IoT你的東西AWS IoT Greengrass核心設備。
- MyGreengrassCoreGroup:名稱AWS IoT適用於您的物件群組AWS IoT Greengrass核心設 備。

```
sudo -E java -Droot="/greengrass/v2" -Dlog.store=FILE \
```
- -jar ./GreengrassInstaller/lib/Greengrass.jar \
- --aws-region *region* \
- --thing-name *MyGreengrassCore* \
- --thing-group-name *MyGreengrassCoreGroup* \
- --thing-policy-name GreengrassV2IoTThingPolicy \
- --tes-role-name GreengrassV2TokenExchangeRole \
- --tes-role-alias-name GreengrassCoreTokenExchangeRoleAlias \
- --component-default-user ggc\_user:ggc\_group \
- --provision true \
- --setup-system-service true \
- --deploy-dev-tools true

### a Note

此命令適用於執行亞馬遜 Linux 2 AMI 的亞馬遜 EC2 相容執行個體。如需視窗 AMI,請參 閱[安裝AWS IoT Greengrass核心軟體。](https://docs.aws.amazon.com/greengrass/v2/developerguide/install-greengrass-core-v2.html)

完成後,您將擁有一個AWS IoT Greengrass核心運行在您的 Snow 家庭設備上供您本地使用。

# 在AWS Snowcone裝置上使用AWS服務所需的連接埠

若要讓AWS服務在AWS Snowcone裝置上正常運作,您必須允許服務的網路連接埠。

以下是每個AWS服務所需的網路連接埠清單。

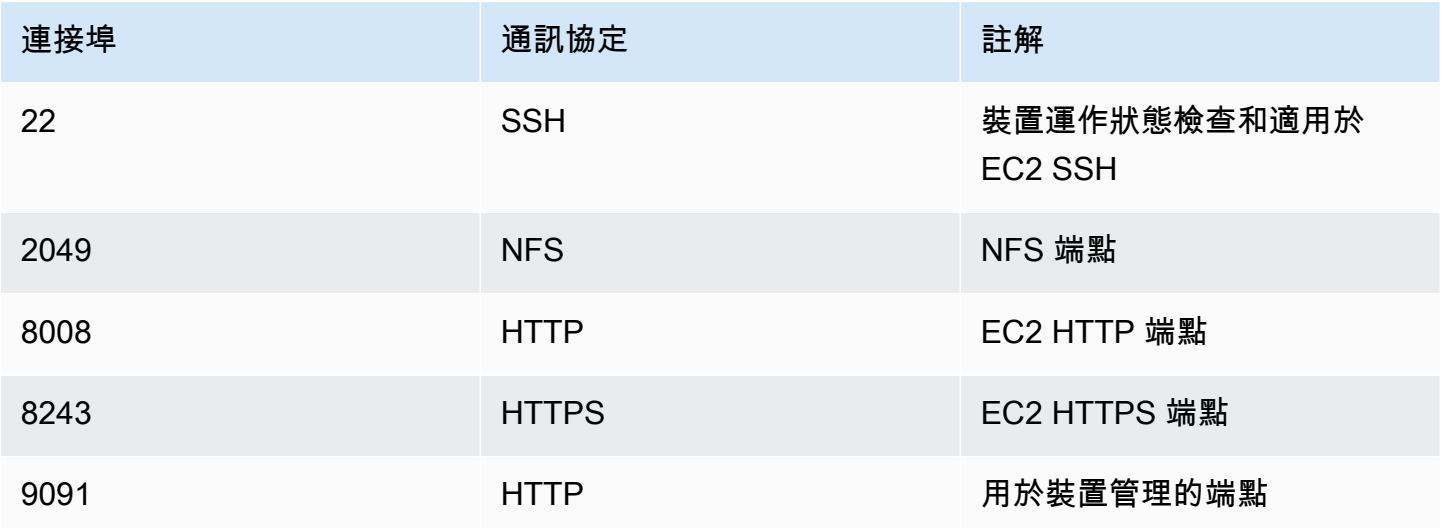

# 返回雪錐裝置

當您完成將數據傳輸到 Snowcone 設備後,請為回程做好準備AWS。在您繼續前,請先確認對裝置進 行的所有資料傳輸都已停止。

當與裝置的所有通訊結束後,只要按下電源按鈕即可將其關閉。裝置關機約需 20 秒。

## 斷開雪錐裝置

斷開雪錐電纜。當送回運送標籤顯示在裝置上方的 E Ink 顯示器上時,表示已可送回。若要查看您區域 的運送業者,請參閱[AWS Snowcone 的運送考量。](#page-212-0)

任務類型特定考量

#### **A** Important

如果您要匯入資料,在匯入至之前,請勿刪除已傳輸資料的本機複本AWS在過程結束時成功, 您可以驗證數據傳輸的結果。

**a** Note

一旦您將 Snow 設備退回以導入亞馬遜 S3,AWS在確保設備未被篡改並且設備正常後,將開 始獲取數據。如果您不希望將裝置上的資料擷取到目的地 S3 儲存貯體,可以請求取消 Snow 任務。如果您取消作業,我們將跳過資料傳輸,並按照建立的程序安全地清除裝置。由於我們 嚴格的監管和操作程序,我們無法將包含您數據的設備存放在我們的設施中。

如需有關運送裝置的資訊,請參閱[AWS Snowcone 的運送考量。](#page-212-0)

# 保護裝置上的資料

請考慮下列建議,以協助保護AWS Snowcone裝置上的資料。

#### 主題

- [保護您的 AWS Snowcone](#page-185-0)
- [驗證 NFC 標籤](#page-186-0)

## <span id="page-185-0"></span>保護您的 AWS Snowcone

以下是我們建議您在使用 Snowcone 時考慮的一些安全性要點,以及我們在裝置送達處理時採取的其 他安全預防措施的一些高階資訊。AWS

我們建議以下安全方法:

- 當裝置第一次送達時,請檢查其是否受損或明顯經過竄改。如果您發現裝置有任何看似可疑的問題, 請勿將其連線至您的內部網路。相反地,請聯絡 [AWS Support,](https://aws.amazon.com/premiumsupport/)我們會運送新的裝置給您。
- 您應該努力保護您的登入資料,避免讓其公開。任何有權存取任務資訊清單和解鎖碼的人員都可存取 為該任務傳送的裝置內容。
- 請勿將裝置留在卸貨處。留在卸貨處,可能會讓其經受風吹雨打。儘管每個 Snowcone 設備都堅固 耐用,但天氣可能會損壞最堅固的硬件。裝置若遭竊、遺失或損壞,請盡速回報。回報這類問題的速 度越快,您就能越快得到新寄送的設備來完成工作。

**a** Note

Snowcone 裝置是的AWS財產。竄改裝置違反了AWS可接受的使用政策。如需詳細資訊,請參 閱 [http://aws.amazon.com/aup/](https://aws.amazon.com/aup/)。

我們會執行以下安全步驟:

- 使用檔案介面傳輸資料時,會保留物件中繼資料。
- 當裝置送達時AWS,我們會檢查裝置是否有任何竄改跡象,並驗證信賴平台模組 (TPM) 未偵測到任 何變更。Snowcone 採用多層安全防護,專為保護您的資料而設計,包括防竄改機櫃、256 位元加 密,以及業界標準 TPM,專為您的資料提供安全性與完整監管鏈。

• 資料傳輸工作經過處理和驗證後,請遵循美國國家標準與技術研究所 (NIST) 媒體清理指南,對 Snowcone 裝置AWS執行軟體清除。

## <span id="page-186-0"></span>驗證 NFC 標籤

AWS Snowcone裝置內建 NFC 標籤。您可以使用 Android 上提供的 Snowcone 驗證應用程序掃描這 些標籤。掃描和驗證這些 NFC 標籤,有助於您確認這些裝置在使用前並未遭人竄改。

驗證 NFC 標籤包括使用 Snowball Edge 用戶端產生特定於裝置的 QR 碼,以驗證您掃描的標籤是否適 用於正確的裝置。如需相關資訊,請參閱 [取得進行 NFC 驗證的 QR 代碼](#page-83-0)。

下列程序說明如何驗證 Snowcone 裝置上的 NFC 標籤。開始之前,請確定您已執行下列開始練習的第 一個步驟:

1. 建立您的第一個任務。如需詳細資訊,請參[閱建立訂購 Snow Family 裝置的工作。](https://docs.aws.amazon.com/snowball/latest/snowcone-guide/create-job-common.html)

2. 接收裝置。

3. 連接至您的本機網路。

- 4. 取得您的登入資料和工具。如需詳細資訊,請參閱 [取得登入資料。](#page-87-0)
- 5. 下載並安裝 Snowball 邊緣用戶端。如需詳細資訊,請參閱 [使用用 AWS Snowball Edge 戶端](#page-81-0)。

驗證AWS Snowcone裝置中的 NFC 標籤

1. 執行 S snowballEdge get-app-qr-code nowball 邊緣用戶端命令。如需使用這個命令的詳細 資訊,請參閱[取得進行 NFC 驗證的 QR 代碼。](#page-83-0)

這個 QR 代碼會以 .png 檔案格式儲存到您選擇的位置。

- 2. 瀏覽至您儲存的 .png 檔案,然後將其開啟,以便您能使用應用程式來掃描該 QR 代碼。
- 3. 若要使用手機掃描 NFC 標籤,請下載並安裝 Snowcone 驗證應用程式。如果您使用的是 Android 手機,請從 Google Play 商店下載該應用程式。
- 4. 啟動應用程式,然後依照畫面上的指示操作。

您現在可以成功掃描及驗證裝置的 NFC 標籤。

如果在掃描時遇到問題,請嘗試下列程序:

• 在另外一台手機上下載應用程式,然後再試一次。

- 將裝置移到房間中的隔離區域,並遠離其他的 NFC 標籤,然後再試一次。
- 如果問題仍然存在,請聯繫[AWS Support。](https://aws.amazon.com/premiumsupport/)

# 了解AWS Snowcone工作狀態

當你創建一個AWS Snowcone工作,它通過作業狀態轉換和狀態顯示在AWS Snow 系列管理主控台。

#### 若要查看工作狀態

- 1. 登入[AWS Snow 系列管理主控台。](https://console.aws.amazon.com/importexport/home?region=us-west-2)
- 2. 在「」工作儀表板,選擇工作。
- 3. 在主控台中按一下您的工作名稱。
- 4. 「工作狀態」窗格將位於頂部附近,並反映工作的狀態。

#### **a** Note

如果由於您設定的存取權限有任何問題,我們無法從 Snow 裝置將資料匯入到我們的資料中 心,我們會嘗試通知您,並且從我們提供解決問題的通知之日起,您將有 30 天的時間內。如 果問題未解決,我們可能會取消您的AWS Snow Family作業並從設備中刪除數據。

#### AWS Snowcone裝置工作狀態

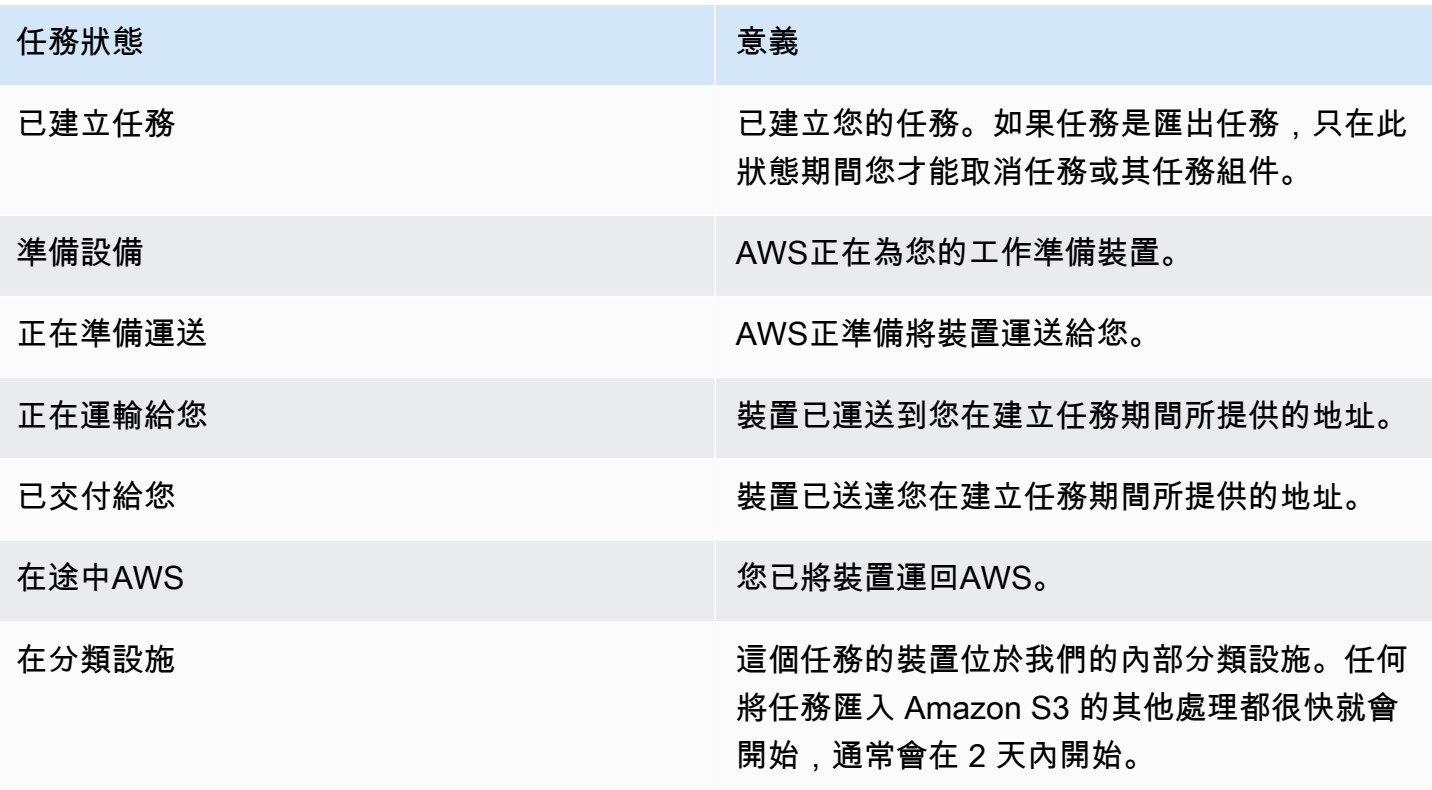

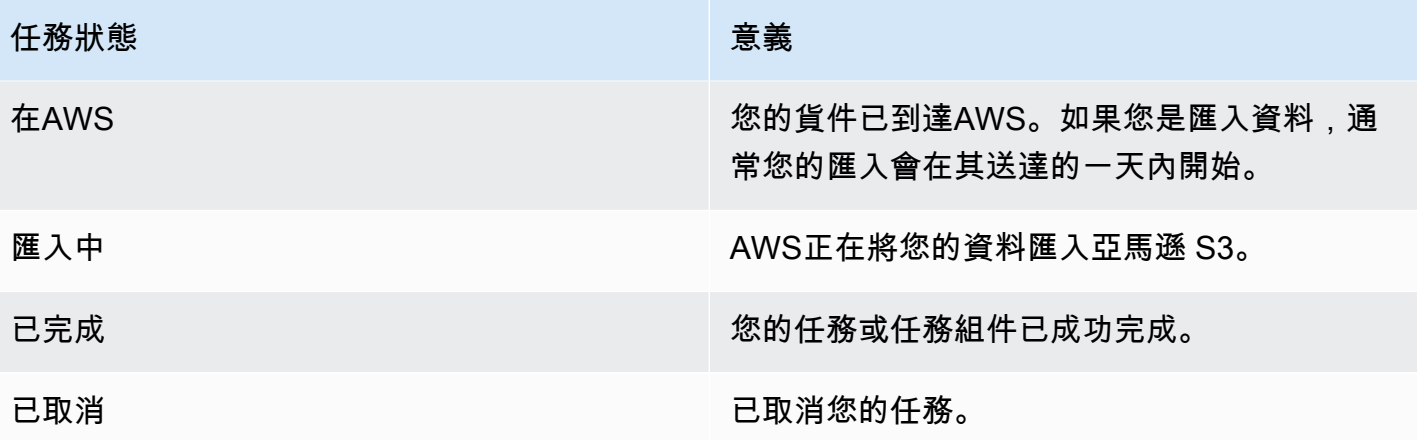

# 雪系列裝置的通知

# 雪如何使用 Amazon SNS

Snow 服務旨在利用亞馬遜簡單通知服務 (Amazon SNS) 提供的強大通知。建立訂購 Snow 裝置的 工作時,您可以提供電子郵件地址,以接收工作狀態變更的通知。執行此操作時,您可以選擇現有的 SNS 主題或建立新的 SNS 主題。如果 SNS 主題已加密,則需要為該主題啟用客戶管理的 KMS 加 密,並設定客戶管理的 KMS 金鑰原則。請參閱 [選擇通知偏好設定。](#page-35-0)

建立任務後,您指定用於接收 Amazon SNS 通知的每個電子郵件地址都會收到來自要求確認主題訂閱 的AWS通知的電子郵件訊息。電子郵件帳戶的使用者必須選擇 [確認訂閱] 來確認訂閱。Amazon SNS 通知電子郵件是針對每個任務狀態量身打造的,並包含指向 [AWS Snow 系列管理主控台](https://console.aws.amazon.com/snowfamily/home).

您也可以將 Amazon SNS 設定為從 Amazon SNS 主控台傳送狀態變更通知的文字訊息。如需詳細資 訊,請參閱《Amazon Simple Notification Service 開發人員指南》中[的手機簡訊 \(SMS\)。](https://docs.aws.amazon.com/sns/latest/dg/SMSMessages.html)

# 為 Snow 工作狀態變更加密 SNS 主題

針對 Snow 工作狀態變更通知的 SNS 主題啟用客戶管理的 KMS 加密。使用AWS管理加密加密的 SNS 主題無法接收 Snow 工作狀態變更,因為 Snow 匯入 IAM 角色無法存取 AWS-Managed KMS 金鑰來 執行Decrypt和GenerateDataKey動作。此外,無法編輯AWS受管理 KMS 金鑰的原則。

使用 Amazon SNS 管理主控台為 SNS 主題啟用伺服器端加密

- 1. 登入 AWS Management Console,並在 <https://console.aws.amazon.com/sns/v3/home>開啟 Amazon SNS 主控台。
- 2. 在導覽窗格中,選擇 Topics (主題)。
- 3. 在「主題」頁面中,選擇用於工作狀態變更通知的主題,然後選擇編輯。
- 4. 展開 Encryption (加密) 區段並執行下列動作:
	- a. 選擇 Enable encryption (啟用加密)。
	- b. 指定 AWS KMS 金鑰。請參閱
	- c. 針對每個 KMS 類型,都會顯示說明、帳戶和 KMS ARN。
- 5. 若要使用AWS帳戶中的自訂金鑰,請選擇 AWSKMS 金鑰欄位,然後從清單中選擇自訂 KMS 公 里。如需建立自訂 KMS 的指示,請參閱AWS Key Management Service開發人員指南中的[建立金](https://docs.aws.amazon.com/kms/latest/developerguide/create-keys.html) [鑰](https://docs.aws.amazon.com/kms/latest/developerguide/create-keys.html)。

若要從您的AWS帳戶或其他AWS帳戶使用自訂 KMS ARN,請在 KMS 金鑰欄位中輸入 AWSKMS 金鑰 ARN。

6. 選擇 Save Changes (儲存變更)。您的主題已啟用伺服器端加密,並顯示主題頁面。

# 設定客戶管理的 KMS 金鑰原則

為將接收 Snow 工作狀態變更通知的 SNS 主題啟用加密之後,請更新 SNS 主題加密的 KMS 原則,並 允許 Snow 服務主體

執"importexport.amazonaws.com"行"mks:Decrypt"和"mks:GenerateDataKey\*"動作。

允許 KMS 金鑰原則中的匯入匯出服務角色

- 1. 請登入 AWS Management Console,並開啟 AWS Key Management Service (AWS KMS) 主控台 (網站:<https://console.aws.amazon.com/kms>)。
- 2. 若要變更 AWS 區域,請使用頁面右上角的區域選取器。
- 3. 在主機右上角,將主機變更為與訂購 Snow 裝置相同AWS 區域的區域。
- 4. 在導覽窗格中,選擇 Customer managed keys (客戶受管金鑰)。
- 5. 在 KMS 金鑰清單中,選擇要更新之 KMS 金鑰的別名或金鑰識別碼。
- 6. 選擇 [金鑰原則] 索引標籤,在金鑰原則陳述式中,您可以看到已透過金鑰原則授與 KMS 金鑰存取 權的主體,而且您可以看到它們可以執行的動作。
- 7. 對於 Snow 服務主體"importexport.amazonaws.com",請 為"kms:Decrypt"和"kms:GenerateDataKey\*"動作新增下列政策聲明:

```
 { 
   "Effect": "Allow", 
   "Principal": { 
   "Service": "service.amazonaws.com" 
 }, 
 "Action": [ 
 "kms:Decrypt", 
 "kms:GenerateDataKey" 
   ], 
   "Resource": "*", 
   "Condition": { 
   "ArnLike": {
```

```
 "aws:SourceArn": "arn:aws:service:region:customer-account-id:resource-type/
customer-resource-id" 
   }, 
   "StringEquals": { 
   "kms:EncryptionContext:aws:sns:topicArn": "arn:aws:sns:your_region:customer-
account-id:your_sns_topic_name" 
   } 
   } 
   }
```
8. 選擇 [儲存變更] 以套用變更並結束原則編輯器。

# SNS 通知範例

當您的任務狀態變更時,Amazon SNS 通知會產生下列電子郵件訊息。這些訊息是 Email-JSON SNS 主題通訊協定的範例。

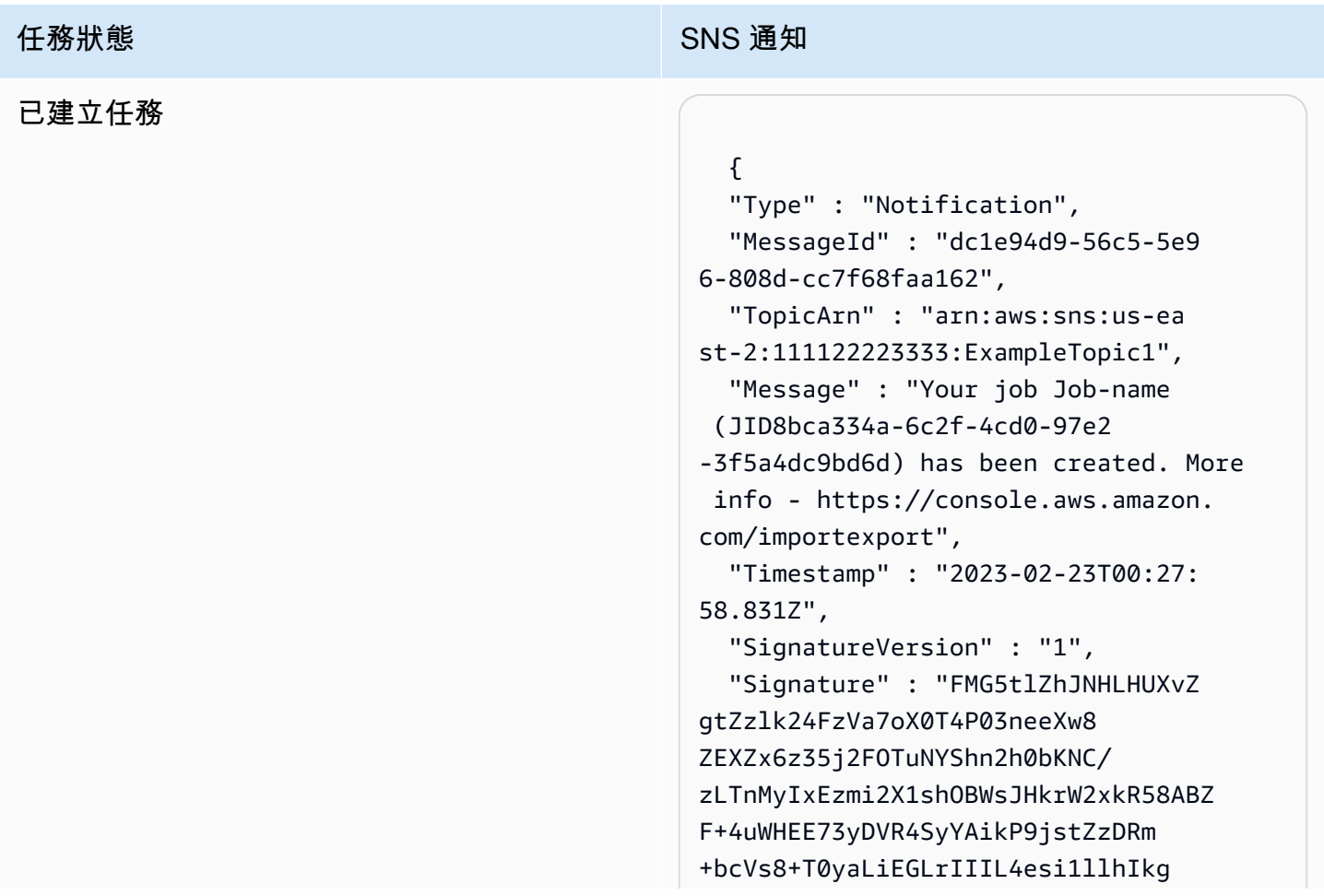

### 任務狀態 スポット スポット こうしょう いっぽん SNS 通知

ErCuy5btPcWXBdio2fpCRD5x9oR 6gmE/rd5O7lX1c1uvnv4r1Lkk4pqP2/ iUfxFZva1xLSRvgyfm6D9hNklVyPfy+7 TalMD0lzmJuOrExtnSIbZew3foxgx8GT +lbZkLd0ZdtdRJlIyPRP44eyq78sU0Eo/ LsDr0Iak4ZDpg8dXg==",

 "SigningCertURL" : "https:// sns.us-east-1.amazonaws.com/ SimpleNotificationService-010a507c1 833636cd94bdb98bd93083a.pem",

 "UnsubscribeURL" : "https:// sns.us-east-2.amazonaws.com/? Action=Unsubscribe&SubscriptionArn =arn:aws:sns:us-east-2:1111 22223333:ExampleTopic1:e103 9402-24e7-40a3-a0d4-797da162b297" }

### 準備設備

#### {

 "Type" : "Notification", "MessageId" : "dc1e94d9-56c5-5e9 6-808d-cc7f68faa162", "TopicArn" : "arn:aws:sns:us-ea st-2:111122223333:ExampleTopic1", "Message" : "Your job Job-name (JID8bca334a-6c2f-4cd0-97e2 -3f5a4dc9bd6d) is being prepared. More info - https://console.aw s.amazon.com/importexport", "Timestamp" : "2023-02-23T00:27: 58.831Z", "SignatureVersion" : "1", "Signature" : "FMG5tlZhJNHLHUXvZ gtZzlk24FzVa7oX0T4P03neeXw8 ZEXZx6z35j2FOTuNYShn2h0bKNC/ zLTnMyIxEzmi2X1shOBWsJHkrW2xkR58ABZ F+4uWHEE73yDVR4SyYAikP9jstZzDRm +bcVs8+T0yaLiEGLrIIIL4esi1llhIkg ErCuy5btPcWXBdio2fpCRD5x9oR 6gmE/rd5O7lX1c1uvnv4r1Lkk4pqP2/ iUfxFZva1xLSRvgyfm6D9hNklVyPfy+7 TalMD0lzmJuOrExtnSIbZew3foxgx8GT +lbZkLd0ZdtdRJlIyPRP44eyq78sU0Eo/ LsDr0Iak4ZDpg8dXg==", "SigningCertURL" : "https://

sns.us-east-1.amazonaws.com/ SimpleNotificationService-010a507c1 833636cd94bdb98bd93083a.pem",

 "UnsubscribeURL" : "https:// sns.us-east-2.amazonaws.com/? Action=Unsubscribe&SubscriptionArn =arn:aws:sns:us-east-2:1111 22223333:ExampleTopic1:e103 9402-24e7-40a3-a0d4-797da162b297" }

### 匯出中

 { "Type" : "Notification", "MessageId" : "dc1e94d9-56c5-5e9 6-808d-cc7f68faa162", "TopicArn" : "arn:aws:sns:us-ea st-2:111122223333:ExampleTopic1", "Message" : "Your job Job-name (JID8bca334a-6c2f-4cd0-97e2 -3f5a4dc9bd6d) is being Exported. More info - https://console.aw s.amazon.com/importexport", "Timestamp" : "2023-02-23T00:27: 58.831Z", "SignatureVersion" : "1", "Signature" : "FMG5tlZhJNHLHUXvZ gtZzlk24FzVa7oX0T4P03neeXw8 ZEXZx6z35j2FOTuNYShn2h0bKNC/ zLTnMyIxEzmi2X1shOBWsJHkrW2xkR58ABZ F+4uWHEE73yDVR4SyYAikP9jstZzDRm +bcVs8+T0yaLiEGLrIIIL4esi1llhIkg ErCuy5btPcWXBdio2fpCRD5x9oR 6gmE/rd5O7lX1c1uvnv4r1Lkk4pqP2/ iUfxFZva1xLSRvgyfm6D9hNklVyPfy+7 TalMD0lzmJuOrExtnSIbZew3foxgx8GT +lbZkLd0ZdtdRJlIyPRP44eyq78sU0Eo/ LsDr0Iak4ZDpg8dXg==", "SigningCertURL" : "https:// sns.us-east-1.amazonaws.com/ SimpleNotificationService-010a507c1 833636cd94bdb98bd93083a.pem", "UnsubscribeURL" : "https:// sns.us-east-2.amazonaws.com/? Action=Unsubscribe&SubscriptionArn =arn:aws:sns:us-east-2:1111

22223333:ExampleTopic1:e103

9402-24e7-40a3-a0d4-797da162b297"

}

### 正在運輸給您

#### 任務狀態 スポット アイディング こうしょう いっぽん SNS 通知

#### {

 "Type" : "Notification", "MessageId" : "dc1e94d9-56c5-5e9 6-808d-cc7f68faa162", "TopicArn" : "arn:aws:sns:us-ea st-2:111122223333:ExampleTopic1", "Message" : "Your job Job-name (JID8bca334a-6c2f-4cd0-97e2 -3f5a4dc9bd6d) is in transit to you. More info - https://console.aw s.amazon.com/importexport", "Timestamp" : "2023-02-23T00:27: 58.831Z", "SignatureVersion" : "1", "Signature" : "FMG5tlZhJNHLHUXvZ gtZzlk24FzVa7oX0T4P03neeXw8 ZEXZx6z35j2FOTuNYShn2h0bKNC/ zLTnMyIxEzmi2X1shOBWsJHkrW2xkR58ABZ F+4uWHEE73yDVR4SyYAikP9jstZzDRm +bcVs8+T0yaLiEGLrIIIL4esi1llhIkg ErCuy5btPcWXBdio2fpCRD5x9oR 6gmE/rd5O7lX1c1uvnv4r1Lkk4pqP2/ iUfxFZva1xLSRvgyfm6D9hNklVyPfy+7

TalMD0lzmJuOrExtnSIbZew3foxgx8GT +lbZkLd0ZdtdRJlIyPRP44eyq78sU0Eo/ LsDr0Iak4ZDpg8dXg==",

 "SigningCertURL" : "https:// sns.us-east-1.amazonaws.com/ SimpleNotificationService-010a507c1 833636cd94bdb98bd93083a.pem",

 "UnsubscribeURL" : "https:// sns.us-east-2.amazonaws.com/? Action=Unsubscribe&SubscriptionArn =arn:aws:sns:us-east-2:1111 22223333:ExampleTopic1:e103 9402-24e7-40a3-a0d4-797da162b297" }

### 已交付給您

#### {

 "Type" : "Notification", "MessageId" : "dc1e94d9-56c5-5e9 6-808d-cc7f68faa162", "TopicArn" : "arn:aws:sns:us-ea st-2:111122223333:ExampleTopic1", "Message" : "Your job Job-name (JID8bca334a-6c2f-4cd0-97e2 -3f5a4dc9bd6d) was delivered to you. More info - https://console.aw s.amazon.com/importexport", "Timestamp" : "2023-02-23T00:27: 58.831Z", "SignatureVersion" : "1", "Signature" : "FMG5tlZhJNHLHUXvZ gtZzlk24FzVa7oX0T4P03neeXw8 ZEXZx6z35j2FOTuNYShn2h0bKNC/ zLTnMyIxEzmi2X1shOBWsJHkrW2xkR58ABZ F+4uWHEE73yDVR4SyYAikP9jstZzDRm +bcVs8+T0yaLiEGLrIIIL4esi1llhIkg ErCuy5btPcWXBdio2fpCRD5x9oR 6gmE/rd5O7lX1c1uvnv4r1Lkk4pqP2/ iUfxFZva1xLSRvgyfm6D9hNklVyPfy+7 TalMD0lzmJuOrExtnSIbZew3foxgx8GT +lbZkLd0ZdtdRJlIyPRP44eyq78sU0Eo/ LsDr0Iak4ZDpg8dXg==",

 "SigningCertURL" : "https:// sns.us-east-1.amazonaws.com/ SimpleNotificationService-010a507c1 833636cd94bdb98bd93083a.pem",

 "UnsubscribeURL" : "https:// sns.us-east-2.amazonaws.com/? Action=Unsubscribe&SubscriptionArn =arn:aws:sns:us-east-2:1111 22223333:ExampleTopic1:e103 9402-24e7-40a3-a0d4-797da162b297"

}

在途中至 AWS

#### 任務狀態 スポックス こうしょう しょうしょう いっぽん SNS 通知

#### {

 "Type" : "Notification", "MessageId" : "dc1e94d9-56c5-5e9 6-808d-cc7f68faa162", "TopicArn" : "arn:aws:sns:us-ea st-2:111122223333:ExampleTopic1", "Message" : "Your job Job-name (JID8bca334a-6c2f-4cd0-97e2 -3f5a4dc9bd6d) is in transit to AWS. More info - https://console.aw s.amazon.com/importexport", "Timestamp" : "2023-02-23T00:27: 58.831Z", "SignatureVersion" : "1", "Signature" : "FMG5tlZhJNHLHUXvZ gtZzlk24FzVa7oX0T4P03neeXw8 ZEXZx6z35j2FOTuNYShn2h0bKNC/ zLTnMyIxEzmi2X1shOBWsJHkrW2xkR58ABZ F+4uWHEE73yDVR4SyYAikP9jstZzDRm +bcVs8+T0yaLiEGLrIIIL4esi1llhIkg ErCuy5btPcWXBdio2fpCRD5x9oR 6gmE/rd5O7lX1c1uvnv4r1Lkk4pqP2/ iUfxFZva1xLSRvgyfm6D9hNklVyPfy+7 TalMD0lzmJuOrExtnSIbZew3foxgx8GT +lbZkLd0ZdtdRJlIyPRP44eyq78sU0Eo/ LsDr0Iak4ZDpg8dXg==", "SigningCertURL" : "https:// sns.us-east-1.amazonaws.com/ SimpleNotificationService-010a507c1 833636cd94bdb98bd93083a.pem",

 "UnsubscribeURL" : "https:// sns.us-east-2.amazonaws.com/? Action=Unsubscribe&SubscriptionArn =arn:aws:sns:us-east-2:1111 22223333:ExampleTopic1:e103 9402-24e7-40a3-a0d4-797da162b297" }

在分類設施

### 任務狀態 スポックス こうしょう しょうしょう いっぽん SNS 通知

 { "Type" : "Notification", "MessageId" : "dc1e94d9-56c5-5e9 6-808d-cc7f68faa162", "TopicArn" : "arn:aws:sns:us-ea st-2:111122223333:ExampleTopic1", "Message" : "Your job Job-name (JID8bca334a-6c2f-4cd0-97e2 -3f5a4dc9bd6d) is at AWS sorting facility. More info - https:// console.aws.amazon.com/impor texport", "Timestamp" : "2023-02-23T00:27: 58.831Z", "SignatureVersion" : "1", "Signature" : "FMG5tlZhJNHLHUXvZ gtZzlk24FzVa7oX0T4P03neeXw8 ZEXZx6z35j2FOTuNYShn2h0bKNC/ zLTnMyIxEzmi2X1shOBWsJHkrW2xkR58ABZ F+4uWHEE73yDVR4SyYAikP9jstZzDRm +bcVs8+T0yaLiEGLrIIIL4esi1llhIkg ErCuy5btPcWXBdio2fpCRD5x9oR 6gmE/rd5O7lX1c1uvnv4r1Lkk4pqP2/ iUfxFZva1xLSRvgyfm6D9hNklVyPfy+7 TalMD0lzmJuOrExtnSIbZew3foxgx8GT +lbZkLd0ZdtdRJlIyPRP44eyq78sU0Eo/ LsDr0Iak4ZDpg8dXg==", "SigningCertURL" : "https:// sns.us-east-1.amazonaws.com/ SimpleNotificationService-010a507c1 833636cd94bdb98bd93083a.pem", "UnsubscribeURL" : "https:// sns.us-east-2.amazonaws.com/? Action=Unsubscribe&SubscriptionArn =arn:aws:sns:us-east-2:1111 22223333:ExampleTopic1:e103 9402-24e7-40a3-a0d4-797da162b297"

}

### 在 AWS

#### {

 "Type" : "Notification", "MessageId" : "dc1e94d9-56c5-5e9 6-808d-cc7f68faa162", "TopicArn" : "arn:aws:sns:us-ea st-2:111122223333:ExampleTopic1", "Message" : "Your job Job-name (JID8bca334a-6c2f-4cd0-97e2 -3f5a4dc9bd6d) is at AWS. More info - https://console.aws.amazon.com/ importexport", "Timestamp" : "2023-02-23T00:27: 58.831Z", "SignatureVersion" : "1", "Signature" : "FMG5tlZhJNHLHUXvZ gtZzlk24FzVa7oX0T4P03neeXw8 ZEXZx6z35j2FOTuNYShn2h0bKNC/ zLTnMyIxEzmi2X1shOBWsJHkrW2xkR58ABZ F+4uWHEE73yDVR4SyYAikP9jstZzDRm +bcVs8+T0yaLiEGLrIIIL4esi1llhIkg ErCuy5btPcWXBdio2fpCRD5x9oR 6gmE/rd5O7lX1c1uvnv4r1Lkk4pqP2/ iUfxFZva1xLSRvgyfm6D9hNklVyPfy+7 TalMD0lzmJuOrExtnSIbZew3foxgx8GT +lbZkLd0ZdtdRJlIyPRP44eyq78sU0Eo/ LsDr0Iak4ZDpg8dXg==",

 "SigningCertURL" : "https:// sns.us-east-1.amazonaws.com/ SimpleNotificationService-010a507c1 833636cd94bdb98bd93083a.pem",

 "UnsubscribeURL" : "https:// sns.us-east-2.amazonaws.com/? Action=Unsubscribe&SubscriptionArn =arn:aws:sns:us-east-2:1111 22223333:ExampleTopic1:e103 9402-24e7-40a3-a0d4-797da162b297" }

### 匯入中

#### {

 "Type" : "Notification", "MessageId" : "dc1e94d9-56c5-5e9 6-808d-cc7f68faa162", "TopicArn" : "arn:aws:sns:us-ea st-2:111122223333:ExampleTopic1", "Message" : "Your job Job-name (JID8bca334a-6c2f-4cd0-97e2 -3f5a4dc9bd6d) is being imported. More info - https://console.aw s.amazon.com/importexport", "Timestamp" : "2023-02-23T00:27: 58.831Z", "SignatureVersion" : "1", "Signature" : "FMG5tlZhJNHLHUXvZ gtZzlk24FzVa7oX0T4P03neeXw8 ZEXZx6z35j2FOTuNYShn2h0bKNC/ zLTnMyIxEzmi2X1shOBWsJHkrW2xkR58ABZ F+4uWHEE73yDVR4SyYAikP9jstZzDRm +bcVs8+T0yaLiEGLrIIIL4esi1llhIkg ErCuy5btPcWXBdio2fpCRD5x9oR 6gmE/rd5O7lX1c1uvnv4r1Lkk4pqP2/ iUfxFZva1xLSRvgyfm6D9hNklVyPfy+7 TalMD0lzmJuOrExtnSIbZew3foxgx8GT +lbZkLd0ZdtdRJlIyPRP44eyq78sU0Eo/ LsDr0Iak4ZDpg8dXg==", "SigningCertURL" : "https:// sns.us-east-1.amazonaws.com/ SimpleNotificationService-010a507c1 833636cd94bdb98bd93083a.pem", "UnsubscribeURL" : "https:// sns.us-east-2.amazonaws.com/?

Action=Unsubscribe&SubscriptionArn =arn:aws:sns:us-east-2:1111 22223333:ExampleTopic1:e103 9402-24e7-40a3-a0d4-797da162b297" }

### 已完成

#### 任務狀態 スポックス こうしょう しょうしょう いっぽん SNS 通知

#### {

 "Type" : "Notification", "MessageId" : "dc1e94d9-56c5-5e9 6-808d-cc7f68faa162", "TopicArn" : "arn:aws:sns:us-ea st-2:111122223333:ExampleTopic1", "Message" : "Your job Job-name (JID8bca334a-6c2f-4cd0-97e2 -3f5a4dc9bd6d) complete.\nThanks for using AWS Snow Family.\nCan you take a quick survey on your experienc e? Survey here: http://bit.ly/1pLQ JMY. More info - https://console.aw s.amazon.com/importexport", "Timestamp" : "2023-02-23T00:27:

58.831Z",

"SignatureVersion" : "1",

 "Signature" : "FMG5tlZhJNHLHUXvZ gtZzlk24FzVa7oX0T4P03neeXw8 ZEXZx6z35j2FOTuNYShn2h0bKNC/ zLTnMyIxEzmi2X1shOBWsJHkrW2xkR58ABZ F+4uWHEE73yDVR4SyYAikP9jstZzDRm +bcVs8+T0yaLiEGLrIIIL4esi1llhIkg ErCuy5btPcWXBdio2fpCRD5x9oR 6gmE/rd5O7lX1c1uvnv4r1Lkk4pqP2/ iUfxFZva1xLSRvgyfm6D9hNklVyPfy+7 TalMD0lzmJuOrExtnSIbZew3foxgx8GT +lbZkLd0ZdtdRJlIyPRP44eyq78sU0Eo/ LsDr0Iak4ZDpg8dXg==",

 "SigningCertURL" : "https:// sns.us-east-1.amazonaws.com/ SimpleNotificationService-010a507c1 833636cd94bdb98bd93083a.pem",

 "UnsubscribeURL" : "https:// sns.us-east-2.amazonaws.com/? Action=Unsubscribe&SubscriptionArn =arn:aws:sns:us-east-2:1111 22223333:ExampleTopic1:e103 9402-24e7-40a3-a0d4-797da162b297" }

任務狀態 スポックス こうしょう こうしょう SNS 通知

#### 已取消

#### {

 "Type" : "Notification", "MessageId" : "dc1e94d9-56c5-5e9 6-808d-cc7f68faa162", "TopicArn" : "arn:aws:sns:us-ea st-2:111122223333:ExampleTopic1", "Message" : "Your job Job-name (JID8bca334a-6c2f-4cd0-97e2 -3f5a4dc9bd6d) was canceled. More info - https://console.aws.amazon. com/importexport", "Timestamp" : "2023-02-23T00:27: 58.831Z", "SignatureVersion" : "1", "Signature" : "FMG5tlZhJNHLHUXvZ gtZzlk24FzVa7oX0T4P03neeXw8 ZEXZx6z35j2FOTuNYShn2h0bKNC/ zLTnMyIxEzmi2X1shOBWsJHkrW2xkR58ABZ F+4uWHEE73yDVR4SyYAikP9jstZzDRm +bcVs8+T0yaLiEGLrIIIL4esi1llhIkg ErCuy5btPcWXBdio2fpCRD5x9oR 6gmE/rd5O7lX1c1uvnv4r1Lkk4pqP2/ iUfxFZva1xLSRvgyfm6D9hNklVyPfy+7 TalMD0lzmJuOrExtnSIbZew3foxgx8GT +lbZkLd0ZdtdRJlIyPRP44eyq78sU0Eo/ LsDr0Iak4ZDpg8dXg==", "SigningCertURL" : "https:// sns.us-east-1.amazonaws.com/

SimpleNotificationService-010a507c1 833636cd94bdb98bd93083a.pem",

 "UnsubscribeURL" : "https:// sns.us-east-2.amazonaws.com/? Action=Unsubscribe&SubscriptionArn =arn:aws:sns:us-east-2:1111 22223333:ExampleTopic1:e103 9402-24e7-40a3-a0d4-797da162b297"

# 了解AWS Snowcone訂購流程

訂購時有兩個選項AWS Snowcone。您可以透過訂購,AWS Snow 系列管理主控台也可以使用工作管 理 API (JMAPI)。

# 了身分流程流程流程

在本節中,您將找到有關AWS Snowcone設備如何處理運輸的信息,以及支持AWS 區域的列表。如需 支援的區域和端點的相關資訊,請[AWS參](https://docs.aws.amazon.com/general/latest/gr/snowball.html)閱 AWS 一般參考. 您為工作選擇的運費費率適用於傳送和接 收用於該工作的 Snowcone 裝置。如需有關運費的詳細資訊,請參閱[AWS Snowcone定價](https://aws.amazon.com/snowcone/pricing/)。

### **a** Note

Snowcone 裝置只能用於在訂購裝置的AWS區域內匯入或匯出資料。

# 返回一個 Snowcone 裝置

E Ink 顯示器上的預付運送資訊包含退回裝置的正確地址。如需如何歸還 Snowcone 裝置的相關資訊, 請參閱[運送業者](#page-213-0)。Snowcone 裝置會傳送至AWS分類設施,然後轉送至資AWS料中心。您可以透過區 域的運送業者來追蹤包裹。您可以使用 AWS Snow 系列管理主控台 追蹤任務的狀態變更。

#### **A** Important

除非另有親自指示AWS,否則請勿在 Snowcone 裝置上貼上單獨的運送標籤。請務必使用裝置 E Ink 顯示器上顯示的運送標籤。

# 使用 AWS Management Console

您可 Snowcone 使用AWS Snow 系列管理主控台。

## 從控制台訂購 Snowcone

如需如需如 Snowcone 用AWS Snowball主控台,請參。[開始。](#page-29-0)

# 使用任 Job 管理 API

工作管理 API (JMAPI) 可讓您以程式設計方式存取在AWS Snow 系列管理主控台。這使您能夠自動執 行作業功能。通過使用 JMAPI,您可以查看作業狀態、創建作業、下載清單文件、解鎖代碼以及查看 作業完成報告。由於調用是通過 API 進行的,因此您可以將這些調用集成到自定義應用程序或 Web 前 端。

#### 主題

- [JMAPI 的常見用途](#page-206-0)
- [JMAPI 必要的字串](#page-206-1)
- [JMAPI 端點](#page-207-0)
- [JMAPI CLI 命令](#page-207-1)
- [範例](#page-208-0)

## <span id="page-206-0"></span>JMAPI 的常見用途

- 自動訂購 Snowcone 設備
- 下載資訊清單檔案
- 下載解鎖文件
- 列出當前的 Snowcone 職位
- 下載 Snowcone 作業完成報告

## <span id="page-206-1"></span>JMAPI 必要的字串

當通過作業管理 API 下訂單時,您可以使用以下必需參數,這些參數與示例一起顯示。

```
--job-type
```
- --resources
- --address-id
- --region
- --role-arn
- --kms-key-arn
- --shipping-option
- --device-type
- --description

## <span id="page-207-0"></span>JMAPI 端點

### API 端點

要對每個終端節點進行調用,格式為snowballEdge.*region*.amazonaws.com。以下是一些示例, 可幫助您瞭解終端節點的細分。

Example

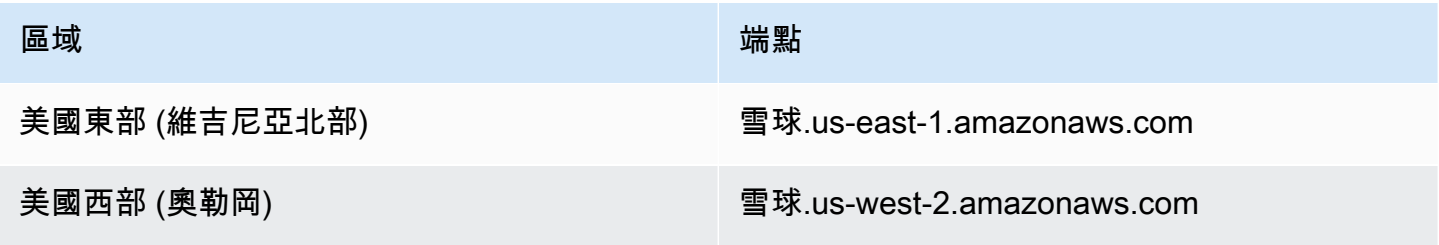

## <span id="page-207-1"></span>JMAPI CLI 命令

Job 管理 CLI

以下是您可以對作業管理 API 進行的 CLI 調用。

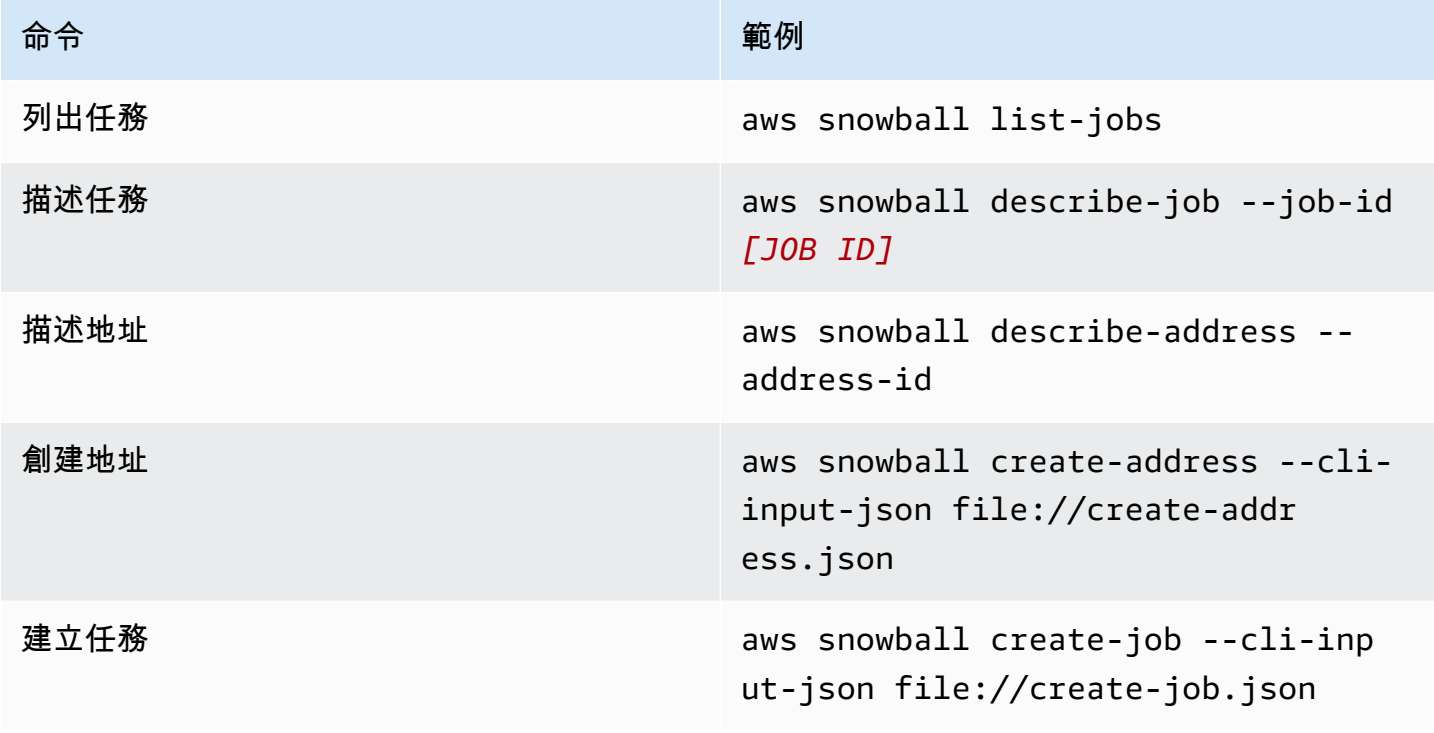

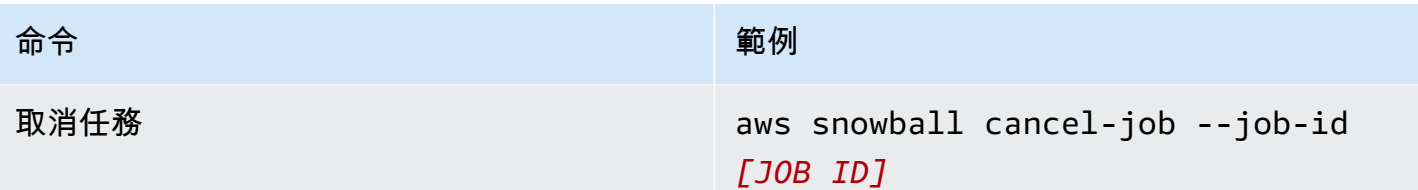

<span id="page-208-0"></span>範例

以下是使用任務管理 API 的命令範例。

KMS JSON 範例

下面的 JSON 示例是一個格式正確的 JSON 文件,用於使用AWS KMS策略文件。

```
{ 
     "KeyMetadata": { 
         "Origin": "AWS_KMS", 
         "KeyId": "1234abcd-12ab-34cd-56ef-1234567890ab", 
         "Description": "", 
         "KeyManager": "CUSTOMER", 
         "Enabled": true, 
         "KeyUsage": "ENCRYPT_DECRYPT", 
         "KeyState": "Enabled", 
         "CreationDate": 1502910355.475, 
         "Arn": "arn:aws:kms:us-
west-2:111122223333:key/1234abcd-12ab-34cd-56ef-1234567890ab", 
         "AWSAccountId": "111122223333" 
     }
}
```
創建地址示例

以下示例向您展示如何格式化命令以創建地址,以及當命令成功時響應的內容。

```
aws snowball create-address --address "Name=Bob, Company=AWS, Street1=1234 Fake
  St.,City=All,StateOrProvince=Any,Country=US,PostalCode=12345,PhoneNumber=1234567890"
```
#### 輸出範例

"AddressId": "ADID3be640c8-1111-1111-1111-917f201ffa42"

### 建立 Job 範例

}

以下命令顯示了一個示例命令,用於運行create-job命令。

```
aws snowball create-job --job-type IMPORT --resources file://path/to/resources.json
  --address-id ADID3be640c8-1111-1111-1111-917f201ffa42 --region us-east-1 --role-
arn arn:aws:iam::123456789123:role/example_role --kms-key-arn arn:aws:kms:us-
west-2:000000000000:key/Example --snowball-capacity-preference T14 --device-
configuration file://path/to/configuration.json --shipping-option SECOND_DAY --
snowball-type SNC1_SSD
```
以上create- job命令將在 US-East-1 區域創建一個導入任務,其 SNC1\_SSD 類型雪錐設備具有 T14 容量首選項,並帶有 SECD\_DAY 配送選項。

## 匯出 AMI 以搭配 Amazon EC2 任務使用

本節提供如何匯出 Amazon 機器映像 (AMI) 以在裝置上與 Amazon EC2 相容運算執行個AWS Snowcone體搭配使用的概觀。

### 主題

- [將 AMI 設定為使用 SSH Connect 至裝置上啟動的運算執行個體](#page-209-0)
- [使用主控台建立 Job](#page-210-0)
- [使用 AWS CLI 建立 Job](#page-210-1)

## <span id="page-209-0"></span>將 AMI 設定為使用 SSH Connect 至裝置上啟動的運算執行個體

若要使用安全殼層 (SSH) 連線至 Snowcone 裝置上的運算執行個體,您必須執行下列程序。這個程序 會在建立任務之前先將 SSH 金鑰新增至 AMI。我們也建議您使用此程序,在計劃做為任務之 AMI 使用 的執行個體上設定應用程式。

#### A Important

如果您未遵循此程序,則無法在收到 Snowcone 裝置時使用 SSH 連線至執行個體。

#### 將 SSH 金鑰放到 AMI

1. 在使用相容的 AMI 映像AWS 雲端檔中啟動新執行個體 (請參閱[https://docs.aws.amazon.com/](https://docs.aws.amazon.com/snowball/latest/developer-guide/using-ami.html) [snowball/latest/developer-guide/using-ami.html](https://docs.aws.amazon.com/snowball/latest/developer-guide/using-ami.html))。

啟動執行個體時,請確定您指派給執行個體的儲存大小適合您日後在 Snowcone 裝置上使用。在 Amazon EC2 主控台中,您可以在步驟 4:新增儲存空間中執行此操作。如需 Snowcone 上運算 執行個體儲存磁碟區支援的大小清單,請參閱「[ec2-](https://docs.aws.amazon.com/snowball/latest/snowcone-guide/snowcone-limits.html) 雪域限制」。

- 2. 安裝並設定您要在 Snowcone 上執行的應用程式,並測試它們是否如預期般運作。
- 3. 複製用於 SSH 金鑰對的 PEM/PPK 檔案以建立此執行個體。將此檔案儲存到您計劃用來與 Snowcone 通訊的伺服器。必須具有此檔案才可使用 SSH 連線到裝置上已啟動的執行個體,因此 請記下此檔案的路徑。
- 4. 將執行個體儲存做為 AMI。如需詳細資訊,請參閱[建立以 Amazon EBS 為基礎的 Linux AM](https://docs.aws.amazon.com/AWSEC2/latest/UserGuide/creating-an-ami-ebs.html) I。
- 5. 對您要使用 SSH 連接的每個執行個體重複此程序。確定將您的不同 SSH 金鑰對複製,並記下與 其關聯的 AMI。

## <span id="page-210-0"></span>使用主控台建立 Job

您的下一步是建立訂購 Snow Family 裝置的工作。任務可以屬於任一個任務類型,包括叢集。使用 [AWS Snow 系列管理主控台,](https://console.aws.amazon.com/importexport/home?region=us-west-2)請按照〈[建立工作〉中提供的指示來訂購 Snow Family 裝置](https://docs.aws.amazon.com/snowball/latest/snowcone-guide/create-job-common.html)。當您進入 「工作建立精靈」的「步驟 3:提供工作詳細資訊」頁面時,請新增下列其他步驟。

- 1. 選擇 Enable compute with EC2 (使用 EC2 啟用運算)。
- 2. 選擇 Add an AMI (新增 AMI)。
- 3. 在開啟的對話方塊中,選擇 AMI,然後選擇 Save (儲存)。
- 4. 視裝置類型而定,您的工作最多可新增 20 個 AMI。
- 5. 繼續依一般程序建立任務。

## <span id="page-210-1"></span>使用 AWS CLI 建立 Job

您也可以使用 AWS Command Line Interface (AWS CLI) 建立工作。為此,請打開終端並運行以下命 令,將紅色文本替換為實際值。

```
aws snowball create-job --job-type IMPORT --resources '{"S3Resources":
[{"BucketArn":"arn:aws:s3:::bucket-name"}],"Ec2AmiResources":
[{"AmiId":"ami-12345678"}]}' --description Example --address-
```
id *ADIEXAMPLE60-1234-1234-5678-41fEXAMPLE57* --kms-key-arn *arn:aws:kms:uswest-2:012345678901:key/eEXAMPLE-1234-1234-5678-5b4EXAMPLE8e* --rolearn *arn:aws:iam::123456789012:role/snowcone-import-snowcone-role* --shippingoption *SECOND\_DAY* --snowball-type *SNC1\_HDD* --snowball-capacity-preference *T8* --device-configuration '{"SnowconeDeviceConfiguration":{"WirelessConnection": {"IsWifiEnabled": *false*}}}'

裝置送達並解除鎖定裝置之後,請使用 Snowball Edge 用戶端取得您的本機認證。如需更多詳細資 訊,請參閱 [取得登入資料](#page-87-0)。

# <span id="page-212-0"></span>AWS Snowcone 的運送考量

接下來,您可以找到有關AWS Snowcone設備如何處理運輸的信息,以及顯示支持AWS 區域的每個列 表。您為工作選擇的運費費率同時適用於傳送和接收用於該工作的AWS Snowcone裝置。如需有關運 費的資訊,請參閱[AWS Snowcone定價。](https://aws.amazon.com/snowcone/pricing/)

主題

- [準備AWS Snowcone裝置以進行託運](#page-212-1)
- [區域型運送限制](#page-213-1)
- [運送裝AWS Snowcone置](#page-213-2)

當您建立訂購 Snow Family 裝置的工作時,您必須指定運送地址和運送速度。這種運送速度並不表示 您預計從建立工作當天起可以收到AWS Snowcone裝置的多久。它只會顯示裝置AWS與您的運送地址 之間的運送時間。該時間不包括任何時間進行處理,這取決於包括工作類型在內的因素(通常導出比導 入花費更長的時間)。此外,運營商通常每天只接收一次外出AWS Snowcone設備。因此,運送前的 處理可能需要一天以上。

#### **a** Note

Snow 系列裝置只能歸還至訂購裝AWS 區域置時相同的裝置。部分AWS地區支援將 Snow Family 裝置傳送至與訂購裝置的國家不同的國家/地區。如需更多資訊,請參閱[區域型運送限](#page-213-1) [制](#page-213-1)。

# <span id="page-212-1"></span>準備AWS Snowcone裝置以進行託運

以下說明如何準備 Snowcone 並將其運回AWS。

### 準備要運送的AWS Snowcone裝置

- 1. 請確定您已完成將此工作的所有資料傳送至裝置或從AWS Snowcone裝置傳出。[解除鎖定裝置。](https://docs.aws.amazon.com/snowball/latest/snowcone-guide/connect-unlock-device-snowcone.html)
- 2. 按下位於網路連接埠對面指示燈附近的裝置正面的電源按鈕。關閉裝置的電源大約需要 20 秒。

如果您已關閉電源並拔除 Snowcone 裝置的電源,且運送資訊在大約一分鐘後沒有出現在 E Ink 畫面上,請參閱。[解決返回 Snow 系列裝置的問題](#page-236-0)

## <span id="page-213-1"></span>區域型運送限制

在建立訂購 Snow Family 裝置的工作之前,您應該從資料所在的AWS 區域主控台登入。Snow Family 裝置不會在國際國家之間運送,例如從亞太區域 (印度) 到亞太區域 (澳洲)。

歐盟(EU)成員國之間的國家/地區之間運送的例外情況。對於歐洲AWS地區的資料傳輸,我們只會將 裝置運送至下列歐盟成員國:

• 奧地利,比利時,保加利亞,克羅地亞,塞浦路斯共和國,捷克共和國,丹麥,愛沙尼亞,芬蘭,法 國,德國,希臘,匈牙利,意大利,愛爾蘭,拉脫維亞,立陶宛,盧森堡,馬耳他,荷蘭,波蘭,葡 萄牙,羅馬尼亞,斯洛伐克,斯洛文尼亞,西班牙和瑞典。

允許在同一國家/地區內進行國內的貨件。範例:

- 對於英國地區的資料傳輸,我們會在英國境內運送裝置。
- 對於亞太地區 (孟買) 的資料傳輸,我們會在印度境內運送裝置。

a Note

AWS不會將 Snow 系列裝置運送至郵政信箱。

# <span id="page-213-2"></span>運送裝AWS Snowcone置

E Ink 顯示器上的預付運送資訊包含退回AWS Snowcone裝置的正確地址。如需有關如何歸還AWS Snowcone裝置的資訊,請參[閱the section called "運送業者"。](#page-213-0)AWS Snowcone裝置會傳送至AWS分類 設施,然後轉送至資AWS料中心。您可以透過區域的運送業者來追蹤包裹。您可以使用 AWS Snow 系 列管理主控台 追蹤任務的狀態變更。

如果您已關閉電源並拔除 Snowcone 裝置的電源,且運送資訊在大約一分鐘後沒有出現在 E Ink 畫面 上,請參閱。[解決返回 Snow 系列裝置的問題](#page-236-0)

## <span id="page-213-0"></span>運送業者

當您建立訂購 Snow Family 裝置的工作時,您需要提供AWS Snowcone裝置要運送的地址。支援您所 在地區的電信業者會負責將AWS Snowcone裝置運送AWS到您手中,然後返回AWS。AWS Snowcone 裝置運送時,您會收到追蹤號碼。您可以在工作儀表板上找到每個工[AWS Snow 系列管理主控台作](https://console.aws.amazon.com/importexport/home?region=us-west-2)的 追蹤號碼和追蹤網站的連結,或使用工作管理 API 的 API 呼叫。

以下是按地區劃分的AWS Snowcone設備支持的運營商列表:

- 印度的貨運業者為 Blue Dart。
- 對於韓國,日本,澳大利亞,印度尼西亞,以色列和新加坡來說,Kuehne + Nagel 是航空公司。
- 對於中國而言,順豐速運是航空公司。
- 其餘所有區域的貨運業者皆為 [UPS。](https://www.ups.com/)

### AWS Snowcone加拿大、歐盟、南非和美國的接送服務

在加拿大、歐盟、南非和美國,請謹記以下資訊,以便 UPS 取AWS Snowcone件:

- 透過直接與 UPS 安排取AWS Snowcone件,安排 UPS 取件,或將裝置帶到 UPS 包裹遞送設施以 寄件AWS。
- E Ink 顯示器上的預付 UPS 託運標籤包含退回AWS Snowcone裝置的正確地址。
- AWS Snowcone裝置會傳送至AWS分類設施,然後轉送至資AWS料中心。UPS 會自動為您的託運 提供追蹤號碼。

Snow 家庭裝置的 UPS 服務僅在一個國家/地區提供國內。

巴西的 AWS Snowcone 收件

在巴西,請記住以下資訊,以便 UPS 領取 Snowcone:

- 當您準備好要寄回 Snowcone 時,請致電 0800-770-9035 安排與 UPS 取件。
- Snowcone 在巴西國內提供,其中包括 26 個州和聯邦區。
- 如果您有一個 Cadastro Nacional de Pessoa Juridica (CNPJ) 稅務 ID,請確定您知道此 ID,然後再 建立您的任務。
- 您應該發出適當的文件以歸還 Snowcone 設備。與您的稅務部門確認,根據 ICMS 註冊您所在的州 需要下列哪份文件:
	- 在聖保羅內- 通常需要非 ICMS 聲明和電子稅務發票(NF-e)。
	- 在聖保羅以外-通常需要以下內容:
		- 非 ICMS 宣告
		- 特別發票
		- 電子發票 (NF-e)

**a** Note

針對非 ICMS 納稅人申報,建議您產生四份申報副本:一份您自己留存,其他三份用於運送。

### AWS Snowcone皮卡在伊斯雷爾

在以色列,通過電子郵件聯繫 AWS [snowball-shipping@amazon.com](mailto:snowball-shipping@amazon.com) 安排接送。在主題中輸入 Snowcone 取件請求,並包括以下信息:

- Job ID 與您要返回的 Snow 裝置相關聯的作業 ID。您可以在中找到工作 ID [AWS Snow 系列管理](https://console.aws.amazon.com/importexport/home?region=us-west-2) [主控台](https://console.aws.amazon.com/importexport/home?region=us-west-2)。
- 取件地址 接收裝置的地址。
- 取貨日期 您希望收到裝置的最快日期。
- 聯繫方式 名稱, 電子郵件地址, 和本地電話號碼,運輸服務, 如果需要有關取件的信息可以使用.

很快,您將收到一封後續電子郵件,其中AWS Support包含有關在您提供的地址取貨設備的信息。準 備裝置以進行託運,並準備好取件,通常在當地時間 12:00 之前。請參閱 [準備AWS Snowcone裝置以](#page-212-1) [進行託運](#page-212-1)。

AWS Snowcone英國的皮卡

在英國,請記住以下資訊,以便 UPS 拿取AWS Snowcone裝置。

- 您可以透過直接與 UPS 安排取件,以安排 UPS 取件,或將裝置帶到 UPS 包裹遞送設施以寄件 AWS。AWS Snowcone
- E Ink 顯示器上的預付 UPS 託運標籤包含退回AWS Snowcone裝置的正確地址。
- AWS Snowcone裝置會傳送至AWS分類設施,然後轉送至資AWS料中心。UPS 會自動回報您任務 的追蹤編號。

**A** Important

除非另有個人指示AWS,否則切勿在裝置上貼上單獨的運送標AWS Snowcone籤。請務必使用 裝置 E Ink 顯示器上顯示的運送標籤。

Snow 系列產品的 UPS 服務僅在一個國家/地區提供國內。
**a** Note

自 2021 年 1 月以來,英國不再是歐盟的一部分。英國和其他歐盟國家之間的訂單是國際訂 單,非一般可用性流程僅通過特殊的國際流程批准。如果客戶已獲得核准,並將裝置從歐盟國 家退回 LHR 或從英國返回歐盟國家,他們必須先向 <snowball-shipping@amazon.com> 申請退貨,以便在安排 UPS 取件/送貨之前提供商業發票。

### 澳洲的 AWS Snowcone 收件

在澳洲,如果您要將AWS Snowcone裝置寄回AWS,請將回件運輸標籤 (位於包含這些說明書的袋子 中) 放在 Snow 裝置上的 eInk 標籤上。

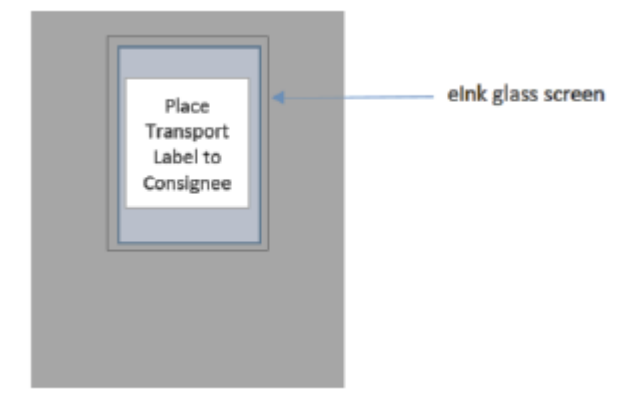

如果您的 Snow 裝置沒有收到退貨標籤,請寄送電子郵件至 knau.snowball\_return@kuehnenagel.com,並附上您的裝置序號或參考號碼。

#### Example where to locate tracking number and serial number

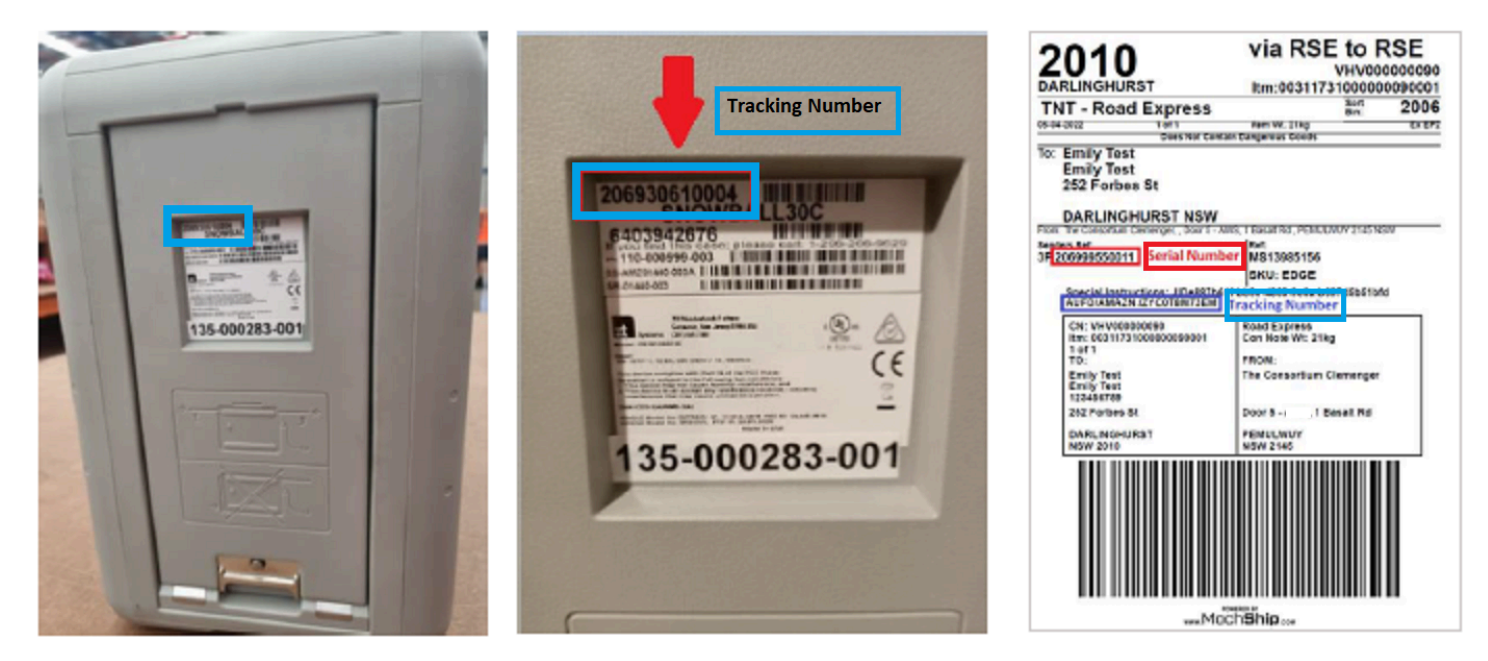

如欲安排退還 Snow 裝置,請發送電子郵件至 knau.snowball\_return@kuehne-nagel.com,並附上以 下資料:

- 您的姓名
- 追蹤號碼 (如藍色所示)
- 裝置序號 (如紅色所示)
- 完整收件地址
- 接送時的聯絡人
- 接機時的聯繫電話號碼
- 收集日期
- 收集窗口(營業時間內至少 3 小時窗口)
	- **a** Note

領取日期和時間必須為營業時間內的工作日 我們 + 納格爾團隊將響應確認收到接送請求.

### 印度的 AWS Snowcone 收件

在印度,藍飛鏢拿起 Snowcone 裝置。當您準備退回您的 Snowcone 裝置時,請將其關閉並準備退 貨運送。要安排接送時間,請發送電子郵件至 [snowball-pickup@amazon.com,](mailto:snowball-pickup@amazon.com)並在主題行中提供 Snowcone 取件請求。在電子郵件中,包含以下資訊:

- Job ID 與您要返回的 Snowcone 體相關聯的作業 ID。AWS
- AWS帳號 ID 建立工作之AWS帳號的 ID。
- 最早取件時間(您當地的時間)— 您希望 Snowcone 領取的最早時間。
- 最近接送時間(您當地的時間)— 您希望 Snowcone 領取的最晚時間。
- 特別說明(可選)-任何拾取 Snowcone 的特殊說明,包括協調取件的聯繫方式。

Snowcone 團隊使用 Blue Dart 安排接送服務,並向您發送確認電子郵件。Blue Dart 為您提供 paper 質運輸標籤,並拿起 Snowcone 裝置。

**A** Important

在印度使用 Snowcone 時,請記住向您所在州提交所有相關的稅務文件。

### AWS Snowcone韓國皮卡

在韓國, 該 + 納格爾處理你的皮卡. 當您準備退回裝置時,請傳送電子郵件至 [snowball](mailto:snowball-shipping@amazon.com)[shipping@amazon.com,](mailto:snowball-shipping@amazon.com)並在主旨行中附上 Snowcone 取件要求,以便我們為您安排取件。在電子郵 件的內文中,包含以下資訊:

- Job ID 與您要返回的 Snowcone 體相關聯的作業 ID。AWS
- 取件地址 接收裝置的地址。
- 取件日期 您希望收到裝置的最快日期。
- 聯絡方式詳細資訊 Kuehne + Nagel 在需要時可用於與您聯絡的姓名、電子郵件地址和本地電話號 碼。

很快,您將收到一封後續電子郵件,其中AWS Support包含您提供的地址有關設備取件的信息。準備 裝置以進行託運 (請參[閱準備AWS Snowcone裝置以進行託運\)](#page-212-0),並準備好取件,通常在當地時間 1300 至 1500 小時之間。

### 香港的 AWS Snowcone 收件

在香港,順豐速運會處理您的接送服務。當您準備退回裝置時,請傳送電子郵件至 [snowball-shipping](mailto:snowball-shipping-ap-east-1@amazon.com)[ap-east-1@amazon.com,](mailto:snowball-shipping-ap-east-1@amazon.com)並在主旨行中附上 Snowcone 取件要求,以便我們為您安排取件。在電子 郵件的內文中,包含以下資訊:

- 任務 ID
- AWS 帳戶 ID
- 聯絡人名稱
- 聯絡電話號碼
- 聯絡電子郵件地址
- 你想拿起設備的那一天。
- 最早取件時間
- 最近的首選取件時間
- 收件地址
	- **a** Note

一旦與順豐速運安排好收取日期後,就無法重新安排時間。

裝置將AWS由順豐速運送至。使用回件貨件的順豐速運追蹤號碼,了解派送完成的時間。

AWS Snowcone印尼、日本和新加坡的接送服務

在印尼、日本和新加坡,當您準備歸還裝置時,請使用行動電話掃描回件 E Ink 標籤上顯示的 QR 碼。 這將帶您直接進入電子郵件模板。請填寫取貨日期,時間和聯繫方式。

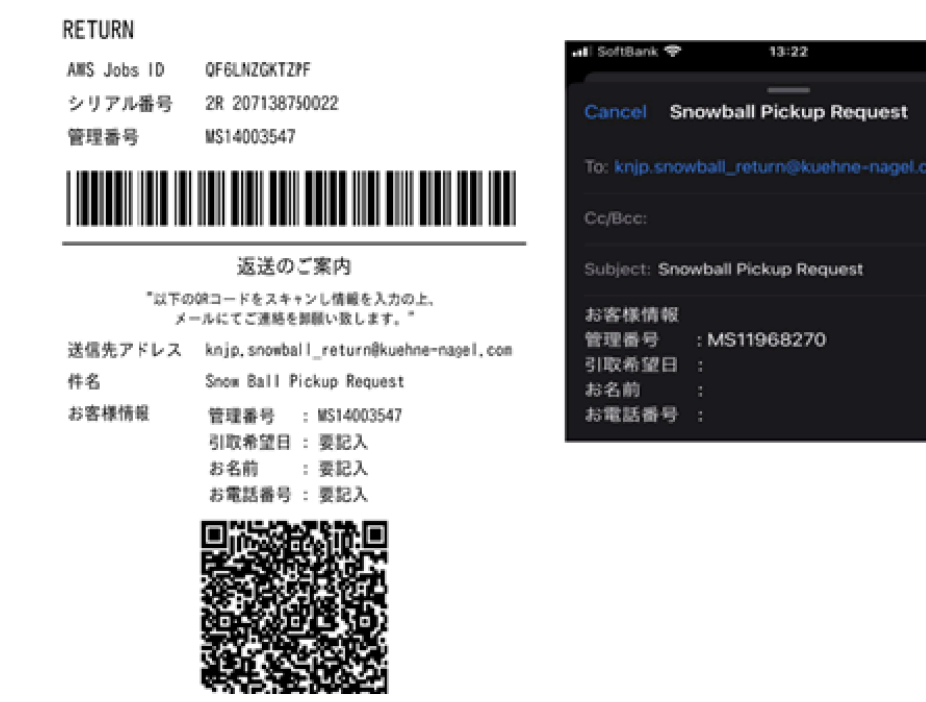

運送速度

每個國家都有不同的運送速度可供使用。這些運送速度是根據您託運AWS Snowcone裝置所在的國家/ 地區而定。運送速度如下:

€

- 澳大利亞,印度尼西亞,日本,新加坡,韓國-在這些國家/地區內發貨時,您可以享受 1 至 3 天的標 準運輸速度。
- 巴西 在巴西境內託運時,您可以使用 UPS 國內快遞運送服務,該運送服務可在工作時間內在兩 個工作日內送達。州際邊境延誤可能會影響運送速度。
- 歐盟 (EU) 運送至歐盟境內任何國家/地區時,您都可以使用快遞運送。通常情況下,快遞運送的 Snowcone 設備在大約一天內交付。此外,歐盟內的大部分國家採用標準運送方式,通常不需一週即 可送達。
- 印度-在印度境內發貨時,AWS Snowcone設備將在AWS收到所有相關稅務文件後的 7 個工作日內發 送出去。
- 以色列-在以色列發貨時,您可以訪問當天發貨。
- 美國(美國)和加拿大-在美國和加拿大發貨時,您可以享受一天運輸和兩天運輸。
- 英國(英國)— 在英國境內發貨時,您可以使用快遞運輸。通常情況下,快遞運送的 Snowcone 設 備在大約一天內交付。此外,您還可以使用標準運輸,這通常需要不到一周的時間,單程。

# 更新 Snowcone 裝置上的軟體

AWS 當您擁有的 Snow 系列裝置有新軟體時,會通知您。通知是透過電子郵件 AWS Health Dashboard、和 CloudWatch 事件提供。電子郵件通知會從 Amazon Web Services 公司傳送至訂購 Snow 系列裝置所用 AWS 帳戶的電子郵件地址。當您收到通知時,請遵循本主題中的指示,並儘快下 載並安裝更新,以避免您對裝置的使用中斷。若要取得有關的更多資訊 AWS Health Dashboard,請參 閱[AWS Health 使用指南](https://docs.aws.amazon.com/health/latest/ug/) 如需有關 CloudWatch 事件的詳細資訊,請參閱 [Amazon CloudWatch 事件使](https://docs.aws.amazon.com/AmazonCloudWatch/latest/events/) [用者指南](https://docs.aws.amazon.com/AmazonCloudWatch/latest/events/)。

您可以從內部部署環境中下載軟體更新, AWS 並將其安裝在 Snowcone 裝置上。這些更新會在背景 中進行。您可以繼續正常使用您的裝置,同時將最新軟體安全地從您的裝置下載 AWS 到您的裝置。不 過,若要套用已下載的更新,您必須停止在裝置上執行的服務,並在更新完成後重新啟動它。

Snowball 邊緣/Snowcone 裝置 (設備) 所 AWS 提供的軟體更新是根據服務條款第 9 節的設備軟體。

提供軟體更新僅用於代表在適用的應用裝置上安裝軟體更新 AWS。您不得 (或嘗試),也不會允許或授 權第三方 (或試圖) (i) 複製除在適用設備上安裝軟體更新所需的軟體更新以外的任何軟體更新,或 (ii) 規避或停用軟體更新中的任何功能或措施,包括但不限於套用至軟體更新的任何加密。在適用的設備上 安裝軟體更新後,您同意從將軟體更新安裝到設備時使用的所有媒體中刪除軟體更新。

#### **A** Warning

我們強烈建議您在安裝更新之前暫停裝置上的所有活動。更新裝置並重新啟動將停止執行執行 個體,並中斷對本機 Amazon S3 儲存貯體的任何寫入。

主題

- [必要條件](#page-221-0)
- [下載更新](#page-222-0)
- [安裝更新](#page-223-0)
- [更新 SSL 憑證](#page-226-0)
- [在雪家族設備上更新您的 Amazon Linux 2 AMI](#page-227-0)

## <span id="page-221-0"></span>必要條件

在可以更新裝置之前,必須符合以下先決條件:

- 已建立您的任務、具有現場部署的裝置,並且已將裝置解除鎖定。如需詳細資訊,請參閱 [開始](#page-29-0)。
- 更新 Snowcone 裝置是透過 Snowball 邊緣用戶端完成的。最新版本的 Snowball Edge 用戶端必須 下載並安裝在本機環境中的電腦上,該電腦與您要更新的裝置具有網路連線。如需詳細資訊,請參 閱[使用 S AWS nowball Edge 用戶端。](https://docs.aws.amazon.com/snowball/latest/snowcone-guide/snowcone-using-client.html)
- (選擇性) 我們建議您為 Snowball Edge 用戶端設定設定檔。如需詳細資訊,請參閱的設定[檔設定](https://docs.aws.amazon.com/snowball/latest/snowcone-guide/snowcone-using-client-commands.html#snowcone-client-configuration)  [Snowball Edge 用戶端的](https://docs.aws.amazon.com/snowball/latest/snowcone-guide/snowcone-using-client-commands.html#snowcone-client-configuration)設定檔。

<span id="page-222-0"></span>完成這些工作後,您可以下載並安裝 Snowcone 裝置的更新。

## 下載更新

有兩種主要方式可以下載 Snow 系列裝置的更新:

- 您可以隨時使用特定的 Snowball Edge 用戶端指令觸發手動更新。
- 您可以透過程式設計方式判斷時間,以自動更新裝置。

下列程序概述手動下載更新的程序。如需有關自動更新 Snowcone 裝置的資訊,請參閱[更新](https://docs.aws.amazon.com/snowball/latest/snowcone-guide/snowcone-using-client-commands.html#snowcone-update-client-commands)  Snowcone [configure-auto-update-strategy](https://docs.aws.amazon.com/snowball/latest/snowcone-guide/snowcone-using-client-commands.html#snowcone-update-client-commands) 中的。

**a** Note

如果您的裝置無法存取網際網路,您可以使用 [GetSoftwareUpdatesA](https://docs.aws.amazon.com/snowball/latest/api-reference/API_GetSoftwareUpdates.html)PI 下載更新檔案。然後, 當您download-updates使用uri參數呼叫時,指向本機檔案位置,如下列範例所示。

snowballEdge download-updates --uri *file:///tmp/local-update*

對於 Windows 作業系統,請依下列方式格式化uri參數值:

snowballEdge download-updates --uri file:/*C:/path/to/local-update*

若要檢查並下載 Snowcone 軟體更新

1. 開啟終端機視窗,並確保使用describe-device指令解除鎖定 Snowcone 裝置。如果裝置已鎖 定,請使用 unlock-device 命令來解除鎖定。如需詳細資訊,請參[閱解除鎖定 Snow 系列裝置](https://docs.aws.amazon.com/snowball/latest/snowcone-guide/unlockdevice.html)

- 2. 裝置解除鎖定時,執行 snowballEdge check-for-updates 命令。此指令會傳回 Snowball Edge 軟體的最新可用版本,以及裝置上安裝的目前版本。
- 3. 如果您的裝置軟體已過時,請執行 snowballEdge download-updates 命令。

#### **a** Note

如果您的裝置未連線至網際網路,請先使用 [GetSoftwareUpdatesA](https://docs.aws.amazon.com/snowball/latest/api-reference/API_GetSoftwareUpdates.html)PI 下載更新檔案。然 後使用具有下載檔案本機路徑的uri參數來執行snowballEdge download-updates命 令,如下列範例所示。

snowballEdge download-updates --uri *file:///tmp/local-update*

對於 Windows 作業系統,請依下列方式格式化uri參數值:

snowballEdge download-updates --uri file:/*C:/path/to/local-update*

4. 您可以使用 snowballEdge describe-device-software 命令來檢查此下載的狀態。下載更 新時,您可以使用此指令顯示狀態。

Example **describe-device-software**命令輸出

Install State: Downloading

## <span id="page-223-0"></span>安裝更新

下載更新之後,您必須安裝它們並重新啟動裝置,更新才會生效。下列程序會引導您完成手動安裝更 新。

**a** Note

在安裝軟體更新之前,請暫停裝置上的所有活動。安裝更新會停止執行執行個體,並中斷裝置 上 Amazon S3 儲存貯體的任何寫入。這可能會導致數據丟失

安裝已下載到獨立 Snow 系列裝置的軟體更新

- 1. 開啟終端機視窗,並確保使用describe-device指令解除鎖定 Snowcone 裝置。如果裝置已鎖 定,請使用 unlock-device 命令來解除鎖定。如需詳細資訊,請參[閱解除鎖定 Snow 系列裝](https://docs.aws.amazon.com/snowball/latest/snowcone-guide/snowcone-getting-started-snowcone.html#unlockdevice) [置](https://docs.aws.amazon.com/snowball/latest/snowcone-guide/snowcone-getting-started-snowcone.html#unlockdevice)。
- 2. 執行命list-services令以查看裝置上可用的服務。該命令返回設備上每個可用服務的服務 ID。

snowballEdge list-services

Example **list-services**命令輸出

```
{ 
   "ServiceIds" : [ "greengrass", "fileinterface", "s3", "ec2", "s3-snow" ]
}
```
3. 對於由list-services命令識別的每個服務 ID,執行describe-service命令以查看狀態。使 用此資訊來識別要停止的服務。

snowballEdge describe-service --service-id *service-id*

Example **describe-service**命令輸出

```
{
"ServiceId" : "s3", 
   "Status" : { 
     "State" : "ACTIVE" 
   },
"Storage" : {
"TotalSpaceBytes" : 99608745492480,
"FreeSpaceBytes" : 99608744468480
},
"Endpoints" : [ {
```

```
"Protocol" : "http",
"Port" : 8080,
"Host" : "192.0.2.0"
}, {
"Protocol" : "https",
"Port" : 8443,
"Host" : "192.0.2.0",
"CertificateAssociation" : {
"CertificateArn" : "arn:aws:snowball-
device:::certificate/6d955EXAMPLEdb71798146EXAMPLE3f0" 
   } 
 } ]
}
```
此輸出顯示s3服務處於作用中狀態,必須使用指stop-service令停止。

4. 使用stop-service命令停止命list-services令輸出中State名稱值所ACTIVE在的每個服 務。如果有多個服務正在執行,請先停止每個服務,然後再繼續。

#### **a** Note

Amazon S3 適配器、Amazon EC2 和 IAM 服務無法停止。 AWS STS如果 Snow 系列裝 置上的 Amazon S3 相容儲存正在執行,請在安裝更新之前停止儲存。在 Snow 系列設備 上的 Amazon S3 兼容存儲具有 s3-snowserviceId.

snowballEdge stop-service --service-id *service-id* --device-ip-addresses *snowdevice-1-ip-address snow-device-device-2-ip-address snow-device-3-ip-address* - manifest-file *path/to/manifest/file.bin* --unlock-code *29-character-unlock-code* - endpoint https://*snow-device-ip-address*

#### Example **stop-service**命令的輸出

Stopping the AWS service on your Snowball Edge. You can determine the status of the AWS service using the describe-service command.

- 5. 執行 snowballEdge install-updates 命令。
- 6. 您可以使用 snowballEdge describe-device-software 命令來檢查此安裝的狀態。安裝更 新時,您可以使用此指令顯示狀態。

範例輸出

Install State: Installing //Possible values[NA, Installing, Requires Reboot]

您已成功為您的 Snowcone 裝置安裝軟體更新。安裝更新不會自動將更新套用到裝置。若要完成 更新的安裝,必須重新啟動裝置。

#### **A** Warning

在不停止裝置上所有活動的情況下重新啟動 Snow Family 裝置可能會導致資料遺失。

- 7. 設備上的所有服務停止後,請重新啟動設備,解鎖設備,然後再次重新啟動。這樣就完成了已下載 軟體更新的安裝。如需有關重新啟動裝置的詳細資訊,請參閱[重新啟動 Snow 系列裝置。](https://docs.aws.amazon.com/snowball/latest/snowcone-guide/reboot.html)如需解 除鎖定裝置的詳細資訊,請參閱 [解除鎖定 Snow 系列裝置。](https://docs.aws.amazon.com/snowball/latest/snowcone-guide/snowcone-getting-started-snowcone.html#unlockdevice)
- 8. 當裝置在第二次重新開機後開機時,請解除鎖定裝置。
- 9. 執行 check-for-updates 命令。此命令會傳回 Snowcone 軟體的最新可用版本,以及裝置上安 裝的目前版本。

<span id="page-226-0"></span>您現在已成功更新 Snow Family 裝置或裝置叢集,並確認已更新至最新的 Snow Family 軟體。

## 更新 SSL 憑證

如果您計劃將 Snow Family 裝置保留超過 360 天,您將需要更新裝置上的安全通訊端層 (SSL) 憑證, 以避免您使用裝置的中斷。如果憑證過期,您將無法使用該裝置,而且必須將其退回 AWS。

AWS 將在您擁有的 Snow 系列裝置的 SSL 憑證到期前 30 天通知您。通知是透過電子郵件 AWS Health Dashboard、和 CloudWatch 事件提供。電子郵件通知會從 Amazon Web Services 公司傳送至 訂購 Snow 系列裝置所用 AWS 帳戶的電子郵件地址。當您收到通知時,請依照本主題中的指示執行, 並儘快要求更新,以避免您使用裝置的中斷。若要取得有關的更多資訊 AWS Health Dashboard,請參 閱[AWS Health 使用指南](https://docs.aws.amazon.com/health/latest/ug/) 如需有關 CloudWatch 事件的詳細資訊,請參閱 [Amazon CloudWatch 事件使](https://docs.aws.amazon.com/AmazonCloudWatch/latest/events/) [用者指南](https://docs.aws.amazon.com/AmazonCloudWatch/latest/events/)。

本主題說明如何判斷憑證何時到期,以及如何更新您的裝置。

1. 使用命snowballEdge describe-device-software令來判斷憑證何時到期。在命令的輸出 中,的值CertificateExpiry包括憑證將到期的日期和時間。

Example 的**describe-device-software**輸出

```
Installed version: 101
Installing version: 102
Install State: Downloading
CertificateExpiry : Thur Jan 01 00:00:00 UTC 1970
```
- 2. 聯絡 AWS Support 並要求 SSL 憑證更新。
- 3. AWS Support 將提供一個更新文件。[下載並](#page-222-0)[安裝更](#page-223-0)新檔案。
- 4. 解除鎖定 代碼和資訊清單檔案。

## <span id="page-227-0"></span>在雪家族設備上更新您的 Amazon Linux 2 AMI

作為安全性的最佳實踐,請將您的 Amazon Linux 2 AMI 保留 up-to-date 在雪家族設備上。定期檢查 [Amazon Linux 2 AMI\(HVM\),固態硬盤卷類型\(64 位 x86\)中](https://aws.amazon.com/marketplace/pp/prodview-zc4x2k7vt6rpu) AWS Marketplace 的更新。當您確 定需要更新 AMI 時,請將最新的 Amazon Linux 2 映像匯入 Snow 裝置。請參[閱以 Amazon EC2 相容](https://docs.aws.amazon.com/snowball/latest/developer-guide/ec2-ami-import-cli.html)  [AMI 的形式將映像匯入您的裝置。](https://docs.aws.amazon.com/snowball/latest/developer-guide/ec2-ami-import-cli.html)

您也可以使用中的ssm get-parameters指令取得最新的 Amazon Linux 2 映像識別碼 AWS CLI。

```
 aws ssm get-parameters --names /aws/service/ami-amazon-linux-latest/amzn2-ami-hvm-
x86_64-gp2 --query 'Parameters[0].[Value]' --region your-region
```
該命令返回 AMI 的最新映像 ID。例如:

ami-0ccb473bada910e74

# AWS Snowcone裝置的最佳做法

為了讓您的AWS Snowcone裝置獲得最大效益和滿意度,我們建議您遵循這些最佳做法。

主題

- [安全性](#page-228-0)
- [網路](#page-228-1)
- [資源管理](#page-229-0)
- [管理 EC2 相容執行個體](#page-229-1)

# <span id="page-228-0"></span>安全性

- 如果您發現任何看起來可疑的AWS Snowcone設備,請不要將其連接到內部網絡。取而代之的是 [AWS Support,](https://aws.amazon.com/premiumsupport/)聯繫人,並將新AWS Snowcone設備運送給您。
- 我們建議您不要將解鎖碼的副本與該任務的資訊清單儲存在工作站中的同一位置。單獨儲存這些資料 有助於防止未經授權的方取得AWS Snowcone裝置的存取權。例如,您可以將資訊清單的複本儲存 到本機伺服器,並透過電子郵件將解鎖碼寄送給使用者來解鎖裝置。這種方法將對AWS Snowcone 設備的訪問限制為可以訪問保存在服務器上的文件以及該用戶的電子郵件地址的個人。
- 當您執行 Snowball Edge 用戶端命令時顯示的認證,snowballEdge list-access-keys後面接 著snowballEdge get-secret-access-key是一對金鑰:存取金鑰和一個秘密金鑰。這些金鑰 只與裝置上的任務和本機資源相關聯。它們不映射到您的AWS 帳戶或任何其他AWS 帳戶。如果您 嘗試使用這些金鑰來存取中的服務和資源AWS 雲端,則它們會失敗,因為它們僅適用於與您工作相 關聯的本機資源。
- 您可以限制 NFS 共用的存取。如需詳細資訊,請參閱 [在 NFS 執行時限制 NFS 共用的存取](#page-99-0)。
- 當您關閉或重新啟動 Snowcone 裝置時,裝置會進入鎖定狀態。

### <span id="page-228-1"></span>網路

• 我們建議您一次只使用一種將資料讀取和寫入AWS Snowcone裝置上的本機儲存貯體的方法。同時 使用

NFS 掛載與同一 S3 儲存貯體同時可能會導致讀取/寫入衝突。DataSync

• 為了防止數據損壞,請在傳輸數據時不要斷開設AWS Snowcone備或更改其網絡設置。

• 檔案於正在寫入裝置時,應處於靜態狀態。在寫入時遭到修改的檔案,會導致讀取/寫入衝突。

• 如需改善AWS Snowcone裝置效能的詳細資訊,請參閱[Snowcone 效能。](#page-230-0)

# <span id="page-229-0"></span>資源管理

• 執行內部部署資料傳輸的五個免費日期是從AWS Snowcone裝置送達資料中心後的第二天開始計 算。

# <span id="page-229-1"></span>管理 EC2 相容執行個體

為避免意外刪除您在AWS Snowcone裝置上建立的 Amazon EC2 相容執行個體,請勿從作業系統關閉 執行個體。例如請勿使用 shutdown 或 reboot 命令。從作業系統內部關閉執行個體的效用等同於呼 叫 [terminate-instances](https://docs.aws.amazon.com/cli/latest/reference/ec2/terminate-instances.html) 命令。

而是使用停[止執行個體](https://docs.aws.amazon.com/cli/latest/reference/ec2/stop-instances.html)命令暫停您要保留的 Amazon EC2 相容執行個體。

# <span id="page-230-0"></span>Snowcone 效能

下表概述網路的傳輸速率如何影響將資料填滿AWS Snowcone資料。

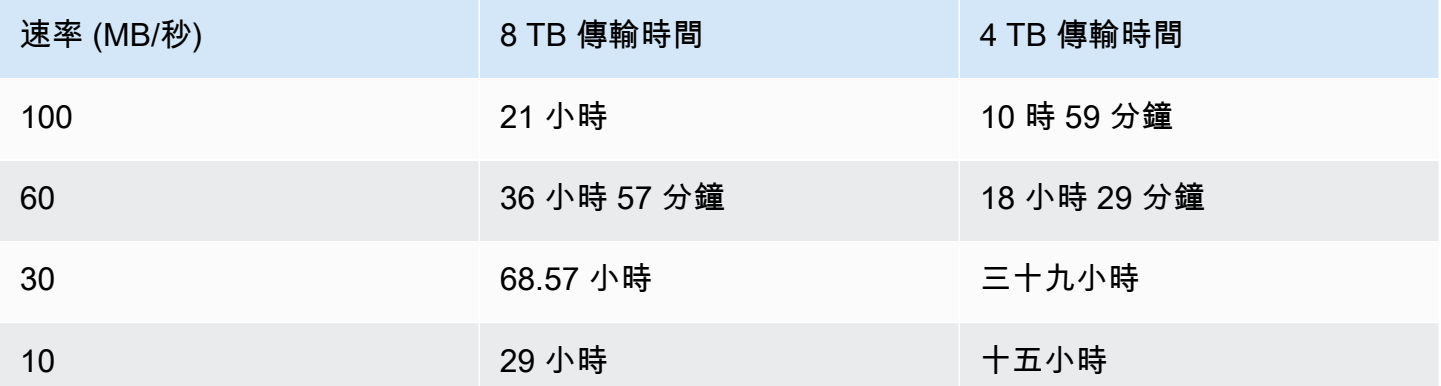

# AWS Snowcone 配額

接下來,您可以找到有關使用 Snowcone 裝置配額的資訊。

#### 雪錐磁碟儲存

在內部,您的 Snowcone 裝置包含 8 TB 或 14 TB 的磁碟儲存空間,您可以透過本機 Amazon 彈性區 塊存放區 (Amazon EBS) 磁碟區簡報與本機 Amazon EC2 相容的執行個體搭配使用這些儲存空間與內 部網路檔案系統 (NFS) 服務搭配使用。您可以將此儲存裝置用於 NFS 或 Amazon EBS,但不能同時使 用兩者。您可以根據使用案例分配儲存空間。請注意,當您下訂單雪錐時,存儲已預先分配。

#### 計算工作儲存體

如果任務類型是本機運算,您可以建立總共 8 TB 或 14 TB 的本機 Amazon EBS 磁碟區,並將它們連 接到與 Amazon EC2 相容的執行個體。使用 Amazon EBS 磁碟區可讓本機 Amazon EC2 執行個體存 取比單獨根磁碟區更多的本機容量。由於這僅是本機儲存,因此當裝置傳回至 Amazon EBS 磁碟區 時,會遺失寫入 Amazon EBS 磁碟區的資料AWS因為它不能導入到亞馬遜 S3。

主題

- [運算資源配額](#page-231-0)
- [運送雪錐裝置的限制](#page-232-0)
- [處理您退回的雪錐裝置進口的限制](#page-232-1)
- [可用AWS 區域](#page-233-0)

## <span id="page-231-0"></span>運算資源配額

#### 雪錐裝置的可用運算資源儲存配額

下表列出 Snowcone 裝置的可用運算資源及其儲存配額。

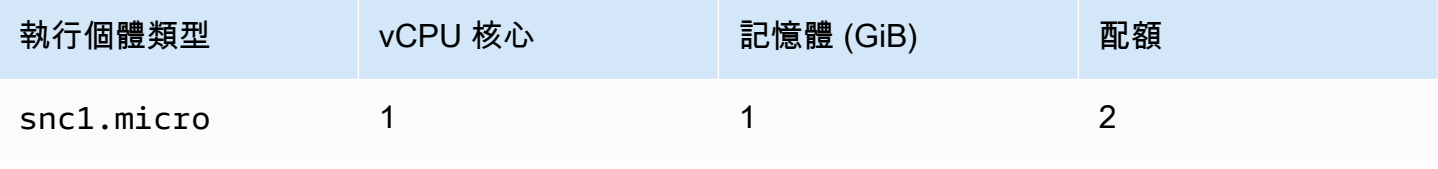

AWS Snowcone 使用者指南 AWS Snowcone

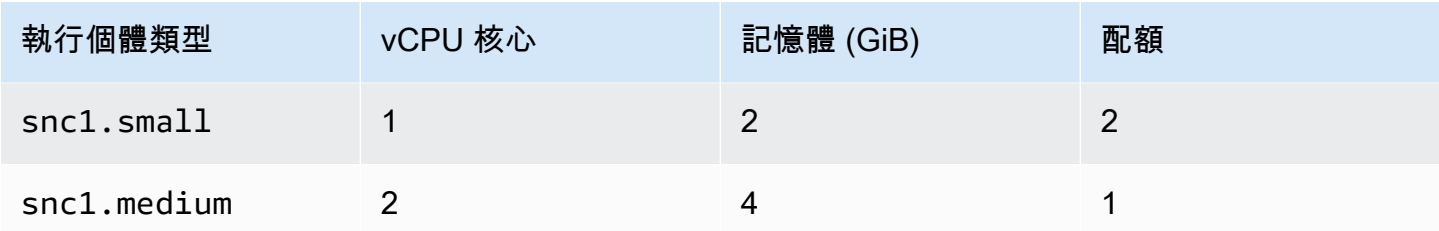

亞馬遜機器映像(AMI)和亞馬遜 EC2 雪錐設備容量配額

下表概述了 Snowcone 裝置的 AMI 和 Amazon EC2 相容執行個體容量配額。

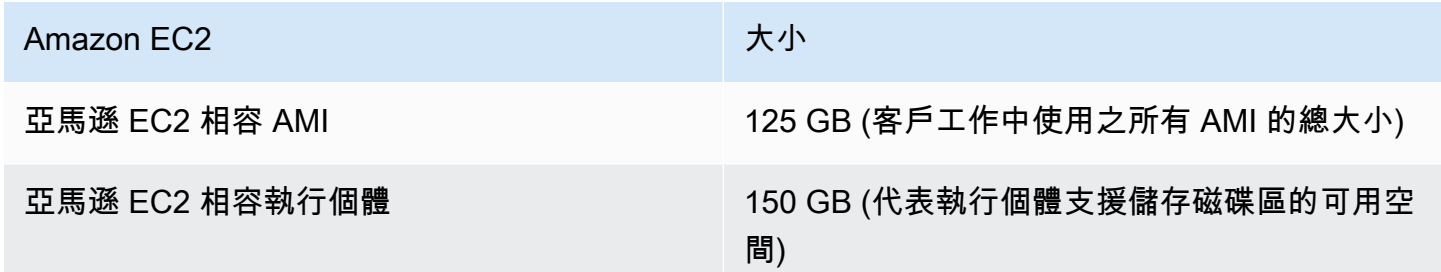

## <span id="page-232-0"></span>運送雪錐裝置的限制

以下是運送雪錐裝置的限制:

- AWS不會將雪錐裝置運送至郵政信箱。
- 不允許將 Snowcone 裝置移至建立工作時指定的國家/地區以外的地址,且違反了AWS服務條款。

<span id="page-232-1"></span>如需有關運送的詳細資訊,請參閱[AWS Snowcone 的運送考量。](#page-212-1)

### 處理您退回的雪錐裝置進口的限制

若要將您的資料匯入AWS 雲端,雪錐設備必須滿足以下要求:

- 雪錐裝置不能受到損害。除了打開正面和背面的門外,請不要出於任何原因打開 Snowcone 設備。
- 裝置實體不得受損。為防止損壞,請關閉 Snowcone 裝置上的兩扇門,然後按下直到閂鎖發出可聽 見的咔嗒聲。
- 除非運送標籤由AWS,Snowcone 裝置上的 E Ink 顯示器必須可見,並且必須顯示完成將資料傳輸 到 Snowcone 裝置時自動產生的退貨標籤。

### **a** Note

返回的所有不符合這些要求的 Snowcone 設備都將被刪除,而無需對其進行任何工作。

# <span id="page-233-0"></span>可用AWS 區域

有關支持的信息AWS 區域和端點,請參閱[AWS雪家族端點和配額在](https://docs.aws.amazon.com/general/latest/gr/snowball.html)AWS 一般參考。

# 雪錐問題疑難排解

本節提供指導和見解AWS Snowcone設備/服務來解決遇到的一些問題。

主題

- [疑難排解運算執](#page-234-0)
- [排解網路問題](#page-234-1)
- [在資料異步上疑難排解 Amazon EC2 相容執行個體](#page-235-0)
- [排解資料傳輸問題](#page-235-1)
- [解決返回 Snow 系列裝置的問題](#page-236-0)

### <span id="page-234-0"></span>疑難排解運算執

<span id="page-234-1"></span>計算執行個體的疑難排解[這裡](https://docs.aws.amazon.com/snowball/latest/snowcone-guide/snowcone-troubleshooting-ec2-.html)。

## 排解網路問題

IP 位址為 0.0.0

您已插入網絡和電源線,但設備 IP 地址顯示 0.0.0.0

採取動作

確保正確檢查雪錐和網絡設備之間的電纜。

如果設備仍然無法顯示 IP 地址,請檢查路由器是否有與故障或配置有關的問題,可能導致 IP 配置失 敗。

如果網路未啟用 DHCP,請確保您使用 Snowcone 顯示器中的 STATIC 選項在裝置上設定靜態 IP,並 使用適當的靜態 IP 位址對裝置進行程式設計。

### 無法解除鎖定裝置

您無法使用以下方式解鎖設備OpsHub或雪球邊緣用戶端。

#### 採取動作

確定用戶端位於相同的子網路中,並與AWS Snowcone設備。

如果雪錐有多個 IP 地址分配(例如,WiFi和以太網),然後確保您正在使用相同如果多個用戶端嘗試 回應雪錐,則要連接的 IP 位址。請注意,您一次只能使用一個介面。

如果上述步驟不起作用,請參與AWS Support從設備提供日誌。使用雪球邊緣用戶端和命令:掃雪球 get-support-logs

### <span id="page-235-0"></span>在資料異步上疑難排解 Amazon EC2 相容執行個體

### 錯誤:無法啟動實例

Snowcone 的容量不足,無法針對此要求啟動執行個體。

#### 採取動作

要運行的要求DataSync在一個AWS Snowcone裝置為代理程式會使用預設執行個體 snc1.medium, 該執行個體提供 2 個 CPU 核心和 4 GiB 的記憶體。確保 Snowcone 裝置中有足夠的資源來佈建新的 Amazon EC2 相容執行個體啟動請求。

### <span id="page-235-1"></span>排解資料傳輸問題

### 伺服器已拒絕存取

錯誤:掛載 .nfs-在掛載時被伺服器拒絕存取

#### 採取動作

如果您使用快速設定來設定 NFS,則依預設,只有您的系統可以存取將檔案傳輸到此裝置。如果您希 望允許其他主機將資料上傳至 Snowcone,請停用 NFS 服務,並在 NFS 組態中使用您要允許的 IP 位 址清單重新啟用服務。

### 資料傳輸期間的連線逾時

嘗試將資料傳輸至時,連線逾時AWS Snowcone使用亞馬遜 S3 界面(通過AWS CLI).

#### 此預期行為的原因

該AWS Snowcone設備僅支持通過 NFS 掛載進行離線傳輸和AWS DataSync適用於線上傳輸;目前不 支援 Amazon S3 介面。這將解釋為什麼您在使用連接時會遇到超時AWS CLI。

### 產卵展示以諾芒特

錯誤:未捕獲的錯誤-生成顯示 ENOENT。它是錯誤 NO Entry(或錯誤沒有實體)的縮寫,實際上可 以用於多個文件/目錄。

#### 採取動作

如果 NFS 用戶端未在工作站上執行,就會發生此錯誤。如果 NFS 服務在配置 NFS 之前未啟動AWS OpsHub,您可能會看到此錯誤。

在 Windows 用戶端上,您可以執行下列步驟來確認 NFS 服務是否正在執行:

- 1. 在用戶端電腦上開啟開始,選擇控制台,然後選擇程式集。
- 2. 選擇 Turn Windows features on or off (開啟或關閉 Windows 功能)。
- 3. 在 Services for NFS (NFS 的服務) 下,選擇 Client for NFS (NFS 的用戶端),然後選擇 OK (確 定)。參考:[在視窗用戶端上掛載 NFS](https://docs.aws.amazon.com/snowball/latest/snowcone-guide/manage-nfs.html#mount-nfs-on-window-client)

如果工作站之間存在防火牆/防病毒軟件,也可能發生此錯誤AWS OpsHub以及可能阻止連接的設備。

從工作站,運行遠程網絡到AWS SnowconeNFS 連接埠號碼 2049 上的裝置 IP 位址指令,以檢查連線 是否成功建立。

### <span id="page-236-0"></span>解決返回 Snow 系列裝置的問題

有時候,在準備退貨時關閉 Snow Family 裝置後,回郵的運送資訊不會出現在 E Ink 顯示器上。

#### 採取動作

1. 登入 AWS Snow 系列管理主控台。

- 2. 檢視裝置的工作。
- 3. 在詳情區段,在退貨運送標籤區段中,選擇若要檢視和列印您的退件標籤,請按照此連結。
- 4. 打印標籤並將其粘貼到設備上。
- 5. 根據返回設備[返回一個 Snowcone 裝置。](#page-205-0)

# 工作管理 API 參考

- [工作管理 API 參考](https://docs.aws.amazon.com/snowball/latest/api-reference/api-reference.html)
	- [動作](https://docs.aws.amazon.com/snowball/latest/api-reference/API_Operations.html)
	- [資料類型](https://docs.aws.amazon.com/snowball/latest/api-reference/API_Types.html)
	- [常見參數](https://docs.aws.amazon.com/snowball/latest/api-reference/CommonParameters.html)
	- [常見錯誤](https://docs.aws.amazon.com/snowball/latest/api-reference/CommonErrors.html)

# <span id="page-238-0"></span>AWS Snowcone使用者指南的文件歷史記錄

下表描述此 AWS Snowcone 版本的文件。

- API 版本:最新
- 最新文件更新:2023 年 8 月 25 日

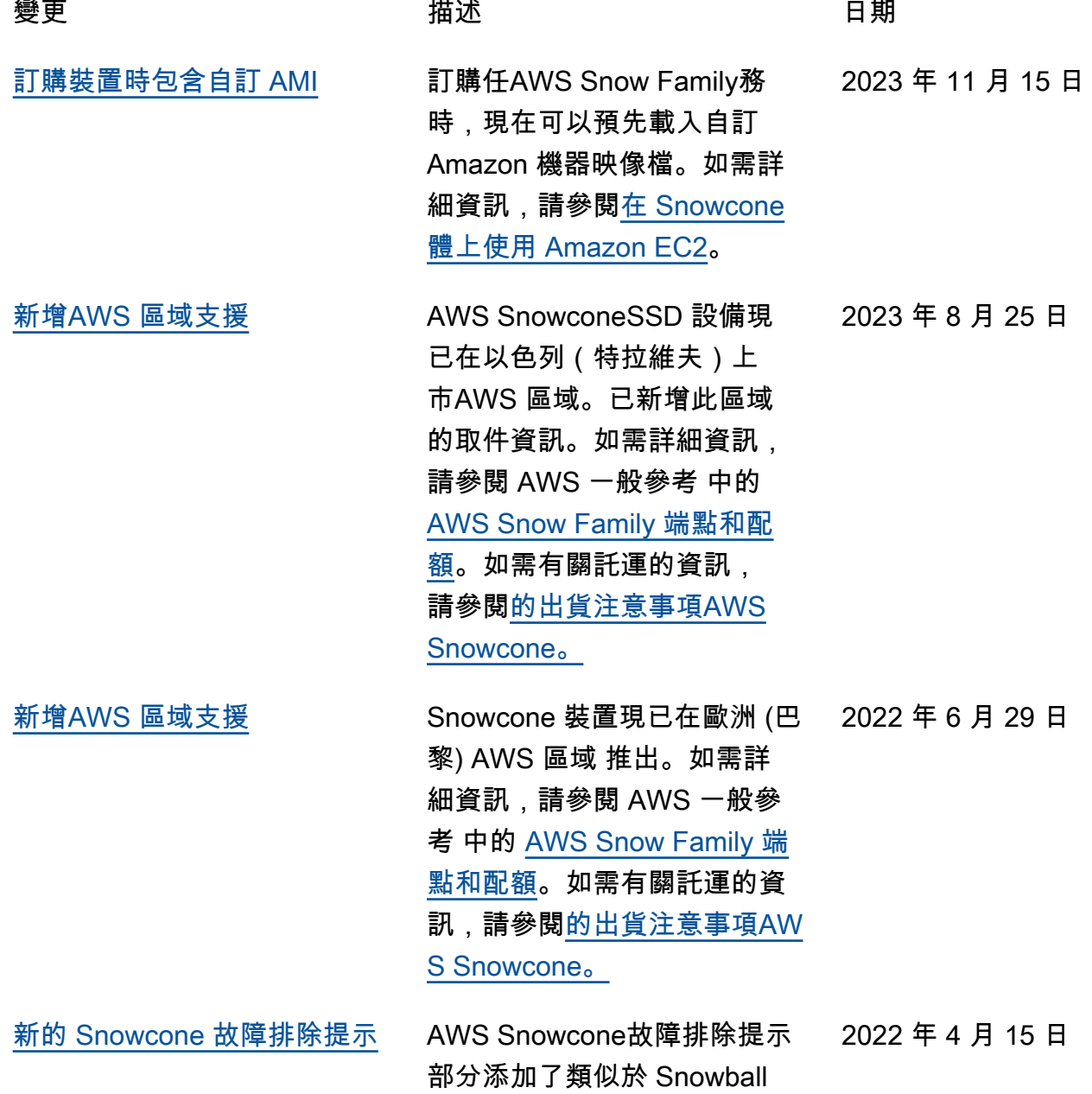

[Support 網路時間通訊協定](#page-238-0)

[\(NTP\) 伺服器組態](#page-238-0)

邊緣。如需新增的章節,請參 閱[疑難排解 Snowcone 問題](https://docs.aws.amazon.com/snowball/latest/snowcone-guide/snowcone-troubleshooting.html)。

- [新增AWS 區域支援](#page-238-0) The Care AWS Snowcone現已在亞太區 域 (孟買) 和巴西地區推出。已 新增歐盟、加拿大、新加坡和 巴西的取件資訊。如需詳細資 訊[,請AWS參閱](https://docs.aws.amazon.com/general/latest/gr/snowball.html) AWS 一般參 考. 2022 年 2 月 23 日
- [新增AWS 區域支援](#page-238-0) 歐洲 (倫敦) 區域現在可以使用 2022 年 1 月 5 日 AWS Snowcone。如需詳細資 訊[,請AWS參閱](https://docs.aws.amazon.com/general/latest/gr/snowball.html) AWS 一般參 考.
	- Snowcone 裝置現在支援外部 網路時間通訊協定 (NTP) 伺服 器組態。 2021 年 11 月 16 日
- [新增AWS 區域支援](#page-238-0) AWS SnowconeSSD 現已在美 國西部 (加利佛尼亞北部)、美 國東部 (俄亥俄)、亞太區域 (新 加坡)、亞太區域 (東京) 和亞太 區域 (雪梨) 區域推出。如需詳 細資訊[,請AWS參閱](https://docs.aws.amazon.com/general/latest/gr/snowball.html) AWS 一 般參考. 2021 年 11 月 3 日
- [新增AWS 區域支援](#page-238-0) AWS Snowcone目前已在美國 2021 年 9 月 29 日 西部 (加利佛尼亞北部)、美國 東部 (俄亥俄) 和南美洲 (聖保 羅) 區域推出。如需詳細資訊[,](https://docs.aws.amazon.com/general/latest/gr/snowball.html) [請AWS參閱](https://docs.aws.amazon.com/general/latest/gr/snowball.html) AWS 一般參考.
- [新增AWS 區域支援](#page-238-0) AWS Snowcone現已在亞太區 2021 年 8 月 26 日 域 (新加坡) 和亞太區域 (東京) 區域推出。如需詳細資訊[,請](https://docs.aws.amazon.com/general/latest/gr/snowball.html) [AWS參閱](https://docs.aws.amazon.com/general/latest/gr/snowball.html) AWS 一般參考.

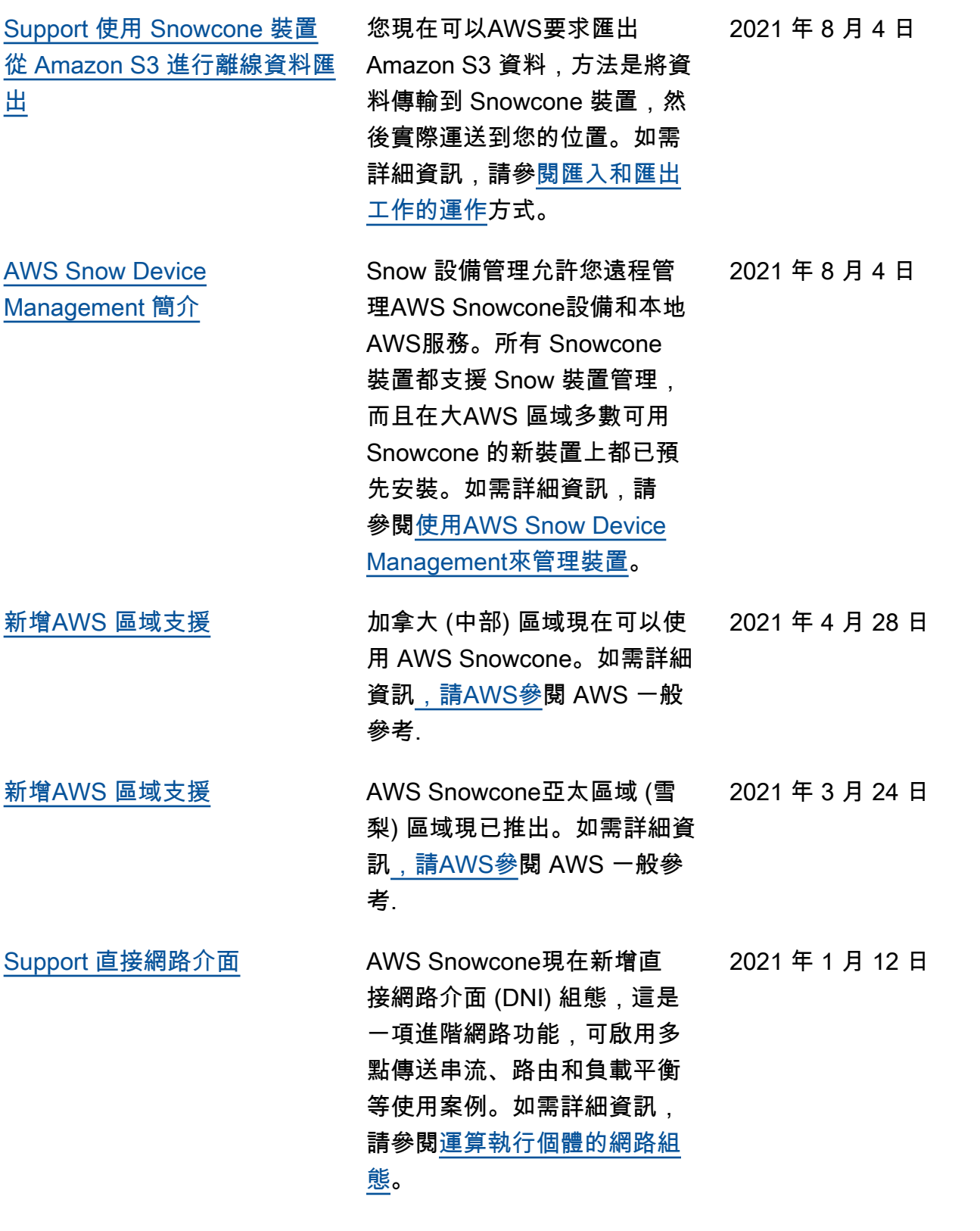

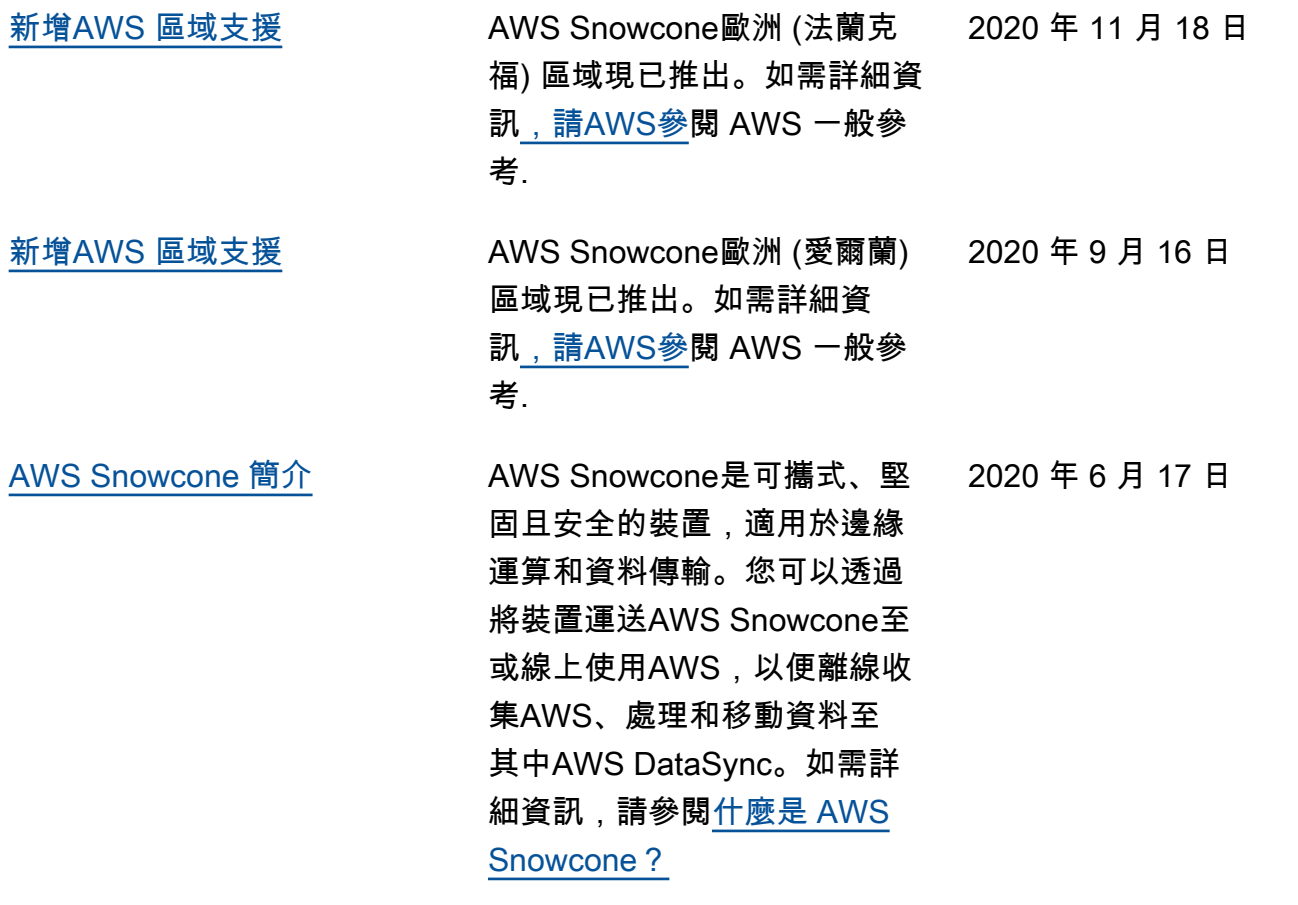

# AWS 詞彙表

如需最新的 AWS 術語,請參閱《AWS 詞彙表 參考》中的 [AWS 詞彙表。](https://docs.aws.amazon.com/glossary/latest/reference/glos-chap.html)

本文為英文版的機器翻譯版本,如內容有任何歧義或不一致之處,概以英文版為準。